# **ESCUELA POLITÉCNICA NACIONAL**

## **FACULTAD DE INGENIERÍA ELÉCTRICA Y ELECTRÓNICA**

## **GUÍA PRÁCTICA DE VERIFICACIÓN Y MANEJO DE INFORMACIÓN DISPONIBLE EN LOS SISTEMAS DE GESTIÓN DE LAS EMPRESAS DE DISTRIBUCIÓN ELÉCTRICA DEL ECUADOR, A FIN DE GARANTIZAR QUE LA INFORMACIÓN INGRESADA AL ADMS SEA CORRECTA**

## **TRABAJO DE TITULACIÓN PREVIO A LA OBTENCIÓN DEL TÍTULO DE INGENIERO ELÉCTRICO**

**MARCO VINICIO BETANCOURT PROAÑO** 

**DIRECTOR: PhD. PAÚL FABRICIO VASQUEZ MIRANDA** 

**Quito, junio 2022**

## <span id="page-1-0"></span>**AVAL**

Certifico que el presente trabajo fue desarrollado por Marco Vinicio Betancourt Proaño, bajo mi supervisión.

> **PhD. Paúl Fabricio Vásquez Miranda DIRECTOR DEL TRABAJO DE TITULACIÓN**

## <span id="page-2-0"></span>**DECLARACIÓN DE AUTORÍA**

Yo, Marco Vinicio Betancourt Proaño, declaro bajo juramento que el trabajo aquí descrito es de mi autoría; que no ha sido previamente presentado para ningún grado o calificación profesional; y, que he consultado las referencias bibliográficas que se incluyen en este documento.

A través de la presente declaración dejo constancia de que la Escuela Politécnica Nacional podrá hacer uso del presente trabajo según los términos estipulados en la Ley, Reglamentos y Normas vigentes.

Marco Vinicio Betancourt Proaño

## <span id="page-3-0"></span>**DEDICATORIA**

A mi Dios, la Virgencita María y San José por darme el más grande amor, ser luz y guía en mi camino y darme la fortaleza para superar las pruebas de la vida y cumplir mis sueños.

A mis Padres Marco y Susana que con su cariño, paciencia, esfuerzo y gran sacrificio me han educado, enseñado a ser valiente para no decaer ante las dificultades, dado su apoyo incondicional para cumplir mis metas y a quienes les debo todo.

### <span id="page-4-0"></span>**AGRADECIMIENTO**

A Dios, por siempre cuidar mis pasos y darme la sabiduría para haber terminado mis estudios.

A mis Padres Marco y Susana, que, con sus valores, virtudes y su ejemplo han sabido guiarme para ser cada vez una mejor persona y un buen profesional.

A mi hermano Daniel, por el apoyo que siempre me ha dado y los conocimientos compartidos a lo largo de nuestra vida.

A mi novia María José, por la bendición de haberla conocido, por todo su cariño y por la motivación que me brinda cada día para seguir adelante.

A mi director, Ph.D. Paúl Vásquez Miranda por toda su sabiduría, paciencia, ayuda y dirección para la realización de este trabajo de titulación.

A los Ingenieros Fernanda Jiménez, Francisco Lema y Cristian Pinta del CCND por toda su ayuda y por la experiencia y el conocimiento que compartieron conmigo para lograr culminar este trabajo de titulación.

A todos mis familiares, en especial a mis tíos Lourdes P., Fabián B. y Ángel P. por el apoyo que me han concedido durante toda mi formación profesional y a lo largo de mi vida.

A todas las personas que de alguna forma han estado conmigo en los buenos y malos momentos, en especial a mis amigos Xavier L., Gaby C. y Giovanny P. con quienes he compartido increíbles experiencias de vida.

A la Escuela Politécnica Nacional por toda la experiencia vivida, a todo su personal por la ayuda recibida siempre, y a todos mis extraordinarios maestros por toda la formación que me dieron, tanto moral como académica.

## <span id="page-5-0"></span>ÍNDICE DE CONTENIDO

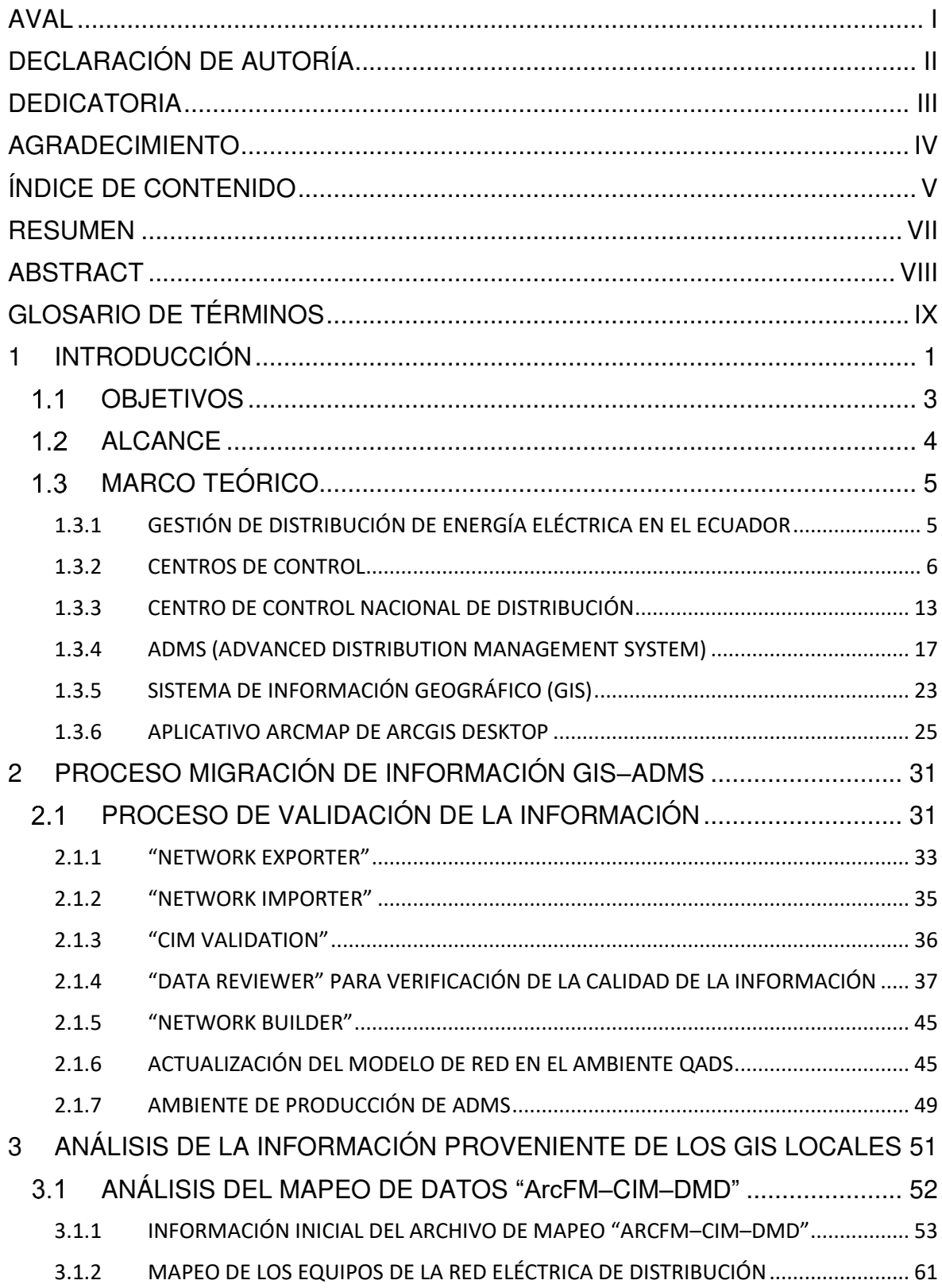

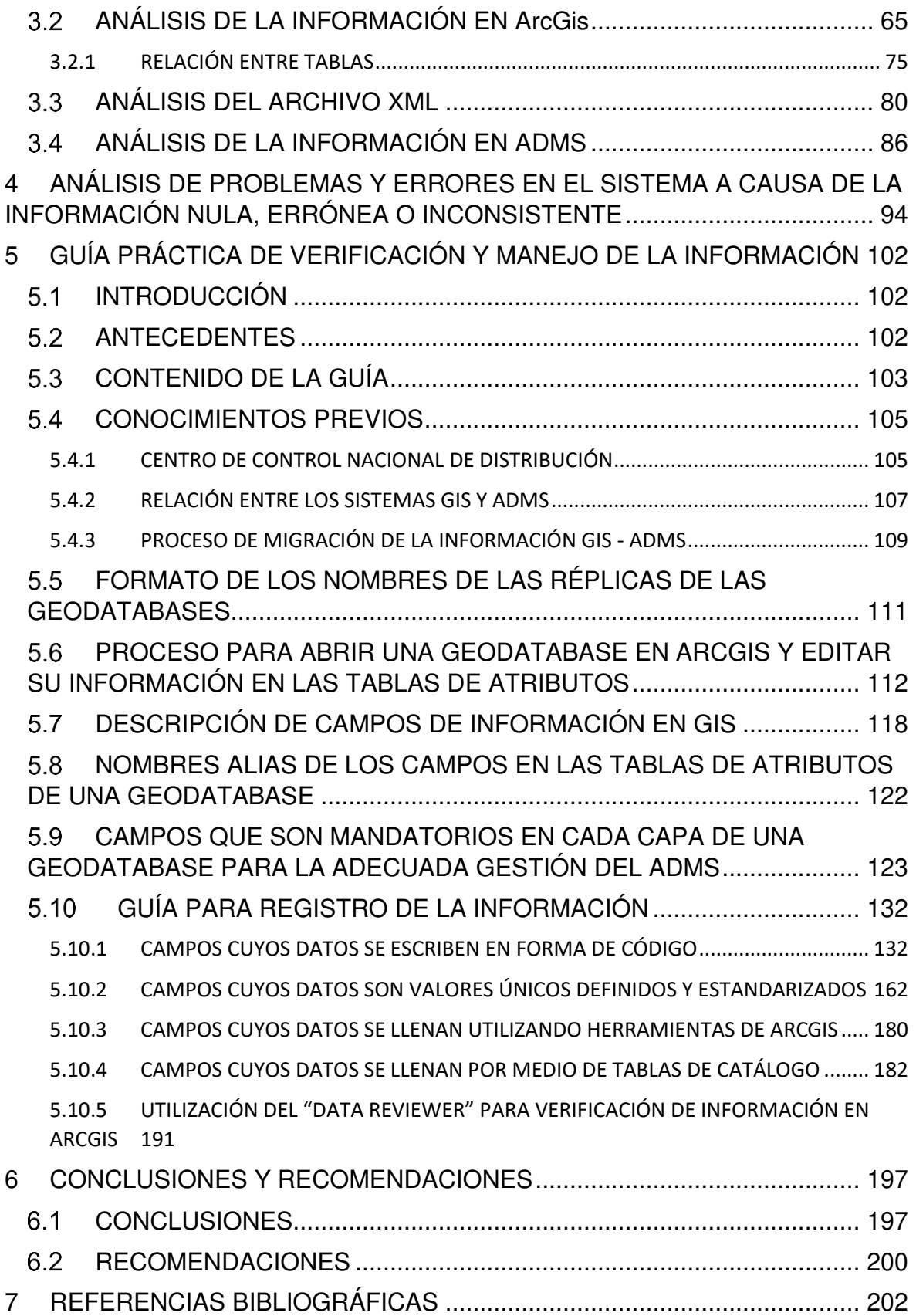

#### **RESUMEN**

El presente trabajo de titulación propone una guía práctica que puede ser utilizada tanto por las Empresas Distribuidoras del País de manera que éstas puedan seguir los pasos para registrar, editar, comprobar y manejar de manera adecuada la información que es utilizada para modelar la red de distribución eléctrica y que se encuentra disponible en sus sistemas de gestión GIS, así como también por el personal de operación del Centro de Control Nacional de Distribución (CCND) para realizar una fácil identificación y verificación de los datos de los elementos de la red, a fin de garantizar que la información ingresada al ADMS (por medio del proceso de migración GIS-ADMS) sea acertada y que los resultados de sus funcionalidades sean modelados correctamente.

En primera instancia, se dan conceptos y conocimientos previos a fin de comprender el contenido de esta guía, a continuación, se explica la forma como deben ser nombradas las réplicas de las geodatabases de cada empresa distribuidora. Luego se explica el proceso para abrir una geodatabase en ArcGis y editar las tablas de atributos. A continuación, se presenta todo lo referente a las características de los campos de información mandatorios en una geodatabase. Posteriormente, se presenta la guía propiamente dicha para el registro de información de los campos mandatorios en las geodatabases.

Para presentar los campos necesarios para la correcta gestión de la información del ADMS, el orden que se propone en esta guía está relacionado con el orden en el que dichos campos están ubicados en las tablas de atributos de todas las geodatabases. Además, la guía se organiza en cuatro partes: Campos cuyos datos se escriben en forma de código, Campos cuyos datos son valores únicos definidos y estandarizados, Campos que son llenados utilizando las herramientas de ArcGis, Campos cuyos datos se llenan por medio de tablas de catálogo.

Finalmente, se aclara que esta guía expone el correcto uso y registro de la información de la red de distribución eléctrica dentro del software ArcGis utilizado en las empresas distribuidoras del País, con el fin de disminuir progresivamente los errores provocados en el ADMS debido a datos ingresados de manera incorrecta.

**PALABRAS CLAVE:** ADMS, CCND, ArcGIS, QUERY, Campos de información, Geodatabases, Bases de datos.

## **ABSTRACT**

The present titration work proposes a practical guide can be used by both the Distributing Companies of the Country so that they can follow the steps to register, edit, check and adequately manage the information that is used to model the distribution network and is available in their GIS management systems, as well as by the operating personnel of the National Distribution Control Center (CCND) to carry out an easy identification and verification of the data of the elements of the network, in order to guarantee that the information entered into the ADMS (through the GIS-ADMS migration process) is correct and the results of its functionalities are correctly modeled.

In the first instance, concepts and previous knowledge are given in order to understand the content of this guide, then the way in which the replicas of the geodatabases of each distribution company should be named is explained. The process for opening and editing a geodatabase in ArcGis and editing attribute tables is then explained. Next, everything related to the characteristics of the mandatory information fields in a geodatabase is presented. Subsequently, the guide itself is presented for the registration of information of the mandatory fields in the geodatabases.

To present the necessary fields for the correct management of ADMS information, the order proposed in this guide is related to the order in which these fields are located in the attribute tables of all geodatabases. In addition, the guide is organized in four parts: Fields whose data is written in the form of code, Fields whose data are defined and standardized unique values, Fields that are filled using ArcGis tools, Fields whose data are filled through tables of Catalogue.

Finally, it is clarified that this guide exposes the correct use and registration of the information of the electrical distribution network within the ArcGis software used in the distribution companies of the Country, in order to progressively reduce the harmful effects caused in the ADMS due to data entered incorrectly.

**KEYWORDS:** ADMS, CCND, ArcGIS, QUERY, Information fields, Geodatabases, Databases.

## **GLOSARIO DE TÉRMINOS**

**ACTUALIZACIÓN INCREMENTAL:** Actualizar únicamente los datos nuevos, sin tener que cargar nuevamente todo el set de datos junto con los cambios.

**ADMS:** Sistema Avanzado de Gestión de Distribución (Advanced Distribution Management System), (ADMS = SCADA/OMS-MWM/DMS).

**AMI:** Sistema que mide, registra, recolecta y transfiere de forma remota la información relacionada al consumo (demanda, parámetros eléctricos y forma de uso de energía) para analizarla, gestionarla y tomar de decisiones adecuadas.

**ANSI:** Instituto Nacional Americano de Estándares (American National Standards Institute).

**ARCERNNR:** Agencia de Regulación y Control de Energía y Recursos Naturales no Renovables.

**ARCONEL:** Agencia de Regulación y Control de Electricidad.

**BACKUP:** Respaldo.

**CENACE:** Centro Nacional de Control de Energía (Operador del S.N.I).

**CCL:** Centro de Control Local.

**CCN:** Centro de control nacional.

**CCND:** Centro de Control Nacional de Distribución.

**CCR:** Centro de Control Regional.

**CDN:** Centro de Datos Nacional.

**CIM:** Modelo Común de Información (Common Information Model).

**CNEL EP:** Corporación Nacional de Electricidad (Empresa Eléctrica Pública Estratégica).

**DATASET:** Conjunto tabulado de datos de un sistema.

**DMD:** Interfaz de usuario gráfica del sistema ADMS (Dynaminc Mimic Diagram).

**DMS:** Sistema de Gestión de la Distribución (Distribution Management System).

**DMZ:** Zona Desmilitarizada (Demilitarized Zone).

**EEQ:** Empresa eléctrica Quito.

**ETL:** (Extract, Transform and Load) todo proceso ETL refleja tres fases: extracción, transformación y carga.

**FME:** Motor de manipulación de funciones (Feature Manipulation Engine). Software utilizado para conversión de datos.

**FMIK:** Frecuencia media de Interrupción por kVA nominal instalado, expresado en fallas por kVA.

**GEODATABASE:** Es una estructura de datos nativa de ArcGis que utiliza un sistema de gestión SQL o de archivos, permitiendo acceso a los datasets de información en ArcGis.

**GIS:** Sistema de Información Geográfica (Geographic Information System).

**MAPEO DE DATOS:** es el paso inicial en un proceso de migración de información en el que los datos de un sistema fuente se convierten en un formato legible por otros sistemas.

**MEER:** Ministerio de Electricidad y Energía Renovable del Ecuador.

**METADATOS:** son la información que detalla las propiedades y la documentación de los datos como: origen, tipo, contenido, calidad. Existen datos especiales que documentan y describen su propia información como: la fecha, el lugar y la manera en que se obtuvieron, disponibilidad, calidad y confiabilidad respecto al estándar utilizado [43].

**MERNNR:** Ministerio de Energía y Recursos Naturales No Renovables.

**PERSONERÍA JURÍDICA:** Organización o grupo de personas naturales a la que la ley reconoce personalidad independiente y diferenciada de la de cada uno de sus miembros o componentes, capaz de ejercer derechos y contraer obligaciones, y de ser representada judicial y extrajudicialmente.

**PROCESOS SUSTANTIVOS:** Son acciones sistemáticas lógicas que producen los bienes o servicios que sostienen programas y atribuciones de una empresa o institución.

**QA/QC:** Garantía de calidad y control de Calidad de los datos (Quality Assurance / Quality Control).

**QADS:** Sistema de Aseguramiento de Calidad y Desarrollo (Garantía de Calidad (Quality Assurance Developing System).

**REGISTRO:** En lo que se refiere a bases de datos, un registro o fila es un objeto único de datos organizado en una tabla de forma implícita.

**RENTSE:** Red Nacional de Telecomunicaciones perteneciente al Sector Eléctrico.

**RID:** Un Identificador de repositorio (RID) es una serie alfanumérica generada que identifica de manera exclusiva una categoría de información.

**RTU:** Unidad terminal remota.

**SAPG:** Servicio de alumbrado público general.

**SAN:** Redes de Área de Almacenamiento.

**SCADA:** Supervisión, Control y Adquisición de Datos (Supervisory Control and Data Acquisition).

**SEP:** Sistema Eléctrico de Potencia.

**S/E:** Subestación Eléctrica.

**SIGDE:** Sistema Integrado para la Gestión de la Distribución Eléctrica.

**SISDAT:** Sistematización de datos del Sector Eléctrico.

**SPEE:** Servicio público de energía eléctrica.

**SQL:** Lenguaje de consulta estructurada (Structured Query Language) creado para gestionar y recuperar información de sistemas de gestión con bases de datos.

**TRABAJO POR LOTES:** es un grupo de tareas aplicadas a un grupo determinado de datos con la finalidad de asegurar que se cumplan las reglas establecidas [38].

**TTIK:** Tiempo total de Interrupción por kVA nominal instalado, expresado en horas por kVA.

**XML:** Lenguaje de Marcado Extensible (Extensible Markup Language)

## **1 INTRODUCCIÓN**

El sistema eléctrico de distribución es un bloque esencial dentro de todo el sistema de potencia, ya que, gracias a éste los clientes finales pueden disponer de un adecuado servicio de energía eléctrica y el país en general obtiene un desarrollo progresivo. Esta esencialidad exige que la energía eléctrica sea entregada de una manera segura y confiable, cumpliendo altos estándares de calidad.

Por tal razón se volvió de vital importancia el robustecimiento del sistema eléctrico de distribución a nivel nacional, y como parte de este robustecimiento, se implementa el proyecto SIGDE (Sistema Integrado para la Gestión de la Distribución Eléctrica) que implementa un modelo único de gestión para las empresas de distribución eléctrica y de comunicaciones en Ecuador. Como parte de este proyecto, el extinto MEER (Ministerio de Electricidad y Energía Renovable del Ecuador), actualmente MERNNR (Ministerio de Energía y Recursos Naturales no Renovables), en convenio con las veinte Empresas de Distribución Eléctrica del Ecuador (ED's), implementó el CCND (Centro de Control Nacional de Distribución) que cuenta con un potente sistema de gestión de la energía eléctrica llamado ADMS (Sistema Avanzado de Gestión de la Distribución). que actúa recopilando datos en tiempo real y dirige la distribución eléctrica del país, sustentado en altos estándares que mejoran la gestión operativa de las empresas eléctricas, la confiabilidad y calidad del servicio, a través de la adquisición de datos, gestión de interrupciones, administración de redes, entre otras funcionalidades.

El ADMS depende de la ayuda de varios sistemas, uno de ellos el GIS, el cual provee la información necesaria de las veinte compañías distribuidoras del país para modelar la red de media tensión, transformadores de distribución y la carga de los clientes: Residenciales, Comerciales, Industriales, Luminarias, Semáforos, entre otros; pero a medida que transcurre el tiempo, la red de distribución tiene mayor dinamismo, las empresas de servicios eléctricos necesitan comprender e integrar un volumen creciente de datos y aflora una mayor probabilidad de cometer errores en el registro y presentación de información por lo que este trabajo de titulación presenta un análisis de datos y una guía de uso práctico de la información de la red de media tensión y sus elementos para que la misma sea recopilada, registrada y etiquetada con la calidad que exige el ADMS y el CCND.

Para resolver la problemática planteada en este trabajo de titulación, en primera instancia se expone el marco teórico que permite conocer a breves rasgos, los sistemas de gestión de información implicados en este tema, consecutivamente se analiza el proceso de validación y migración de la información proporcionada por las empresas

1

distribuidoras antes de ser subida y actualizada en el ADMS, luego se analiza la información propiamente dicha existente en GIS del CCND tanto en la geodatabase proporcionada por la empresa distribuidora, en el archivo XML exportad, como en la información ya subida al ADMS, tomando como muestra y referencia un alimentador de la red de distribución en Quito, posteriormente se presenta errores encontrados en las geodatabases de tres empresas distribuidoras y finalmente se realiza la guía práctica de tal manera que el personal de cualquier empresa distribuidora del país y del CCND pueda registrar o verificar de manera correcta la información que se subirá al ADMS.

### **1.1 OBJETIVOS**

El objetivo general de este Proyecto Técnico es:

• Elaborar una Guía práctica de verificación y manejo de información disponible en los sistemas de gestión de las empresas de distribución eléctrica del Ecuador, a fin de garantizar que la información ingresada al ADMS sea correcta.

Los objetivos específicos del Proyecto Técnico son:

- Analizar las funciones afines para manejo de la información, ambiente de trabajo QADS y los procesos de validación, modificación y sincronización de la información con el fin de precisar las consecuencias y los diferentes tipos de problemas técnicoeléctricos que se suscitan dentro del sistema ADMS por la mala calidad de la información e inconsistencia de datos.
- Analizar la información consolidada que se procesa en el GIS del CCND, sobre todo de los segmentos en los que el ADMS presenta la mayor cantidad de problemas de gestión y operación de la red eléctrica de distribución, a fin de realizar una verificación de patrón, rango, tipo, longitud o presencia de datos requeridos para la migración GIS-ADMS y detectar los errores que hacen que la información sea inconsistente o de mala calidad.
- Identificar los tipos de problemas y las correcciones que deban aplicarse para garantizar una buena calidad de la información para el sistema de gestión de la operación, suscitados debido a la mala calidad de la información ingresada, e identificar las zonas nacionales que más presentan dichos problemas en lo que se refiere a la operación de su red eléctrica de distribución dentro del sistema ADMS.
- Elaborar una guía práctica de uso para recopilación, gestión, codificación y etiquetado de la información técnica, eléctrica y de clientes, proveniente de las empresas eléctricas distribuidoras del país, las mismas que se encuentran disponibles en el departamento del GIS y que se validarán y subirán al sistema ADMS del Centro de Control Nacional de Distribución.

#### **ALCANCE**

Se investigará y analizará acerca de la información de los GIS locales que las empresas distribuidoras envían al GIS Nacional del CCND y la manera en que ésta es enviada, así como los requerimientos a ser cumplidos por dicha información. Se investigará cómo los GIS locales consolidan y almacenan la información en la base corporativa, detectando errores de etiquetado, codificación, organización, datos equivocados y valores inconsistentes, detallando las correcciones necesarias para una buena calidad de la información [3].

Se investigará acerca del funcionamiento del ambiente de trabajo QADS (en el cual se realiza la edición, filtrado y validación de los datos proporcionados por el departamento del GIS) y sus funciones para gestión de la información. A la par, se realizará un análisis técnico y eléctrico de todos los efectos negativos que se presentan dentro del sistema ADMS debido a una mala calidad de la información ingresada; y, se evidenciarán y se analizarán causas, efectos y resultados erróneos que el sistema muestra debido a la información inconsistente [3][4].

Dado que el proceso de validación de la información que gestiona el ADMS no es completamente infalible, ya que es imprescindible la parte humana, se elaborará una Guía completa que estará dirigida al departamento del GIS del CCND y que contendrá los pasos para la correcta organización, etiquetado, codificación, parametrización, homologación, y gestionado de la información de la red de distribución eléctrica nacional. A su vez, servirá de guía para que todas las empresas distribuidoras del país recopilen, gestionen y envíen al CCND de forma adecuada, la información de cada uno de sus GIS locales [3].

## **MARCO TEÓRICO**

### **1.3.1 GESTIÓN DE DISTRIBUCIÓN DE ENERGÍA ELÉCTRICA EN EL ECUADOR**

Según el Sistema Único de Información Estadística del Sector Eléctrico Ecuatoriano (SISDAT), la red de distribución eléctrica, es diligenciada a través de 20 agentes participantes, cada uno con personería jurídica facultativa o que por mandato de la ley son responsables de prestar un servicio público de energía eléctrica (SPEE) y servicio de alumbrado público general (SAPG) a los clientes finales, dentro de su área de prestación de servicio [15] [17]. La demanda de energía eléctrica a nivel nacional es suministrada a través de 11 unidades de negocio de la Corporación Nacional de Electricidad (CNEL EP) y 9 empresas eléctricas [18] como se presenta en la Tabla 1.1.

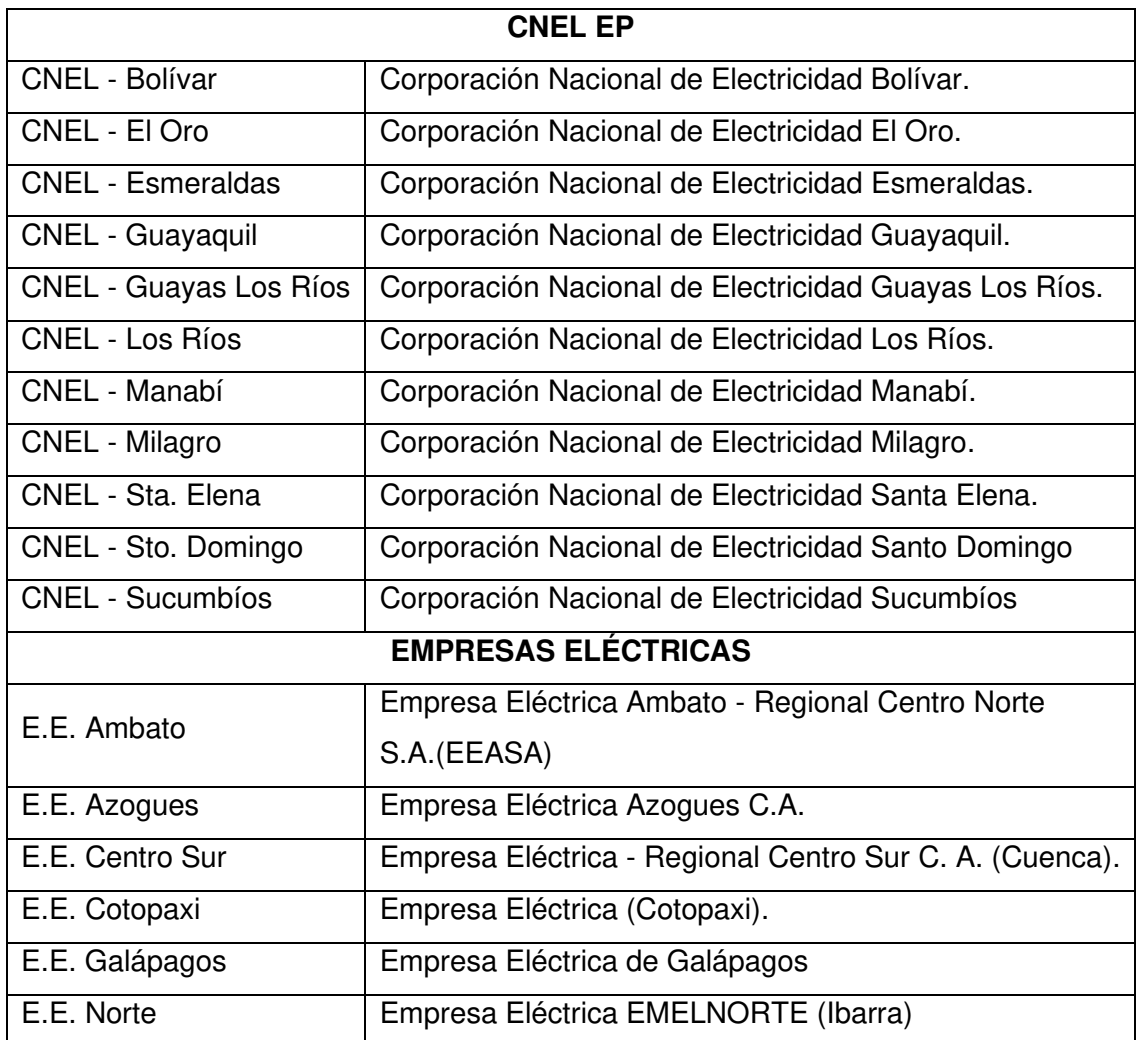

**Tabla 1.1.** Agentes participantes en calidad de Distribuidoras de Energía Eléctrica [16] [17].

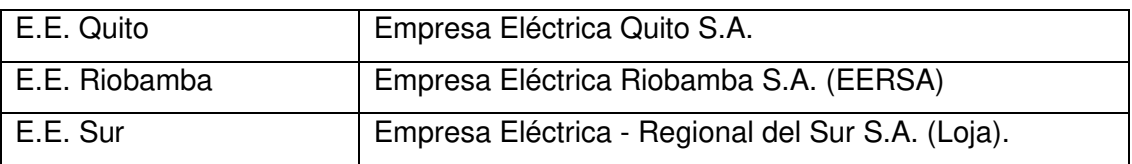

#### **1.3.2 CENTROS DE CONTROL**

#### **1.3.2.1 Definición**

Un centro de control es la columna vertebral de operación y desde donde se realiza la supervisión y control de un sistema de energía eléctrica, verificando y asegurando su correcto funcionamiento en lo que se refiere a transformación, transporte y distribución dentro de un área determinada o país [25].

De manera general, un centro de control puede ser de:

1.3.2.1.1 Centro de Control de Alta tensión

En donde se realizan las siguientes actividades [25]:

- Operación y supervisión de la Red de alta tensión, se ordenan maniobras, cambios de configuración, entre otros.
- Coordinación, mantenimiento y gestión de trabajos programados en la red de alta tensión, instalación y mejora de líneas eléctricas.
- Gestión y aislamiento de tramos de red o elementos en falla para solución de incidencias, gestión de unidades de intervención, supervisión de maniobras.

#### 1.3.2.1.2 Centro de Control de Media Tensión

En donde se realizan las siguientes actividades [25]:

- Operación y supervisión de la red de media tensión, realizar u ordenar las maniobras, cambios de configuración de la red, entre otros.
- Estudio, planificación y aprobación de trabajos programados en instalaciones de media tensión, se ordenan las maniobras en la red, restauración de servicio eléctrico.
- Se realiza u ordena las maniobras que permitan identificar, localizar, aislar y/o solucionar una falla en la red.
- Realizar estudios de optimización de la red.

#### 1.3.2.1.3 Centro de Control de Baja Tensión

A este nivel de voltaje, los centros de control deben administrar la energía eléctrica en condición de consumo, ya que es donde se provee el servicio a los usuarios finales. Se realizan las siguientes actividades [25]:

- Estudio, planificación y aprobación de trabajos programados en instalaciones de baja tensión.
- Gestión de incidencias.
- Movilización de personal de intervención.
- Dar aviso a los centros de control de media y de alta tensión en caso de incidencias en su respectiva área de operación.
- Proporcionar la información necesaria al centro de atención al cliente para solución de incidencias y para mantener la calidad de suministro.

#### **1.3.2.2 Arquitectura Básica de los Centros de Control**

Nuestro país dispone de tres tipos de centros de control, dependiendo de su área de responsabilidad:

- Centros de control Locales
- Centros de control Regionales
- Centros de control Nacionales

De los cuales, 20 centros de control son locales, 6 de los cuales también actúan como regionales, y 1 es nacional [21][23].

#### 1.3.2.2.1 Centro de Control Local

Cada empresa distribuidora posee un centro de control local en el cual se monitorea, opera, controla y supervisa todos los equipos y dispositivos que conforman su red eléctrica, además dispone de personal agrupado en cuadrillas, que cooperan con los trabajos en campo [21].

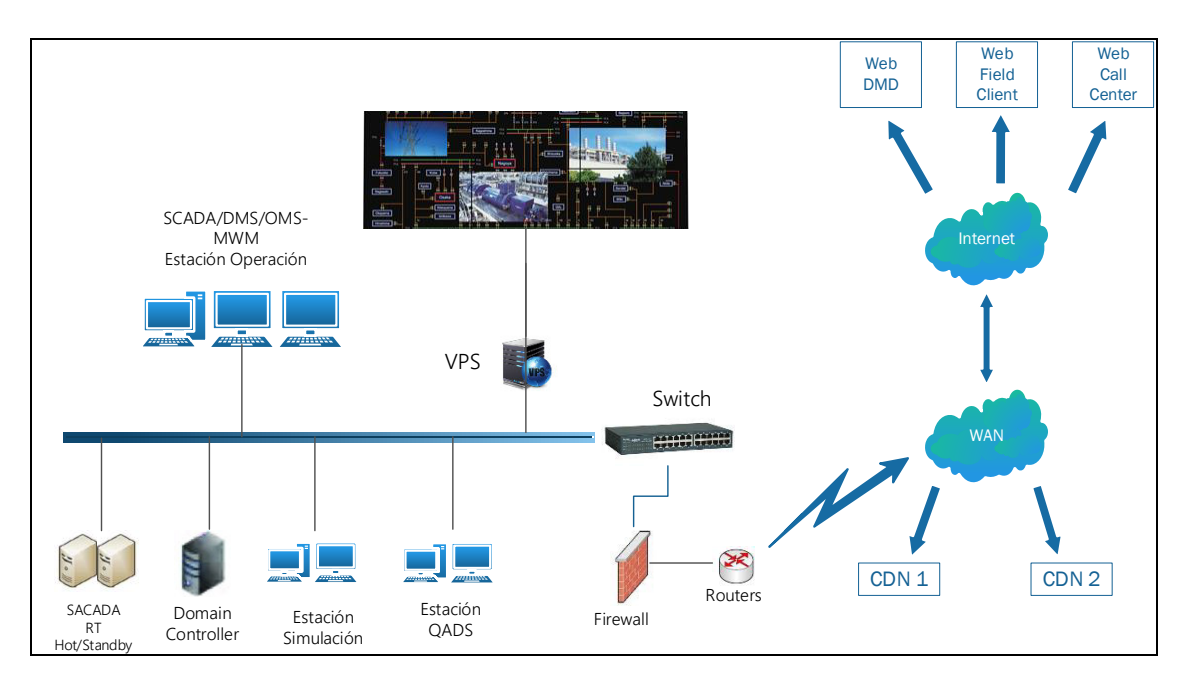

**Figura 1.2:** Esquema de un Centro de Control Local [2].

En la Figura 1.2 se observa el esquema con los elementos básicos que conforman un centro de control local los cuales se detallan a continuación [2] [21]:

- Sistema SCADA que supervisa, controla y recopila los datos de campo por medio de las RTU's establecidas en las S/E's y en tiempo real.
- Controlador de dominio que otorga el ingreso de cada usuario del centro de control a los diferentes entornos de trabajo del ADMS, dependiendo de su grado de autorización.
- Consolas de operación con las cuales los operadores pueden acceder al ADMS a fin de monitorear, supervisar y controlar la red eléctrica de distribución asignada a su área de concesión.
- Consola de simulación con la cual los operadores acceden al entorno DMZ para realizar pruebas o estudios, utilizando funciones DMS que permiten conocer flujos de potencia, estimadores de estado, fallas, entre otros. El modo de prueba o estudio no entorpece los sistemas que trabajan en tiempo real ni ejecuta acciones sobre los elementos o dispositivos que se encuentran en campo.
- Entorno QADS en el cual se edita y actualiza el modelo de la red eléctrica de distribución, ya sea añadiendo nueva información o realizando cambios a la red existente (toda esta información proveniente del GIS de cada empresa

distribuidora). Luego de haber realizado el trabajo necesario, la información es subida al ADMS.

• Web DMD que es el aplicativo web a través del cual usuarios externos a los centros de control pueden acceder a la información de la red eléctrica y generar órdenes de trabajo que posteriormente serán atendidas por los operadores.

| .: Schneider Electric DMS NS ×<br>Schneider Electric DMS NS                                                                    |                 |                       |                  |                                    | 1 + □ + → Página + Seguridad + Herramientas + 2 +                                                                                                    |  |
|----------------------------------------------------------------------------------------------------|-----------------|-----------------------|------------------|------------------------------------|----------------------------------------------------------------------------------------------------|--|
| Schneider Web DMD                                                                                                    | <b>Q</b> Vistas | $\mathbb B$ Funciones | Operaciones      | $\blacktriangleright$ Instrumentos | <b>Ill Sumario</b> $\left\{\n\begin{array}{c}\n\end{array}\n\right\}$ dmz\00-0604238022 $\left\ \n\begin{array}{c}\n\end{array}\n\right\ $ $\left\ \n\begin{array}{c}\n\end{array}\right\ $ Salir del sistema |  |
|                                                                                                    |                 |                       |                  |                                    |                                                                                                    |  |
| Geographic & X                                                                                                    |                 |                       |                  |                                    |                                                                                                    |  |
| <b>Key</b> Buscar elemento                                                                                                    |                 | $\in \mathbf{X}$      |                  |                                    |                                                                                                    |  |
| Buscar para                                                                                                    | Buscar por:     |                       |                  |                                    |                                                                                                    |  |
| $\check{ }$<br>Todos                                                                                                    | Nombre          | $\checkmark$          |                  |                                    |                                                                                                    |  |
| 14_TR_3F_20674                                                                                                    |                 |                       |                  |                                    |                                                                                                    |  |
|                                                                                                    |                 | <b>Buscar</b>         |                  |                                    |                                                                                                    |  |
|                                                                                                    |                 |                       |                  |                                    |                                                                                                    |  |
|                                                                                                    |                 |                       |                  |                                    |                                                                                                    |  |
| $\hat{\mathcal{L}}$<br>Id personalizado<br>$\hat{\mathbf{v}}$<br>Alias<br>Puesto Tra 4099801C-D4E6-4FA4-8 14_TR_3F_20674-100-C | Nombre          |                       |                  |                                    |                                                                                                    |  |
|                                                                                                    |                 | $-5$                  |                  |                                    |                                                                                                    |  |
|                                                                                                    |                 |                       | TALIMUM DONATORY |                                    |                                                                                                    |  |
|                                                                                                    |                 |                       |                  |                                    |                                                                                                    |  |
|                                                                                                    |                 |                       |                  |                                    |                                                                                                    |  |
|                                                                                                    |                 |                       |                  | 50,74,16,2006                      |                                                                                                    |  |
|                                                                                                    |                 |                       |                  |                                    |                                                                                                    |  |
|                                                                                                    |                 |                       |                  |                                    |                                                                                                    |  |
|                                                                                                    |                 |                       |                  |                                    |                                                                                                    |  |
|                                                                                                    |                 |                       |                  |                                    |                                                                                                    |  |

**Figura 1.3:** Aplicativo Web DMD [24].

- Web Field Client que es un aplicativo instalado en dispositivos inteligentes móviles a fin de facilitar la interacción entre personal de campo y los operadores de un centro de control con el objetivo de llevar a cabo las órdenes de trabajo generadas, además cuentan con localización GPS que ayuda a optimizar el tiempo y los costos de movilidad, operación y mantenimiento.
- Web Call Center que es el aplicativo por medio del cual el personal de cualquier empresa distribuidora registra problemas de la red eléctrica reportados por clientes. Posteriormente los problemas son atendidos por los operadores de un centro de control y solucionados con ayuda del personal de campo.
- Sistema de Video Wall en el cual los operadores de un centro de control pueden observar en conjunto, el comportamiento de la red eléctrica.

#### 1.3.2.2.2 Centro de Control Regional

Estos centros de control monitorean y supervisan las redes de distribución eléctrica dentro de una determinada región o zona geográfica. Tienen la facultad de analizar eventos postoperativos, planificar el escalamiento de la red e incluso tomar control de cualquier CCL dentro de su zona de operación, ya sea por caso de emergencia o por disposición del CCND [2] [21].

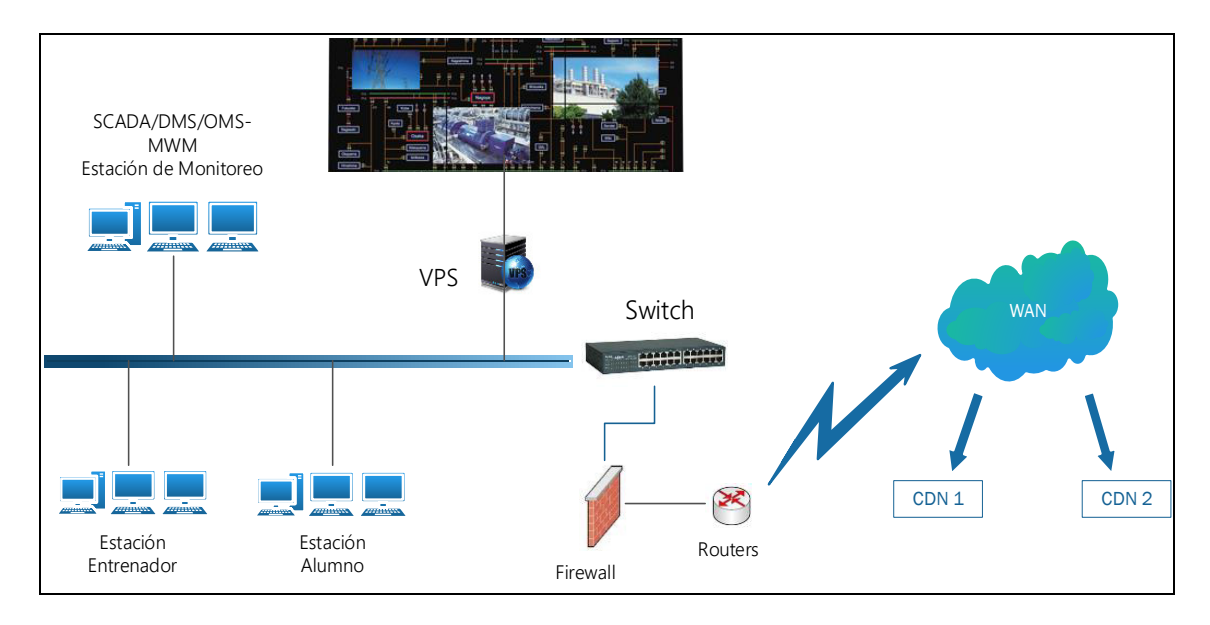

**Figura 1.4:** Esquema de un Centro de Control Regional [2].

En la Figura 1.4 se observa el esquema con los elementos básicos que conforman un centro de control regional los cuales se detallan a continuación [2] [21]:

- Consolas de Monitoreo para acceder al entorno DMZ y monitorear los equipos de la red eléctrica situados en campo en tiempo real, y por medio de la interfaz DMD del ADMS se accede a los reportes generados en el sistema.
- Consolas para entrenamiento por medio de las cuales un usuario instructor accede al entorno OTS donde tiene la potestad de crear escenarios de la red eléctrica de distribución para capacitar a nuevos operadores.
- Consolas de Alumno en las que los nuevos operadores se familiarizan con el sistema, aprenden a operarlo y a actuar en los diferentes casos de alerta.
- Sistema de Video Wall en el cual los operadores de un centro de control pueden observar en conjunto, el comportamiento de la red eléctrica dentro de la región o zona concedida.

#### 1.3.2.2.3 Centro de Control Nacional

Este centro de control comprende el CCND que se encuentra ubicado en la ciudad de Quito y tiene la potestad de crear políticas, procedimientos y tomar acciones sobre toda la red eléctrica de distribución en el Ecuador. En este centro de control se realiza monitoreo,

supervisión, control y se da soporte a todas las empresas distribuidoras a nivel nacional. Tiene la potestad de tomar control de cualquier CCL o CCR. Se encuentra regulado por el ARCONEL [2].

Un CCN cuenta con el ADMS completo, en el cual se realizan varias actividades como: análisis post-operativos, estudios y pruebas en el sistema eléctrico, reposición de la red eléctrica y sus servicios, configuraciones y reconfiguraciones de la red eléctrica, administración de interrupciones y alarmas, acción y evaluación de maniobras eléctricas, atención de emergencias, transferencia de controles de los CCL a los CCR [2].

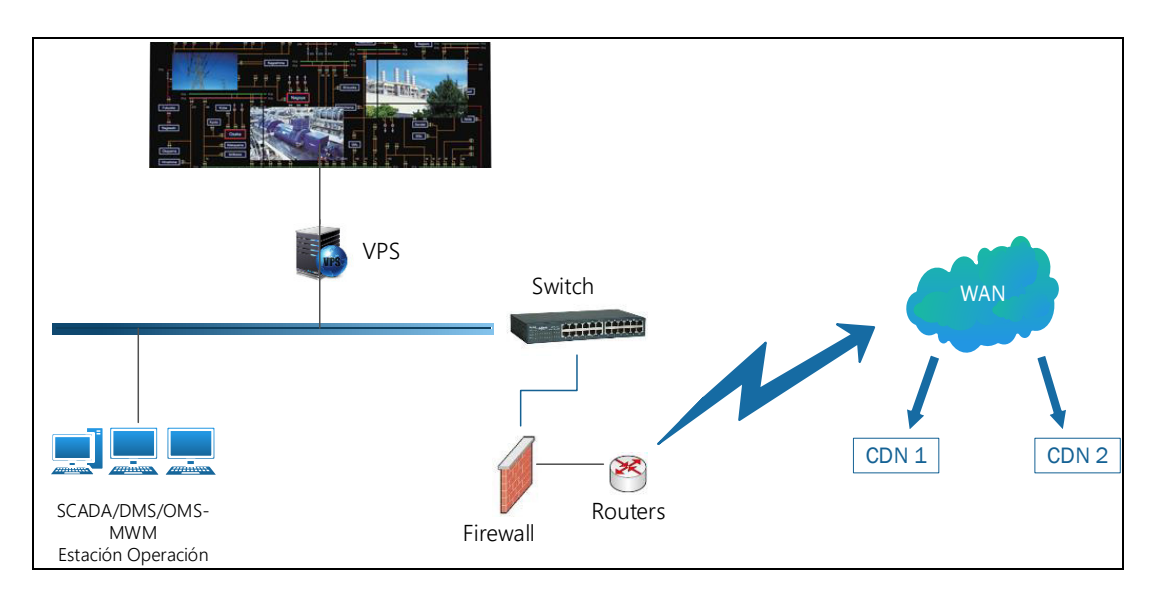

**Figura 1.5:** Esquema de un Centro de Control Nacional [2].

En la Figura 1.5 se observa el esquema con los elementos básicos que conforman un centro de control nacional los cuales se detallan a continuación [2] [21]:

- Consolas de operación con las que los operadores acceden a los entornos OPS, DMZ, QADS u OTS, en los que se encuentran las funciones de supervisión, monitoreo, despacho de personal de campo, administración de interrupciones, entre otras funcionalidades del ADMS.
- Video Wall con el que todos los operadores puedes visualizar conjuntamente, el comportamiento de la red eléctrica de distribución del país.

#### **1.3.2.3 Áreas De Responsabilidad de los Centros de Control**

En los centros de control de nuestro país se determinan al menos 3 áreas de responsabilidad que son:

- **Área de responsabilidad local:** es asignada a cada una de las 20 empresas distribuidoras y permite operar la red eléctrica dentro de su área de concesión dentro de un CCL [23].
- **Área de responsabilidad zonal o regional:** permite operar la red eléctrica de las empresas dispuestas dentro de cada zona por medio de un Centro de control regional. De los 20 centros de control local existentes en Ecuador, 6 son extendidos y tienen la capacidad de asumir responsabilidades regionales. Estos centros CCR están ubicados en las ciudades de Quito, Guayaquil, Manta, Ambato, Santa Elena y Cuenca [23] [22].
- **Área de responsabilidad Nacional:** en esta área, el Centro de Control Nacional tiene la capacidad de monitorear y operar toda la red eléctrica de distribución a lo largo de todo el país o individualmente de cualquier empresa distribuidora [23].

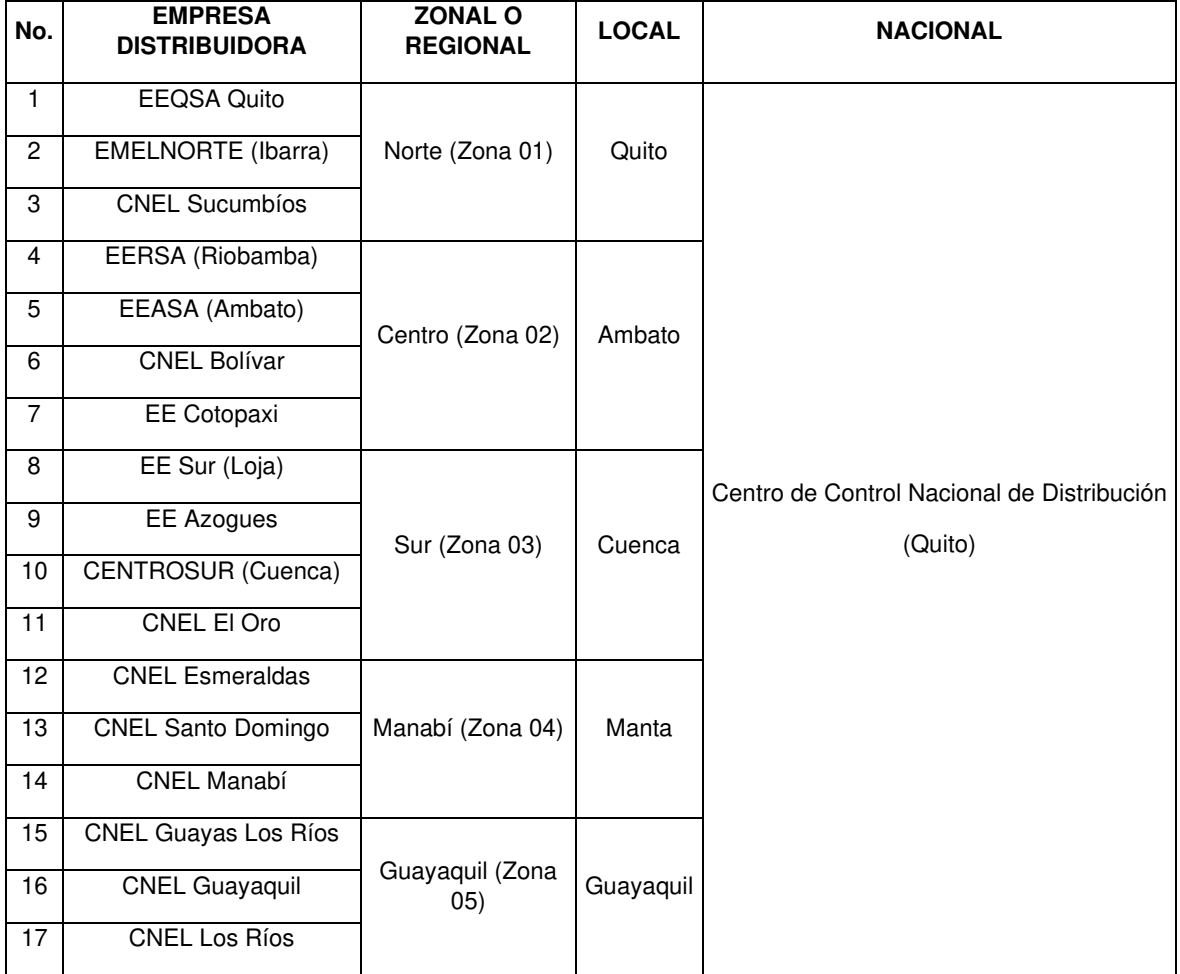

**Tabla 1.2.** Empresas distribuidoras según el área de responsabilidad [26].

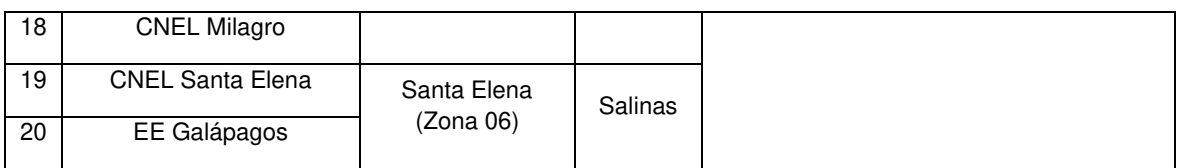

#### **1.3.2.4 Grado Jerárquico de los Centros de Control**

En lo que se refiere a la jerarquía de los centros de control, un centro de control nacional tiene la potestad de supervisar la red de distribución eléctrica a nivel nacional, esto, además, le permite intervenir en cualquier centro de control regional o local.

Los centros de control regional tienen dominio únicamente dentro de una determinada zona geográfica y pueden intervenir los centros de control locales dentro de su área de concesión. Los centros de control locales únicamente pueden intervenir en su propia red eléctrica y en sus propios equipos.

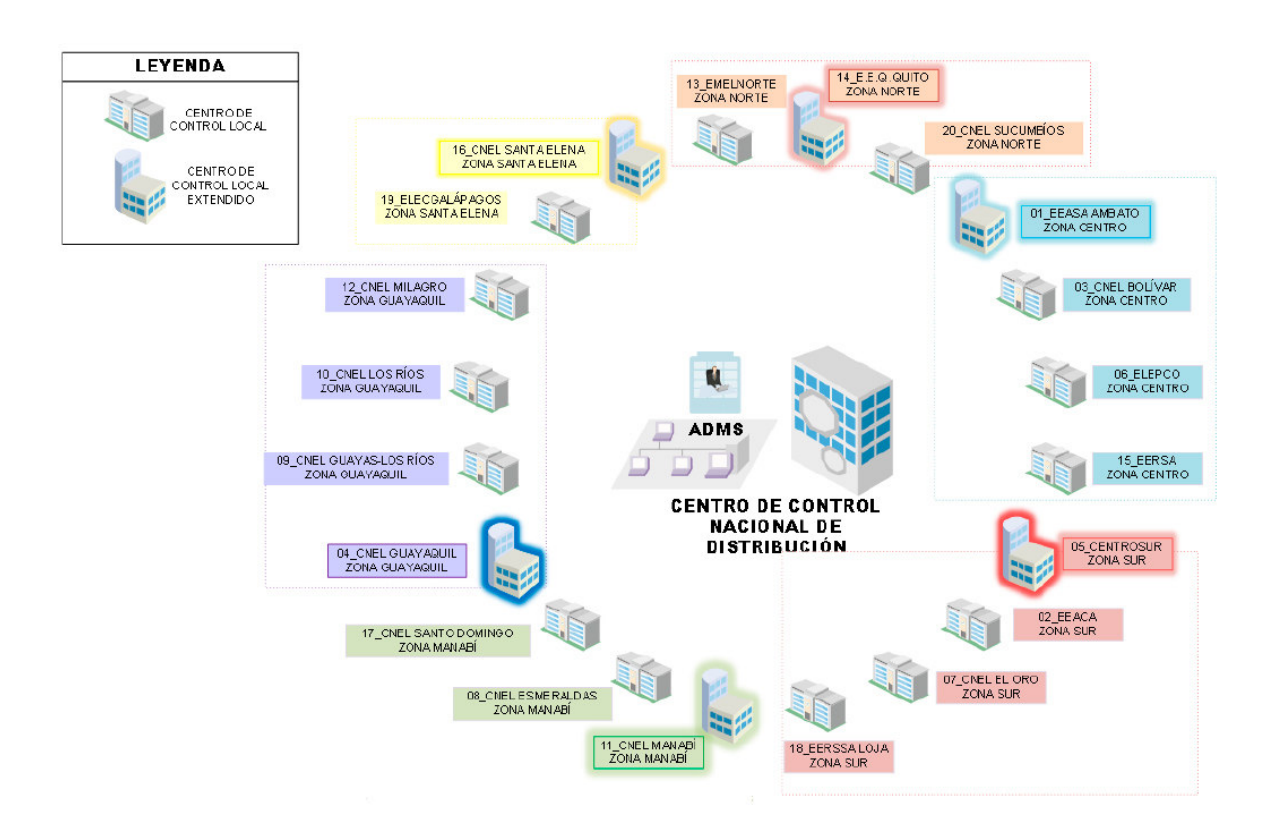

**Figura 1.6:** Jerarquía de los Centros de Control.

#### **1.3.3 CENTRO DE CONTROL NACIONAL DE DISTRIBUCIÓN**

Como parte del proyecto SIGDE (proyecto orientado a definir e implementar un modelo único de gestión para las empresas de distribución eléctrica y de comunicaciones en

Ecuador), el ex-MEER, en convenio con las Empresas de Distribución Eléctrica del Ecuador, implementó el CCND (Centro de Control Nacional de Distribución) desarrollado por la empresa Schneider Electric, con el apoyo de la empresa peruana Proyectos y Control (PROCONT) [8].

Este Centro es la primera entidad en gestionar información homologada de todas las empresas distribuidoras de energía eléctrica del Ecuador, recopilando datos en tiempo real. Opera en los establecimientos de la Empresa Eléctrica de Quito (E.E.Q.), es el responsable de establecer normas, directrices, políticas, procesos, capacitación y procedimientos para la operación segura y eficiente del Sistema de Distribución a nivel Nacional, siguiendo los principios de un modelo CIM (Modelo de Información Común) y cumpliendo altos estándares internacionales como el IEC 61968 y las regulaciones establecidas por la Agencia de Regulación y Control de Energía y Recursos Naturales No Renovables (ARCERNNR), asegurando también la disponibilidad de un sistema avanzado que gestiona la distribución de energía en el país, con el objetivo de mejorar la gestión operativa de las empresas distribuidoras, la confiabilidad y calidad del servicio, a través de la adquisición de datos, gestión de interrupciones, administración de redes, entre muchas otras funcionalidades [1] [9] [11].

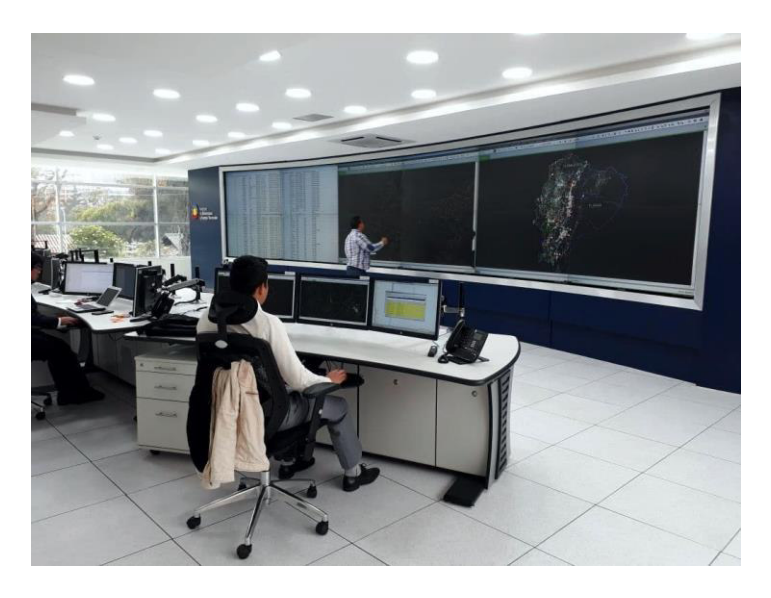

**Figura 1.7:** Centro de Control del CCND [18].

En el CCND se ejecutan los siguientes procesos [26]:

- Proceso estratégico: Encargado de definir políticas y normas de supervisión y seguimiento.
- Proceso sustantivo: Encargado de la ejecución técnica a través de un trabajo coordinado de los equipos especializados que se requieran.

• Proceso adjetivo: habilitante de apoyo para brindarle el soporte administrativo.

Desde el Centro de Control se supervisa y monitorea el sistema eléctrico de distribución del país, se da el soporte técnico necesario a las empresas de distribución y se realizan análisis post-operativos que permitan recomendar prácticas para restauración del servicio de energía eléctrica, reconfiguraciones del sistema, gestión de interrupciones, gestión de alarmas, evaluación de maniobras, así como responder ante situaciones emergentes como la transferencia de los controles desde los CCL a los CCR, cuando los CCL no estén disponibles o no sean capaces de cumplir con sus funciones. De ser necesario el CCND está en capacidad de tomar los controles de cualquier CCL o CCR [1] [20].

#### **1.3.3.1 Estándar IEC 61968**

El IEC 61968 está conformado por un conjunto de sub-estándares que norman el intercambio de la información entre sistemas de distribución eléctrica en una empresa de servicios públicos. Se implementa con servicios de middleware permitiendo la interoperabilidad entre sistemas que trabajan con aplicaciones que tienen diferentes interfaces, entornos y tiempos de ejecución [14].

#### • **IEC 61968-3: Operaciones de la Red (NO)** [26].

Con el IEC 61968-3 se suministra a las empresas de servicios públicos los medios para supervisar la topología de la red eléctrica y las aplicaciones de fuentes de datos, para manejar la conectividad de la red y las condiciones de carga, localizar las quejas telefónicas de los clientes y coordinar las actividades de los equipos de campo con respecto a las interrupciones planificadas y no planificadas. Además, la supervisión y soporte de operación de la distribución de energía eléctrica ejecutados con ayuda del ADMS en los CCL's.

En base a este estándar, las responsabilidades y atribuciones del CCND son:

- $\checkmark$  Control a las empresas distribuidoras para verificar el acatamiento de procesos y procedimientos operativos.
- $\checkmark$  Revisión de índices de calidad del servicio técnico como TTIK y FMIK, y toma de acciones correctivas ante problemas en el sistema.
- ✓ Vigilancia del correcto funcionamiento de los CCL's en situaciones normales y emergentes.
- $\checkmark$  Crear y coordinar estrategias de respuesta ante situaciones emergentes.
- ✓ Informar a la Gerencia del Centro de Control las novedades operativas relevantes producidas en el SNI.
- ✓ Actualización constante de la bitácora de operación donde se registra acontecimientos en el sistema.
- ✓ Tomar autonomía de operación ante una emergencia de los CCL's jerárquicamente dependientes cuando las circunstancias lo ameriten.
- ✓ Notificación del estado del sistema en situaciones de falla y la información cuantitativa de ésta a las Autoridades.
- $\checkmark$  Elaboración de planes de capacitación dirigidos al personal de operación de las empresas distribuidoras del Ecuador.
- **IEC 61968-4: Registro y Gestión de Activos (AM)** [26].
	- $\checkmark$  Coordinación de la validación y promoción del modelo de la red a nivel nacional.
	- $\checkmark$  Evaluación del historial de fallas operativas en los equipos y dispositivos, con las respectivas recomendaciones a fin de tomar medidas de corrección adecuadas.
	- ✓ Elaboración de informes detallando las condiciones de contingencia en el sistema y las acciones tomadas por los centros de control para solución de las mismas.
	- $\checkmark$  Evaluación de eventos sucedidos para determinar causas, impactos y medidas adoptadas por los CCL's durante interrupciones (Análisis post-operativo).
	- ✓ Hacer las respectivas recomendaciones a los planes de inversión de activos elaboradas por las empresas.
	- ✓ Elaboración y revisión de métricas de rendimiento de activos del sistema.
- **IEC 61968-5: Planificación de la Operación y Optimización (OP)** [26].
	- $\checkmark$  Evaluación de las predicciones de demanda a corto plazo y a nivel nacional que realizan las empresas distribuidoras.
	- ✓ Aplicación de mejores prácticas para programación de maniobras durante interrupciones.
- **IEC 61968-7: Planificación del Crecimiento de la Red (NE)** [26].
- $\checkmark$  Validación de estudios que precisen límites de operación y criterios operativos expuestos por cualquier otro centro de control.
- $\checkmark$  Evaluar pronósticos de demanda a largo plazo para el país.
- $\checkmark$  Revisión de proyectos de inversión para el fortalecimiento y extensión de la red.
- **IEC 61968-8: Servicio al Cliente (CS)** [26].
	- $\checkmark$  Análisis y reporte de interrupciones, calidad de energía y restauración a nivel de los centros de control locales.
- ✓ **IEC 61968-9: Medición y Control (MR)** [26].
	- ✓ Análisis del comportamiento del sistema eléctrico a cargo de cada empresa distribuidora en lo que se refiere a maniobras de control de carga.

#### **1.3.4 ADMS (ADVANCED DISTRIBUTION MANAGEMENT SYSTEM)**

El ADMS es un sistema avanzado diseñado para administrar en tiempo real la red de distribución de energía eléctrica a fin de proporcionar energía de manera confiable, eficiente, segura y rápida [19] [28]. Fue implementado con el propósito de tener un modelo único de gestión para la operación en todas las empresas distribuidoras del país. Cuenta con una plataforma modular y flexible dentro de un entorno amigable en cuanto a atención de incidentes, modelo de datos, marco de integración, infraestructura segura y experiencia de usuario, permitiendo a los usuarios responder de manera proactiva, tomar medidas correctivas cuando sea necesario y proporcionando herramientas avanzadas necesarias para supervisión, análisis, control, optimización, planificación y formación de personal [27]. Además, está compuesto por los subsistemas SCADA, OMS-MWM y DMS, y es por eso que también toma el nombre de sistema SCADA/OMS-MWM/DMS [2] [21].

#### **1.3.4.1 Estructura del Sistema ADMS**

El sistema ADMS está compuesto por dos CDN's, uno principal (P) ubicado en la ciudad de Quito y otro utilizado como backup (B) ubicado en la ciudad de Guayaquil. Cada CCL cuenta con tres servidores [2]:

- HOT (principal).
- STANDBY (Backup).

#### - CONTROLADOR DE DOMINIO.

El servidor HOT de cada CCL siempre está recopilando datos de campo en tiempo real y mantiene sincronizada la información con el servidor que se encuentra en STANDBY, ya que este último debe estar listo para operar en caso de que ocurra alguna falla o percance con el principal [2].

Cada CCL se comunica con los CDN's a través de la RENTSE que es una red de telecomunicaciones perteneciente al sector eléctrico, por medio de la cual, se comunican todas las empresas distribuidoras. Fue diseñada en el proyecto SIGDE y sigue el modelo de referencia del estándar IEEE 2030-2011 [32].

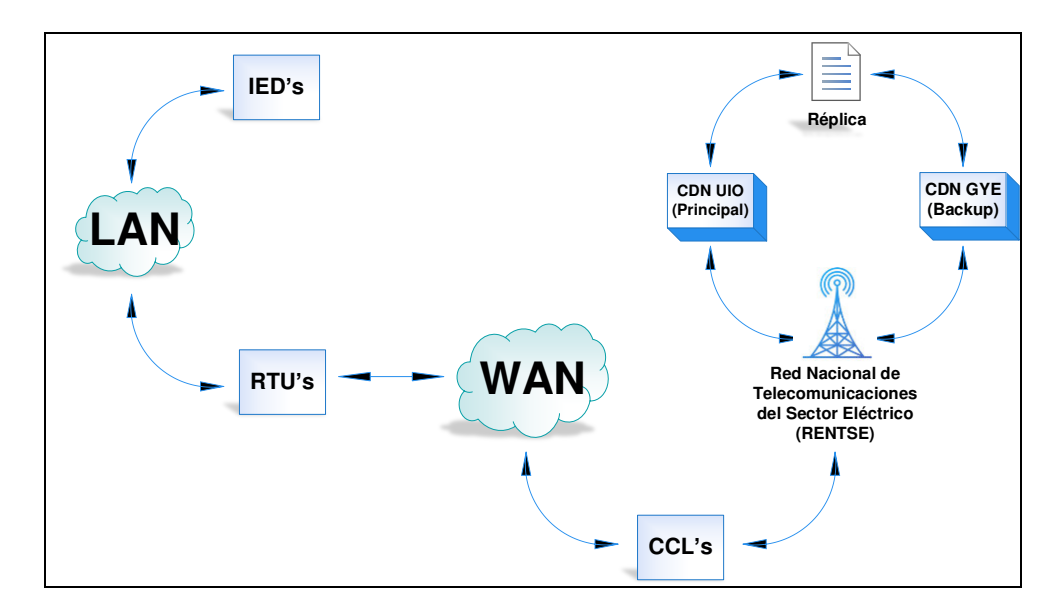

**Figura 1.8:** Estructura del ADMS.

El servidor principal y el de backup recopilan información de las RTU's ubicadas en las S/E a través de una red WAN y las RTU's obtienen información de los IED's por medio de la red LAN [2]. En la figura se muestra un esquema general de la estructura del ADMS.

#### **1.3.4.2 Subsistemas del ADMS** [29] [30].

El ADMS está conformado por subsistemas independientes y se detallan a continuación:

- ✓ **SCADA (Supervisory Control and Data Acquisition):** Este subsistema obtiene datos de los equipos y dispositivos que se encuentran en campo por medio de sensores conectados a la red eléctrica, facilitando su monitoreo y control de manera remota.
- ✓ **OMS (Outage Management System):** Este subsistema permite gestionar eventos de interrupciones planificadas y no planificadas del servicio de energía eléctrica.
- ✓ **MWM (Management Work Mobile):** Este subsistema gestiona, despacha y muestra la ubicación del personal de campo.
- ✓ **DMS (Distribution Management System):** Este subsistema tiene varias aplicaciones avanzadas para visualización, planificación, monitoreo, control y administración general del sistema de distribución de energía.

#### **1.3.4.3 Entornos del ADMS**

Todos los subsistemas que conforman el ADMS se encuentran fraccionados en entornos, y pese a que son independientes, mantienen sincronizada la información de la red entre todos ellos [19].

Son 4 entornos los que se operan en el CDN1 (principal), a los que se antepone la letra "M" que significa "MAIN" y son 2 los entornos que utiliza el CDN2 (respaldo) a los que se antepone la letra "B" que significa "BACKUP". Así los entornos de cada CDN se identifican como [2]:

✓ CDN1:

- MOPS, MDMZ, MQADS y MOTS

 $\checkmark$  CDN2:

- BOPS, BDMZ

A continuación, se tiene mayor detalle acerca de los entornos de operación del ADMS [2] [21] [31]:

• **OPS (Operator Production System):** Es el sistema de producción de la operación. Posee dos componentes principales: servicios SCADA para control y obtención de datos, y servicios DMS/OMS-MWM para ejecutar funciones del SCADA. El entorno de producción es utilizado en los dos CDN en los que se denomina MOPS y BOPS [31]. A continuación, en la figura 1.9 se observa un esquema con los equipos que conforman el entorno OPS:

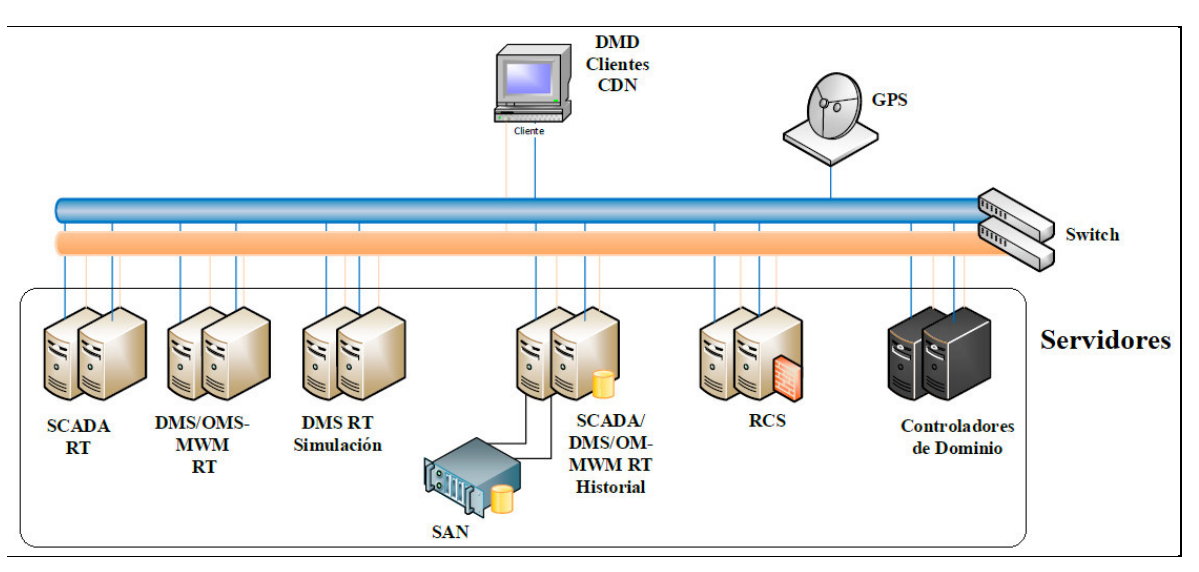

**Figura 1.9:** Entorno de Producción OPS [2] [21] [28] [31].

Se observan los siguientes elementos:

- Doce servidores: para el sistema SCADA, DMS/OMS-MWM para funciones de SCADA, DMS para simulación, SCADA/DMS/OMS-MWM con almacenamiento SAN para manejo de datos históricos, RCS para conexiones remotas y para controladores de dominio.
- Una consola de administración para operación del sistema.
- Switches para mantener comunicados a todos los elementos del esquema.
- GPS para sincronización del tiempo (hora y fecha) en sus equipos en campo.
- **QADS (Quality Assurance Developing System):** Es el sistema de aseguramiento de calidad y pruebas. Trabaja con dos ambientes independientes: uno para entrada de datos y edición de la red eléctrica, y otro para realización de pruebas [2] [3] [4]. El QADS se encarga de validar la información que proviene del GIS y las S/E's, antes de subirlas al entorno de producción en el ADMS [31]. A continuación, en la figura 1.10 se observa un esquema con los equipos que conforman el entorno QADS:

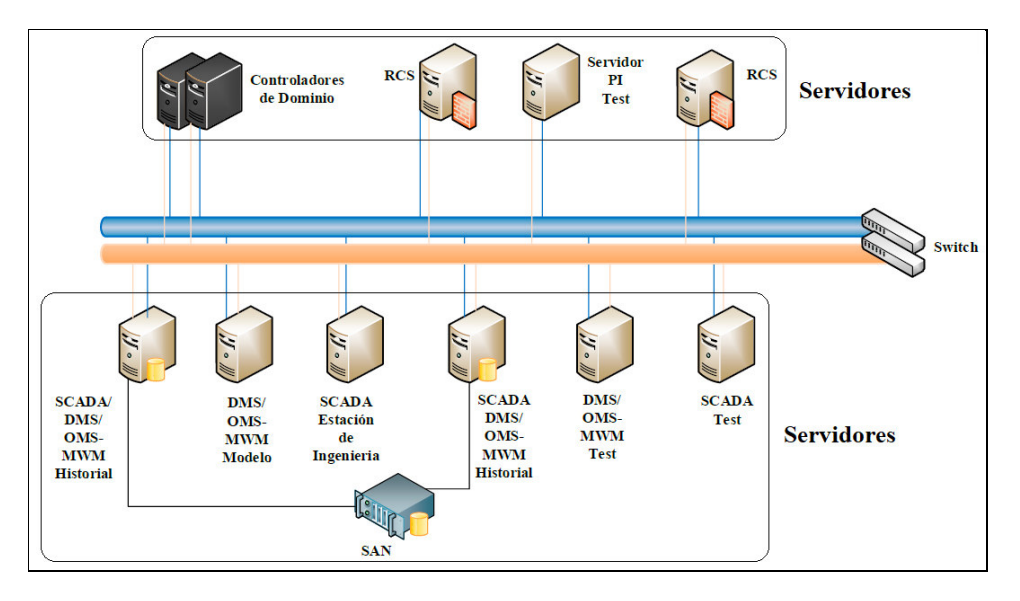

**Figura 1.10:** Entorno QADS [2] [21] [28] [31].

Está compuesto por:

- Once servidores: RCS para manejo remoto, Controladores de dominio, SCADA/DMS/OMS-MWM para datos históricos con almacenamiento en red SAN, DMS/OMS-MWM para entrada de datos que provienen del GIS, DMS/OMS-MWM test para realizar pruebas con ayuda de las funciones del ADMS en tiempo real, SCADA con estación de ingeniería para desarrollo y configuraciones de ingeniería en el SCADA, SCADA test para verificación y pruebas con las funciones del sistema SCADA, controladores de dominio, RCS para manejo remoto, PI para mapeo de señales desde el ADMS.
- Switches para mantener comunicados a todos los elementos del esquema y para dar acceso al entorno.
- **OTS (Operator Training System):** Es el entorno para el entrenamiento de nuevos operadores. En este entorno el operador simula situaciones de falla en la red eléctrica con el fin de capacitar al nuevo personal [2]. A continuación, en la figura 1.11 se observa un esquema con los equipos que conforman el entorno OTS:

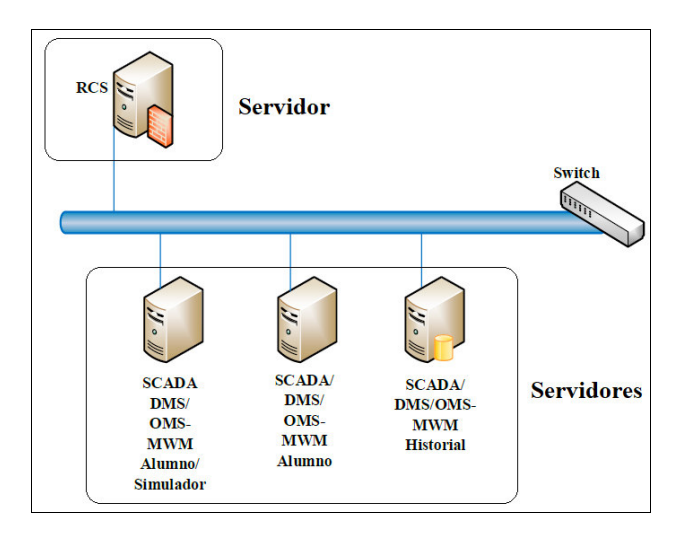

**Figura 1.11:** Entorno OTS [2] [21] [28] [32].

Está compuesto por:

- Cuatro servidores: SCADA/DMS/OMS-MWM Simulador para que el entrenador cree las condiciones necesarias para el aprendizaje de alumnos y para simular los comandos realizados sobre los equipos de campo, SCADA/DMS/OMS-MWM Alumno para que el nuevo personal se entrene de manera óptima como si ya se encontrara en el entorno OPS, SCADA/DMS/OMS-MWM para manejo de datos históricos y RCS para control remoto.
- Switches para acceso al entorno a través del DMD de manera remota.
- **DMZ (Demilitarized Zone):** Es un entorno de zona desmilitarizada.

Este entorno es una réplica que facilita una lectura de los datos del entorno OPS en tiempo real. Es utilizado por usuarios con restricción al entorno OPS en los dos CDN con la denominación MDMZ y BDMZ respectivamente para el principal y respaldo [2] [28] [31]. A continuación, en la figura 1.13 se observa un esquema con los equipos que conforman el entorno DMZ:

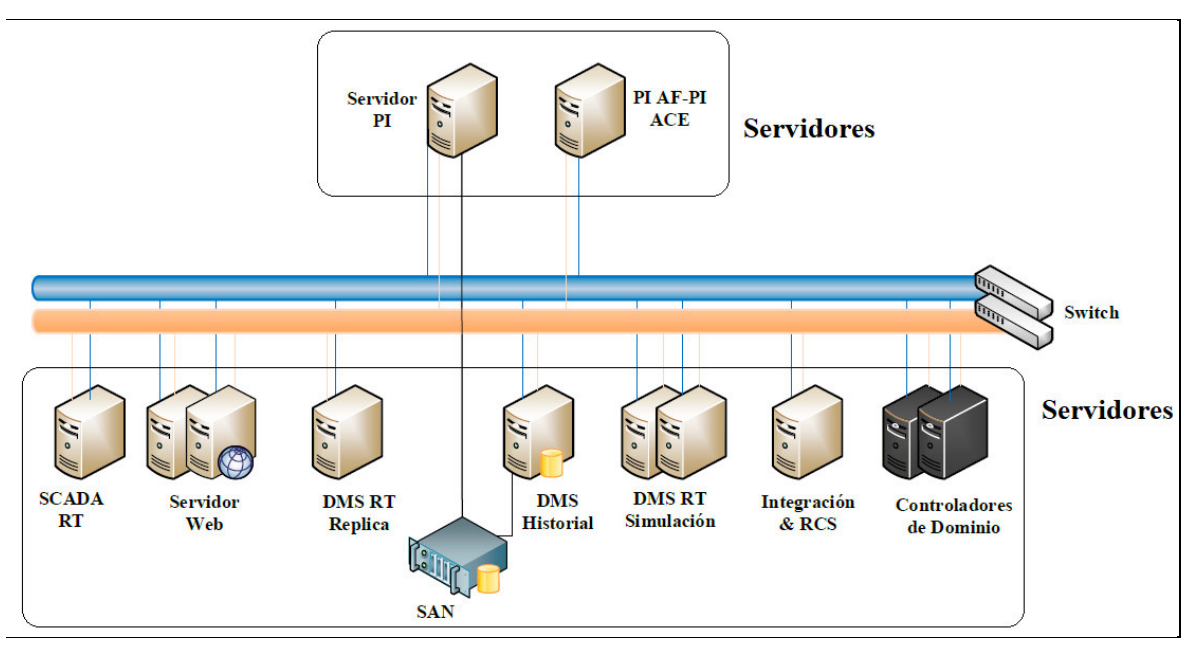

**Figura 1.12:** Entorno DMZ [2] [21] [28] [32].

Está compuesto por:

- Doce servidores para lectura del OPS: para réplica del sistema SCADA, servidor web para acceso de usuarios desde el internet, para réplica del DMS, para simulación de DMS, para datos históricos generales con almacenamiento SAN, para integración con los demás aplicativos y RCS para control remoto, PI para almacenamiento de datos históricos del ADMS en la red SAN, servidor de PI-ACE y PI-AF para asociar los datos de PI a los elementos de la red eléctrica y realizar cálculos con datos históricos, y controlador de dominio.
- Switches para mantener comunicados a todos los elementos del esquema.

#### **1.3.5 SISTEMA DE INFORMACIÓN GEOGRÁFICO (GIS)**

#### **1.3.5.1 Definición de GIS**

El GIS es un sistema con un conjunto de funciones que reúnen, gestionan y analizan varios tipos de datos procesables, además sus herramientas permiten la compresión de dichos datos y la colaboración con otros aplicativos o sistemas [35]. Se basa en la ciencia de la geografía, tiene la capacidad de analizar situaciones espaciales, mostrar datos como patrones, relaciones o situaciones, organizar capas con información específica y detallada, compartir información, utilizar mapas o escenarios en 3D, entre otros. Esto permite a los operadores tomar mejores decisiones ante eventos importantes en la red eléctrica [35].

#### **1.3.5.2 Importancia del GIS para el CCND**

Una de las bases más importantes que coopera con el óptimo aprovechamiento del sistema ADMS es el GIS, ya que con éste se tiene disponible la información de la red eléctrica de distribución [34]. Cada empresa eléctrica distribuidora del país, como por ejemplo la EEQ (Empresa Eléctrica Quito), tiene un GIS local y tiene como requisito indispensable alinear y homologar los datos de información de sus modelos de red al nuevo esquema establecido como "Modelo de Datos GIS Nacional", posteriormente los envían al CCND el cual verifica toda esa información antes de que la misma sea exportada, validada y migrada al ADMS [5]. Toda la información que se exporta, valida y sube al ADMS desde los GIS locales, cumple el perfil del estándar CIM (Modelo de Información Común) [1] [4].

#### 1.3.5.2.1 Modelo CIM utilizado en el CCND

Este modelo es un estándar que mantiene organizada toda la información esencial para la gestión de los sistemas de energía eléctrica, y es extensible por lo que se puede utilizar en modelos futuros de red, y facilita el intercambio de información entre aplicativos de diferentes fabricantes [14] [36].

Para que estos aplicativos puedan intercambiar información es necesaria la ayuda de un convertidor de formato, que utiliza un formato definido y estandarizado por la IEC. Los formatos utilizados por el CCND son CIM/XML, CIM/SVG y CIM/XSD; con estos formatos es posible intercambiar grandes cantidades de información de las redes eléctricas de distribución, reducir la complejidad y mejorar la funcionalidad y la confiabilidad del sistema [14] [36].

#### 1.3.5.2.2 Lenguaje de Marcado Extensible (XML)

Los archivos XML (Extensible Markup Language por sus siglas en inglés) es un lenguaje que se basa en etiquetas, utilizado para compartir información entre sistemas diferentes e incompatibles y no depende de otros lenguajes de programación, por esta razón es que sus etiquetas no están predefinidas, es decir, es necesario que sus etiquetas sean definidas por un usuario quien puede personalizarlas según su necesidad o la necesidad de una empresa o entidad [54].

Los archivos XML tienen varias características; entre las más importantes se tienen las siguientes [54]:

- Siempre inicia con una declaración.
- Cada elemento representa un dato del archivo fuente.
- Algunos elementos formarán parte de un elemento principal designado como elemento raíz.
- Las etiquetas se definen entre estos símbolos: < >
- Los datos se localizan entre dos etiquetas: una de iniciación y otra de cierre.
- Los elementos pueden tener atributos que se ubican entre los < > de la etiqueta

### **1.3.6 APLICATIVO ARCMAP DE ARCGIS DESKTOP**

El programa utilizado por los GIS locales en cada una de las empresas distribuidoras y en el CCND para el manejo de la información de la red eléctrica de distribución, es el "ArcGIS Desktop*"*; específicamente con el aplicativo "ArcMap*"*, el cual es utilizado por el personal para registrar, organizar, analizar, administrar, almacenar y compartir información técnico geográfica de modo que, al ser migrada al ADMS, los operadores puedan tomar decisiones inteligentes y acertadas ante cualquier evento o emergencia [37]. Permite importar varios formatos de datos y usar efectivas herramientas y flujos de trabajo de análisis para identificar patrones espaciales, tendencias y relaciones no evidentes [37].

#### **1.3.6.1 Entidades de ArcGis**

Como se observa en la figura 1.13, ArcMap permite trabajar con representaciones gráficas llamadas entidades de tipo ráster y de tipo vectorial.

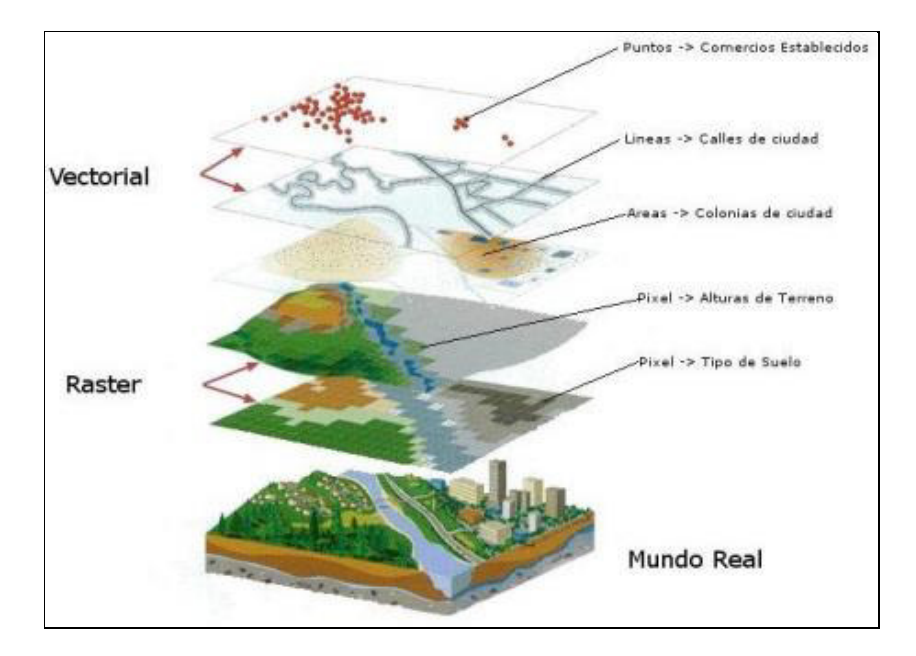

**Figura 1.13:** Capas tipo ráster y tipo vectorial en ArcGis.

Una entidad tipo ráster está conformada por una cuadrícula de celdas conocidas como pixeles y pueden ser fotos digitales, fotos aéreas, imágenes satelitales o mapas escaneados; tal como se observa en la figura 1.14 [43].

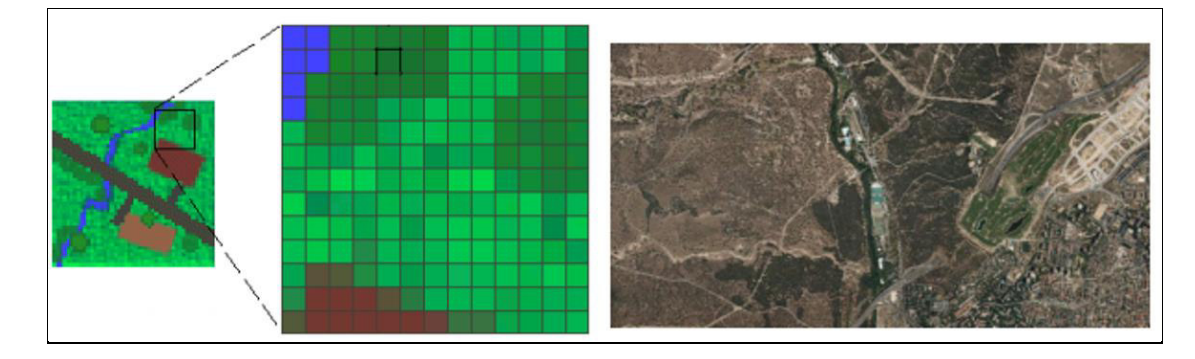

**Figura 1.14:** Entidades tipo ráster en ArcGis [43].

Una entidad tipo vectorial es un objeto gráfico con propiedades geométricas, es decir, pueden ser representadas con puntos, líneas o polígonos y pueden ser centros de carreteras, calles, ubicaciones de tapas de alcantarillas como puntos, calles representadas por líneas, polígonos para representar elementos de una red eléctrica o anotaciones de nombres de calles; tal como se observa en la figura 1.15 [43].

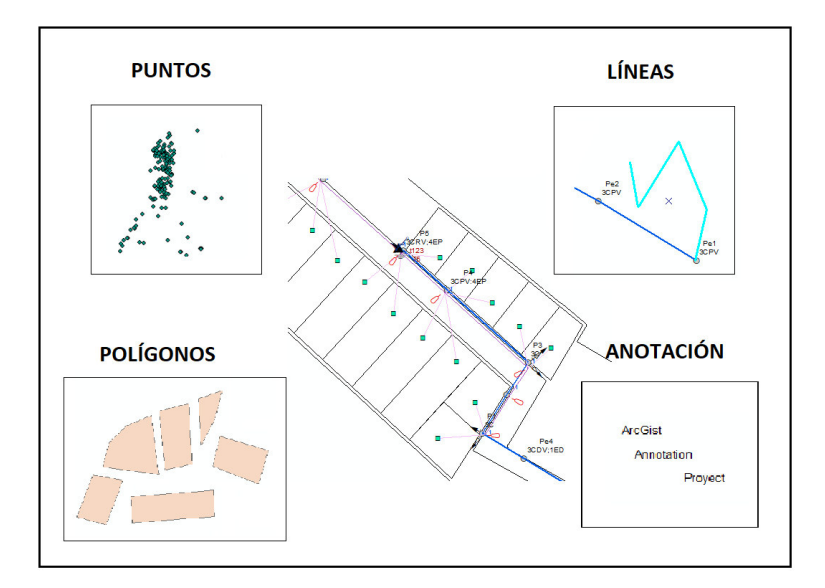

**Figura 1.15:** Entidades tipo Vectorial en ArcGis [43].

#### **1.3.6.2 Mapas Base de ArcMap**

Con ArcMap es posible crear mapas de fondo, agregar gráficas propias o utilizar un paquete local de mapas y proyectos como una capa. En el GIS se pueden utilizar mapas base satelitales, mapas topográficos, de calles, entre otros, que vienen por defecto instalados.

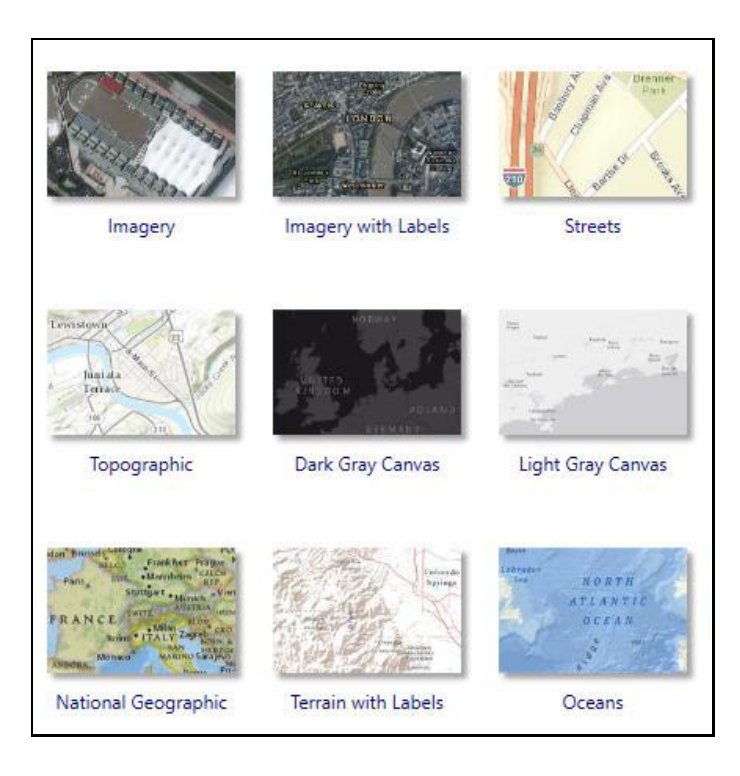

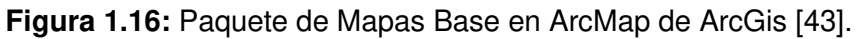

## **1.3.6.3 Entorno de ArcMap**

El ambiente ArcMap posee varias herramientas y funciones que facilitan el manejo y la edición de la información, además posee varias ventanas de trabajo distribuido de la siguiente manera:

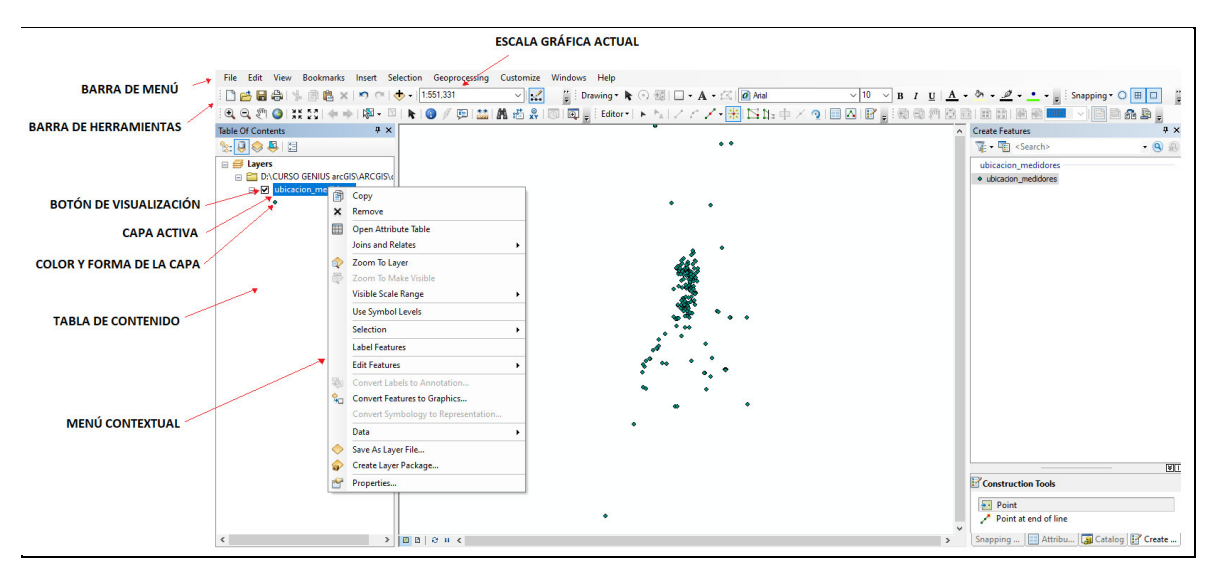

**Figura 1.17** Herramientas y ventanas de ArcMap.

#### **1.3.6.4 Geodatabases**

En ArcMap se puede trabajar con geodatabases que es un formato nativo de ArcGis conformado por un conjunto de clases de entidades que tienen relación y comparten un mismo sistema de coordenadas [43]. En la gráfica 1.18 se puede observar una vista general de la geodatabase del alimentador A de la S/E Olímpico (01).

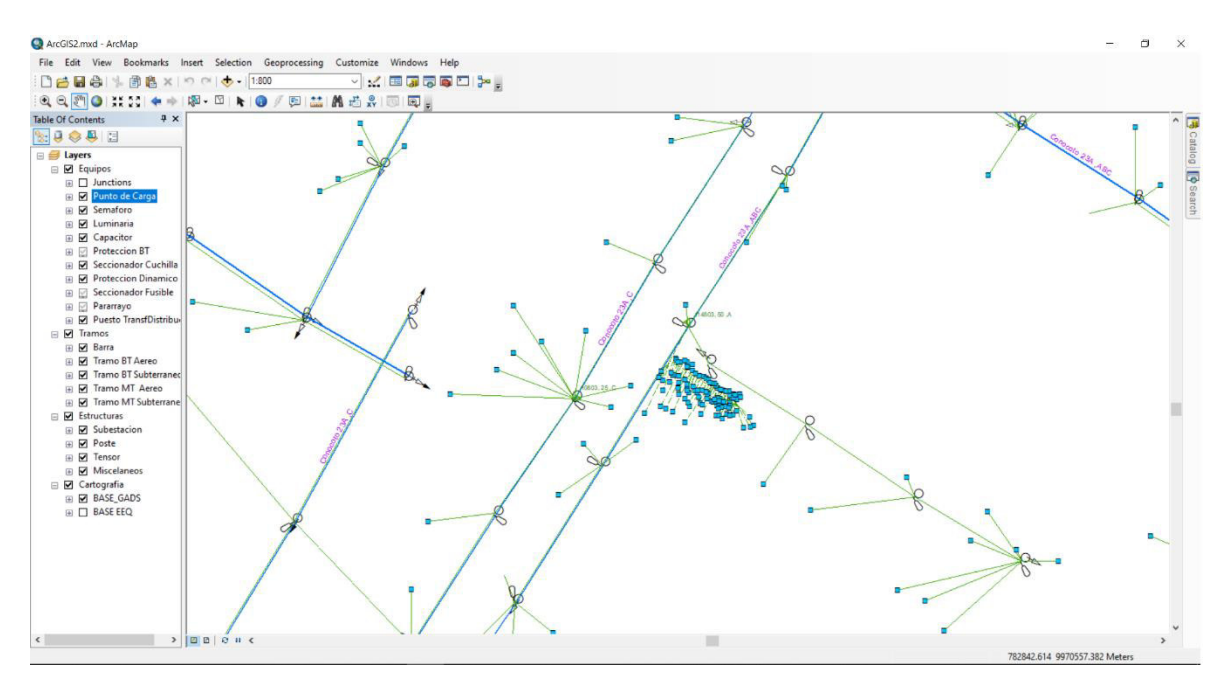

**Figura 1.18:** Entorno de ArcMap (Geodatabase Alimentador A – S/E Olímpico) [43].

Cada empresa distribuidora tiene los alimentadores de sus S/E's organizados en geodatabases. Las geodatabases de cada empresa distribuidora (con toda la información de su red eléctrica) se pueden almacenar en bases de datos corporativas. Además, ArcGIS permite crear, modificar y acceder a los datos de las geodatabases corporativas por medio de los servicios web de ArcGIS Server [43].

#### **1.3.6.5 Capas de ArcMap**

ArcMap presenta la información de la geodatabase con un grupo de capas y otros elementos en un mapa. Cada capa mantiene sus datos ordenadamente tabulados en lo que se denomina las tablas de atributos y especifica cómo la información de esas tablas se representa con símbolos (clases de entidades) y etiquetas de texto [43].

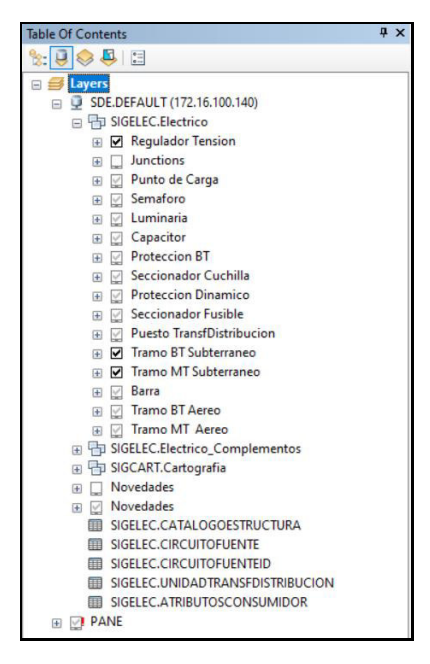

**Figura 1.19** Grupo de Capas de la Geodatabase Alimentador A-Olímpico [43].

Una tabla de atributos posee diferentes campos (columnas) que guardan los datos técnicos y características de los elementos de la red eléctrica de distribución que pertenecen a una determinada capa de la geodatabase [43].

| <b>FID</b><br>Shape | <b>OBJECTID</b> | <b>ANCILLARYR</b>   | <b>ENABLED</b> | <b>USUARIOREG</b>        | <b>FECHAREGIS</b>                      | <b>FECHAMODIE</b>       | <b>USUARIOMOD</b> | <b>ELECTRICTR ALIMENTADO</b> |                 | ALIMENTA 1   ALIMENTA 2 |                         | <b>PROYECTOCO</b> | <b>FECHACONST</b>                 | <b>FECHAA A</b>   |
|---------------------|-----------------|---------------------|----------------|--------------------------|----------------------------------------|-------------------------|-------------------|------------------------------|-----------------|-------------------------|-------------------------|-------------------|-----------------------------------|-------------------|
| 21 Punto            | 28              |                     |                | 1 DESPINEL               | 2009/03/17 00:00:00 000                | 2019/03/12 00:00:00 000 | sigelec           |                              | 5888 1400170S0D |                         |                         |                   | 2003/12/01 00:00:00.000           | 2003/12/01 00:00  |
| 22 Punto            | 29              | $\circ$             |                | 1 JPDROVO                | 2011/02/28 00:00:00 000                | 2019/03/12 00:00:00 000 | sigelec           |                              | 5888 1400160S0A |                         | $\overline{ }$          |                   | 2000/02/05 00:00:00.000           | 2000/02/05 00:00  |
| 23 Punto            | 30              | $\Omega$            |                | <b>RDUQUE</b>            | 2004/02/02 00:00:00.000                | 2019/03/12 00:00:00 000 | sigelec           |                              | 5888 140024050D |                         | $\overline{7}$          |                   | 2003/12/01 00:00:00 000           | 2003/12/01 00:00  |
| 24 Punto            | 31              | $\overline{0}$      |                |                          |                                        | 2020/01/30 00:00:00 000 | 50271             |                              | 5888 1400150S0B |                         |                         | 7 65513-01        | 2020/01/30 00:00:00 000           | 2000/02/05 00:00  |
| 25 Punto            | 32              | $\Omega$            |                | 1 DESPINEL1              | 2009/04/13 00:00:00 000                | 2019/03/12 00:00:00.000 | sigelec           |                              | 5888 1400170S0E |                         |                         |                   | 2000/02/05 00:00:00.000           | 2000/02/05 00:00  |
| 26 Punto            | 33              | $\ddot{\mathbf{0}}$ |                | 1 AQUISHPE2013           | 2013/07/15 00:00:00 000                | 2019/03/12 00:00:00 000 | sigelec           |                              | 5888 1400280S0H |                         | $\overline{ }$          |                   | 2000/02/05 00:00:00.000           | 2000/02/05 00:00  |
| 27 Punto            | 34              | $\mathbf 0$         |                | 1 WRAMIREZ2013           | 2013/09/05 00:00:00.000                | 2019/03/12 00:00:00 000 | sigelec           |                              | 5888 1400240S0B |                         | $\overline{z}$          |                   | 2013/01/01 00:00:00.000           | 2013/01/01 00:00  |
| 28 Punto            | 35              | $\Omega$            |                | <b>MZEA</b>              |                                        | 2019/03/13 00:00:00.000 | sicelec           |                              | 5888 1400150S0C |                         | $\overline{z}$          |                   | 2000/02/02 00:00:00.000           | 2000/02/02 00:00  |
| 29 Punto            | 36              | $\Omega$            |                | 1 ACADENA                | 2011/01/17 00:00:00.000                | 2019/03/12 00:00:00.000 | sicelec           |                              | 5888 1400160S0G |                         | $\overline{7}$          |                   | 2000/02/05 00:00:00.000           | 2000/02/05 00:00  |
| 30 Punto            | 37              | $\Omega$            |                | <b>RDUQUE</b>            | 2010/02/10 00:00:00 000                | 2019/03/13 00:00:00 000 | sigelec           |                              | 5888 1400010S0A |                         |                         | 7 POF-UP-14-236   | 2015/07/09 00:00:00.000           | 2009/01/01 00:00  |
| 31 Punto            | 38              | $\Omega$            |                |                          |                                        | 2019/03/12 00:00:00 000 | sigelec           |                              | 5888 1400150S0E |                         | $\overline{7}$          |                   | 2000/02/05 00:00:00:000           | 2000/02/05 00:00  |
| 32 Punto            | 39              | $\ddot{\mathbf{a}}$ |                |                          |                                        | 2019/03/13 00:00:00:000 | sigelec           |                              | 5888 1400150S0E |                         | $\overline{ }$          |                   | 2000/02/05 00:00:00.000           | 2000/02/05 00:00  |
| 33 Punto            | 40              | $\alpha$            |                | <b>RDUQUE</b>            | 2008/12/15 00:00:00 000                | 2020/11/27 00:00:00.000 | 50271             |                              | 5888 1400050V0C |                         | $\overline{7}$          |                   | 1998/10/02 00:00:00.000           | 1998/10/02 00:00  |
| 34 Punto            | 43              | $\overline{0}$      |                |                          |                                        | 2019/03/12 00:00:00 000 | sigelec           |                              | 5888 1400320S0C |                         | $\overline{7}$          |                   | 1993/12/31 00:00:00.000           | 1993/12/31 00:00  |
| 35 Punto            | 44              | $\overline{0}$      |                |                          | 1 GTOAPANTA201 2013/07/02 00:00:00 000 | 2019/12/11 00:00:00 000 | 48316             |                              | 5888 1400120S0C |                         | $\overline{7}$          |                   | 1998/10/02 00:00:00.000           | 1998/10/02 00:00  |
| 36 Punto            | 45              | $\overline{0}$      |                | 1 FANCHALUISA            | 2008/12/17 00:00:00 000                | 2019/03/12 00:00:00 000 | sigelec           |                              | 5888 1400030S0E |                         | $\overline{7}$          |                   | 1993/12/31 00:00:00.000           | 1993/12/31 00:00  |
| 37 Punto            | 46              | $\overline{0}$      |                | 1 ECUJILEMA              | 2008/12/30 00:00:00 000                | 2019/03/13 00:00:00 000 | sigelec           |                              | 5888 1400030S0D |                         | $\overline{ }$          |                   | 1993/12/31 00:00:00.000           | 1993/12/31 00:00  |
| 38 Punto            | 47              | $\ddot{\mathbf{0}}$ |                | 1 VHERRERA               | 2008/12/10 00:00:00 000                | 2019/03/12 00:00:00.000 | sigelec           |                              | 5888 1400030S0A |                         |                         |                   | 1993/12/31 00:00:00.000           | 1993/12/31 00:00  |
| 39 Punto            | 48              | $\mathbf 0$         |                | 1 RDAVLA                 | 2012/06/22 00:00:00 000                | 2019/03/13 00:00:00 000 | sigelec           |                              | 5888 1400130S0E |                         | 7                       |                   | 2003/04/08 00:00:00 000           | 2003/04/08 00:00  |
| 40 Punto            | 49              | $\ddot{\mathbf{0}}$ |                | 1 FANCHALUISA            | 2009/04/28 00:00:00.000                | 2019/03/12 00:00:00.000 | sigelec           |                              | 5888 1400110S0C |                         | <b>z</b>                |                   | 1994/12/20 00:00:00.000           | 1994/12/20 00:00  |
| 41 Punto            | 51              | $\Omega$            |                | 1 FANCHALUISA            | 2009/11/24 00:00:00.000                | 2019/03/13 00:00:00.000 | sigelec           |                              | 5888 1400090S0E |                         | $\overline{z}$          |                   | 2007/09/18 00:00:00.000           | 2007/09/18 00:00  |
| 42 Punto            | 52              | $\Omega$            |                | 1 JPAUCAR                | 2004/01/05 00:00:00.000                | 2019/03/13 00:00:00.000 | sigelec           |                              | 5888 1400130S0C |                         | $\overline{7}$          |                   | 2003/10/27 00:00:00.000           | 2003/10/27 00:00  |
| 43 Punto            | 53              | $\mathbf{0}$        |                | 1 JPDROVO                | 2011/03/23 00:00:00 000                | 2019/03/13 00:00:00 000 | sigelec           |                              | 5888 1400130S0C |                         | $\overline{ }$          |                   | 2003/12/01 00:00:00 000           | 2003/12/01 00:00  |
| 44 Punto            | 54              | $\Omega$            |                | 1 FANCHALUSA             | 2009/04/14 00:00:00 000                | 2019/03/13 00:00:00 000 | sigelec           |                              | 5888 1400110S0A |                         | $\overline{7}$          |                   | 2006/04/11 00:00:00 000           | 2006/04/11 00:00  |
| 45 Punto            | 55              | $\mathbf 0$         |                | 1 JJACOME                | 2011/04/06 00:00:00 000                | 2019/03/12 00:00:00.000 | sigelec           |                              | 5888 1400110S0A |                         | $\overline{7}$          |                   | 1993/12/31 00:00:00.000           | 1993/12/31 00:00  |
| 46 Punto            | 56              | $\Omega$            |                | 1 JPDROVO                | 2011/03/23 00:00:00 000                | 2019/03/12 00:00:00.000 | siceled           |                              | 4896 1400130S0A |                         | $\mathbf{3}$            |                   | 2008/05/16 00:00:00.000           | 2008/05/16 00:00  |
| 47 Punto            | 58              | $\overline{0}$      |                | <b>RDAVLA</b>            | 2012/07/04 00:00:00 000                | 2019/03/12 00:00:00.000 | sigelec           | 5640                         | 1400020S0D      |                         | $\mathbb{R}$            |                   | 2000/05/02 00:00:00.000           | 2000/05/02 00:00  |
| 48 Punto            | 59              | $\mathbf{0}$        |                | 1 MGUALPA                | 2009/01/31 00:00:00 000                | 2019/03/12 00:00:00 000 | sigelec           |                              | 5392 1400020S0D |                         | $\overline{\mathbf{S}}$ |                   | 1997/04/17 00:00:00.000           | 1997/04/17 00:00  |
| 49 Punto            | 60              | $\overline{0}$      |                | 1 MGUALPA                | 2009/01/31 00:00:00 000                | 2019/03/13 00:00:00 000 | sigelec           |                              | 5392 140002050D |                         | 5                       |                   | 2000/05/02 00:00:00:000           | 2000/05/02 00:00  |
| 50 Punto            | 61              | $\bullet$           |                | 1 MGUALPA                | 2009/01/05 00:00:00 000                | 2019/03/12 00:00:00 00: | sigelec           | 5392                         | 1400020S0D      |                         | £,                      |                   | 2003/12/01 00:00:00:000           | 2003/12/01 00:00: |
| $-11 -$             | $\overline{1}$  |                     |                | <b><i><u>L. </u></i></b> | ------------------                     | -------------------     | -----             |                              | <b>**** </b>    |                         |                         | .                 | <b>APRIL 110 22 23 24 25 26 2</b> |                   |

**Figura 1.20** Tabla de atributos de una Geodatabase [43].

#### **1.3.6.6 Tablas relacionadas y Tablas unidas**

Debido a que la red eléctrica de distribución posee una cantidad enorme de información, no es posible organizar todo en una sola tabla, por lo que se crean varias tablas enfocadas en diferentes temas y se relacionan unas con otras. Esto es posible gracias a la herramienta de ArcMap "Joins and Relates" que permite relacionar los datos de una tabla de atributos con los datos de una o varias otras, usando como referencia un campo o columna en común [43].

Otra propiedad de esta herramienta es que puede unir los datos de unas tablas con otros formando una sola. La diferencia con las tablas relacionadas es que con esta propiedad se posibilita el uso de tablas de catálogos que se encuentran en formato .csv de Excel y que contienen la información de los fabricantes de los elementos de la red eléctrica de distribución. De igual forma se toma como referencia un campo en común para unir las tablas [43].

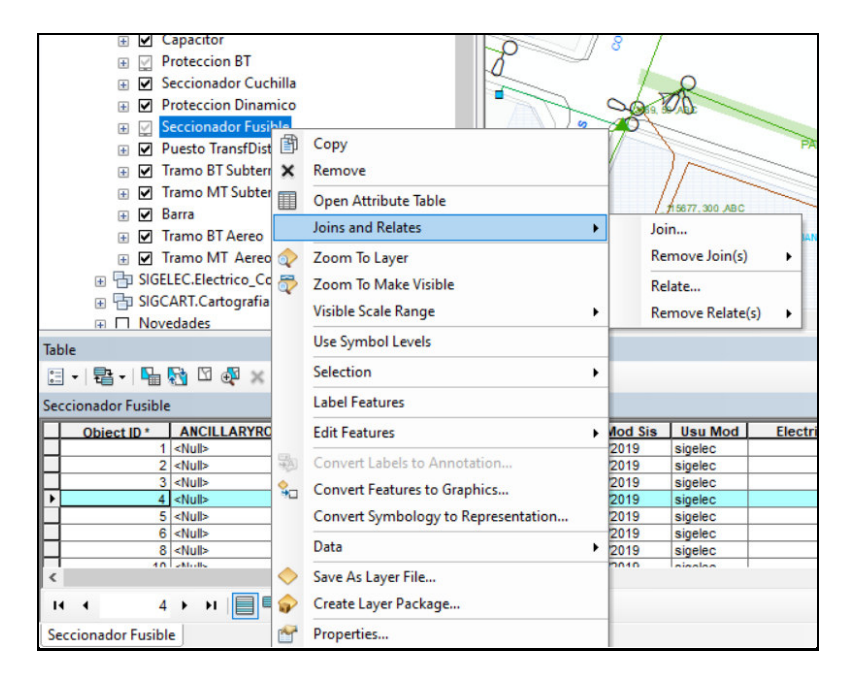

**Figura 1.21** Herramienta "Joins and Relates" de ArcMap [43].

# **2 PROCESO MIGRACIÓN DE INFORMACIÓN GIS–ADMS**

## **PROCESO DE VALIDACIÓN DE LA INFORMACIÓN**

La base de los datos (datos geográficos, datos de clientes, transformadores, interruptores, seccionadores, líneas de distribución, entre otros.) que maneja el ADMS proviene de los GIS locales, es por eso que el proceso de migración de la información comienza con la gestión en cada empresa distribuidora [3] [4]. Toda la información pasa por una serie de verificadores y validadores que son expuestos más adelante. A continuación, en la figura 2.1 se presenta un esquema general del proceso por el que pasa la información desde los GIS locales hasta ser validada y subida al ADMS [3] [4].

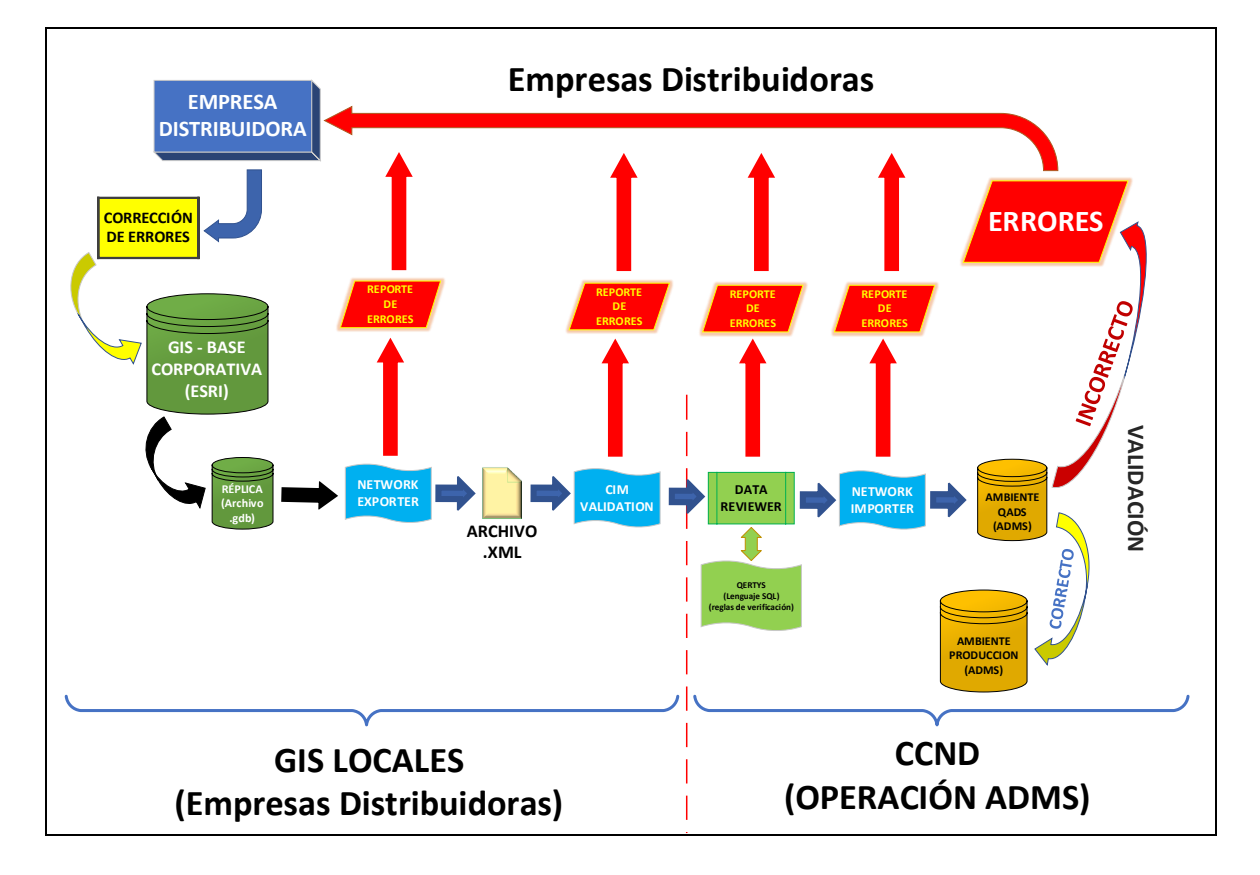

**Figura 2.1.** Proceso de migración de información GIS – ADMS [2] [4].

Cada una de las compañías eléctricas distribuidoras del Ecuador tiene un GIS local en el cual alinean sus modelos de datos al esquema que el ex-MEER (hoy denominado MERNNR) estableció como "Modelo de Datos GIS Nacional" siguiendo el estándar CIM y posteriormente los almacenan en la base corporativa de ESRI [1].

En la base corporativa se encuentran las geodatabases que contienen la información de los alimentadores de toda la red de distribución eléctrica del país. Observando el esquema de izquierda a derecha se tiene que para empezar el proceso de migración GIS-ADMS, cada empresa distribuidora crea una réplica exacta (en formato .gdb) de las geodatabases de sus alimentadores almacenados (feeders), luego esta réplica es sometida al aplicativo NETWORK EXPORTER, el cual verifica la información, detecta potenciales errores, como vacíos de información o información inconsistente, y genera los ficheros de exportación XML [1] [3]. En el caso de encontrar errores, no se generan los archivos XML, se genera un reporte por parte del aplicativo y el personal del GIS local debe corregir la geodatabase, actualizar la base de datos corporativa con los cambios respectivos y volver a realizar el proceso [1] [3].

Una vez generado el archivo XML, la información es revisada nuevamente por la herramienta CIM VALIDATION, la cual asegura que la información ingresada cumpla con el estándar CIM y el estándar IEC 61968. Los potenciales errores a encontrarse pueden ser: campos de valores vacíos, inconsistencia en las fases en las que se encuentran conectados equipos y clientes de la red, conexiones mal realizadas, entre otros [3] [4]. En el caso de encontrar errores, se genera un reporte y el personal del GIS local debe corregir la geodatabase, actualizar la base de datos corporativa con los cambios respectivos y volver a realizar el proceso desde el inicio [1] [3].

Después de haber sido aceptada la información por los 2 primeros bloques de depuración, el archivo es enviado al CCND en donde, en adelante, los operadores seguirán con el proceso de validación. Esta vez la información es verificada con ayuda del aplicativo ArcGis DATA REVIEWER que utiliza lenguaje SQL ("Query's") para realizar un control de calidad de los datos que se encuentran en las geodatabases, validándolos en base a normas y estándares definidos por el CCND [38]. "Data Reviewer" tiene herramientas que comprueban varias condiciones que los datos deben cumplir, detectan errores en la integridad, atribución o relaciones espaciales de los datos [38]. En el caso de encontrar errores, se genera un reporte y se envía al GIS local involucrado para que su personal corrija la geodatabase, se debe actualizar la base de datos corporativa con los cambios respectivos y volver a realizar el proceso [1] [3].

Si la información es validada como correcta, pasa al siguiente bloque donde se somete al aplicativo NETWORK IMPORTER, el cual permite pasar la información a formato de ADMS y detecta errores como elementos con datos duplicados, valores fundamentales equivocados, entre otros. Se forma, además, un conjunto de cambios llamado CHANGE SET con el que se pueden hacer modificaciones a la red desde el ADMS. En el caso de encontrar errores, se genera un reporte y se envía al GIS local implicado para que su

32

personal corrija la geodatabase y actualice la base de datos corporativa con los cambios respectivos. Luego se vuelve a realizar el proceso [1] [3].

Finalmente, cuando la información ya se encuentra importada al ADMS, el operador puede hacer una validación adicional en el entorno de desarrollo QADS, se podrán analizar los datos importados realizando pruebas con las funciones propias del ADMS y los resultados servirán como referencia para hacer nuevas correcciones y/o ajustes más finos, de manera que será posible tener una idea de las consecuencias que causará sincronizar esa información [1]. Si la información es adecuada, se envía al ambiente de producción en donde se mostrará y sincronizará con todos los entornos del ADMS, caso contrario, si la información contiene errores o es inconsistente, será enviado un reporte a la empresa distribuidora responsable y tendrá que hacer las debidas correcciones, actualizar la base corporativa y volver a realizar el proceso de validación [4].

Tanto el "Network Exporter" (NE) como el "CIM Validation" (CIM) y el "Network Importer" (NI) son aplicativos desarrollados por la empresa SCHNEIDER ELECTRIC, que también es desarrolladora del sistema ADMS utilizado en el CCND [1]. A continuación, se detalla cada uno de estos programas que, entre otras funciones, revisan, comprueban y validan los datos derivados del GIS y en caso de detectar alguna inconsistencia, emite un reporte de errores, con el que se deberán hacer las correcciones pertinentes con el fin de tener información [3] [4].

#### **2.1.1 "NETWORK EXPORTER"**

Network Exporter es una de las herramientas más importantes en el manejo de datos, ya que valida y convierte los datos con solución FME que facilita la exportación del modelo de datos que utiliza ESRI (ArcGis) a un modelo de datos con el estándar CIM/XML definido en el proyecto SIGDE [1]. Posee una interfaz gráfica que permite seleccionar la información que será analizada y convertida al modelo CIM, una vez que se selecciona dicha información [1] [6].

Una de las ventajas de usar este aplicativo es que se puede llamar desde Windows con una línea de comandos, además es posible automatizarlo y determinar una frecuencia de ejecución de tareas [1].

Como es posible observar en la figura 2.2, el proceso que realiza esta herramienta para exportar los ficheros a CIM/XML sigue la siguiente secuencia general:

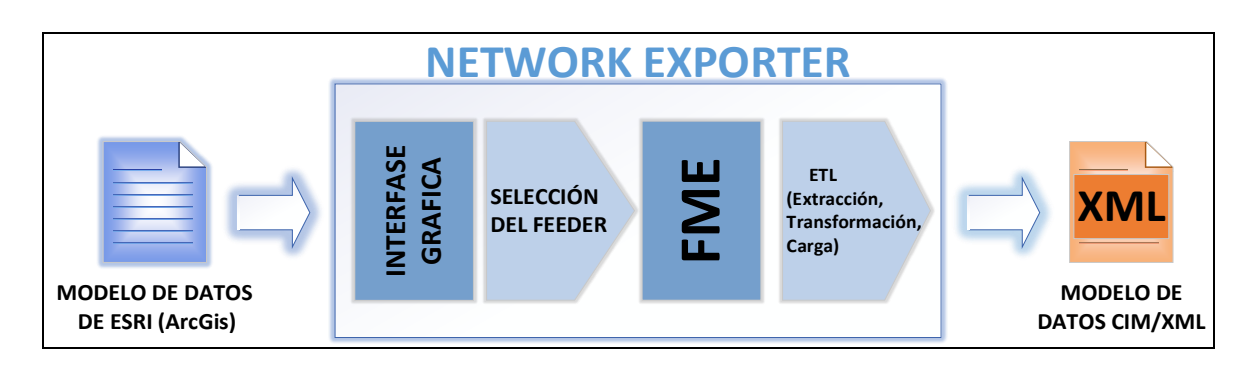

**Figura 2.2** Esquema de funcionamiento general de Network Exporter [1] [6].

El FME es una herramienta del Network Exporter con característica ETL que facilita la ejecución de scripts, primero para la lectura de la información en la base corporativa de ESRI, y luego la transformación y conversión de la misma a la nueva estructura de datos basada en el estándar XML [1]. Además, es posible programar la ejecución de scripts de manera automática para hacer la exportación desde modelo de ESRI a modelo CIM [1] [6]. Los ficheros obtenidos de esta aplicación no dependen ni se basan en ninguna codificación o una sintaxis extensa XML, esto permite extender la funcionalidad del aplicativo a futuro [1] [6].

En la figura 2.3 se precisa con más detalle la manera en que operan los scripts creados en el FME:

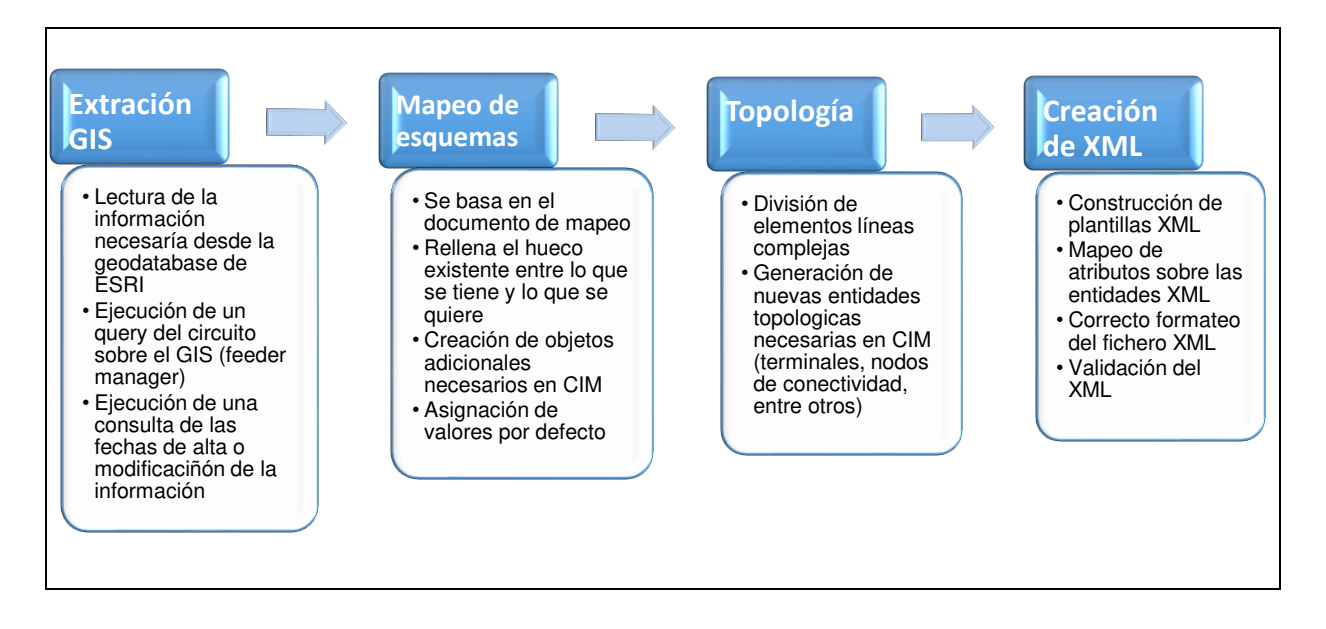

**Figura 2.3** Secuencia de ejecución de Scripts en FME [1] [6].

#### **2.1.2 "NETWORK IMPORTER"**

Este aplicativo permite convertir la información que se encuentra en modelo CIM/XML al modelo de datos del ADMS e importarla al ambiente de producción (ADMS). En la figura 2.4 se muestra un esquema general del proceso por el que pasa la información dentro del Network Importer para ser validada, transformada e importada al ADMS.

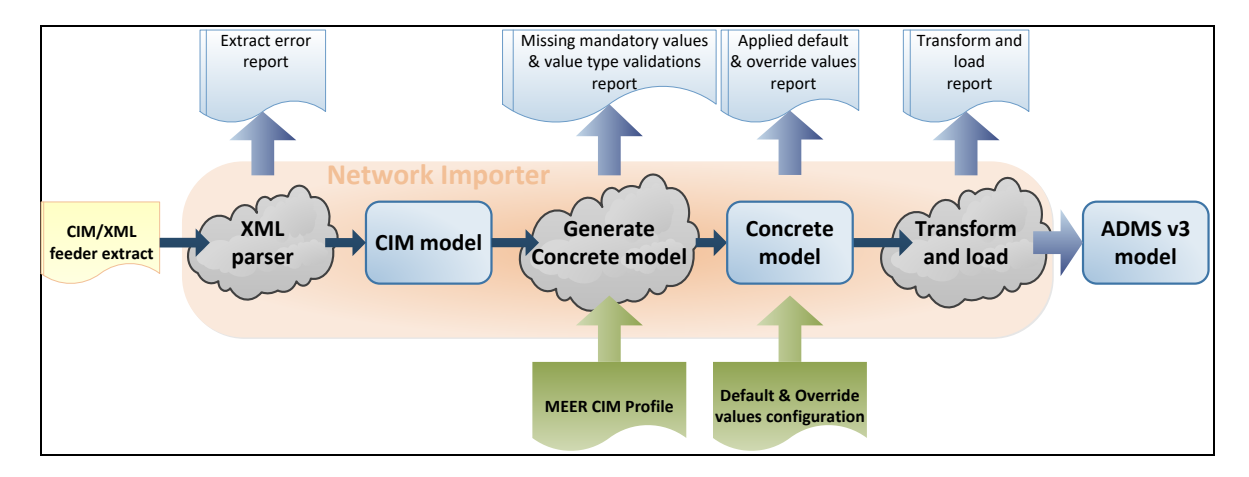

**Figura 2.4** Proceso de importación de la información con Network Importer [1] [3] [7].

El proceso inicia con la información que está contenida en las geodatabases y que se encuentra con formato de modelo CIM/XML. En la primera fase del proceso los archivos XML ingresan al Network Importer para ser analizados y validados nuevamente. Sólo si la información es aceptada, se crea una instancia de modelo CIM dentro de la memoria del Network Importer, caso contrario se generará un reporte de errores [1] [3] [7]

Para la segunda fase del proceso, una vez creada la instancia de modelo CIM, el Network Importer utiliza las características del modelo CIM que se utiliza en el CCND y genera una instancia denominada "Modelo Concreto". Durante esta etapa del proceso, se generará un reporte que contiene valores obligatorios que fueron omitidos y errores por el tipo de datos, además, información sobre los atributos que se definen como obligatorios según el perfil del CCND y que vienen en el fichero CIM/XML exportado anteriormente por el Network Exporter [1] [6] [7].

Por sobre el modelo concreto, se aplica la configuración de valores por defecto que se definen previamente mediante la aplicación DEFAULT VALUES CONFIGURATION EDITOR (Configuración de los valores predeterminados y de reemplazo). Esta aplicación figura un conjunto de reglas preconfiguradas que establecen un valor por defecto o un valor de reemplazo para un atributo particular [1] [7].

Hay que tener en cuenta que, cuando un objeto de la geodatabase cumpla con una determinada regla y no tenga un valor asignado de un atributo en el fichero de exportación CIM/XML, se fija el valor establecido en ese atributo [1]. Así mismo se aplicará un valor de substitución sobre el fichero de exportación CIM/XML de un atributo, cuando el objeto cumpla con una determinada regla [1]. Este proceso también genera un reporte denominado "Reporte de valores por defecto y valores de reemplazo aplicados" [1] [7].

En la tercera y última fase de este proceso de validación, una vez que el modelo concreto es creado sin presentarse inconvenientes, el Network Importer convierte la instancia CIM en un modelo de datos de red para el ADMS y la información es cargada en el sistema. En este momento se genera otro reporte denominado "Reporte de Transformación y Carga" que incluye errores y advertencias que se relacionan con validaciones específicas del ADMS [1] [7].

De manera general, durante todo el proceso se pueden encontrar errores que, dependiendo de su gravedad, el archivo CIM/XML será aceptado y cargado al ADMS o será rechazado y enviado nuevamente al GIS local implicado para su respectiva corrección, luego de la cual, la información deberá comenzar todo el proceso de migración [1] [4] [7].

#### **2.1.3 "CIM VALIDATION"**

El objetivo de este aplicativo es analizar y validar los alimentadores recibidos con el estándar CIM definido en el CCND para la importación de datos de alimentadores de distribución. En la figura 2.5 se observa la ventana principal de "CIM Validation" [1].

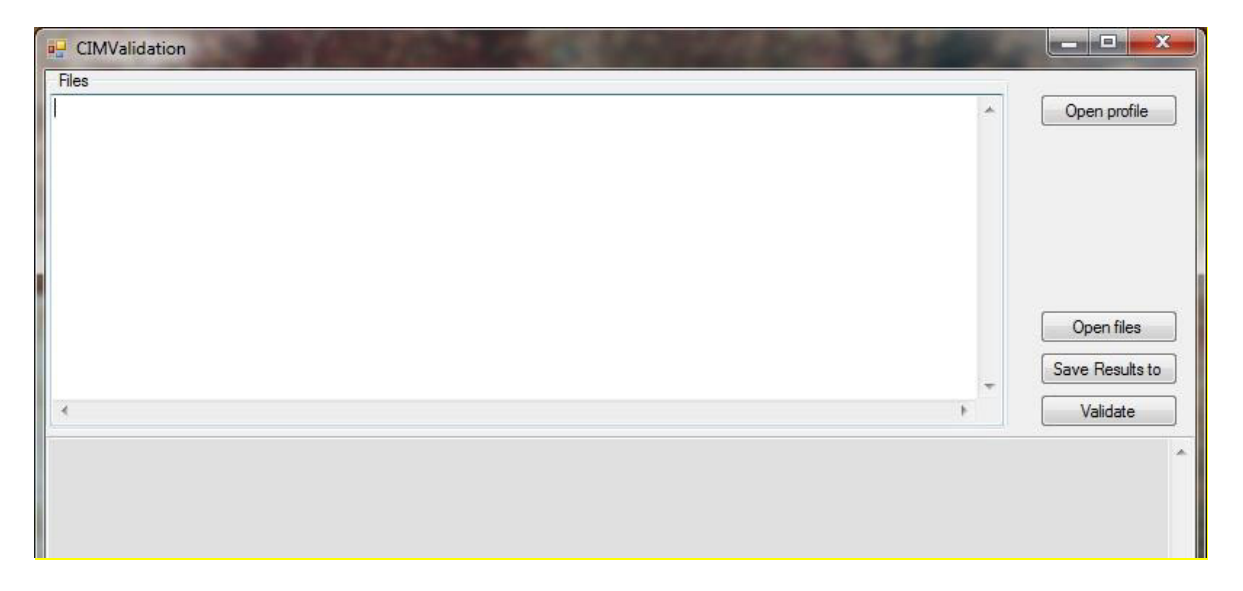

**Figura 2.5** Ventana inicial de "CIM Validation" [1] [3].

Esta herramienta nos permite analizar las exportaciones CIM fundamentalmente para detectar y mostrar [1] [3]:

- Tipos, atributos y referencias que no se exportan en función del estándar CIM definido en el CCND.
- Número de objetos de cada tipo de producto exportado en el archivo de CIM/XML.
- Elementos o equipos desconectados de la red eléctrica de distribución en la exportación CIM.
- Atributos obligatorios vacíos (sin información alguna).

Una vez que la información sea analizada, se generarán reportes o informes donde se indicarán los problemas o errores detectados por el aplicativo, que típicamente están relacionados con el archivo CIM/XML al no estar de acuerdo con las características del estándar CIM definido en el CCND, por ejemplo, valores inconsistentes de numeración o exportación de un número tipo decimal en lugar de un número entero, entre otros [1] [3].

# **2.1.4 "DATA REVIEWER" PARA VERIFICACIÓN DE LA CALIDAD DE LA INFORMACIÓN**

El "Data Reviewer" es una extensión que se implementa con el software ArcGis, posee funciones y herramientas de QA/QC que permiten realizar un proceso de revisión eficiente y uniforme de datos con la finalidad de comprobar la integridad de la información, simplificando la gestión de la calidad de la misma [5] [38].

El "Data Reviewer" tiene varias características para la revisión y validación de datos, las cuales se enlistan a continuación [38]:

- Tiene la capacidad de realizar un proceso de revisión de datos repetible y de compartir reglas de calidad de datos entre equipos.
- Es capaz de identificar tendencias de error y monitorear el estado de los datos.
- Posee herramientas que permiten realizar análisis automáticos y semiautomáticos para detectar errores de integridad, atribución o relaciones espaciales con otras entidades.
- Almacena los errores que son detectados para realizar flujos de trabajo correctivos y reportes de calidad de datos.
- Reduce el costo que implicaría el usar otros códigos o aplicaciones personalizados.

#### **2.1.4.1 Revisión automática**

El "Data Reviewer" contiene una biblioteca de verificaciones automáticas que pueden ser configurables para ejecutar procesos de validación de información tomando en cuenta las reglas y políticas de la empresa o entidad que lo utiliza, en este caso las reglas para homologación de datos del CCND establecidas en el proyecto SIGDE [38].

#### **2.1.4.2 Revisión semiautomática**

El hecho de tener un software operando en automático puede ser una gran ayuda, pero también podría incurrir en algunos riesgos, ya que éste actuará únicamente en base a las instrucciones programadas, y en el momento en que ocurra errores cuyas características salgan del poder de razonamiento del programa, no podrán ser detectados de manera adecuada [5] [38]. Por esta razón es que se utiliza la revisión semiautomática de datos, con la cual se evalúa la calidad de los datos empleando métodos que implican la utilización de procesos de trabajo guiados por un operador [38] [43].

La forma más común de hacer una revisión semiautomática es trabajando en conjunto la revisión automática con la asistencia de la revisión visual, de manera que el operador podrá detectar errores como: datos faltantes, datos mal colocados o información mal codificada, entre otros, que la revisión automática sola no puede [38].

Dentro de ArcMap, que es un software parte de ArcGis Desktop, el Data Reviewer ofrece herramientas que posibilitan la revisión visual de la información, estas herramientas, entre otras funciones, permiten buscar datos y seleccionarlos, marcar aquellos datos que se encuentran faltantes y confirmar aquellos que poseen errores [38].

#### **2.1.4.3 Gestión de Resultados**

Una de las grandes ventajas de utilizar "Data Reviewer" es la posibilidad de administrar los resultados de errores detectados con los procesos de verificación y corrección; al conocer el origen, la causa y la ubicación de los datos defectuosos, esto mejora la eficacia y la eficiencia a la hora de mejorar la calidad de la información, reduciendo costos y evitando que se repitan varias veces un mismo trabajo al entregar información sobre cómo se ha detectado el error, quién lo ha corregido y quién verificó y estableció la información como aceptable [38] [43].

#### **2.1.4.4 Notificación de calidad de Datos**

El "Data Reviewer" muestra un informe resumido pero muy detallado acerca del resultado de la verificación de la calidad de los datos, es decir, notifica el origen, la gravedad, la cantidad y la ubicación de datos no satisfactorios descubiertos. Ésta es una función importante ya que permite conocer la información que no sigue las reglas establecidas y facilita la selección de alguna alternativa para asegurar el cumplimiento de la calidad de los datos a lo largo del tiempo [38] [43].

#### **2.1.4.5 Herramientas principales en ArcGis "Data Reviewer"**

La extensión de "Data Reviewer" posee varias herramientas que permiten la verificación de la calidad de la información; entre las principales se detallan a continuación:

• **Herramientas de Revisión de datos:** como se observa en la figura 2.6, este menú proporciona varios medios con los cuales será posible gestionar los procesos de verificación de calidad de la información, gestionar sesiones del revisor, configurar verificaciones, realizar trabajo por lotes y crear cuadriculas poligonales; además, posee elementos adicionales para evaluar exactitud posicional y algunas tareas avanzadas [43].

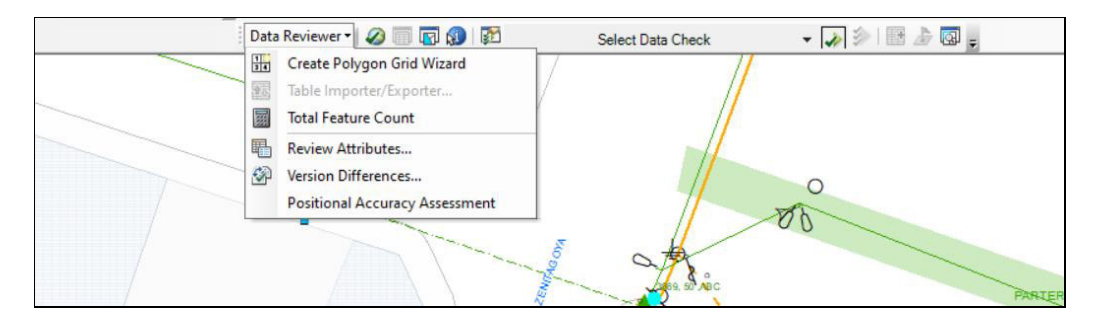

**Figura 2.6** Barra de menú de Data Reviewer [44].

Una sesión de revisor es aquella que se inicia con el fin de obtener los resultados de las verificaciones y comprende: propiedades de los métodos utilizados para la revisión, verificaciones efectuadas en los datos, agregado a la tabla de revisor, espacio para almacenar todas estas revisiones [38]. Una vez creada la tabla de revisor, contendrá los resultados de estas revisiones y las verificaciones manuales realizadas por el operador. Esta tabla facilita el rastreo de los datos desde su registro hasta su corrección [43].

• **Administrador de la sesión de "Reviewer":** Es utilizado para dar inicio o detener una sesión del revisor. Como se puede observar en la figura 2.7, se deben configurar algunas características de la sesión de revisor como: Id. de la sesión, nombre de la sesión, el espacio de trabajo del revisor para almacenamiento de la información referente a la sesión, entre otros.

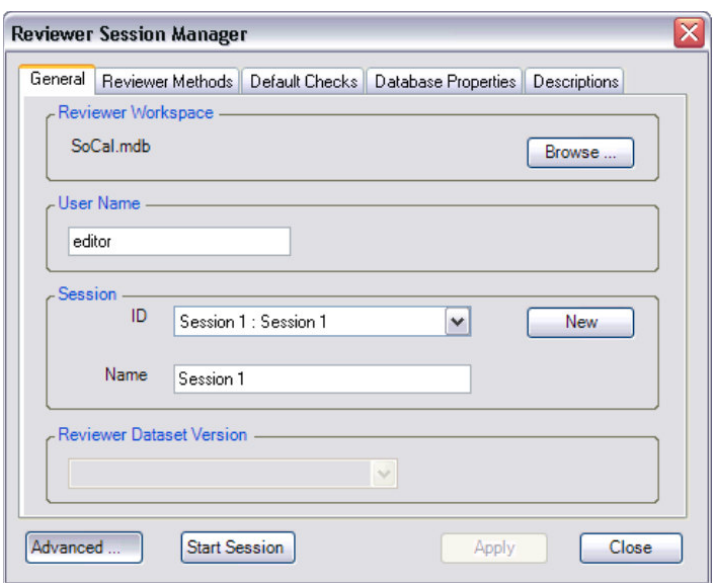

**Figura 2.7** Menú de Data Reviewer [43].

• **Propiedades de Verificación:** Cada verificación o comprobación en el "Data Reviewer" contiene parámetros que se configuran para especificar la información requerida y sobre qué tablas y clases de datos se va a ejecutar la revisión [43]. Cada verificación puede tener diferentes parámetros dependiendo de las condiciones determinadas para la revisión. En la figura 2.8 se observa la ventana de configuración de las propiedades de verificación [43].

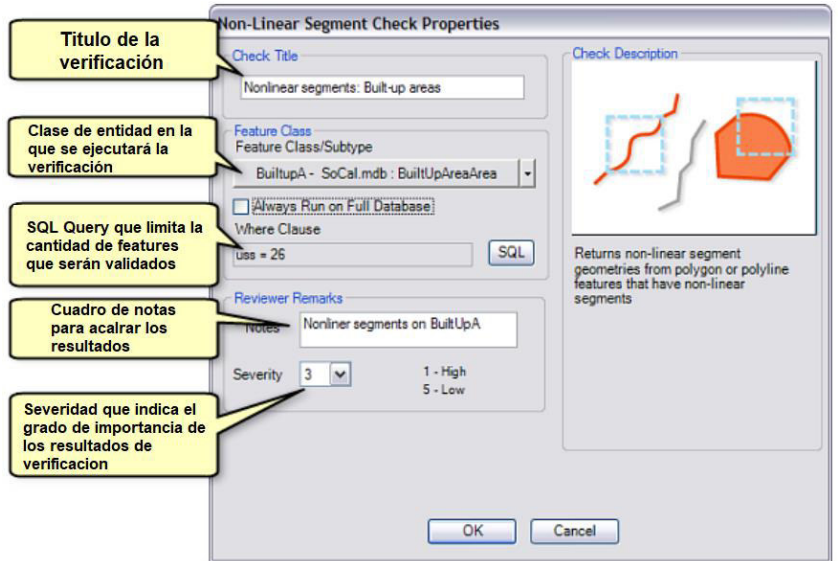

**Figura 2.8** Ventana de Configuración de las Propiedades de Verificación [43].

• **Comprobación Compuesta:** Como se puede ver en la figura 2.9, esta ventana permite configurar la verificación de varias condiciones utilizando la misma tabla de datos [43].

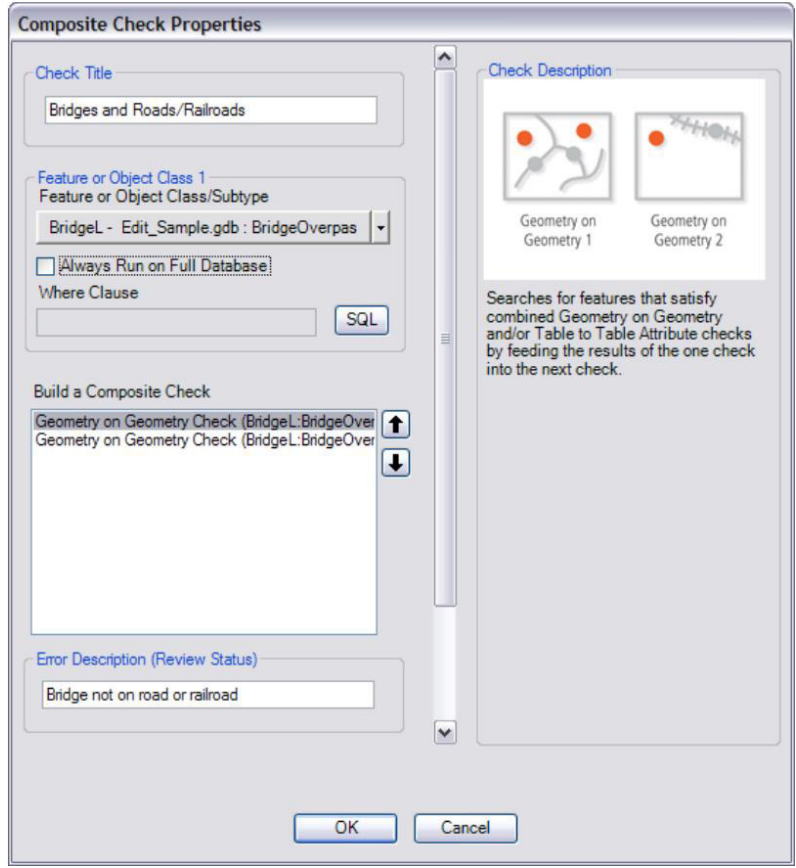

**Figura 2.9** Ventana de propiedades de Verificación Compuesta [43].

• **Administrador de Trabajo por Lotes:** Con este administrador se crean, modifican y validan los trabajos por lotes o los grupos de verificaciones. En la figura 2.10 se observa la ventana de este administrador [43].

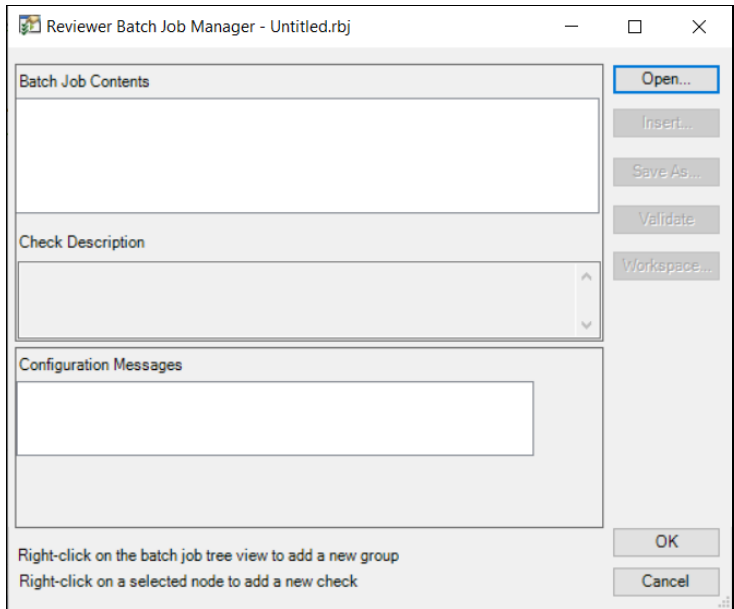

**Figura 2.10** Ventana del Administrador de Trabajo por Lotes [43].

• **Examinar Entidades:** Una vez que las entidades de datos se han analizado de manera individual en "Data Reviewer", es posible examinar los resultados de una verificación con la ventana mostrada en la figura 2.11, en lugar de confirmarlos en la tabla del revisor, de esta manera se escriben únicamente aquellos que necesitan ser corregidos en la tabla de revisor [38] [43].

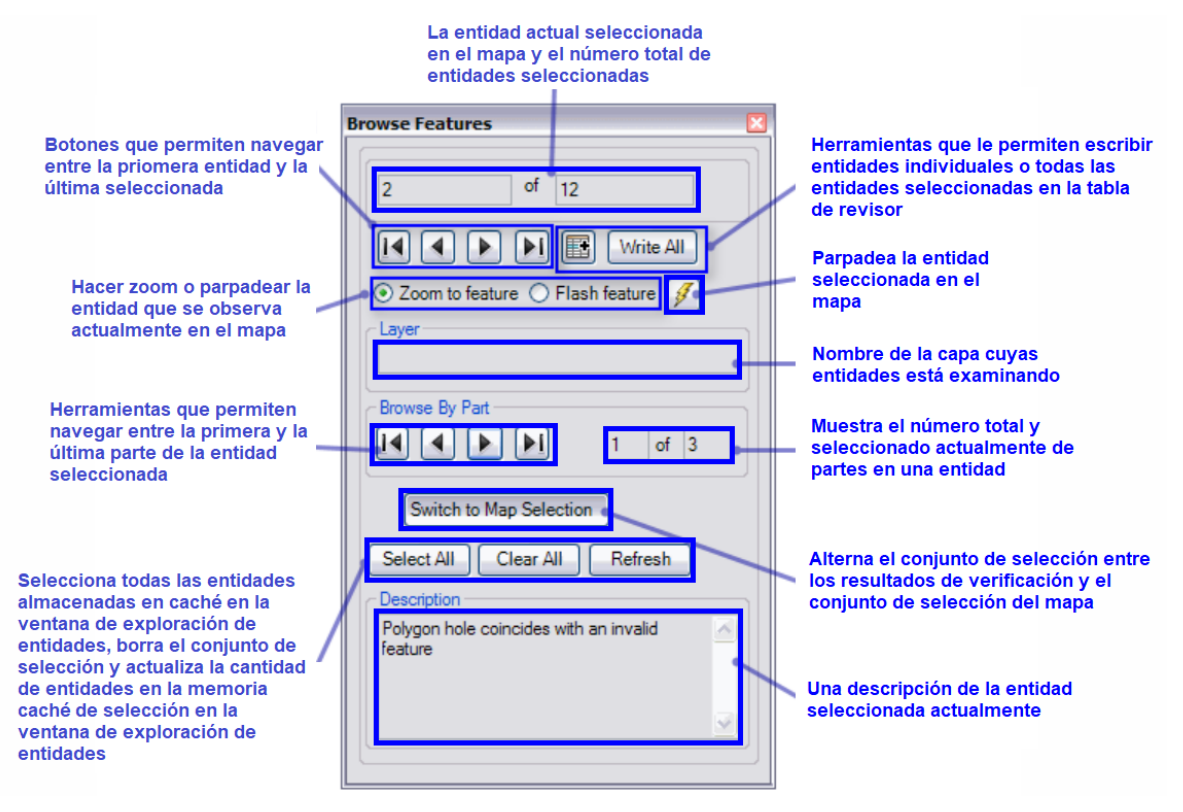

**Figura 2.11** Ventana de Examinación de Entidades [43].

También es posible analizar datos de una entidad seleccionada en el mapa e inspeccionarlos visualmente ya sea todos los datos de una sola vez o escogiendo alguna determinada área [43].

• **Tabla del Revisor:** Como se observa en la figura 2.12, esta tabla contiene los resultados obtenidos de una verificación del revisor y los datos confirmados en las revisiones manuales [43]. Las entidades que están dentro de las exigencias de las verificaciones son registradas en la tabla para luego poder ser corregidas y valoradas según convenga; también es posible trabajar con registros [43].

| Phase          | <b>Status</b>            | Source    |  |  |
|----------------|--------------------------|-----------|--|--|
|                | Unknown                  | BoundaryA |  |  |
| $\mathbf{x}$   | Unknown                  | BoundaryA |  |  |
| ×              | Unknown                  | BoundaryA |  |  |
| $\pmb{\times}$ | Reviewed                 | BoundaryA |  |  |
| $\pmb{\times}$ | Reviewed                 | BoundaryA |  |  |
| $\mathbf x$    | Reviewed                 | BoundaryA |  |  |
|                | Resolved                 | BoundaryA |  |  |
|                | Resolved                 | BoundaryA |  |  |
|                | Resolved                 | BoundaryA |  |  |
|                | <b>Mark As Exception</b> | BoundaryA |  |  |
|                | Mark As Exception        | BoundaryA |  |  |
|                | Mark As Exception        | BoundaryA |  |  |
| J              | Acceptable               | BoundaryA |  |  |
|                | Acceptable               | BoundaryA |  |  |
|                | Acceptable               | BoundaryA |  |  |
| $\mathbf x$    | Unacceptable             | BoundaryA |  |  |
| $\mathbf x$    | Unacceptable             | BoundaryA |  |  |
|                |                          |           |  |  |

**Figura 2.12** Tabla del Revisor en "Data Reviewer" [43].

Como se observa en las figuras 2.13 y 2.14, la tabla del revisor posee herramientas generales y de Bloc de Notas que facilitan maneras de trabajar con registros, editar los datos en los campos de la tabla y hacer un bosquejo para proyectar las entidades que están ausentes en el mapa [43].

| <b>Botón</b> | <b>Nombre</b>                                  | <b>Función</b>                                                                                                    |
|--------------|------------------------------------------------|----------------------------------------------------------------------------------------------------|
|              | Conmutar modo de edición<br>de tablas          | Conmuta la capacidad para editar los valores de campo en la tabla del<br>revisor                                                           |
|              | Simbolizar registros de<br>entidad de Reviewer | Simboliza los registros de entidad en ArcMap que se enumeran en la tabla<br>del revisor                                                    |
|              | Herramienta de selección<br>Cuadrícula         | Selecciona las celdas de una cuadrícula poligonal vinculada a la tabla del<br>revisor y solo muestra los registros de la tabla del revisor |
|              | Propiedades de la tabla del<br>revisor         | Le permite configurar las propiedades de la tabla del revisor                                                                              |
|              | Mostrar mapa de bits de<br>registro            | Muestra un mapa de bits de la ubicación registrada por la herramienta<br>Marcar entidad faltante                                           |
|              | Repetir registro existente                     | Copia la información de la revisión del registro único a un registro<br>digitalizado recientemente                                         |

**Figura 2.13** Herramientas Generales en la Tabla del Revisor [43].

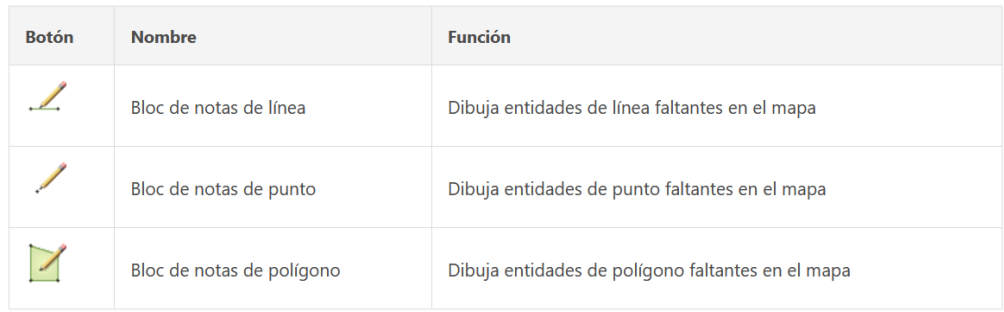

**Figura 2.14** Herramientas de Bloc de Notas en la Tabla del Revisor [43].

#### **2.1.5 "NETWORK BUILDER"**

En el ADMS existe un aplicativo llamado "Network Builder" que posee un conjunto de aplicaciones y herramientas de interfaz gráfica, estas son utilizadas para la creación, edición y administración del modelo de la red eléctrica de distribución. Este aplicativo permite la creación, edición y eliminación de los valores de atributos de los elementos de la red, la conectividad que poseen y su representación gráfica en forma de diagrama de red.

### **2.1.6 ACTUALIZACIÓN DEL MODELO DE RED EN EL AMBIENTE QADS**

La actualización es un proceso que se da cuando se realizan cambios en el modelo de red en el ADMS, estos cambios son ingresados al sistema y probados para finalmente ser subidos al entorno de producción [1] [39]. El proceso de actualización está compuesto por las siguientes etapas:

- **Importación de Datos:** esta etapa se realiza con la integración de otros sistemas ajenos al ADMS como por ejemplo el GIS (ArcGis), también utilizando herramientas del mismo ADMS como "Network Builder" o el cliente de introducción de datos (ADMS Importer) [1] [39]. Ya que hay varias formas de actualizar el modelo, el proceso realizado para cada cliente es diferente y depende de las características elegidas en el ADMS, las aplicaciones de potencia, los datos del cliente o de la aproximación de integración [39].
- **Validación de Datos:** en esta etapa se aplican los cambios del modelo de red y las pruebas hechas a esos cambios, al entorno QADS. Todo el ciclo de vida de los cambios es modelado como una máquina estática y sus estados son administrados por medio del "Network Builder" y el DMD [39].

• **Actualización:** A través del DMD se ejecuta la actualización de todos los cambios del modelo de red en el entorno de producción; es posible introducir arbitrariamente uno o varios cambios dependiendo de la cantidad de información que se quiera actualizar y de la capacidad de trabajo que se tenga con el sistema [39].

## **2.1.6.1 Conjunto de Cambios o Change Sets**

Toda modificación ejecutada en el modelo de red en el ADMS es denominada CONJUNTO DE CAMBIOS o "CHANGE SETS" en inglés. Hay diferentes tipos de conjuntos de cambios [39]:

- Aquellos establecidos en importaciones de datos desde sistemas externos.
- Aquellos establecidos por el "Network Builder".
- Aquellos que son consecuencia de trabajos planificados en el modelo de red.

Para cada uno de estos tipos, el operador define los estados de conjuntos de cambios y los estados de transiciones por medio del DMD y el "Network Builder" [39]. A continuación, en la figura 2.15 se observa la ventana principal del conjunto de cambios:

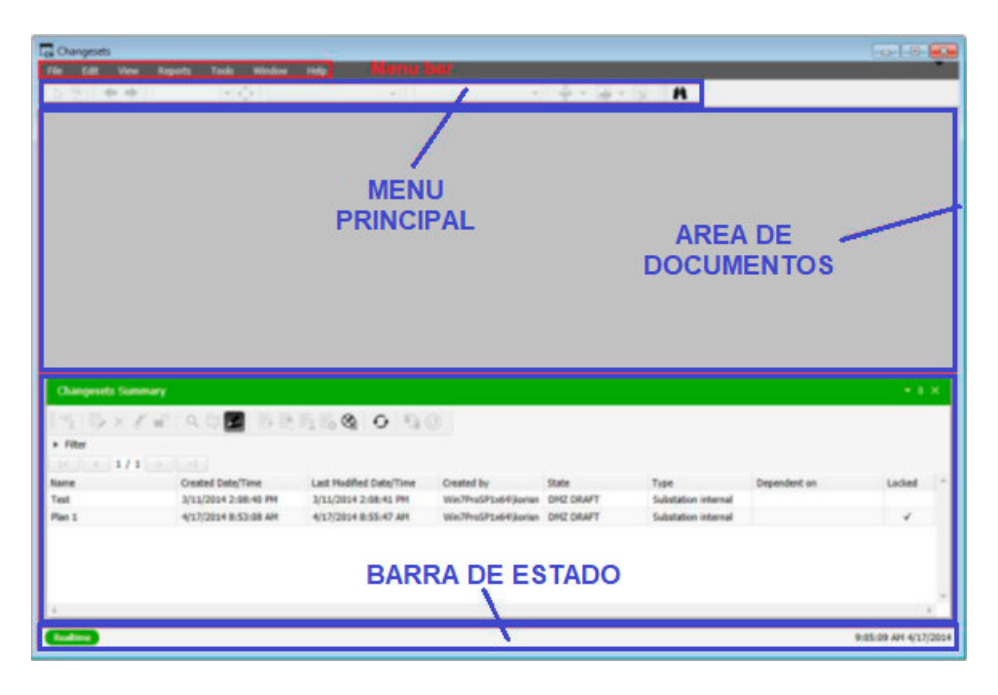

**Figura 2.15** Ventana Principal de Changesets [39].

Esta herramienta posee un analizador de topología que permite ver todos los elementos del modelo de red con diferentes colores, los cuales pueden ser seleccionados a conveniencia del operador, además es posible observar determinados datos sobre los elementos de la red, como por ejemplo los flujos de carga, la ventana de propiedades de

cada elemento, y se puede hacer un control de apertura y cierre de dispositivos como "switches", lo cual se expone en las figuras 2.16, 2.17 y 2.18 [39] [40].

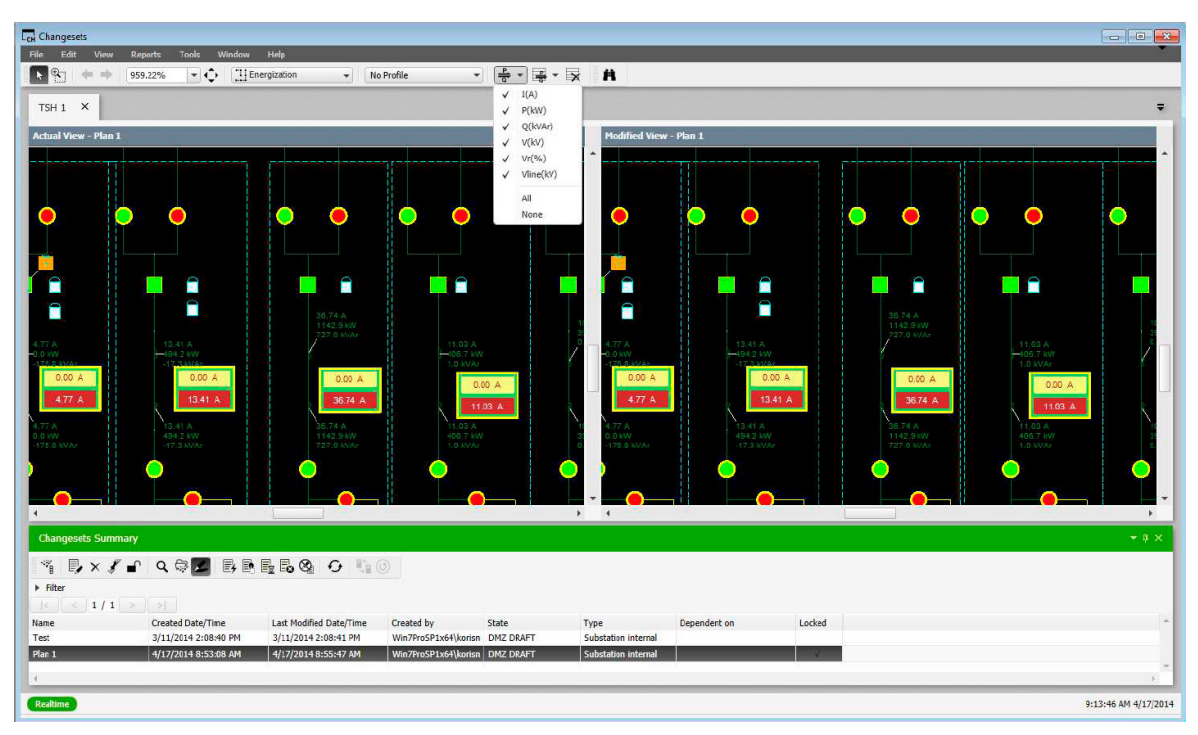

**Figura 2.16** Vista de la topología con la herramienta de "Change Sets" [39].

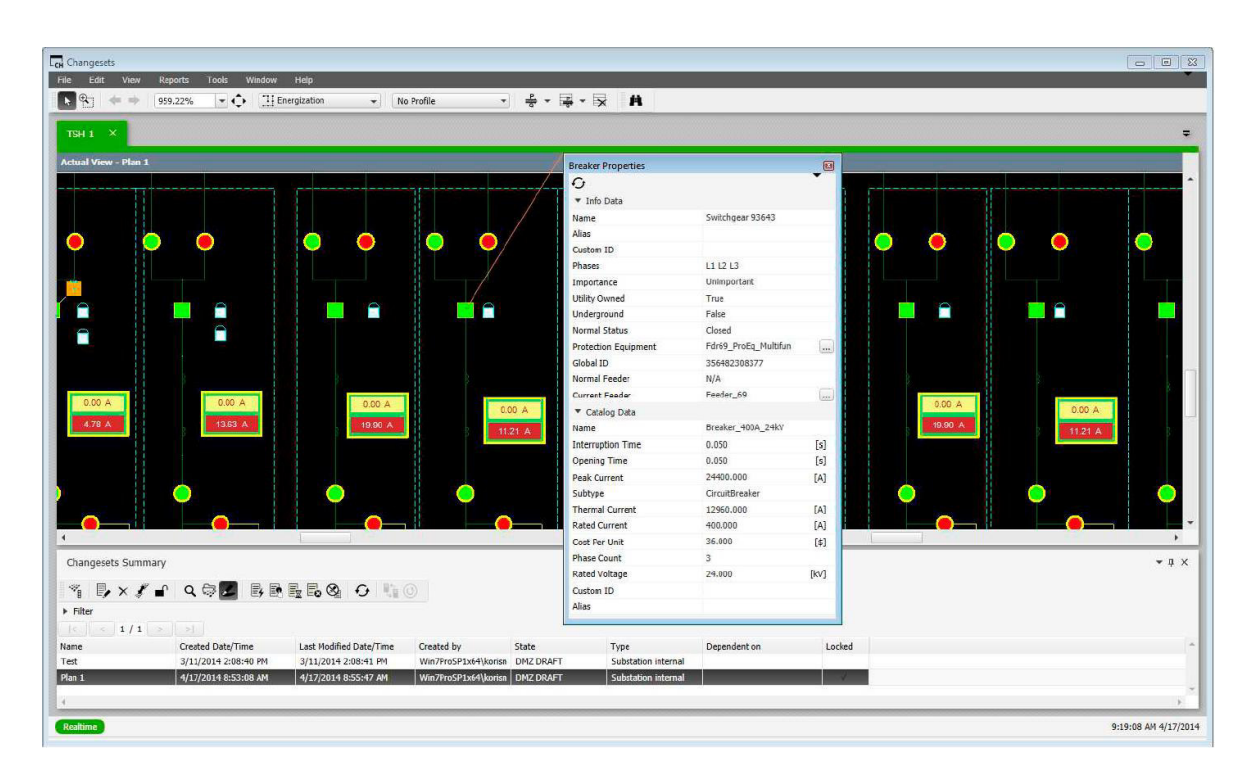

**Figura 2.17** Vista de las propiedades de un elemento [39].

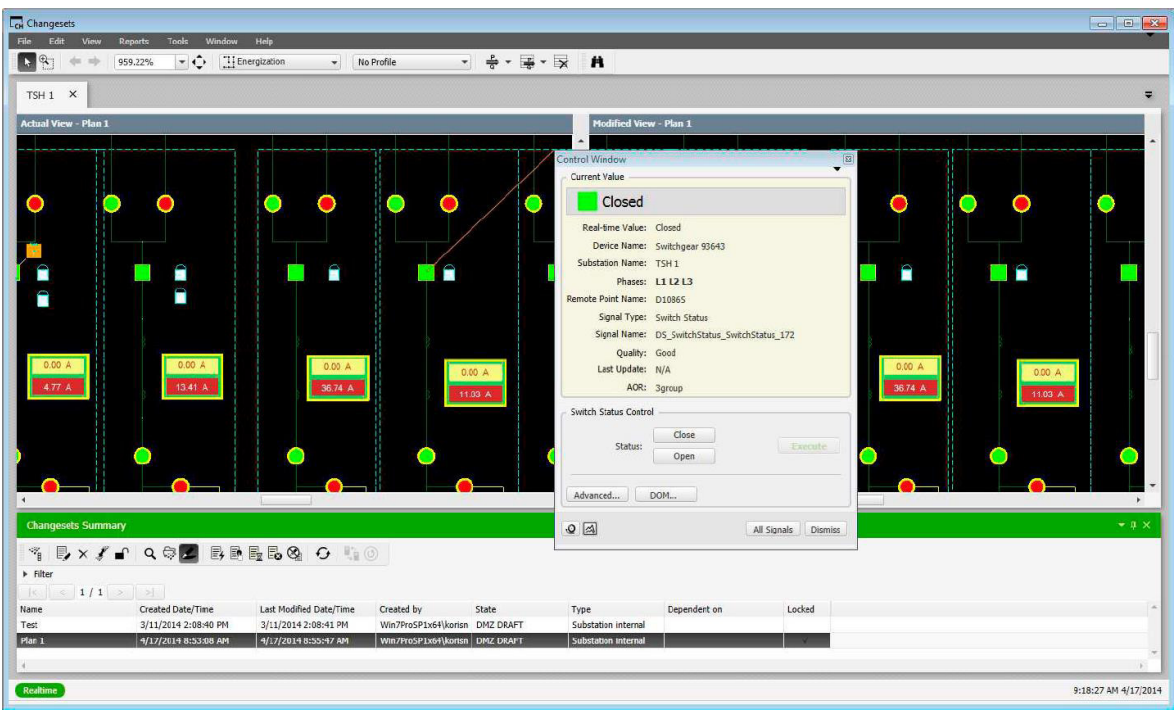

**Figura 2.18** Ventana de Control en la herramienta de "Change Sets" [39].

La ventana de control tiene 2 áreas de configuración: valor actual y control de estado del dispositivo; el primero permite visualizar y editar la información general sobre el dispositivo seleccionado que puede ser: nombre del dispositivo, nombre de la subestación, fases, tipo de señal, última fecha de actualización, AOR; y el segundo que permite cambiar de estado un conmutador para controlar la apertura o cierre de un dispositivo [39] [42]. Siempre se mostrará un mensaje de advertencia dependiendo de la operación que se desee realizar [42].

#### 2.1.6.1.1 Estados de los Changesets

De manera general, un conjunto de cambios puede contener 12 estados distintos, los cuales se detallan a continuación [39]:

- **DMZ DRAFT (BORRADOR):** Cuando un changeset es creado, su estado por defecto es "DMZ draft" (borrador). Posteriormente podrá pasar al estado DMZ in test si se le realizan pruebas o "DMZ obsolet" en caso de que sea descartado el "changeset" [39].
- **DMZ IN TEST (EN PRUEBAS):** En este estado el changeset puede volver a "DMZ draft" o al estado "DMZ complete" (completado) [39].
- **DMZ OBSOLETE (OBSOLETO):** Cuando el proyecto está en el estado "DMZ obsolete", el conjunto de cambios es borrado de la lista [39].
- **DMZ COMPLETE (COMPLETADO):** Después de tener el estado "DMZ complete" el proyecto puede pasar al estado "DMZ draft" o al estado "Ready" (Preparado) [39].
- **READY (PREPARADO):** Una vez que el proyecto está en el estado preparado, el siguiente estado puede ser Aprobado, QA en pruebas, o Rechazado [39].
- **APROBADO:** EL siguiente estado puede ser In prod (En producción) o Rechazado [39].
- **QA IN TEST (EN PRUEBAS):** En este estado el proyecto es enviado al servidor. El siguiente estado puede ser Aprobado, Preparado o Rechazado [39].
- **RECHAZADO:** El siguiente estado puede ser "DMZ draft" (borrador), QA obsoleto, o Preparado [39].
- **QA OBSOLETO:** Cuando el proyecto está en el estado QA obsoleto, el conjunto de cambios es borrado de la lista [39].
- **IN PROD (EN PRODUCCIÓN):** En este estado el proyecto es realizado [39].
- **SYNCHED (SINCRONIZADO):** Este estado es configurado por servicio y no puede ser configurado manualmente usando el botón Cambiar Estado del Conjunto de Cambios [39].
- **ARCHIVADO:** Estado final. El conjunto de cambios es archivado y es visible en la ventana Resumen de Conjunto de Cambios Archivados [39].

## **2.1.7 AMBIENTE DE PRODUCCIÓN DE ADMS**

La información "LandBase" y todo lo que se encuentra en el modelo de la red eléctrica de distribución es esencial para la correcta operación del ADMS. Esta información debe permanecer siempre actualizada con los cambios que se realizan en la red, razón por la cual, el ADMS provee las herramientas y funciones necesarias para cumplir con este objetivo [1].

Una vez que la información ya se encuentra importada al ambiente QADS, éste proporciona al operador del centro de control, una estructura diseñada para soportar el proceso de promoción del modelo de red de distribución desde la importación de los datos de alimentadores derivados del GIS hasta su validación en los servidores de prueba para su posterior incorporación al entorno de producción [3].

# **3 ANÁLISIS DE LA INFORMACIÓN PROVENIENTE DE LOS GIS LOCALES**

Previo a realizar la guía práctica de uso de información técnica, eléctrica y de clientes de las 20 empresas distribuidoras del país, es imprescindible analizarla y compararla en cada uno de los sistemas que la gestionan, tomando como referencia también el archivo de mapeo, el cual indica qué campos son mandatorios y qué campos no los son [5].

El análisis se realizará con el archivo de mapeo "ArcFM-CIM-DMD", la información en GIS (en el software ArcMap de ArcGis Desktop), la información en archivo XML/CIM, la información en el ADMS.

Cada una de estas fuentes proporcionará los datos necesarios acerca del manejo que se debe dar a la información, con lo cual será posible la realización de la guía.

Es necesario aclarar que existe una gran cantidad de información de la red eléctrica de distribución en todo el país, pudiendo tomarse información de cualquier parte de la red nacional. Por tal razón, para realizar el presente trabajo de titulación, se ha tomado como referencia el Alimentador Primario A de la Subestación Olímpico (01) en la ciudad de Quito y la geodatabase que lo contiene, el cual es uno de los alimentadores con un gran número de elementos y uno de los que presenta mayor número de errores por la información inconsistente. Los errores se replican a nivel de todas las empresas eléctricas por lo que esta muestra de información será suficiente para realizar la guía.

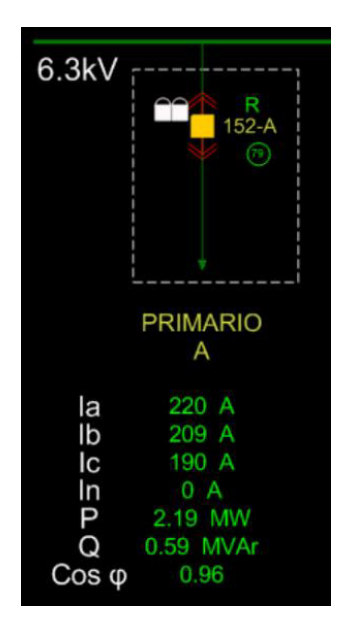

**Figura 3.1** Alimentador Primario A de la S/E Olímpico (01) [24].

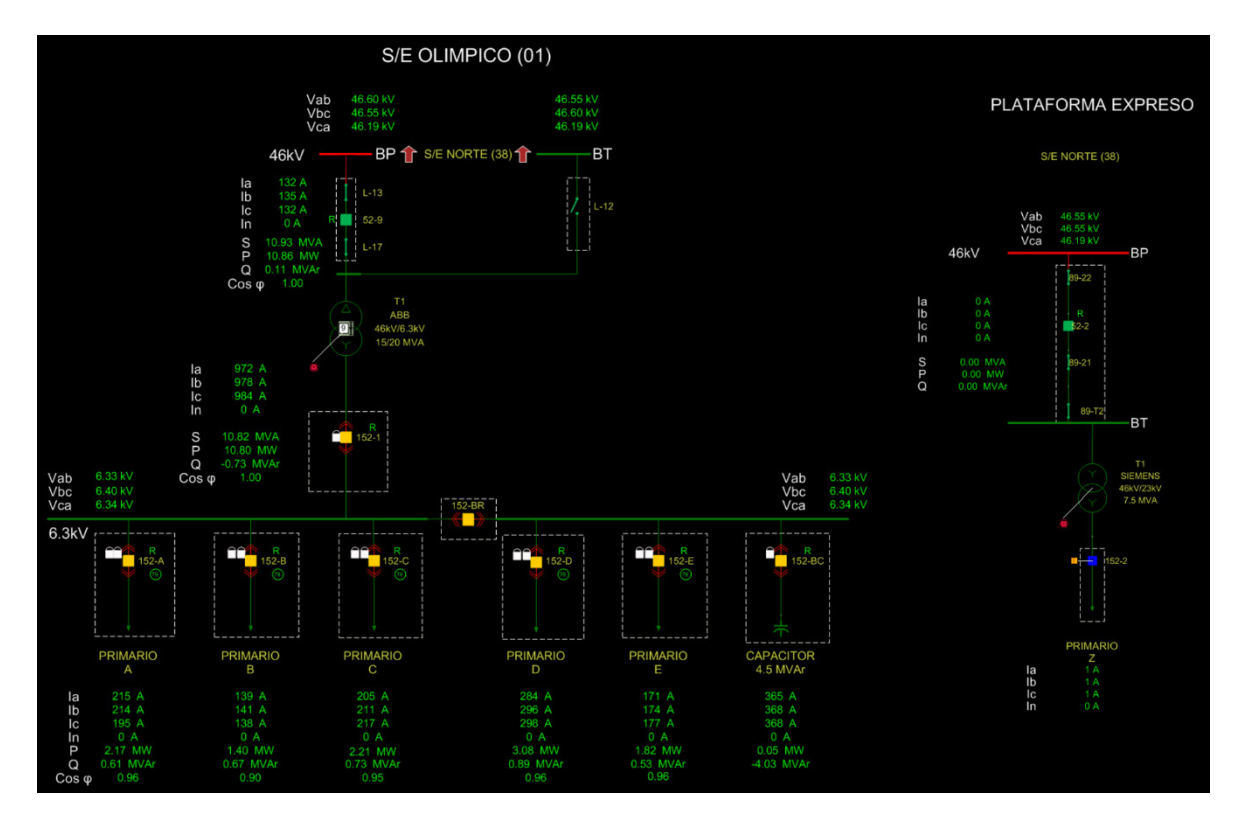

**Figura 3.2** Subestación Olímpico (01) [24].

# **ANÁLISIS DEL MAPEO DE DATOS "ArcFM–CIM–DMD"**

Para lograr estructurar la información desde que se registra en ArcGis, pasarla al modelo XML/CIM y posteriormente subirla al ADMS, es necesario hacer un mapeo de la misma. Este denominado "mapeo ArcFM–CIM–DMD" es el punto esencial de inicio para registrar la información y someterla al proceso de migración en el que los datos del sistema fuente ArcGis se convierten en un formato legible para el ADMS, es decir, un esquema que precisa lo que el ADMS espera que ArcGis proporcione en la exportación de datos para su adecuado reconocimiento y gestión [5]. Este archivo es estructurado por Schneider Electric en base a la normativa establecida en el proyecto SIGDE por el ex-MEER (actualmente MERNNR).

A continuación, se presenta el análisis de toda la información contenida en el archivo de mapeo "ArcFM–CIM–DMD", que contiene los siguientes bloques:

# **3.1.1 INFORMACIÓN INICIAL DEL ARCHIVO DE MAPEO "ARCFM–CIM– DMD"**

• **"Revision History" (revisión histórica):** En este bloque se muestra la información de evolución de las versiones del archivo de mapeo, las modificaciones o adiciones realizadas en cada versión del mismo, además expone la fecha y el autor de la modificación. Todo esto evidenciado desde la versión inicial hasta la última versión del archivo de mapeo de datos [5] [45].

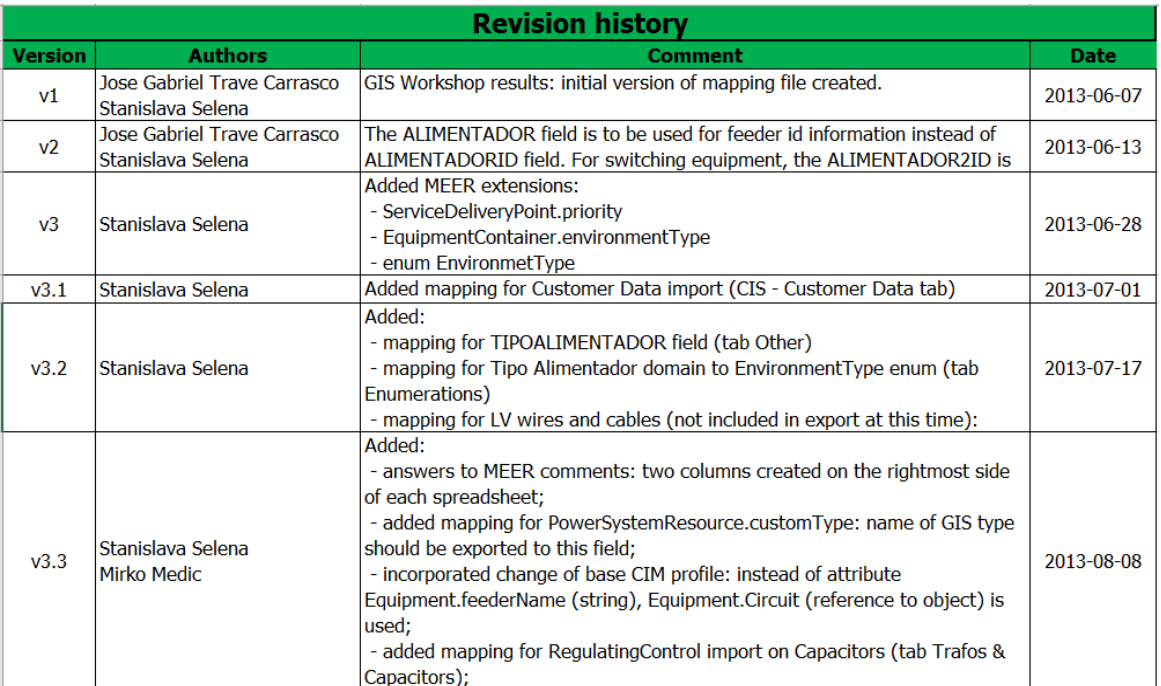

**Tabla 3.1** Información de la evolución del Archivo de Mapeo [45].

Como se observa en la Tabla 3.1, desde la versión 1 ha habido cambios como: adición de extensiones de acuerdo a las normativas del ex-MEER, adición de campos de mapeo de varios elementos de la red de distribución, mapeo de datos con la ayuda de catálogos de CYMDIST, entre otros [5] [45].

• **"General Info" (información general):** como se observa en la Tabla 3.2, esta pestaña contiene información acerca de la interpretación de algunos atributos: indica nombres y textos generales, el color con el que se reconocen y su significado; además los voltajes típicos en alto, medio y bajo voltaje [45].

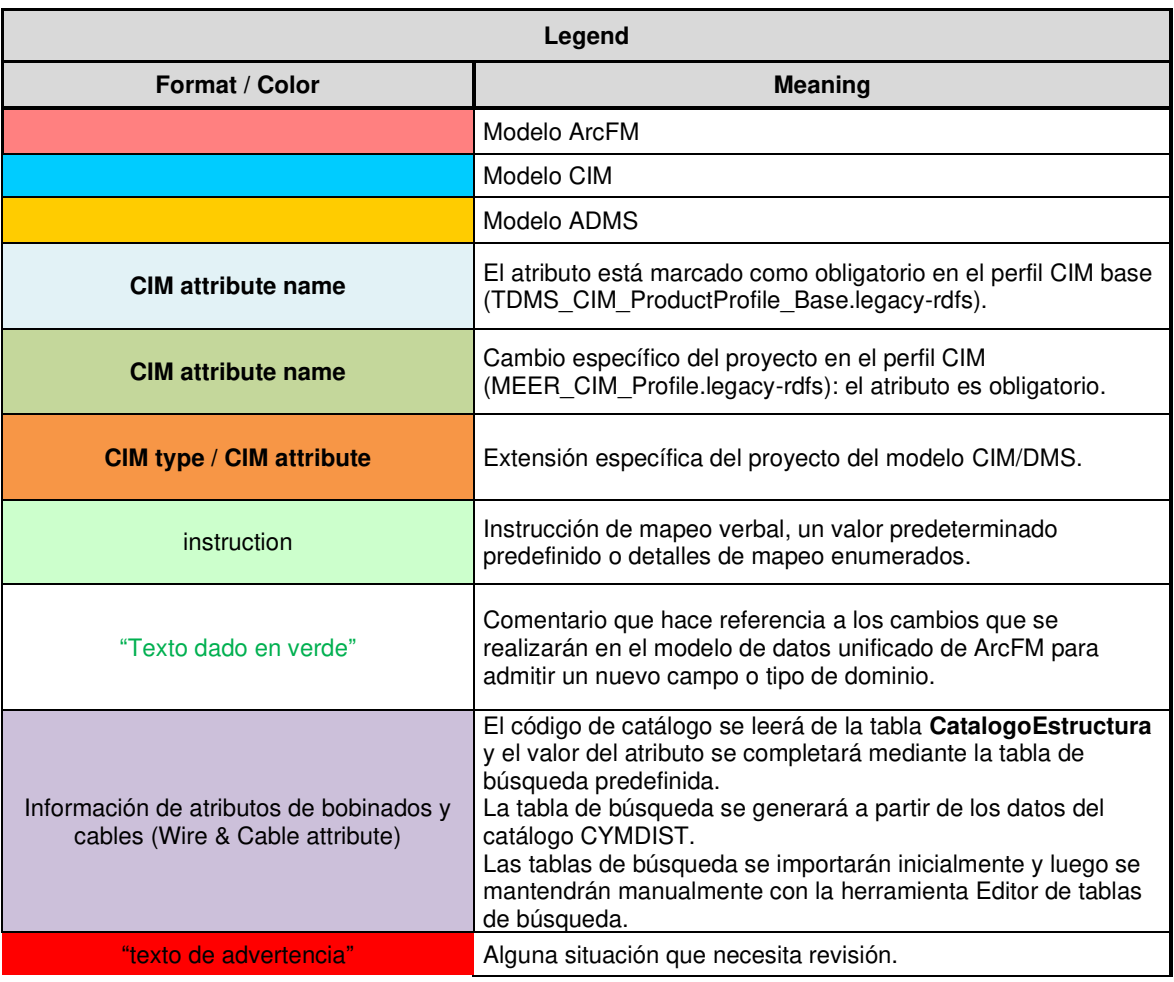

**Tabla 3.2** Información General del Archivo de Mapeo [45].

• **"Enumerations":** Las enumeraciones precisan una terminología controlada para el valor posible de un atributo, es decir que contiene una lista de valores o codificaciones numéricas o textuales posibles que se da a las características de los elementos de la red de distribución, tanto en la fuente de datos (ArcGis), en el formato CIM como en el ADMS [5] [45]. La Tabla 3.3 muestra la forma de escribir los valores de los campos "Conexión de Fase" y "Tipo Alimentador". En ArcGis (columnas rojas) los valores también se escriben en forma de código numérico, este código también es llamado "alias" [5] [45].

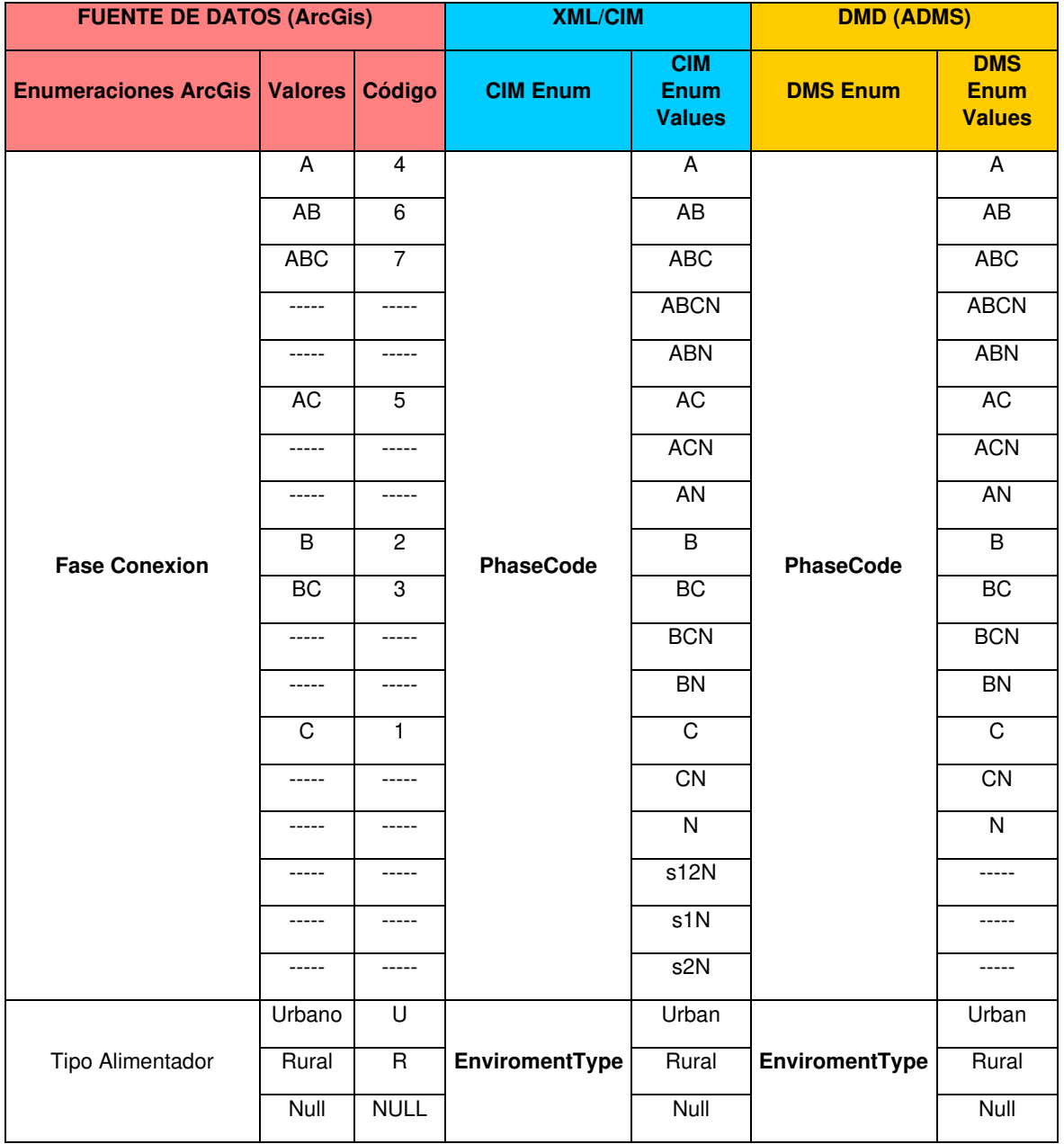

**Tabla 3.3** Información de Enumeraciones y valores posibles utilizados en modelos "GIS – CIM – ADMS" (parte 1) [45].

Los valores especificados en los tres formatos: ArcGis, CIM, ADMS, se interpretan de la siguiente manera:

En la conexión de fase se tiene [5]:

- A: Fase A.

- B: Fase B.
- C: Fase C.
- N: Fase neutra.
- ABC: Fases A, B y C.
- AN: Fases A y neutro.
- BN: Fases B y neutro.
- CN: Fases C y neutro.
- ABN: Fases A, B y neutro.
- ACN: Fases A, C y neutro.
- BCN: Fases B, C y neutral.
- AB: Fases A y B.
- AC: Fases A y C.
- BC: Fases B y C.
- s1N: Secundario fase 1 y neutro.
- s2N: Secundario fase 2 y neutro.
- s12N: Secundario fases 1, 2 y neutro.
- s12: Secundaria fase 1 y 2.
- Ninguno: No se especifican fases.
- ABCN: Fases A, B, C y N.

En el campo denominado "Tipo de alimentador" se encuentran tres valores posibles según su ubicación geográfica (ya sea dentro o fuera de la ciudad), tanto en ArcGis, en CIM, como en ADMS, que se interpretan así:

- U: Urbano.
- R: Rural.
- NULL: Sin información.

A continuación, en la Tabla 3.4 se observan las enumeraciones y valores posibles en el archivo XML/CIM y en el ADMS:

**Tabla 3.4** Información de Enumeraciones y valores posibles utilizados en modelos "GIS – CIM – ADMS" (parte 2) [45].

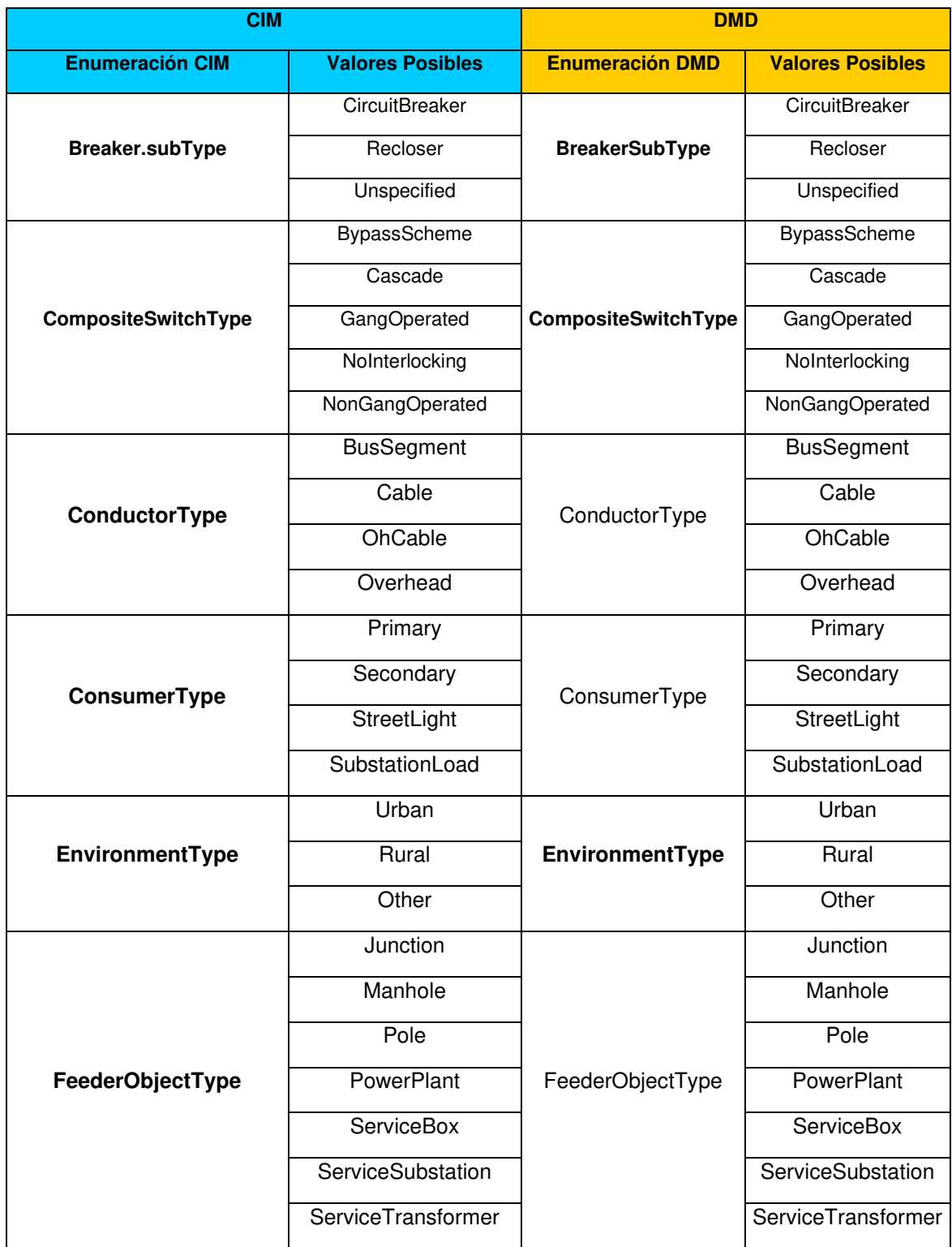

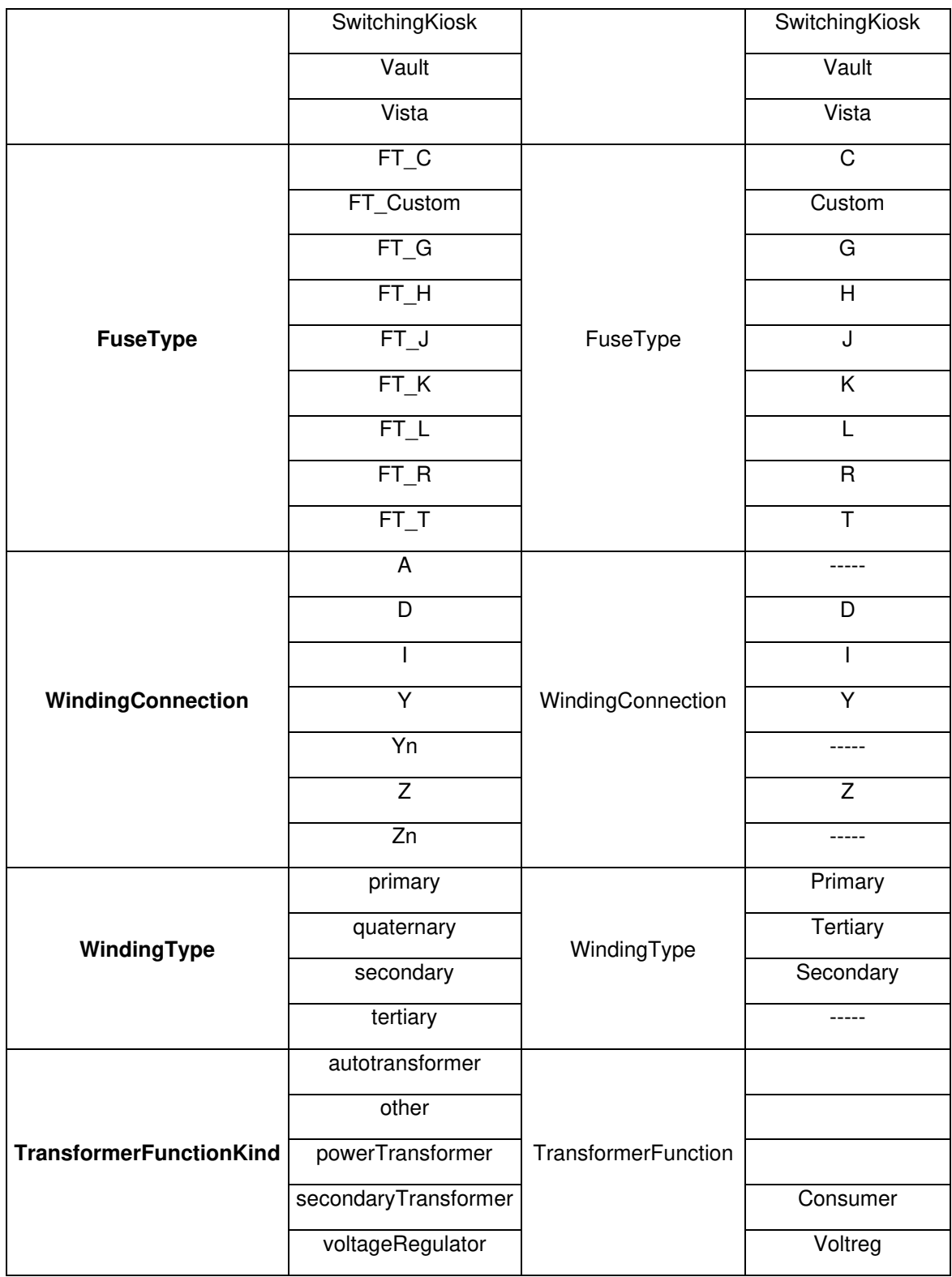

Tanto en el formato XML/CIM como en el ADMS, los campos de enumeración y los valores posibles se encuentran descritos en inglés por lo que en la tabla se muestra tal y como se observa. A continuación, se cita cada uno de los campos de enumeración con su significado:

- Breaker "SubType": Subtipo de interruptor
- Composite "SwitchType": Tipo de interruptor compuesto
- "Conductor type": Tipo de conductor
- "Consumer Type": Tipo de consumidor
- "Environment Type": Tipo de entorno
- "Feeder Object Type": Tipo de objeto del alimentador
- "Fuse Type": Tipo de fusible
- "Transformer Function Kind": Tipo de función de transformador
- "Winding Connection": Conexión de bobinado
- "Winding Type": Tipo de bobinado

Cada elemento de la red eléctrica tendrá determinados campos, cada uno con su respectivo valor posible.

• **"Domains":** En este bloque se muestran los dominios de atributos que son reglas que refieren los valores autorizados dentro de un tipo de campo y los limitan en cualquier atributo de una tabla o clase de entidad. Un dominio es una declaración de valores de atributo aceptables, por lo que, si se asocia un dominio a un campo de atributo, ese campo no aceptará valores que no estén dentro del rango de dicho dominio [43].

Dos o más clases de entidad pueden tener el mismo dominio para un tipo de campo determinado, por ejemplo, una clase de entidad que almacene los conductores de la red de distribución eléctrica y otra clase de entidad que almacene seccionadores pueden utilizar el mismo dominio para el campo de tipo de superficie, además es posible asignar distintos dominios de atributo a cada subtipo, en caso de que los elementos de una clase de entidad o los objetos no espaciales de una tabla se agrupen en subtipos [43].

La utilización de dominios es importante ya que, al limitar las opciones de valores posibles dentro de un campo, se garantiza de mayor manera la integridad de los datos.

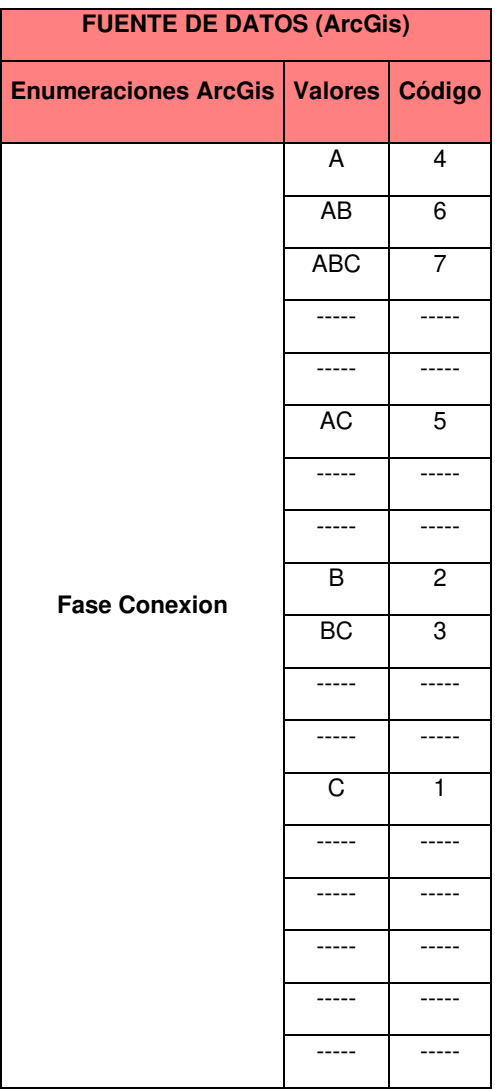

**Tabla 3.5** Tabla de Dominio de Fases de Conexión [45].

**Tabla 3.6** Tabla Dominio del tipo de TAP de Unidad Transformador en modelo GIS [45].

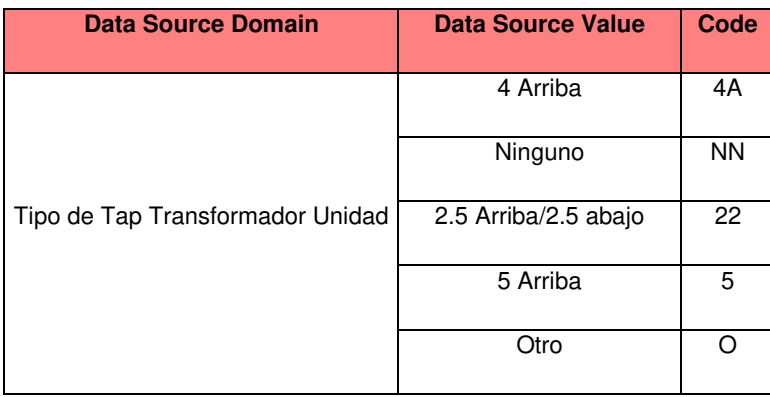
**Tabla 3.7** Tabla de Dominio del tipo de TAP de una Unidad Transformador en modelo CIM y modelo ADMS [45].

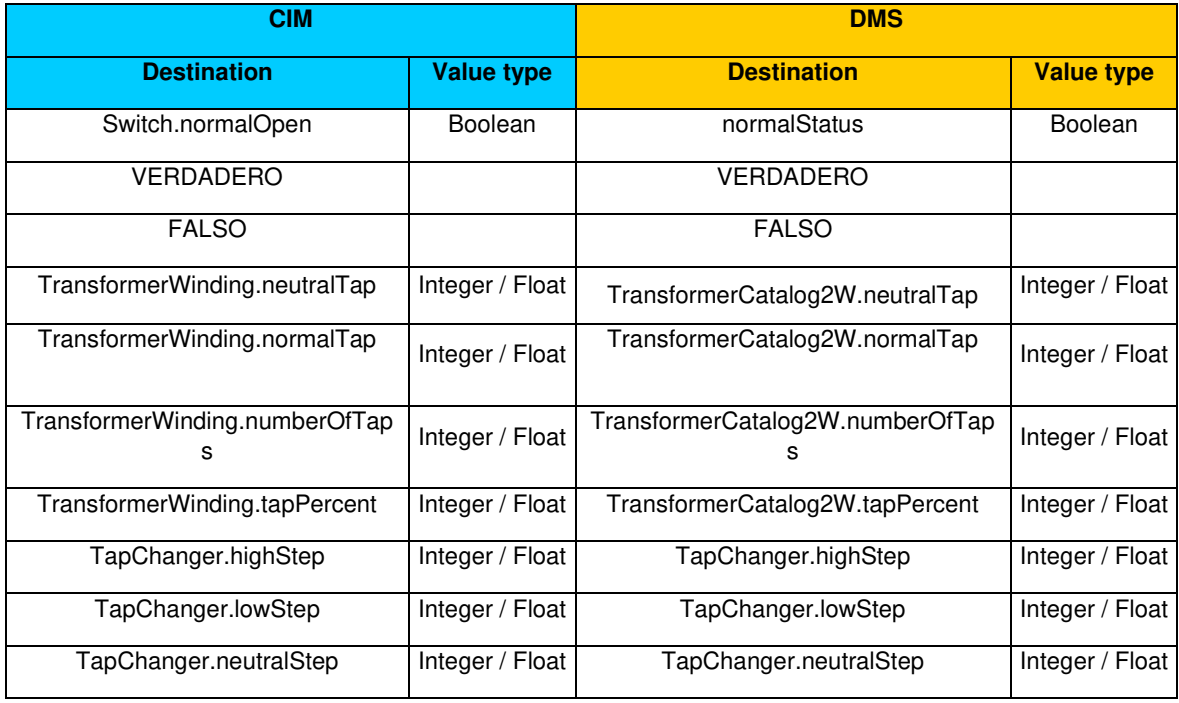

## **3.1.2 MAPEO DE LOS EQUIPOS DE LA RED ELÉCTRICA DE DISTRIBUCIÓN**

El paso inicial en todo proceso de migración de información es el **mapeo de datos** en el que se realiza un proceso por medio del cual se consolidan y extraen los campos de datos de un archivo o un sistema de origen (GIS), se transforman a un modelo que permita el intercambio de los mismos entre sistemas (CIM) y posteriormente se cargan y se los hace coincidir con los campos de datos en el sistema destino (ADMS) [46]. Los datos mapeados se utilizan para producir información relevante que mejorará la eficiencia en la gestión de la información [5] [46].

Como se describe en la tabla 3.1 expuesta anteriormente, las tablas de mapeo en cada sistema se identifican con colores de la siguiente manera:

Las tablas de color rojo: indican el mapeo de datos en el sistema fuente; muestran aquellos campos que son registrados en el software ArcMap de ArcGis por el personal del GIS local en cada empresa distribuidora. Las columnas que tiene esta tabla son:

- **Source Object Type:** Es el tipo de objeto en la fuente, es decir son las capas de los tipos de elementos de la red eléctrica que registra cada empresa distribuidora en ArcGis.
- **Source Attribute:** Atributo fuente, son los campos (columnas en ArcGis) que registra las características de los elementos de la red eléctrica de distribución.
- **Value Type:** Tipo de valor, son los tipos de datos o valores que se almacenan en los campos en ArcGis. Los tipos de valores son:
	- **String:** son aquellos datos que se almacenan como texto o con símbolos del teclado, como, por ejemplo: nombres, descripciones, códigos, textos que aparecen en las gráficas, entre otros.
	- **Integer:** son aquellos valores que se guardan como un número entero.
	- **Float:** Son datos cuyos valores se almacenan como decimal y se denominan tipo coma flotante.
	- **Double:** Es similar a un valor tipo coma flotante (float), pero tiene una mayor precisión.
	- **GUID:** Sus siglas en inglés significan "Globally Unique Identifier" y es un tipo de datos utilizados indistintamente en tablas de forma única y global.
- **Eng. Translation:** Traducción en inglés, es una descripción muy corta que se hace acerca del campo.
- **Comments/Notes:** Son comentarios extras que se realizan en caso de ser necesario, acerca del mapeo de un determinado campo.
- Las tablas de color azul: indican el mapeo de datos una vez que éstos fueron convertidos y exportados al modelo CIM; muestran cómo se identifican los mismos campos de las tablas rojas, pero en el archivo XML. Las columnas que tiene esta tabla son:
	- **Leaf class**: clase de rama
	- **Base Class.Property:** El Base Class es un conjunto o grupo, que podría ser una especie de conjunto madre, del cual se hereda o deriva información tal como: características, propiedades o comportamientos. Por ejemplo: una base class denominada "vehículos" puede heredar una propiedad denominada "motocicletas" o "automóviles".
- **Namespace:** Los espacios de nombres definen un nivel de jerarquía con el que se identifica una Base Class. En este archivo de mapeo se utilizan los siguientes:
	- *tdms:* Technical Data Management System por sus siglas en inglés, en XML es un operador namespace que permite la gestión de dibujos, datos técnicos y de ingeniería, es decir que en las funciones de TDMS los datos almacenados en este caso son esencialmente dibujos de ingeniería, mapas topográficos, especificaciones técnicas, hojas de datos y equipos, entre otros.
	- **cim:** Common Information Model por sus siglas en inglés, en XML es un operador namespace con el que se definen los estándares utilizados en el intercambio de información entre sistemas, unidades de medida, extensiones de archivos, entre otros.
- **Data Type:** Los tipos de datos utilizados en esta tabla son:
	- **Money:** es aquel tipo que almacena datos como una cantidad monetaria que puede tener hasta 32 dígitos decimales.
	- **Boolean:** Es un tipo de dato lógico que puede representar datos de forma binaria, generalmente verdadero y falso.
	- **Int:** Diminutivo de INTEGER, son aquellos valores que se guardan como un número entero.
- **Comment:** En caso de ser necesario se tiene algún comentario respecto al mapeo de la información.
- **Las tablas de color amarillo:** indican el mapeo que se realiza a los datos en el ADMS; se muestra los campos de información que se hicieron coincidir con los campos de la fuente de información en el proceso de migración. Las columnas que tiene esta tabla son:
	- **Class:** Indica el elemento del cual el campo es mapeado. Pueden ser: fusibles, transformadores, bancos de transformadores, bancos de capacitores, clientes consumidores de energía, ubicación de servicio, entre otros.
	- **Attribute:** Describe lo que es un campo de datos en una tabla de atributos.
- **Data Type:** Puede ser unidades de algún valor fundamental eléctrico como voltaje o corriente, un tipo de datos como:
	- Integer, string, boolean, explicadas anteriormente.
	- **GID:** Es un valor numérico llamado Identificador de grupo (Group ID) usado para representar a un determinado grupo.

o también pueden ser valores específicos de información derivados del campo de la columna "Class" en la tabla.

- **Description:** Es una descripción corta acerca del campo que está siendo mapeado.
- **Default Value:** Es un valor configurable y predeterminado o preajustado a un determinado campo, por ejemplo: la conexión eléctrica de un consumidor residencial típicamente es "Y", por lo que el default value es "Y".
- **Mandatory:** Define aquellos campos cuyo registro de datos son obligatorios u opcionales.

### **3.1.2.1 Mapeo de los Elementos de maniobra (Apertura - Cierre)**

En el ANEXO A se expone el mapeo de datos para los equipos de apertura/cierre ("switching equipment") y el respectivo análisis de sus campos. El análisis se realiza de los campos de cada capa y en cada una de los tres modelos "ArcFM-CIM-DMD". En la primera capa se pone una figura para poder observar cómo se presentan estos campos en cada modelo.

Este mapeo se realiza primero en la fuente de datos, como se indica en la tabla denominada "Source: ArcFM" de color rojo expuesta en dicho anexo, estos campos son registrados con ayuda del software ArcGis (ArcMap) en el GIS local de cada empresa distribuidora; posteriormente esta información es exportada y mapeada en el modelo CIM en la tabla de color celeste y finalmente se realiza el mapeo en los campos de la tabla de "DMS Data Requirements" de color amarillo, luego de lo cual, se sube al ADMS.

### **3.1.2.2 Mapeo de Transformadores y Bancos de compensación**

Este mapeo se realiza como indica el archivo de mapeo en el ANEXO B, en el mismo que se expone también el análisis de los campos de cada capa.

## **3.1.2.3 Mapeo del Modelo de Carga**

Este mapeo se realiza como indica el archivo de mapeo en el ANEXO C, en el mismo que se expone también el análisis de los campos de cada capa.

## **3.1.2.4 Mapeo de Devanados y Conductores**

La interpretación del camino que sigue el mapeo de estos elementos se expone en el ANEXO D.

## **3.1.2.5 Mapeo Otros**

Como se indica en el ANEXO E, se mapea la capa denominada "CircuitoFuente" que se encuentra dentro del grupo "Otros" en el Archivo de mapeo.

### **3.1.2.6 Mapeo de Datos de Clientes**

Como se indica en el ANEXO F, se mapea la capa denominada "ATRIBUTOSCONSUMIDOR" en el Archivo de mapeo.

# **ANÁLISIS DE LA INFORMACIÓN EN ArcGis**

La red eléctrica de distribución a nivel nacional está dividida por áreas de concesión, cada una de las cuales son responsabilidad de una determinada compañía distribuidora. Dependiendo de su área de concesión, cada GIS local debe mantener actualiza toda la información de su red en la base corporativa. Para cumplir con este objetivo se utiliza la aplicación ArcMap de ArcGis como medio de organización, registro, visualización y exploración de los "datasets" de la red [5].

La información se encuentra organizada y almacenada por alimentadores en formato de geodatabases donde se encuentra representada la red eléctrica de distribución con sus datos técnicos, eléctricos, geográficos e información de clientes [43]. En la figura 3.3 es posible observar el alimentador Olímpico en el entorno de ArcMap. Al abrir la geodatabase se advierten cuatro zonas principales:

- Zona 1: donde se encuentran los menús de opciones, las herramientas de trabajo y funciones de ArcMap con las que se podrá hacer la edición o visualización de los elementos del alimentador.
- Zona 2: La tabla de contenidos donde se localizan las capas del alimentador.
- Zona 3: el área donde se visualizan los símbolos, mapas y etiquetas de cada capa.

• Zona 4: Donde se encuentra una determinada tabla de atributos que contiene los campos mapeados (columnas de la tabla), los valores posibles (filas de la tabla) y todos los datos organizados.

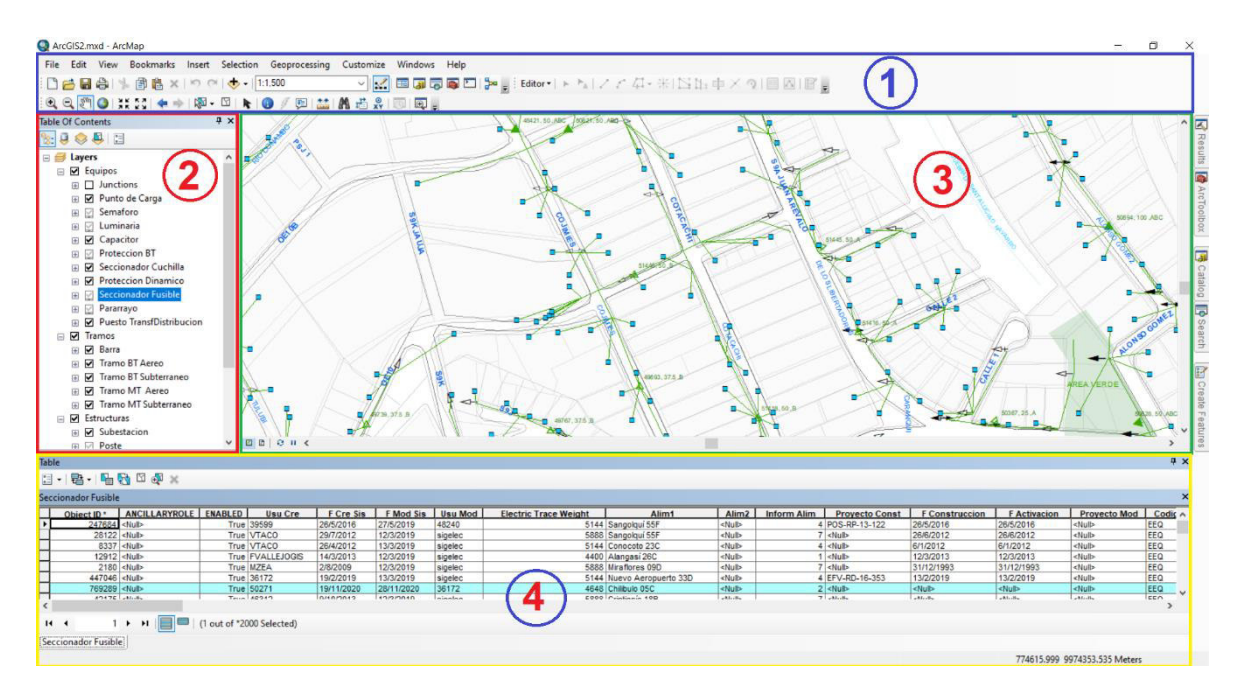

**Figura 3.3** Alimentador Olímpico en el entorno de ArcMap [44].

Como se observa en la figura 3.4, toda la información está ordenada por capas que son representadas con símbolos y etiquetas de texto, posibles de ver en el área de edición y visualización.

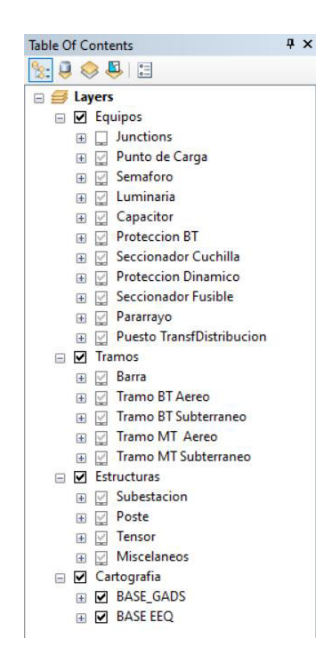

**Figura 3.4** Capas del Alimentador Olímpico [44].

Cada capa posee una tabla de atributos que permite visualizar, consultar y analizar los datos pertenecientes a la misma. Las columnas de las tablas de atributos son denominados campos y son los que contienen un determinado tipo de datos, mientras que las filas son denominadas registros y contienen los valores posibles característicos del elemento que pertenece a esa capa.

A continuación, en las figuras de la 3.5 a la 3.25, se muestra una parte de las tablas de atributos de las capas de la geodatabase de la Empresa distribuidora en Quito junto con los campos mapeados según el archivo de mapeo.

 $\Box$  x

- 日 | 君 | 唱 题 図 卓 × Fase Conexion | Voltaje | Codigo Estructura \* | Posicion Normal A | Posicion Normal B | CODIGOADMS | ect ID<sup>\*</sup> Etiqueta **SUBTIPO** Alim1 Cerrado<br>Cerrado Cerrad<br>Cerrad Unipolar Abierto Rio Coca 16H<br>Unipolar Abierto El Bosque 15B<br>Unipolar Abierto Pérez Guerrer<br>Unipolar Abierto Rio Coca 16C<br>Unipolar Abierto Rio Coca 16C<br>Unipolar Abierto Rio Coca 16C Cerrado rap<br>rrero 53F  $rac{35}{351}$ Rio Coca 6.3 kV 35100<br>6.3 kV 35100<br>6.3 kV 35100 ШШЦ Coca 16 Cerrad Cerrado Coca<br>Coca 0 → → | | | | | | (1 out of 55650 Selected)  $H - 4$ Seccionador Fusible
- "PuestoSeccionadorFusible"

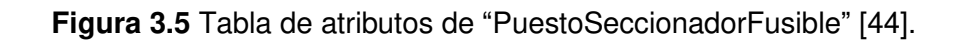

• "PuestoSeccionadorCuchilla"

| Table |                        |                                |                                                    |                  |                          |     |                                                                            |                                              |                                      |                         |                | $\square$ $\times$ |
|-------|------------------------|--------------------------------|----------------------------------------------------|------------------|--------------------------|-----|----------------------------------------------------------------------------|----------------------------------------------|--------------------------------------|-------------------------|----------------|--------------------|
|       |                        | $\Box$ . $B$ . $H$ $B$ $B$ $B$ |                                                    |                  |                          |     |                                                                            |                                              |                                      |                         |                |                    |
|       | Seccionador Cuchilla   |                                |                                                    |                  |                          |     |                                                                            |                                              |                                      |                         |                |                    |
|       | OBJECT ID <sup>*</sup> | Alim1                          | <b>SUBTIPO</b>                                     |                  |                          |     | Placa   Etiqueta   Fase Conexion   Voltaje   Codigo Estructura   Corriente | <b>GLOBALID</b> <sup>*</sup>                 | Corriente max. Corto C.   CODIGOADMS |                         | <b>TIPOUSO</b> |                    |
|       |                        | 1129 Olimpico 01A              |                                                    |                  | Unipolar S006547 S006547 | ABC | 6.3 kV 3C600S                                                              | 600 A (F20F61C9-56AC-476C-8BE8-FA3F22FCD4E7) |                                      | 18 kA SBA_S006547       | Linea          |                    |
|       |                        | 1130 Epiclachima 21B           | Unipolar <sup>SP</sup>                             |                  | OD1130                   | ABC | 23.0 KV 3C300V                                                             | 300 A {A5E86A45-A0DC-4277-AEE3-757B02ABCB41} |                                      | 12 kA SBA OID1130       | Línea          |                    |
|       |                        | 1132 Cristiania 18H            |                                                    |                  | Unipolar S002833 S002833 | ABC | 23.0 KV 3C300V                                                             | 300 A (9BF0BE38-86C8-4081-B0F6-F88DCC2FB377) |                                      | 12 kA SBA S002833       | Línea          |                    |
|       |                        | 1134 Pomasqui 57F              | Unipolar con Dispositivo Rompe Arc S004782 S004782 |                  |                          | ABC | 23.0 kV 30300V                                                             | 300 A (6A265F17-5316-4D6B-9F17-E010961B5918) |                                      | 12 kA SBR S004782       | Transferencia  |                    |
|       |                        | 1136 Epiclachima 21F           | Unipolar SP                                        |                  | OD1136                   | ABC | 23.0 kV 3C300V                                                             | 300 A (6E64A1C7-DAAC-4246-A915-6FD26F50097B) |                                      | 12 kA SBA 0 0138        | Linea          |                    |
|       |                        | 1138 Epiclachima 21E           |                                                    | Unipolar S009247 | S009247                  | ABC | 23.0 kV 3C300V                                                             | 300 A (50EC117D-4537-4363-B592-53171AC3ECA7) |                                      | 12 kA SBA S009247       | Linea          |                    |
|       |                        | 1143 Diez Vieja 10C            | Unipolar SP                                        |                  | OD1143                   | ABC | 6.3 kV 3C600S                                                              | 600 A (F9E4A35B-620C-41C9-8E4B-FB695176ED19) |                                      | 18 kA SBA OID1143       | Linea          |                    |
|       |                        | 1144 Andalucía 17B             |                                                    |                  | Unipolar S002716 S002716 | ABC | 6.3 kV 3C600S                                                              | 600 A (BAB446DA-5456-41B2-83E5-E4746E2A621E) |                                      | 18 kA SBA S002716 Linea |                |                    |
|       |                        | 1153 Belisario Quevedo 1       | Unipolar SP                                        |                  | OID1153                  | ABC | 6.3 kV 3C600S                                                              | 600 A (CEBA0917-054D-43AA-BC6A-3D8949113187) |                                      | 18 kA SBA OID1153       | Linea          | $\checkmark$       |
|       |                        | 1171212000                     | Haisalas PD                                        |                  | OBAACA.                  | ADA | a a la i gonnano                                                           | CAR A ITACCORTE AGAS ANDE AEDO CONDOFFORMENT |                                      | ADLA ODA ODAAFA ILLA    |                |                    |
|       |                        |                                |                                                    |                  |                          |     |                                                                            |                                              |                                      |                         |                |                    |
|       | $14 - 4$               |                                |                                                    |                  |                          |     |                                                                            |                                              |                                      |                         |                |                    |
|       |                        |                                |                                                    |                  |                          |     |                                                                            |                                              |                                      |                         |                |                    |
|       | Seccionador Cuchilla   |                                |                                                    |                  |                          |     |                                                                            |                                              |                                      |                         |                |                    |

**Figura 3.6** Tabla de atributos de "PuestoSeccionadorCuchilla" [44].

• "PuestoCorrectorFactorPotencia"

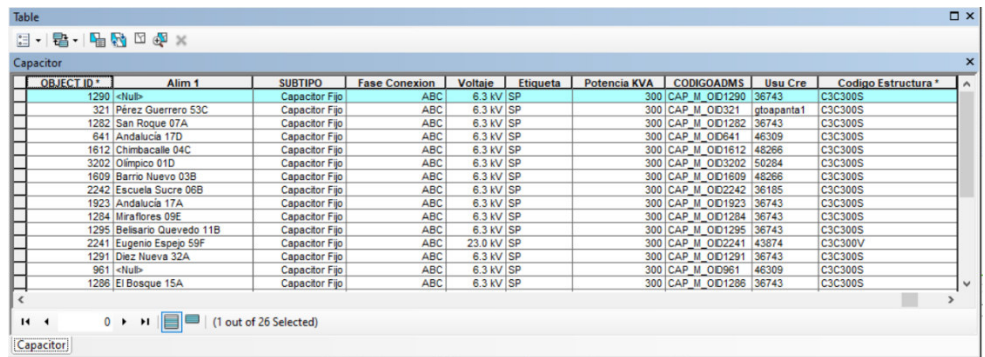

**Figura 3.7** Tabla de atributos de "PuestoCorrectorFactorPotencia" [44].

• "PuestoTransfDistribucion"

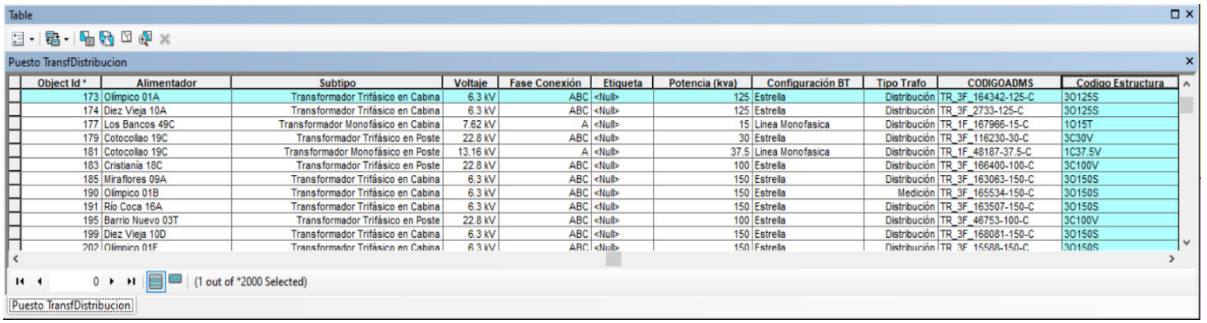

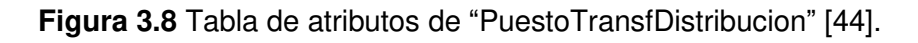

• "TramoBajaTensionAereo" (BT)

| <b>Tramo BT Aereo</b> |                           |                            |                      |                |                                |                                  |                                        |                |
|-----------------------|---------------------------|----------------------------|----------------------|----------------|--------------------------------|----------------------------------|----------------------------------------|----------------|
| Object Id *           | Alim1                     | <b>SUBTIPO</b>             | <b>Fase Conexion</b> | <b>VOLTAJE</b> | <b>Codigo Conductor Fase *</b> | <b>Configuracion Conductores</b> | <b>GLOBALID</b> *                      | SHAPE Length A |
|                       | 139515 Cristianía 18B     | <b>Tramo BTA Trifasico</b> | ABC                  |                | 220 V AAAC6201.2/0             | 3F4C                             | {2A05632F-BB70-4EA9-AC6D-A8C3852284D2} | 27.966173      |
|                       | 139514 Cristiania 18B     | <b>Tramo BTA Trifasico</b> | ABC                  |                | 220 V AAAC6201.2/0             | 3F4C                             | (69936D72-9DBB-447F-8FF9-FBE6B87532BB) | 3.252178       |
|                       | 139513 Cristiania 18B     | <b>Tramo BTA Trifasico</b> | ABC                  |                | 220 V ASC.2                    | 3F4C                             | (89D29EFC-437A-4E7F-B9FC-556F25056E42) | 15.313479      |
|                       | 139512 Cristiania 18B     | <b>Tramo BTA Trifasico</b> | ABC                  |                | 220 V ASC.2                    | 3F4C                             | {AA2D57F4-31F6-47EF-8D57-94C4BF6888FD} | 26.170492      |
|                       | 139509 Cristiania 18B     | Tramo BTA Monofasico       |                      |                | 240 V AAAC6201.2               | 1F3C                             | (291FDE0A-F221-49F0-AC64-93EF0FFDF622) | 54.606173      |
|                       | 139508 Pomasqui 57E       | Tramo BTA Monofasico       |                      |                | 240 V ASC.1/0                  | 1F3C                             | {DDA7CCC3-1854-46E8-985B-132A08E513C7} | 19.599522      |
|                       | 139507 Tumbaco 36D        | <b>Tramo BTA Trifasico</b> | ABC                  |                | 220 V ASC.3/0                  | 3F4C                             | (E4F94437-0B05-4B4C-B495-D90FC0282C4A) | 36.52639       |
|                       | 139506 Tumbaco 36D        | <b>Tramo BTA Trifasico</b> | ABC                  |                | 220 V ASC.3/0                  | 3F4C                             | (CE219F7D-456B-42CE-9C3D-308C3000FE66) | 30.710606      |
|                       | 139505 Tumbaco 36D        | <b>Tramo BTA Trifasico</b> | ABC                  |                | 220 V ASC.3/0                  | 3F4C                             | (BD858E75-2121-40E1-B2D9-A74BF703AB8F) | 9.94694        |
|                       | 139504 Tumbaco 36D        | <b>Tramo BTA Trifasico</b> | ABC                  |                | 220 V ASC.3/0                  | 3F4C                             | (457C2DD6-6BDA-437E-9EF8-558D8BC3399A) | 45.236222      |
|                       | 139503 Tumbaco 36D        | <b>Tramo BTA Trifasico</b> | ABC                  |                | 220 V ASC.3/0                  | 3F4C                             | (335E2838-6747-46F9-8DC9-EF3BC14ECD6B) | 29.302268      |
|                       | 139502 Tumbaco 36D        | <b>Tramo BTA Trifasico</b> | ABC                  |                | 220 V ASC.3/0                  | 3F4C                             | (6E9E28A0-1224-490A-919D-72E3189242A5) | 36.160005      |
|                       | 139501 Eugenio Espejo 59D | Tramo BTA Monofasico       |                      |                | 240 V AAAC6201.2/0             | 1F3C                             | {C3F09AF5-605C-483A-BE51-4D7E3FDA1A78} | 34.755772      |
|                       | 139500 Eugenio Espejo 59D | Tramo BTA Monofasico       |                      |                | 240 V AAAC6201.2/0             | 1F3C                             | (F0069953-D38F-485F-BEE2-FA1B9C277577) | 39.214671      |
|                       | 139499 Eugenio Espejo 59D | Tramo BTA Monofasico       |                      |                | 240 V AAAC6201.2/0             | 1F3C                             | (EB97E5FA-76C5-4FED-B497-92730C846D32) | 35.803183 V    |
|                       |                           |                            |                      |                |                                |                                  |                                        |                |

**Figura 3.9** Tabla de atributos de "TramoBajaTensionAereo" [44].

• "TramoBajaTensionSubterraneo" (BT)

| Tramo BT Subterraneo |                              |                               |                         |       |                         |                                |                          |                                        |                               |
|----------------------|------------------------------|-------------------------------|-------------------------|-------|-------------------------|--------------------------------|--------------------------|----------------------------------------|-------------------------------|
| Object Id *          | <b>Alim1</b>                 | <b>SUBTIPO</b>                | Fase Conexion   VOLTAJE |       | <b>Longitud Sistema</b> | <b>Codigo Conductor Fase *</b> | <b>Configuracion Co.</b> | GLOBALID*                              | <b>Tipo Uso Tramo</b>         |
|                      | 2205530 Nuevo Aeropuerto 33D | <b>Tramp BTS Monofasico</b>   |                         | 240 V |                         | 35.43192 TTU.Cu.2              | 1F <sub>2C</sub>         | {9A983383-3312-4455-B3BB-981B7ED3897B} | Alumbrado Público             |
|                      | 2205531 Nuevo Aeropuerto 33D | Tramo BTS Monofasico          |                         | 240 V | 34.941062 TTU.Cu.2      |                                | 1F <sub>2C</sub>         | {4779F481-099E-48C7-B025-716F73D23C82} | Alumbrado Público             |
|                      | 2205841 Epiclachima 21A      | <b>Tramo BTS Monofasico</b>   |                         | 127 V | 9 547476 TW Cu 6        |                                | 1F <sub>2</sub> C        | (80C0BA13-C9A1-4505-A63A-7BC404EC37B5) | Semaforización - Vigilancia   |
|                      | 2205842 Epiclachima 21A      | <b>Bajante BTS Monofasica</b> |                         | 127 V |                         | 0.500002 THHN.Cu.6             | 1F2C                     | {E6B57CF5-6837-4BA7-85C1-C79502492595} | Semaforización - Vigilancia   |
|                      | 2205843 Fniclachima 21A      | Baiante BTS Monofasica        |                         | 127 V |                         | 0.500002 THHN.Cu.6             | 1F <sub>2</sub> C        | (C4D0E6B8-EC3B-4344-BD60-B6D215CEA996) | Semaforización - Vigilancia   |
|                      | 2205844 Epiclachima 21A      | <b>Tramo BTS Monofasico</b>   |                         | 127 V | 18.17371 TW.Cu.6        |                                | 1F <sub>2</sub> C        | (D49CE3E1-A984-40A5-8259-EB70C961AE34) | Semaforización - Vigilancia   |
|                      | 2205845 Epiclachima 21A      | Bajante BTS Monofasica        |                         | 127 V |                         | 0.499939 THHN.Cu.6             | 1F2C                     | {C64BB431-0933-464E-9D1B-F605F65E5507  | Distribución                  |
|                      | 2205846 Epiclachima 21A      | Baiante BTS Monofasica        |                         | 127 V |                         | 0.499939 THHN Cu 6             | 1F2C                     | (8C78B68D-2DE0-4FB1-899F-B98100AF7AD4) | Distribución                  |
|                      | 2205847 Epiclachima 21A      | <b>Tramo BTS Monofasico</b>   |                         | 127 V | 11,799964 TW.Cu.6       |                                | 1F2C                     | {D36A96C2-83E9-4BCF-A2BA-FA5DEC2000E7  | Semaforización - Vigilancia   |
|                      | 2205848 Epiclachima 21A      | <b>Tramo BTS Monofasico</b>   |                         | 127 V | 4.189996 TW.Cu.6        |                                | 1F2C                     | (060AF3BD-9718-4C1D-8825-116DF1B3ESA0) | Semaforización - Vigilancia   |
|                      | 2205849 Epiciachima 21A      | <b>Bajante BTS Monofasica</b> |                         | 127 V |                         | 0.500043 THHN.Cu.6             | 1F <sub>2</sub> C        | (D35891FD-73CA-498A-B8E3-D91DCECE641F) | Distribución                  |
|                      | 2205850 Epiclachima 21A      | Tramo BTS Monofasico          |                         | 127 V | 10.476987 TW.Cu.6       |                                | 1F <sub>2</sub> C        | (E00F4117-4912-4294-8E5E-15D85D87408A) | Semaforización - Vigilancia   |
|                      | 2205851 Epiclachima 21A      | Baiante BTS Monofasica        |                         | 127 V |                         | 0.500024 THHN Cu 6             | 1F <sub>2</sub> C        | (C19870CE-B050-4C48-81E8-405A7E7325E3) | Semaforización - Vigilancia   |
|                      | 2206161 Epiclachima 21A      | Tramo BTS Monofasico          |                         | 127 V | 25.726473 TW.Cu.6       |                                | 1F2C                     | {6CF114E0-B5E7-4281-8C23-3E82A9F1A073} | Semaforización - Vigilancia   |
|                      | 2206162 Epiclachima 21A      | Bajante BTS Monofasica        |                         | 127 V |                         | 0.500061 THHN.Cu.6             | 1F2C                     | (AF2B6867-1553-4DEC-BAB4-FF7ED99806A0) | Semaforización - Vigilancia v |
|                      |                              |                               |                         |       |                         |                                |                          |                                        |                               |

**Figura 3.10** Tabla de atributos de "TramoBajaTensionSubterraneo" [44].

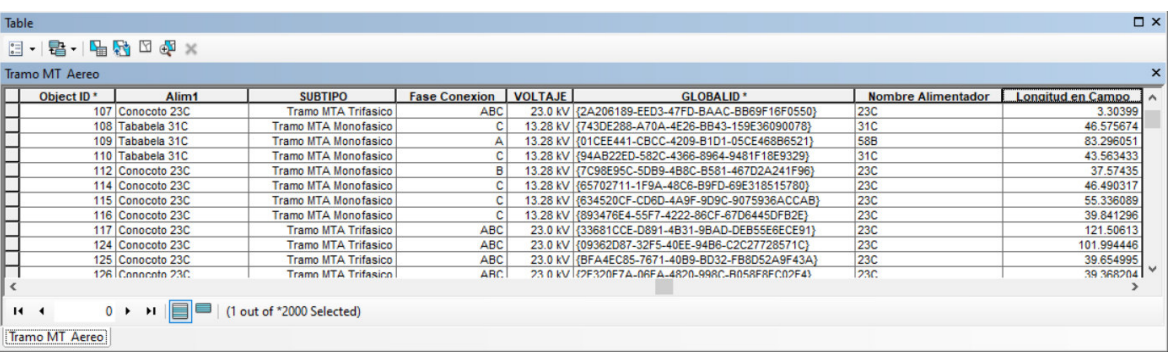

• "TramoDistribucionAereo" (MT)

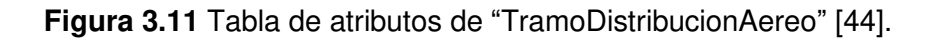

• "TramoDistribucionSubterraneo" (MT)

| Table                        |                             |                                              |                                         |            |                    |                                                                                    |                                          | $\Box$ $\times$             |
|------------------------------|-----------------------------|----------------------------------------------|-----------------------------------------|------------|--------------------|------------------------------------------------------------------------------------|------------------------------------------|-----------------------------|
|                              |                             | 日·君·陆秀田如×                                    |                                         |            |                    |                                                                                    |                                          |                             |
|                              | <b>Tramo MT Subterraneo</b> |                                              |                                         |            |                    |                                                                                    |                                          |                             |
|                              | Object ID <sup>*</sup>      | Alim1                                        | <b>SUBTIPO</b>                          |            |                    | <b>Fase Conexion   VOLTAJE   Codigo Conductor Fase   Configuracion Conductores</b> | <b>GLOBALID*</b>                         | <b>Longitud del Sistema</b> |
|                              |                             | 1735 Olimpico 01A                            | <b>Tramo MTS Trifasico</b>              | <b>ABC</b> | 6.3 kV 15kV.Cu.2   | 3F3C                                                                               | {330C46B3-5BBC-4E1D-A89B-1EB6862E2CDA}   | 149.497379                  |
|                              |                             | 1736 Cotocollao 19H                          | <b>Tramo MTS Trifasico</b>              | ABC        | 23.0 kV 25kV.Cu.2  | 3F4C                                                                               | {58171E70-E5D3-4645-A04A-9068360219AE}   | 12.577439                   |
|                              |                             | 1738 Barrio Nuevo 03B                        | <b>Tramo MTS Trifasico</b>              | ABC        | 6.3 kV 15kV.Cu.2   | 3F3C                                                                               | {898A630A-67ED-4396-A413-03453722D16D}   | 13.744489                   |
|                              |                             | 1742 Conocoto 23A                            | <b>Tramo MTS Monofasic</b>              |            | 13.28 kV 25kV.Cu.2 | 1F2C                                                                               | {7E90CE6A-F1C5-4E38-96AA-AB7F972E97C1}   | 42.546403                   |
|                              |                             | 1744 Santa Rosa 37D                          | <b>Tramo MTS Trifasico</b>              | ABC        | 23.0 kV 25kV.Cu.2  | 3F4C                                                                               | (DC766160-40FB-43E3-9B23-A5C1B9C79F61)   | 7.4191                      |
|                              |                             | 1746 Alangasi 26A                            | <b>Tramo MTS Trifasico</b>              | ABC        | 23.0 kV 25kV Cu.2  | 3F4C                                                                               | {5308EB8A-8BCC-4C31-933A-F84F481710EC}   | 48.558989                   |
|                              |                             | 1748 Nueva Cumbaya 29B Bajante MTS Trifasica |                                         | ABC        | 23.0 kV 25kV.Cu.2  | 3F4C                                                                               | {AAFF767F-3FEC-426A-8056-AE77840AA5CF}   | 0.137179                    |
|                              |                             | 1749 Rio Coca 16A                            | <b>Tramo MTS Trifasico</b>              | ABC        | 6.3 kV 15kV.Cu.2   | 3F3C                                                                               | (1504600F-0253-4566-8386-AC06EE933889)   | 5,910838                    |
|                              |                             | 1751 El Obraje 73D                           | Tramo MTS Trifasico                     | ABC        | 23.0 kV 25kV.Cu.2  | 3F4C                                                                               | {3E7B877A-C1E7-42F2-8EBD-A797FAE1AF59}   | 0.147746                    |
|                              |                             |                                              | Toront HTP Tolerains                    | 1.75A      | $A B B B B C A B$  | are to                                                                             | ISSORSCESS FESS JESE BROS JOFFS4 4448FOL | 17000715                    |
| $\left\langle \right\rangle$ |                             |                                              |                                         |            |                    |                                                                                    |                                          |                             |
| 14.4                         |                             |                                              | 0 > >         (1 out of 31669 Selected) |            |                    |                                                                                    |                                          |                             |
|                              |                             |                                              |                                         |            |                    |                                                                                    |                                          |                             |
|                              | Tramo MT Subterraneo        |                                              |                                         |            |                    |                                                                                    |                                          |                             |

**Figura 3.12** Tabla de atributos de "TramoDistribucionSubterraneo" [44].

#### • "PuestoProteccionDinamico"

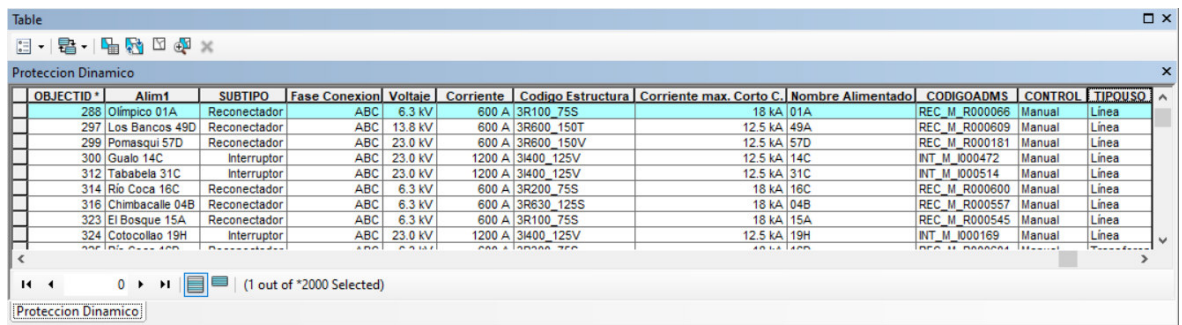

**Figura 3.13** Tabla de atributos de "PuestoProteccionDinamico" [44].

• "PuestoReguladorTension"

Un regulador de tensión en un sistema de distribución es fundamentalmente un autotransformador con taps en uno de sus devanados, los cuales permite variar el voltaje entregado, y que puede ser operado bajo carga [47].

| <b>Regulador Tension</b>                                                                                                    |                                                                                                    |                 |     |                            |              |                                              |                      |                                                       |                  |
|----------------------------------------------------------------------------------------------------|----------------------------------------------------------------------------------------------------|-----------------|-----|----------------------------|--------------|----------------------------------------------|----------------------|-------------------------------------------------------|------------------|
| Object ID <sup>*</sup><br>Alim1                                                                                                    | <b>SUBTIPO</b>                                                                                                    | Etiqueta Fase C |     | Voltaje CODIGOESTRUCTURA * | Potencia KVA | GLOBALID <sup>*</sup>                        |                      | CODIGOADMS Configuración Entrada Configuración Salida |                  |
| $970$ <null></null>                                                                                                    | Regulador Tension Trifasico <null></null>                                                                                                    |                 | ABC | 13.8 kV C3RM864T           |              | 864 (8B4ED99E-DCCB-4986-ADA9-DE4B7B46297A)   | REG M OID970         | Linea Monofasica                                      | Linea Monofasica |
| 1936 <nulb< td=""><td>Regulador Tension Monofasico <null></null></td><td></td><td></td><td>7.97 kV C1RM288T</td><td></td><td>288 {F4F42219-C134-418E-8D04-F5C9DE204FBD}</td><td><b>REG_M_OID1936</b></td><td>Linea Monofasica</td><td>Linea Monofasica</td></nulb<>                | Regulador Tension Monofasico <null></null>                                                                                                    |                 |     | 7.97 kV C1RM288T           |              | 288 {F4F42219-C134-418E-8D04-F5C9DE204FBD}   | <b>REG_M_OID1936</b> | Linea Monofasica                                      | Linea Monofasica |
| 1938 <null></null>                                                                                                    | Regulador Tension Monofasico <null></null>                                                                                                    |                 |     | 7.97 kV C1RM288T           |              | 288 {AA7FE61E-5DA9-4861-89C8-E2333AE7F405}   | REG M OID1938        | Linea Monofasica                                      | Linea Monofasica |
| 1937 <null></null>                                                                                                    | Regulador Tension Monofasico <null></null>                                                                                                    |                 |     | 7.97 kV C1RM288T           |              | 288 (8FB2DE48-B6BC-469F-BC94-76FE0604A1B4)   | <b>REG M OID1937</b> | Linea Monofasica                                      | Linea Monofasica |
| 2244 Papallacta Movil 42A                                                                                                    | Regulador Tension Trifasico <null></null>                                                                                                    |                 | ABC | 23.0 kV C3RM200V           |              | 144 (CB455B87-8098-40FD-B053-B7F172FE089D)   | <b>REG M OID2244</b> | Linea Monofasica                                      | Linea Monofasica |
| 1930 <nulb< td=""><td>Regulador Tension Monofasico <null></null></td><td></td><td></td><td>7.97 kV C1RM144T</td><td></td><td>144 {45E9C28F-28DD-4124-A697-98B0ED63648A}</td><td><b>REG_M_OID1930</b></td><td>Linea Monofasica</td><td>Linea Monofasica</td></nulb<>                | Regulador Tension Monofasico <null></null>                                                                                                    |                 |     | 7.97 kV C1RM144T           |              | 144 {45E9C28F-28DD-4124-A697-98B0ED63648A}   | <b>REG_M_OID1930</b> | Linea Monofasica                                      | Linea Monofasica |
| 1935 <nulb< td=""><td>Regulador Tension Monofasico <null></null></td><td></td><td></td><td>7.97 kV C1RM288T</td><td></td><td>288 (E32B0C7A-4B42-4112-A350-AF7FC4E69BA3)</td><td>REG_M_OID1935</td><td>Linea Monofasica</td><td>Linea Monofasica</td></nulb<>                       | Regulador Tension Monofasico <null></null>                                                                                                    |                 |     | 7.97 kV C1RM288T           |              | 288 (E32B0C7A-4B42-4112-A350-AF7FC4E69BA3)   | REG_M_OID1935        | Linea Monofasica                                      | Linea Monofasica |
| $1931$ <nulb< td=""><td>Regulador Tension Monofasico <nulb-< td=""><td></td><td></td><td>7.97 kV C1RM144T</td><td></td><td>144 (0126CB96-E794-4C2E-B23C-879F2011198B)</td><td><b>REG M OID1931</b></td><td>Linea Monofasica</td><td>Linea Monofasica</td></nulb-<></td></nulb<>    | Regulador Tension Monofasico <nulb-< td=""><td></td><td></td><td>7.97 kV C1RM144T</td><td></td><td>144 (0126CB96-E794-4C2E-B23C-879F2011198B)</td><td><b>REG M OID1931</b></td><td>Linea Monofasica</td><td>Linea Monofasica</td></nulb-<>   |                 |     | 7.97 kV C1RM144T           |              | 144 (0126CB96-E794-4C2E-B23C-879F2011198B)   | <b>REG M OID1931</b> | Linea Monofasica                                      | Linea Monofasica |
| 1934 <null></null>                                                                                                    | Regulador Tension Monofasico <null></null>                                                                                                    |                 |     | 7.97 kV C1RM288T           |              | 76.2 {336ADC9A-A5DE-4C77-AA68-6E23C5A1BEAF}  | REG M OID1934        | Linea Monofasica                                      | Linea Monofasica |
| 1941 <null></null>                                                                                                    | Regulador Tension Monofasico <null></null>                                                                                                    |                 |     | 7.97 kV C1RE76.2T          |              | 76.2 (1A1BB276-CE06-41CE-B290-7705F38AB4FF)  | REG M OID1941        | Linea Monofasica                                      | Linea Monofasica |
| 1940 <nulb< td=""><td>Regulador Tension Monofasico <null></null></td><td></td><td>B.</td><td>7.97 KV C1RE76.2T</td><td></td><td>76.2 (8E324D5B-83B8-4907-A6F2-C2368B06E267)</td><td>REG M OID1940</td><td>Linea Monofasica</td><td>Linea Monofasica</td></nulb<>                   | Regulador Tension Monofasico <null></null>                                                                                                    |                 | B.  | 7.97 KV C1RE76.2T          |              | 76.2 (8E324D5B-83B8-4907-A6F2-C2368B06E267)  | REG M OID1940        | Linea Monofasica                                      | Linea Monofasica |
|                                                                                                    |                                                                                                    |                 |     | 13.28 kV C1RM288V          |              |                                              |                      |                                                       | Linea Monofasica |
| $1925$ <nulb< td=""><td>Regulador Tension Monofasico <null></null></td><td></td><td>ABC</td><td></td><td></td><td>288 {F84BC046-9378-48D4-BF0D-8D734EDA312D}</td><td>REG_M_OID1925</td><td>Linea Monofasica</td><td></td></nulb<>                                                  | Regulador Tension Monofasico <null></null>                                                                                                    |                 | ABC |                            |              | 288 {F84BC046-9378-48D4-BF0D-8D734EDA312D}   | REG_M_OID1925        | Linea Monofasica                                      |                  |
| 1282 Los Bancos 49A                                                                                                    | Regulador Tension Trifasico <null></null>                                                                                                    |                 |     | 13.8 kV C3RM300T           |              | 228.6 {468AE077-B97C-436E-894E-2F5B0A05B1B9} | REG M OID1282        | Linea Monofasica                                      | Linea Monofasica |
| $1924$ <nulb-< td=""><td>Requiador Tension Monofasico <nulb-< td=""><td></td><td></td><td>13.28 kV C1RM288V</td><td></td><td>288 (790F7199-0750-486C-9459-F52C5908484E)</td><td><b>REG M OID1924</b></td><td>Linea Monofasica</td><td>Linea Monofasica</td></nulb-<></td></nulb-<> | Requiador Tension Monofasico <nulb-< td=""><td></td><td></td><td>13.28 kV C1RM288V</td><td></td><td>288 (790F7199-0750-486C-9459-F52C5908484E)</td><td><b>REG M OID1924</b></td><td>Linea Monofasica</td><td>Linea Monofasica</td></nulb-<>  |                 |     | 13.28 kV C1RM288V          |              | 288 (790F7199-0750-486C-9459-F52C5908484E)   | <b>REG M OID1924</b> | Linea Monofasica                                      | Linea Monofasica |
| 2561 Los Bancos 49C                                                                                                    | Requiador Tension Trifasico <nulb-< td=""><td></td><td>ABC</td><td>13.8 kV C3RM381T</td><td></td><td>343 (D8519D3F-7765-4ED3-9AA9-87A6CE2F5602)</td><td><b>REG M_OID2561</b></td><td>Linea Monofasica</td><td>Linea Monofasica</td></nulb-<> |                 | ABC | 13.8 kV C3RM381T           |              | 343 (D8519D3F-7765-4ED3-9AA9-87A6CE2F5602)   | <b>REG M_OID2561</b> | Linea Monofasica                                      | Linea Monofasica |
|                                                                                                    |                                                                                                    |                 |     |                            |              |                                              |                      |                                                       |                  |

**Figura 3.14** Tabla de atributos de "PuestoReguladorTension" [44].

• "PuntoCarga"

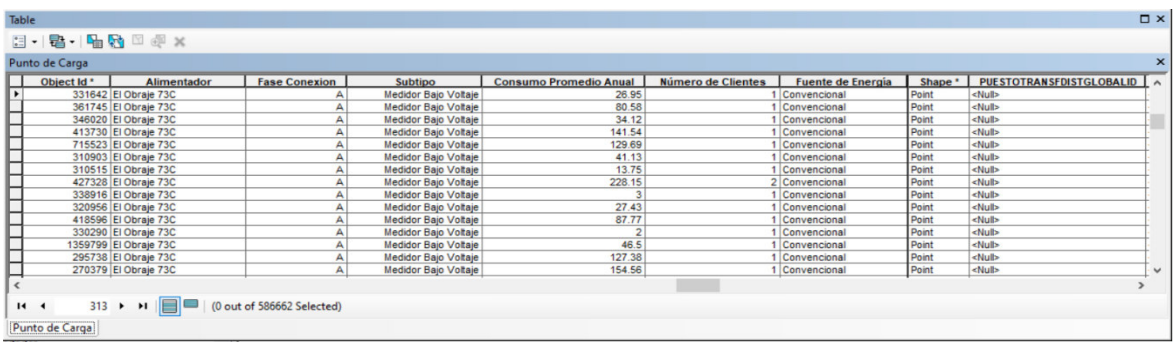

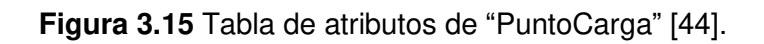

#### • "Luminaria"

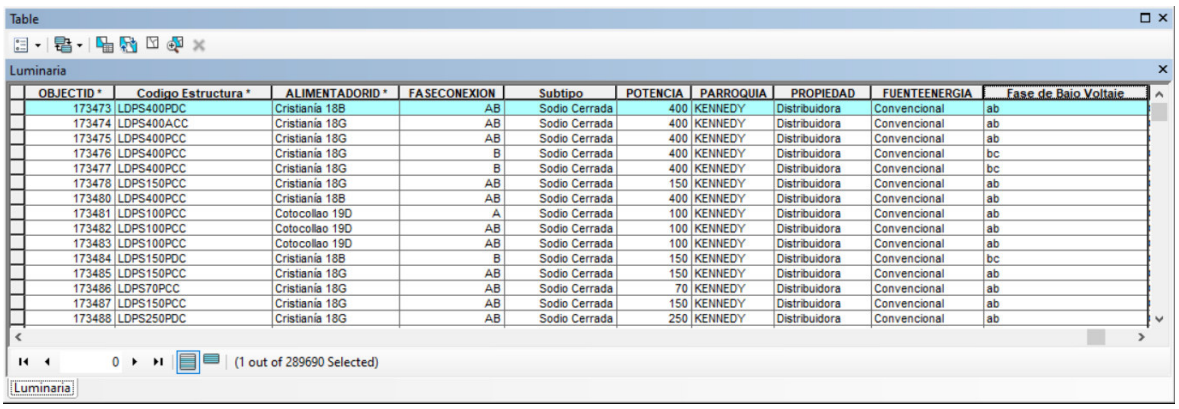

**Figura 3.16** Tabla de atributos de "Luminarias" [44].

• "Semáforo"

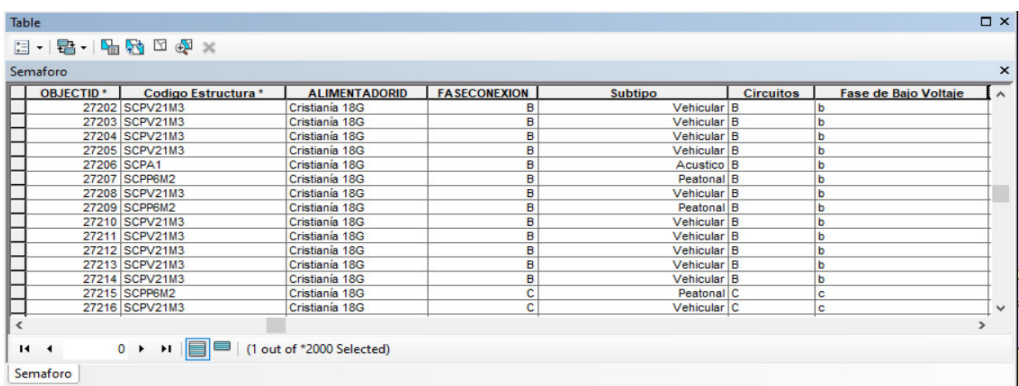

**Figura 3.17** Tabla de atributos de "semáforos" [44].

• "CIRCUITOFUENTE"

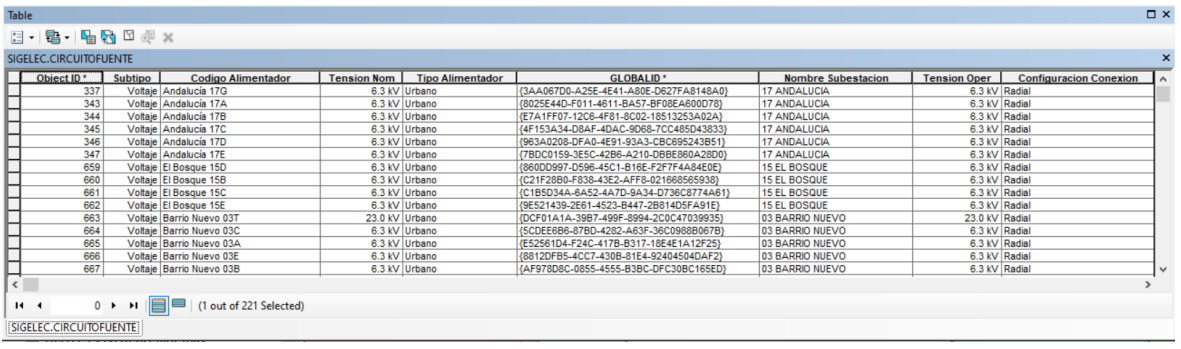

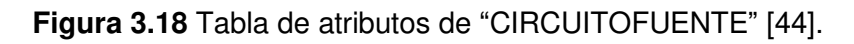

#### • "CIRCUITOFUENTEID"

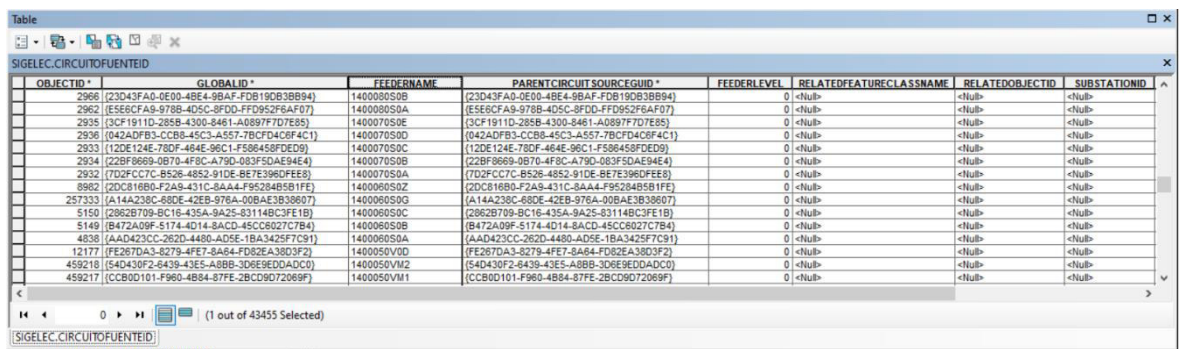

### **Figura 3.19** Tabla de relación de "CIRCUITOFUENTEID" [44].

### • "UNIDADREGULADORTENSION"

| Table                                                                     |                                                                 |                                        |                   |                    |                       |                          |                   |                | $\Box$ $\times$           |
|---------------------------------------------------------------------------|-----------------------------------------------------------------|----------------------------------------|-------------------|--------------------|-----------------------|--------------------------|-------------------|----------------|---------------------------|
| $\mathbb{H}\cdot\mathbb{R}\cdot\mathbb{H}$ , $\mathbb{R}\times\mathbb{R}$ |                                                                 |                                        |                   |                    |                       |                          |                   |                |                           |
| SIGELEC UNIDADREGULADORTENSION                                            |                                                                 |                                        |                   |                    |                       |                          |                   |                | $\boldsymbol{\mathsf{x}}$ |
| F Conexion Codigo Unidad                                                  | Codigo Estructura *                                             | GLOBALID <sup>*</sup>                  | <b>Tap Normal</b> | <b>Tap Neutral</b> | <b>Tap Porcentaie</b> | <b>Tipo Tap</b>          | <b>CODIGOADMS</b> | Potencia (Kva) | Object ID <sup>*</sup>    |
| A 0D971                                                                   | <b>C1RM288T</b>                                                 | (A30098DE-31BD-42CC-B58B-6A6FB525832B) |                   |                    |                       | 0.625 16 Arriba/16 abaio | <b>OID971</b>     | <b>288 kVA</b> | 964                       |
| C 0D2883                                                                  | C1RM127T                                                        | (9D44A552-060A-4CFE-9896-5F69636B8E06) |                   | 17                 |                       | 0.625 16 Arriba/16 abajo | OID2883           | 127 KVA        | 2563                      |
| A 01D1924<br>⊢                                                            | C1RM288V                                                        | (A6C49AEF-9D38-439F-AF51-A7DC48C845D2) |                   | 17                 |                       | 0.625 16 Arriba/16 abajo | OID1924           | 288 kVA        | 1604                      |
| <b>B</b> OID1925                                                          | C1RM288V                                                        | {79850732-F6A4-49B0-A1D0-E445100292BB} |                   | 17                 |                       | 0.625 16 Arriba/16 abajo | OID1925           | 200 kVA        | 1605                      |
| ⊢<br>A 0ID2561                                                            | C1RM127T                                                        | {5FBB5788-E9DD-4731-92D8-139925554920} |                   | 17                 |                       | 0.625 16 Arriba/16 abaio | OID2561           | 127 KVA        | 2243                      |
| <b>B</b> OID1282                                                          | C1RE76.2T                                                       | (1FF24004-F7E4-4BFE-8B56-C44898221697) |                   | 17                 |                       | 0.625 16 Arriba/16 abaio | OID1282           | 76.2 kVA       | 981                       |
| C 0ID2244                                                                 | C1RM144V                                                        | (FDB7F3FE-41D2-4B16-81B1-0F35E8EA2AED) |                   | 17                 |                       | 0.625 16 Arriba/16 abaio | OID2244           | 144 KVA        | 1926                      |
| A 0D2241                                                                  | <b>C1RM144V</b>                                                 | (E9C74CDB-47A6-4AA4-9291-829989ED3E0E) |                   | 17                 |                       | 0.625 16 Arriba/16 abaio | OID2241           | <b>144 kVA</b> | 1921                      |
| A 002881                                                                  | C1RM127T                                                        | (1DC039B2-F97D-4AA8-9660-A466843A01EE) |                   | 17                 |                       | 0.625 16 Arriba/16 abaio | OID2881           | 127 KVA        | 2561                      |
| н<br><b>B</b> OID2242                                                     | C1RM144V                                                        | (72B509AA-68C8-450F-977A-CDACECBFA2E4) |                   | 17                 |                       | 0.625 16 Arriba/16 abaio | OID2242           | <b>144 kVA</b> | 1922                      |
| A 0D1282<br>⊢                                                             | C1RE76.2T                                                       | {A1431859-B51B-49BC-AA5C-E828D143C4DF} |                   | 17                 |                       | 0.625 16 Arriba/16 abajo | OID1282           | 76.2 kVA       |                           |
| <b>B</b> OD1281                                                           | C1RM144T                                                        | {7FD8842D-4B32-4013-8913-8478D60CE882} |                   | 17                 |                       | 0.625 16 Arriba/16 abajo | OID1281           | <b>144 KVA</b> | 980<br>978                |
| <b>B</b> OID1931                                                          | C1RM300T                                                        | {FEBE583C-1171-4DA4-8192-2754EEE18C4A} |                   | 17                 |                       | 0.625 16 Arriba/16 abajo | OID1931           | 432 KVA        | 1611                      |
| C 0D2561                                                                  | C1RM127T                                                        | (E2D9FF67-64DA-4940-92F9-E1E4DCF03B1D) |                   | 17                 |                       | 0.625 16 Arriba/16 abajo | OID2561           | <b>127 KVA</b> | 2245                      |
| <b>B</b> OID1934<br>⊢                                                     | C1RM288T                                                        | {87702F84-E1CE-4479-9E56-F86D462103E3} |                   | 17                 |                       | 0.625 16 Arriba/16 abajo | OID1934           | 288 kVA        | $1614$ $\vee$             |
| $\overline{\cdot}$                                                        |                                                                 |                                        |                   |                    |                       |                          |                   |                |                           |
| 14.4                                                                      | $0 \rightarrow \rightarrow \blacksquare$ (1 out of 42 Selected) |                                        |                   |                    |                       |                          |                   |                |                           |
| SIGELEC.UNIDADREGULADORTENSION                                            |                                                                 |                                        |                   |                    |                       |                          |                   |                |                           |

**Figura 3.20** Tabla de atributos de Unidades de Transformadores Reguladores de Tensión [44].

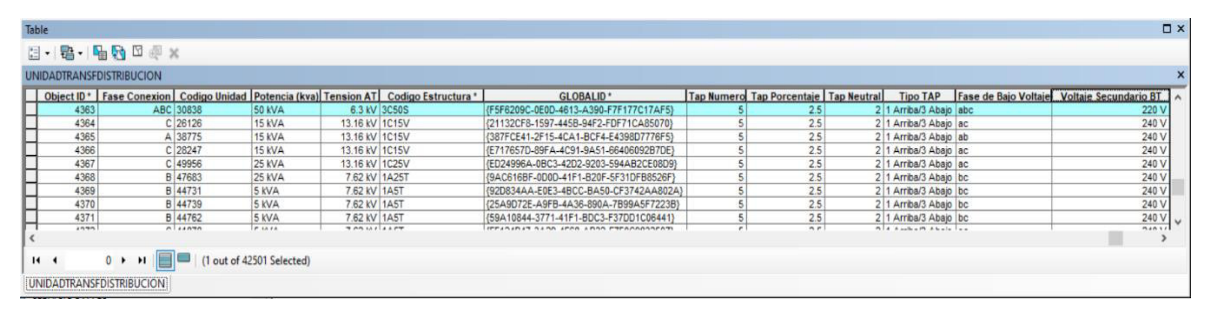

## • "UNIDADTRANSDISTRIBUCION"

**Figura 3.21** Tabla de atributos de Unidades de Transformadores [44].

#### • "UNIDADCAPACITOR"

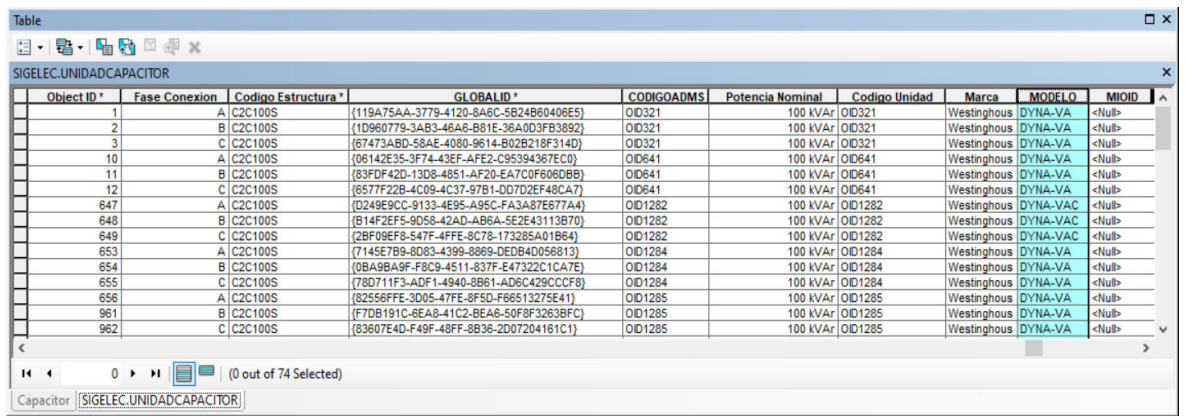

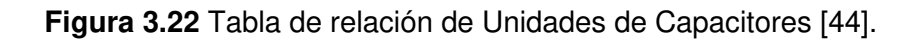

#### • "ATRIBUTOSCONSUMIDOR"

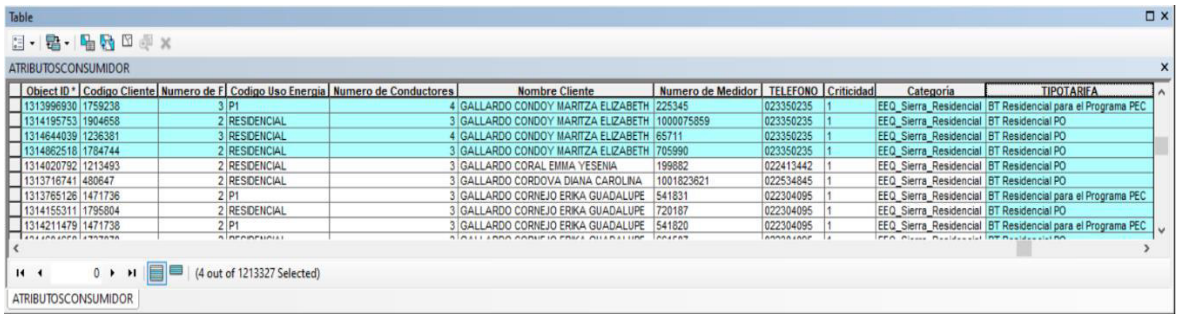

#### **Figura 3.23** Tabla de atributos de la capa de Clientes [44].

### • "CONEXIONCONSUMIDOR"

| Table                                                               |                                                        |                                        |                |                   |                  |          |                                                                                                    |                                                                                       |                                                         | $\n  II$     |
|---------------------------------------------------------------------|--------------------------------------------------------|----------------------------------------|----------------|-------------------|------------------|----------|----------------------------------------------------------------------------------------------------|---------------------------------------------------------------------------------------|---------------------------------------------------------|--------------|
| 日·君·哈特口卓×                                                           |                                                        |                                        |                |                   |                  |          |                                                                                                    |                                                                                       |                                                         |              |
| SIGELEC.CONEXIONCONSUMIDOR                                          |                                                        |                                        |                |                   |                  |          |                                                                                                    |                                                                                       |                                                         |              |
| OBJECTID <sup>*</sup><br>Usu Cre                                    | GLOBALID <sup>*</sup>                                  | PUNTOCARGAGLOBALID *                   | Código Unico * | Secuencia Fase BV | <b>Circuitos</b> |          |                                                                                                    |                                                                                       | MIPCRGCOD MIPCRG OID CLIPRYCOD CLICANCODP               |              |
| <b>ICHUQUITARCO</b>                                                 | (56021397-3D25-4E70-BFCC-90E07914D916)                 | {06293AE0-B43E-42D5-A071-734F73891B3D} | 1400156544     | ab                | AB               | 11216378 | <nulb< td=""><td><nulb< td=""><td><nulb-< td=""><td></td></nulb-<></td></nulb<></td></nulb<>                        | <nulb< td=""><td><nulb-< td=""><td></td></nulb-<></td></nulb<>                        | <nulb-< td=""><td></td></nulb-<>                        |              |
| 2 MTPANTAXI                                                         | (67890F53-E25F-4697-8EA9-81B6CC5A70EC)                 | {8F821AD2-FFE8-4ACD-8F02-E9D4548FFEA9} | 1401233731     | ab                | F12              | 13434161 | <nulb< td=""><td><nulb< td=""><td><nulb< td=""><td></td></nulb<></td></nulb<></td></nulb<>                          | <nulb< td=""><td><nulb< td=""><td></td></nulb<></td></nulb<>                          | <nulb< td=""><td></td></nulb<>                          |              |
| 3 SYEPEZ                                                            | {6AFCBFDB-87D0-454D-B423-A1129B23D0A0}                 | (8E837CC0-26C2-49FD-AB38-AE1B6B5D61FE) | 1400309300     | ac                | AC               | 11216495 | <nulb< td=""><td><nulb< td=""><td><nulb< td=""><td></td></nulb<></td></nulb<></td></nulb<>                          | <nulb< td=""><td><nulb< td=""><td></td></nulb<></td></nulb<>                          | <nulb< td=""><td></td></nulb<>                          |              |
| 5 SYEPEZ                                                            | (D7F71A18-E6F1-4937-AE76-D29A7848803D)                 | {7574BCCB-3E39-417F-87EF-49C6C06BC70C} | 1401089880     | abc               | ABC              | 10065631 | <nulb< td=""><td><nulb< td=""><td><nulb< td=""><td></td></nulb<></td></nulb<></td></nulb<>                          | <nulb< td=""><td><nulb< td=""><td></td></nulb<></td></nulb<>                          | <nulb< td=""><td></td></nulb<>                          |              |
| 6 SYEPEZ                                                            | (746E59D2-9746-492C-AC3B-D40C43C5E918)                 | {4AEA10C4-49A6-49D2-94AE-37BDF9B0425F} | 1401138269     |                   |                  | 11246037 | <nulb< td=""><td><nulb< td=""><td><nulb< td=""><td></td></nulb<></td></nulb<></td></nulb<>                          | <nulb< td=""><td><nulb< td=""><td></td></nulb<></td></nulb<>                          | <nulb< td=""><td></td></nulb<>                          |              |
| 7 DALDAS                                                            | (26896BD7-A3EB-4652-A879-791413FBC03C)                 | (1BFFD0DE-165F-40F5-9230-6DF1B27413E5) | 1400090163     | abc               | ABC              | 11182464 | <null></null>                                                                                                    | <nulb< td=""><td><nulb></nulb></td><td></td></nulb<>                                  | <nulb></nulb>                                           |              |
| 8 BOTCONSULT                                                        | (220AEA62-A342-421D-8945-13596DADC75A)                 | {244A7386-45B7-4E3D-9101-D7CC025DCE52} | 1401075345     | ac                | F12              | 11408610 | <nulb< td=""><td><nulb< td=""><td><nulb< td=""><td></td></nulb<></td></nulb<></td></nulb<>                          | <nulb< td=""><td><nulb< td=""><td></td></nulb<></td></nulb<>                          | <nulb< td=""><td></td></nulb<>                          |              |
| 9 LORDONEZ                                                          | {2DEA6BBC-EBA9-46C0-A060-599B80FB6A6D}                 | {297453FD-6CC6-4CC6-B5D1-A516B44F201F} | 1401087459     | ab                | F12              | 23875807 | <nulb< td=""><td><nulb< td=""><td><nulb< td=""><td></td></nulb<></td></nulb<></td></nulb<>                          | <nulb< td=""><td><nulb< td=""><td></td></nulb<></td></nulb<>                          | <nulb< td=""><td></td></nulb<>                          |              |
| 10 BOTCONSUL                                                        | (C6C47A70-59BE-47FB-8974-6F2FBB73B573)                 | {E89EAAF7-EE46-48CD-BFC8-9C6F280577C7} | 1400115711     | ab                | AB               | 11299657 | <nulb< td=""><td><nulb< td=""><td><nulb< td=""><td></td></nulb<></td></nulb<></td></nulb<>                          | <nulb< td=""><td><nulb< td=""><td></td></nulb<></td></nulb<>                          | <nulb< td=""><td></td></nulb<>                          |              |
| 11 GTOAPANTA                                                        | {C0D6026F-4AF0-4BFA-8985-CD71D8D7BD30}                 | {7B833CBC-C92E-4A32-A68B-4533FBCDD826} | 1401475901     | ab                | F12              | 13622636 | <nulb< td=""><td><nulb< td=""><td><nulb< td=""><td></td></nulb<></td></nulb<></td></nulb<>                          | <nulb< td=""><td><nulb< td=""><td></td></nulb<></td></nulb<>                          | <nulb< td=""><td></td></nulb<>                          |              |
| 12 DESPINEL2                                                        | {97FA9FBF-8258-478D-9DCD-5CFD91912F49}                 | {253A8FA9-5465-4E5F-B819-4D1E6BCC1DF2} | 1400391624     |                   |                  | 11151030 | <nulb< td=""><td><nulb< td=""><td><null></null></td><td></td></nulb<></td></nulb<>                                  | <nulb< td=""><td><null></null></td><td></td></nulb<>                                  | <null></null>                                           |              |
| 13 NGALLO                                                           | {600458F0-6153-4F1C-8AF2-089F1C644916}                 | {8709F608-46C5-44D1-8989-F846987F6C60} | 1401055608     | ac                | F12              | 11298046 | <nulb< td=""><td>«Nulb</td><td><nulb< td=""><td></td></nulb<></td></nulb<>                                          | «Nulb                                                                                 | <nulb< td=""><td></td></nulb<>                          |              |
| 14 VHERRERA                                                         | {697942E9-5BC0-47D7-9050-249B517EE16D}                 | {25494AC4-E3EA-4F01-ADF6-4A400B500871} | 1401056637     | bc                | F12              | 11275971 | <null></null>                                                                                                    | <nulb< td=""><td><null></null></td><td></td></nulb<>                                  | <null></null>                                           |              |
| 15 VHERRERA                                                         | {24AF2248-506C-4931-9CA1-F5270E2597AE}                 | (EF0F44AA-FFA6-44CC-BE04-8AE2544A496A) | 1401071363     | ab                | AB               | 11244789 | <nulb< td=""><td><nulb< td=""><td><nulb></nulb></td><td></td></nulb<></td></nulb<>                                  | <nulb< td=""><td><nulb></nulb></td><td></td></nulb<>                                  | <nulb></nulb>                                           |              |
|                                                                     | 16 ICHUQUITARCO {546656C2-6A49-4BDF-A682-F1E366919B0E} | {31D7AFA1-578B-4F1F-8D69-8390F9A939A8} | 1400994522     | abc               | ABC              | 11246256 | <nulb< td=""><td><nulb< td=""><td><nulb-< td=""><td><math>\checkmark</math></td></nulb-<></td></nulb<></td></nulb<> | <nulb< td=""><td><nulb-< td=""><td><math>\checkmark</math></td></nulb-<></td></nulb<> | <nulb-< td=""><td><math>\checkmark</math></td></nulb-<> | $\checkmark$ |
|                                                                     |                                                        |                                        |                |                   |                  |          |                                                                                                    |                                                                                       |                                                         |              |
|                                                                     |                                                        |                                        |                |                   |                  |          |                                                                                                    |                                                                                       |                                                         |              |
| 14.4<br>$0$ $\rightarrow$ $\rightarrow$ $\rightarrow$ $\rightarrow$ | (1 out of "2000 Selected)                              |                                        |                |                   |                  |          |                                                                                                    |                                                                                       |                                                         |              |
| SIGELEC.CONEXIONCONSUMIDOR                                          |                                                        |                                        |                |                   |                  |          |                                                                                                    |                                                                                       |                                                         |              |

**Figura 3.24** Tabla de relación de la capa "CONEXIONCONSUMIDOR" [44].

#### • "CATALOGOESTRUCTURA"

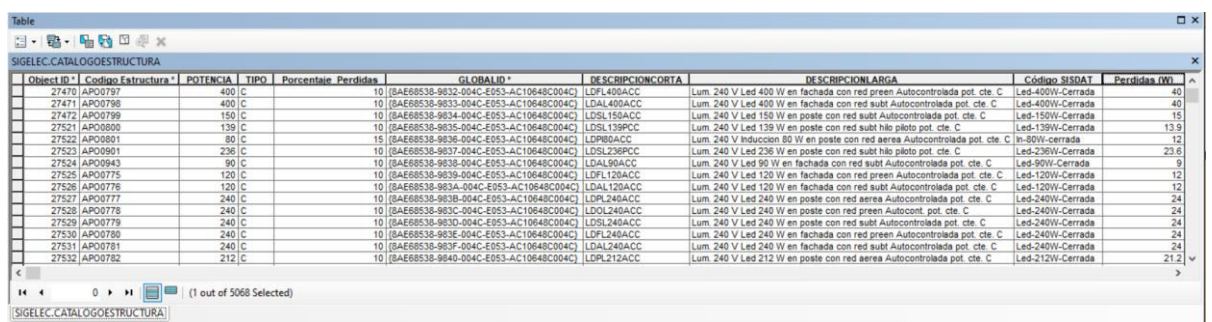

#### **Figura 3.25** Tabla de relación de "CATALOGOESTRUCTURA" [44].

Es necesario aclarar que en las tablas de atributos existen varios campos de datos, unos son mapeados, tal como indica el archivo de mapeo, y otros campos no mapeados que maneja cada compañía distribuidora. Además, es importante decir que en una determinada tabla de atributos pueden existir campos que se encuentran completamente en "NULL" (sin información) para todos los registros; esto se debe a que unas empresas distribuidoras utilizan y registran campos con información que otras no utilizan o no consideran necesaria.

Como se explicó en el Marco Teórico, los campos de una Geodatabase pueden tener sus nombres alias, tal como se muestran en la siguiente tabla:

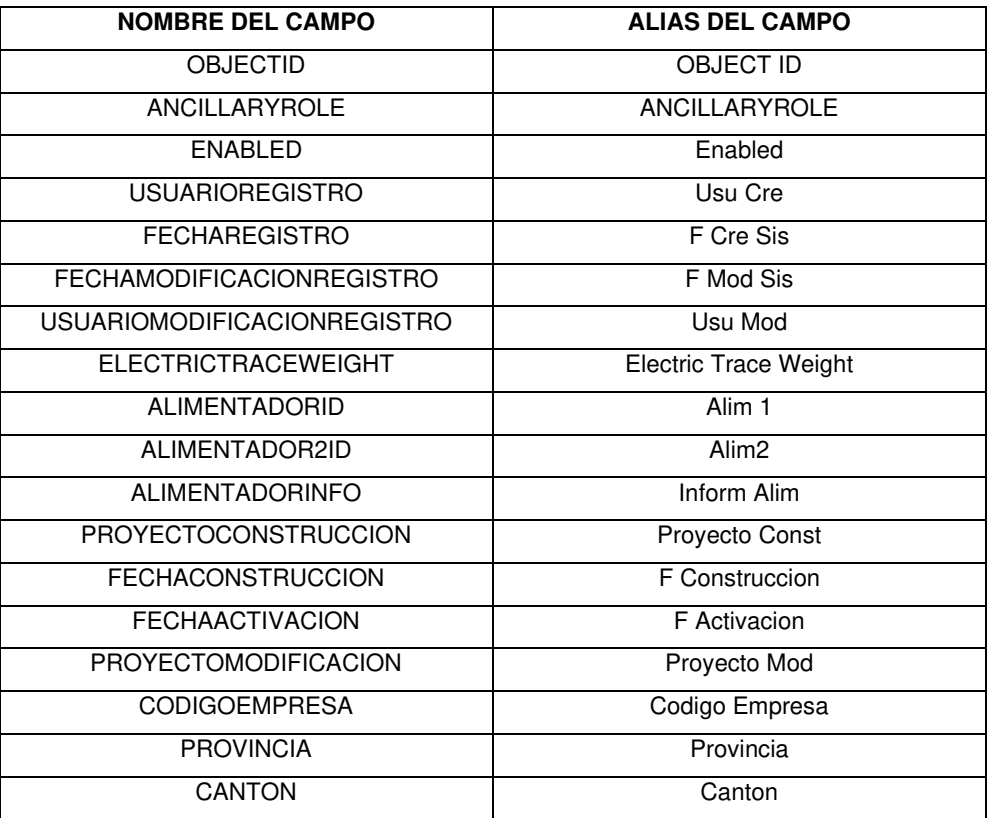

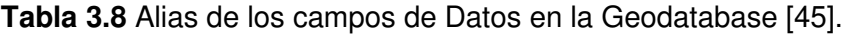

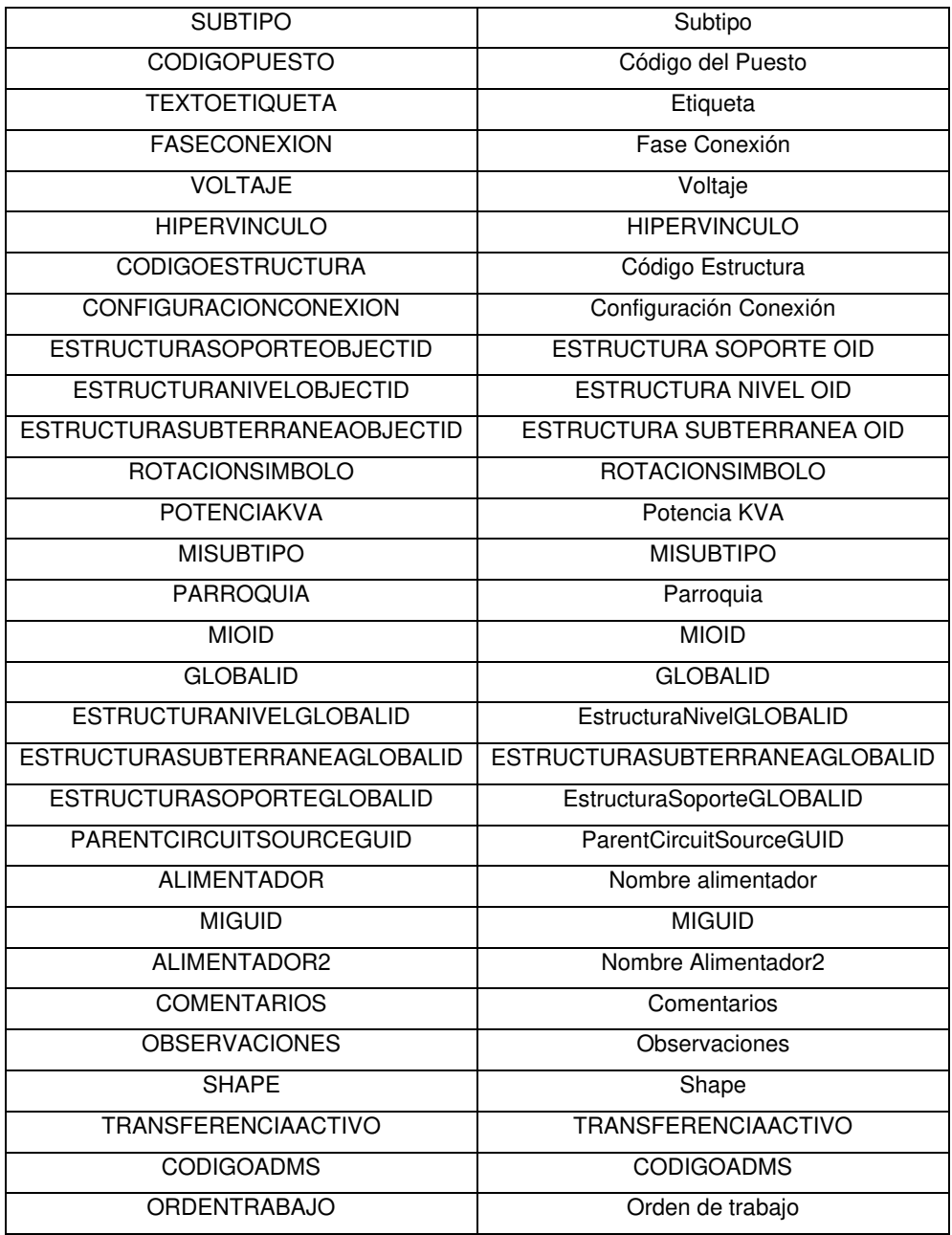

## **3.2.1 RELACIÓN ENTRE TABLAS**

Además de los datos de la red eléctrica de distribución que registra el personal de los GIS locales como, por ejemplo: fases de conexión, etiquetas, códigos, ubicación, nombres, entre otros, existen otros datos que son registrados por medio de catálogos, los cuales tienen información general del fabricante de cada equipo o dispositivo utilizado en la red. Esto se hace posible en ArcMap gracias a la herramienta "Relate" con la que dos o más tablas quedan vinculadas por medio de una columna o campo.

Al observar las propiedades de una determinada capa en ArcMap, en la opción "Joins & Relates" es posible verificar las tablas que se encuentran vinculadas y el campo relacionado.

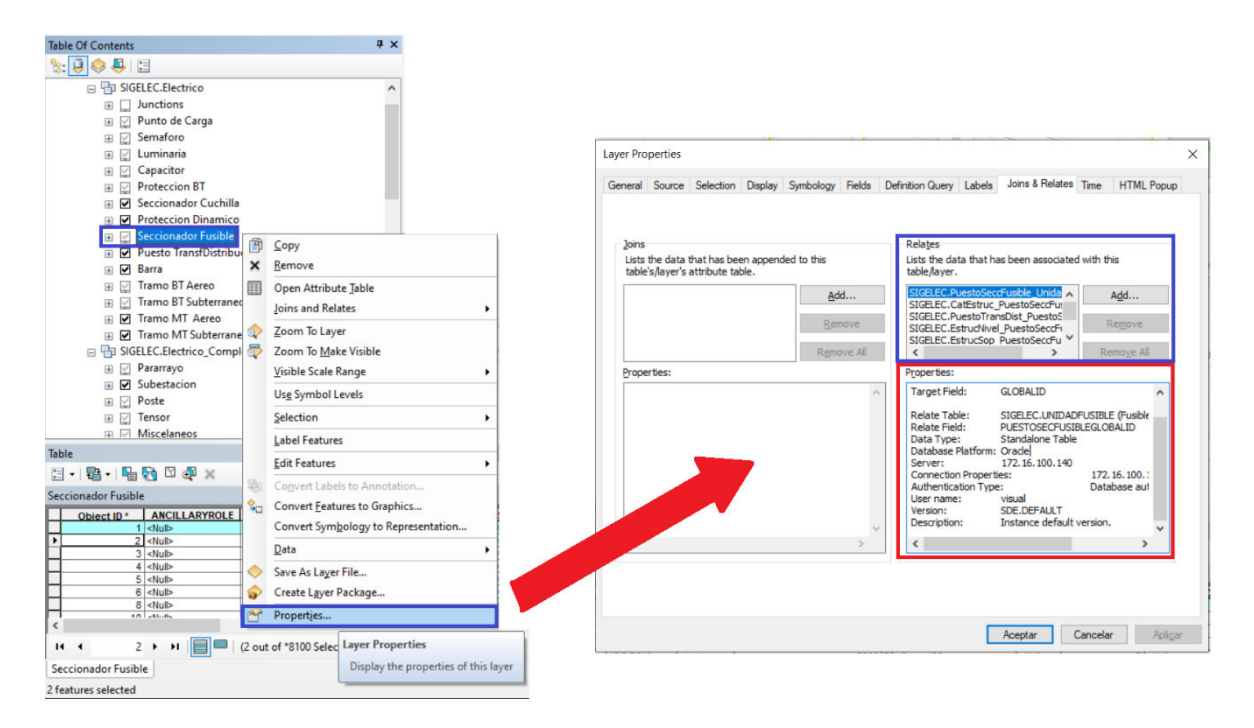

**Figura 3.26** Propiedades de Capas de la Geodatabase en ArcMap [44].

Para acceder a los datos contenidos en las tablas relacionadas se debe abrir la tabla de atributos de una capa específica, seleccionar el/los registro(s) con los que se vaya a trabajar; posteriormente se abre el menú de "Related Tables" y se escoge una de las tablas relacionadas; ésta al abrirse mostrará los elementos que están relacionados con los registros seleccionados anteriormente.

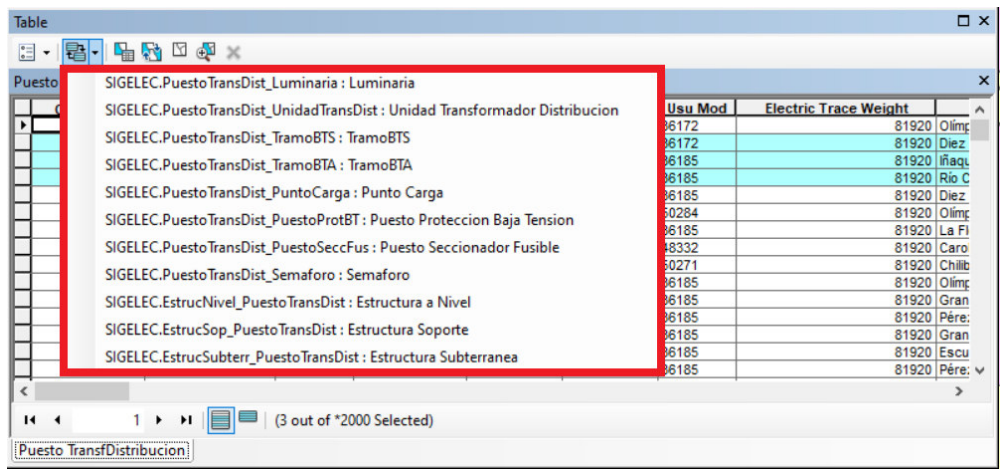

**Figura 3.27** Tablas de relación en ArcMap [44].

Las tablas que se relacionan en cada capa son las siguientes:

• "PuestoSeccionadorFusible"

SIGELEC.PuestoSeccFusible\_UnidadFusible : Unidad Fusible SIGELEC.CatEstruc\_PuestoSeccFus : Catalogo Estructura SIGELEC.PuestoTransDist\_PuestoSeccFus : Puesto Transformador Dist. SIGELEC.EstrucNivel\_PuestoSeccFus : Estructura a Nivel SIGELEC.EstrucSop\_PuestoSeccFus : Estructura Soporte SIGELEC.EstrucSubterr\_PuestoSeccFus : Estructura Subterranea

**Figura 3.28** Tablas relacionadas con "PuestoSeccionadorFusible" [44].

• "PuestoCorrectorFactorPotencia"

SIGELEC.PuestoCorrFacPot\_UnidadCapacitor : Unidad Capacitor SIGELEC.EstrucNivel\_PuestoCorrFacPot : Estructura A Nivel SIGELEC.EstrucSop\_PuestoCorrFacPot: Estructura Soporte SIGELEC.EstrucSubterr\_PuestoCorrFacPot : Estructura Subterranea

**Figura 3.29** Tablas relacionadas con "PuestoCorrectorFactorPotencia" [44].

• "PuestoTransfDistribucion"

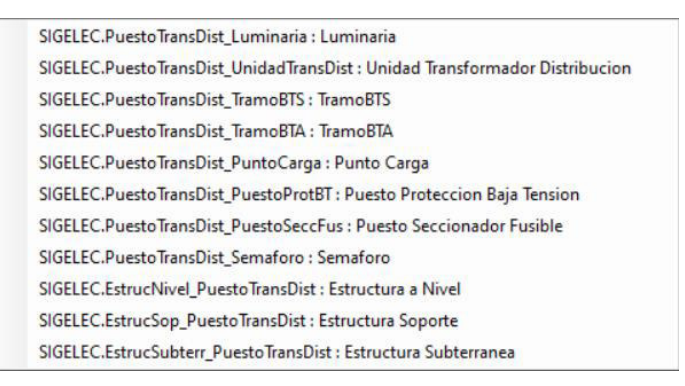

**Figura 3.30** Tablas relacionadas con "PuestoTransfDistribucion" [44].

• "TramoDistribucionAereo" (BT)

SIGELEC.CatEstruc\_TramoBTAFase: Catalogo Estructura - Fase SIGELEC.CatEstruc\_TramoBTANeutro : Catalogo Estructura-Neutro SIGELEC.PuestoTransDist\_TramoBTA: PuestoTransDist

**Figura 3.31** Tablas relacionadas con "TramoDistribucionAereo" [44].

• "TramoDistribucionSubterraneo" (BT)

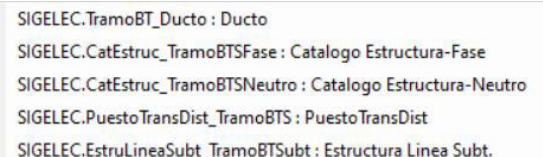

**Figura 3.32** Tablas relacionadas con "TramoDistribucionSubterraneo" (BT) [44].

• "PuestoProteccionDinamico"

SIGELEC.PuestoProtDinam\_CircuitoFuente : Circuito Fuente SIGELEC.PuestoProtDinam\_UnidadProtDinam : Unidad Proteccion Dinamico SIGELEC.EstrucSop\_PuestoProtDinam : Estructura Soporte SIGELEC.EstrucNivel\_PuestoProtDin : Estructura a Nivel

**Figura 3.33** Tablas relacionadas con "PuestoProteccionDinamico" [44].

• "PuestoReguladorTension"

SIGELEC.PuestoRegTens\_UnidadRegTens: Unidad Regulador Tension SIGELEC.EstrucSop\_PuestoRegTens : Estructura Soporte SIGELEC.EstrucNivel\_PuestoRegTens : Estructura a Nivel

**Figura 3.34** Tablas relacionadas con "PuestoReguladorTension" [44].

• "PuntoCarga"

SIGELEC.PuntoCarga\_ConexConsumidor : Conexion Consumidor SIGELEC.PuntoCarga\_GeneradorDist : GeneradorDistribuido SIGELEC.PuntoCarga\_MotorInduccion : Motor Induccion SIGELEC.PuntoCarga\_Generador: Generador SIGELEC.PuntoCarga\_MotorSincrono: Motor Síncrono SIGELEC.PuestoTransDist\_PuntoCarga : Puesto Transformador Distribucio SIGELEC.EstrucNivel\_PuntoCarga : Estructura a Nivel SIGELEC.EstrucSop\_PuntoCarga : Estructura Soporte SIGELEC.EstrucSubterr\_PuntoCarga : Estructura Subterranea

#### **Figura 3.35** Tablas relacionadas con "PuntoCarga" [44].

• "Luminaria"

SIGELEC.Luminaria UnidadLuminaria : Unidad Luminaria SIGELEC.CatEstruc\_Luminaria : Catalogo Estructura SIGELEC.PuestoTransDist\_Luminaria : PuestoTransfDistribucion SIGELEC.EstrucSop\_Luminaria : Estructura Soporte

**Figura 3.36** Tablas relacionadas con "Luminarias" [44].

• "Semáforo"

SIGELEC.Semaforo\_ServicioCAlles : SERVICIO CALLES SIGELEC.CatEstruc\_Semaforo: CATALOGO ESTRUCTURA SIGELEC.PuestoTransDist\_Semaforo : Puesto Transf Distribucion SIGELEC.EstrucSop\_Semaforo: EstructuraSoporte

**Figura 3.37** Tablas relacionadas con "Semáforos" [44].

• "CIRCUITOFUENTE"

SIGELEC.PuestoProtDinam CircuitoFuente : Puesto Proteccion Dinamico

**Figura 3.38** Tablas relacionadas con "CIRCUITOFUENTE" [44].

• "UNIDADREGULADORTENSION"

SIGELEC.PuestoRegTens\_UnidadRegTens : Puesto Regulador Tension SIGELEC.CatEstruc\_UnidadReguladorTension : Catalogo Estructura

**Figura 3.39** Tablas relacionadas con "UNIDADREGULADORTENSION" [44].

• "UNIDADTRANSDISTRIBUCION"

SIGELEC.CatEstruc\_UnidadTransDistribucion : Catalogo Estructura SIGELEC.PuestoTransDist\_UnidadTransDist : Puesto Transformador Distribucion

**Figura 3.40** Tablas relacionadas con "UNIDADTRANSDISTRIBUCION" [44].

• "UNIDADCAPACITOR"

SIGELEC.PuestoCorrFacPot\_UnidadCapacitor : Puesto Corrector Factor Potencia SIGELEC.CatEstruc\_UnidadCapacitor: Catalogo Estructura

**Figura 3.41** Tablas relacionadas con "UNIDADCAPACITOR" [44].

• "ATRIBUTOSCONSUMIDOR"

SIGELEC.AtribConsumidor\_ConexConsumidor : Conexion de Consumidor

**Figura 3.42** Tablas relacionadas con "ATRIBUTOSCONSUMIDOR" [44].

• "CONEXIONCONSUMIDOR"

SIGELEC.PuntoCarga\_ConexConsumidor : Punto Carga SIGELEC.AtribConsumidor\_ConexConsumidor : Atributos de Consumidor

**Figura 3.43** Tablas relacionadas con "CONEXIONCONSUMIDOR" [44].

## **ANÁLISIS DEL ARCHIVO XML**

El fichero XML es el lenguaje que se utiliza en el CCND con el modelo CIM para poder intercambiar la información entre los sistemas GIS y ADMS. Está programado con los campos y los nombres de cada capa de información tal como se indica en el archivo de mapeo. En este archivo se encuentra toda la información extraída de las geodatabases del ArcGis.

• "PuestoSeccionadorFusible"

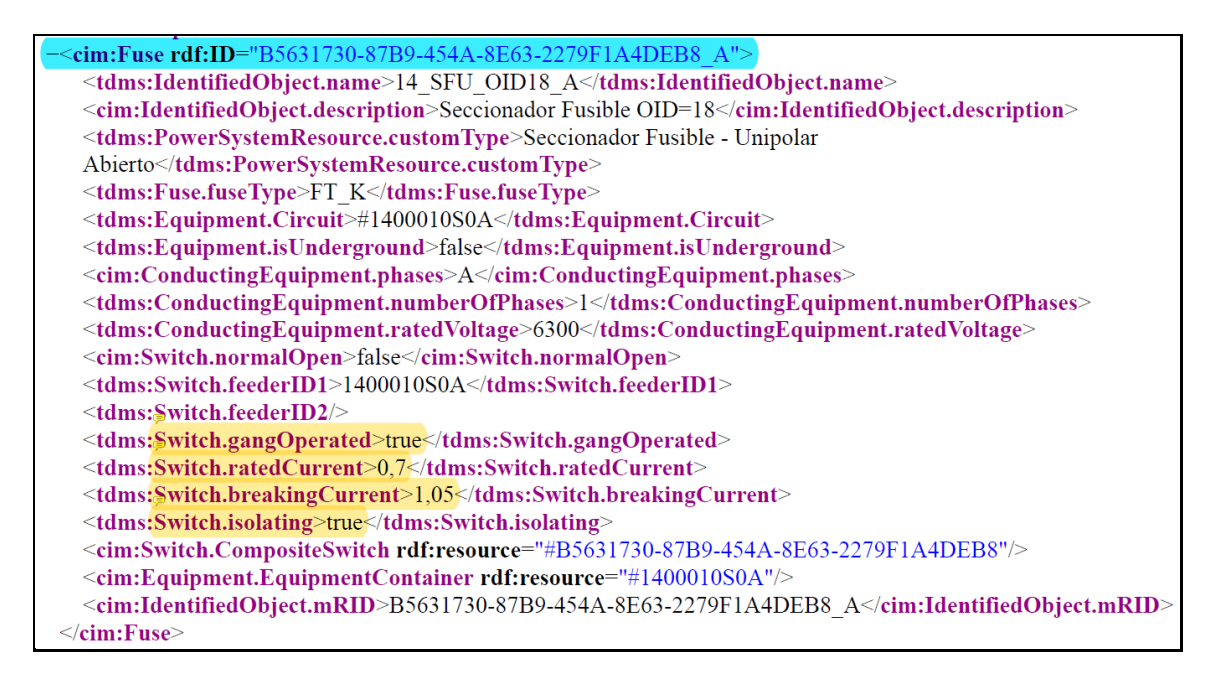

**Figura 3.44** Elemento de "PuestoSeccionadorFusible" en Modelo XML [44].

• "PuestoSeccionadorCuchilla"

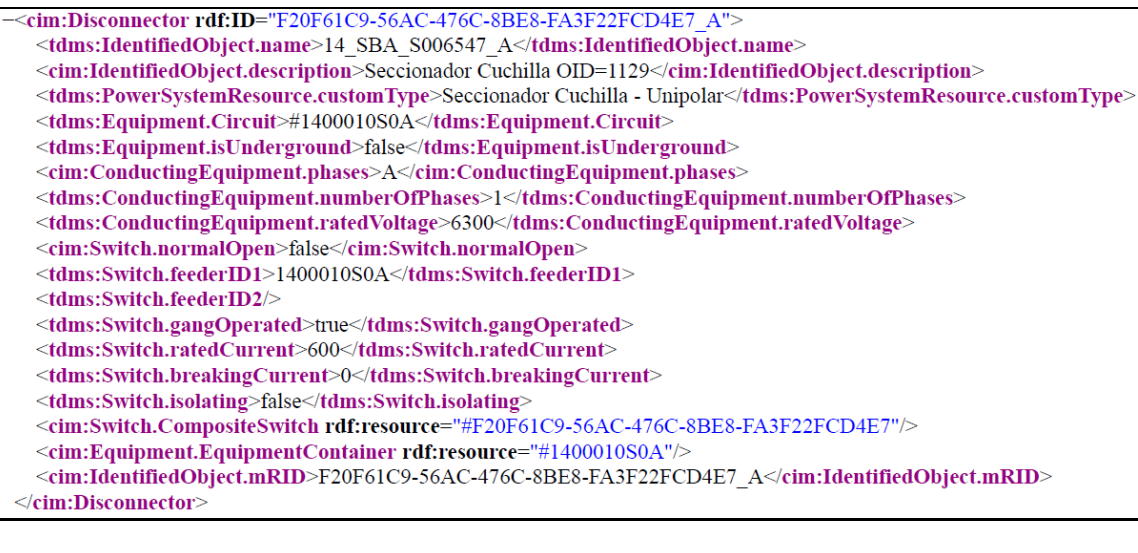

**Figura 3.45** Elemento de "PuestoSeccionadorCuchilla" en Modelo XML [44].

• "PuestoTransfDistribucion"

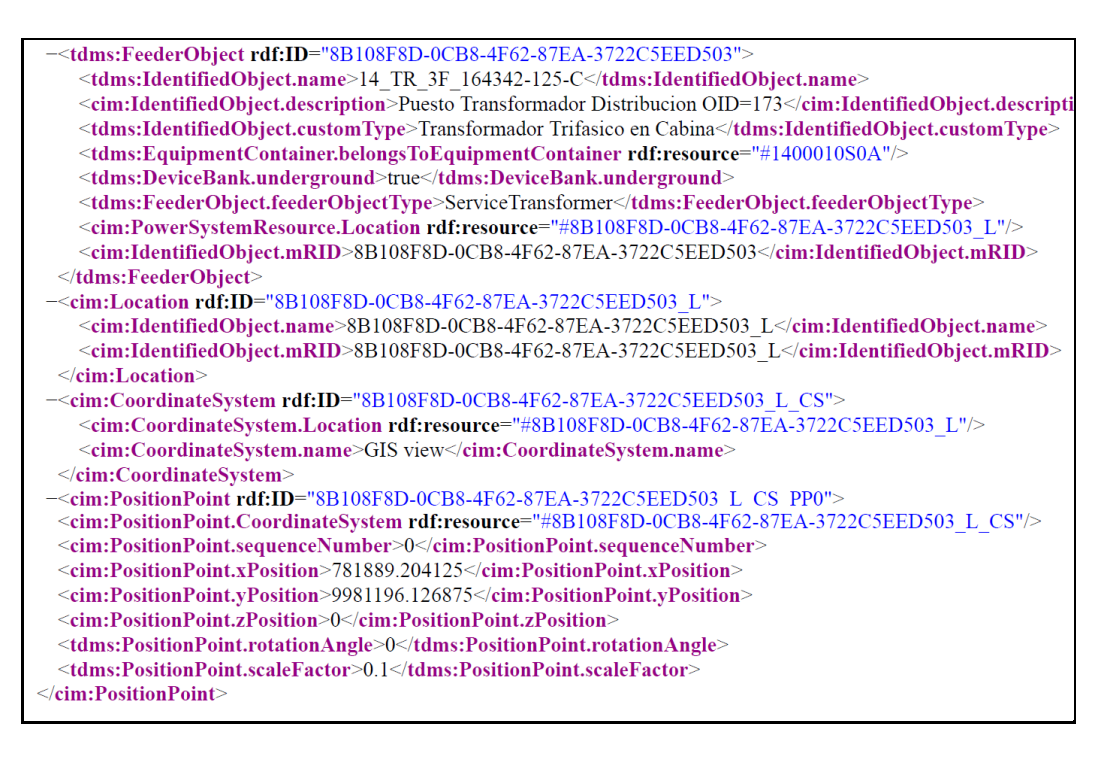

**Figura 3.46** Elemento de "PuestoTransfDistribucion" en Modelo XML [44].

#### • "TramoDistribuciónAereo"

| - <cim:aclinesegment rdf:id="A18E43B5-7B31-4607-BB45-17E29C780574"></cim:aclinesegment>                                       |
|----------------------------------------------------------------------------------------------------|
| <tdms:identifiedobject.name>14 A25</tdms:identifiedobject.name>                                                               |
| <cim:identifiedobject.description>Tramo MT Aereo OID=25</cim:identifiedobject.description>                                    |
| <tdms:powersystemresource.customtype>Tramo MTA Bifasico</tdms:powersystemresource.customtype>                                 |
| <cim:aclinesegment.b0ch>0</cim:aclinesegment.b0ch>                                                                            |
| <cim:aclinesegment.bch>0</cim:aclinesegment.bch>                                                                              |
| <cim:aclinesegment.r>0.856</cim:aclinesegment.r>                                                                              |
| <cim:aclinesegment.r0>0</cim:aclinesegment.r0>                                                                                |
| <cim:aclinesegment.x>0</cim:aclinesegment.x>                                                                                  |
| <cim:aclinesegment.x0>0</cim:aclinesegment.x0>                                                                                |
| <tdms:aclinesegment.gmr>0.00269</tdms:aclinesegment.gmr>                                                                      |
| <tdms:aclinesegment.neutral>false</tdms:aclinesegment.neutral>                                                                |
| <tdms:aclinesegment.ratedcurrent>185</tdms:aclinesegment.ratedcurrent>                                                        |
| <tdms:aclinesegment.reducedcapacity>40</tdms:aclinesegment.reducedcapacity>                                                   |
| <tdms:conductor.conductortype>Overhead</tdms:conductor.conductortype>                                                         |
| <cim:conductor.length>370.59640402640213</cim:conductor.length>                                                               |
| <tdms:conductor.conductormaterial>aluminum</tdms:conductor.conductormaterial>                                                 |
| <tdms:conductor.crosssection>33.62</tdms:conductor.crosssection>                                                              |
| <tdms:conductor.thermalconstantcool>900</tdms:conductor.thermalconstantcool>                                                  |
| <tdms:conductor.thermalconstantheat>900</tdms:conductor.thermalconstantheat>                                                  |
| <cim:conductingequipment.phases>BC</cim:conductingequipment.phases>                                                           |
| <tdms:conductingequipment.importance>Important</tdms:conductingequipment.importance>                                          |
| <tdms:conductingequipment.numberofphases>2</tdms:conductingequipment.numberofphases>                                          |
| <tdms:conductingequipment.ratedvoltage>6300</tdms:conductingequipment.ratedvoltage>                                           |
| <cim:equipment.equipmentcontainer rdf:resource="#1400010S0A"></cim:equipment.equipmentcontainer>                              |
| <tdms:equipment.isunderground>false</tdms:equipment.isunderground>                                                            |
| <tdms:equipment.private>false</tdms:equipment.private>                                                                        |
| <cim:aclinesegment.conductorinfo rdf:resource="#A18E43B5-7B31-4607-BB45-17E29C780574 CINF"></cim:aclinesegment.conductorinfo> |
| <cim:powersystemresource.location rdf:resource="#A18E43B5-7B31-4607-BB45-17E29C780574_L"></cim:powersystemresource.location>  |
| <cim:identifiedobject.mrid>A18E43B5-7B31-4607-BB45-17E29C780574</cim:identifiedobject.mrid>                                   |
| $\le$ /cim:ACLineSegment>                                                                                                    |
|                                                                                                    |

**Figura 3.47** Elemento de "TramoDistribuciónAereo" en Modelo XML [44].

• "TramoDistribucionSubterraneo"

| - <cim:aclinesegment rdf:id="330C46B3-5BBC-4E1D-A89B-1EB6862E2CDA"></cim:aclinesegment>                                       |
|----------------------------------------------------------------------------------------------------|
|                                                                                                    |
| <cim:identifiedobject.description>Tramo MT Subterraneo OID=1735 </cim:identifiedobject.description>                           |
| <tdms:powersystemresource.customtype>Tramo MTS Trifasico</tdms:powersystemresource.customtype>                                |
| <cim:aclinesegment.b0ch>5.47E-05</cim:aclinesegment.b0ch>                                                                     |
| <cim:aclinesegment.bch>5.47E-05</cim:aclinesegment.bch>                                                                       |
| <cim:aclinesegment.r>0.60637</cim:aclinesegment.r>                                                                            |
| <cim:aclinesegment.r0>1.50207</cim:aclinesegment.r0>                                                                          |
| <cim:aclinesegment.x>0.189795</cim:aclinesegment.x>                                                                           |
| <cim:aclinesegment.x0>0.509601</cim:aclinesegment.x0>                                                                         |
| <tdms:aclinesegment.gmr>0.1</tdms:aclinesegment.gmr>                                                                          |
| <tdms:aclinesegment.neutral>false</tdms:aclinesegment.neutral>                                                                |
| <tdms:aclinesegment.ratedcurrent>230</tdms:aclinesegment.ratedcurrent>                                                        |
| <tdms:aclinesegment.reducedcapacity>40</tdms:aclinesegment.reducedcapacity>                                                   |
| <tdms:conductor.conductortype>Cable</tdms:conductor.conductortype>                                                            |
| <cim:conductor.length>149.49737935370263</cim:conductor.length>                                                               |
| <tdms:conductor.conductormaterial>copper</tdms:conductor.conductormaterial>                                                   |
| <tdms:conductor.crosssection>33.6</tdms:conductor.crosssection>                                                               |
| <tdms:conductor.thermalconstantcool>900</tdms:conductor.thermalconstantcool>                                                  |
| <tdms:conductor.thermalconstantheat>900</tdms:conductor.thermalconstantheat>                                                  |
| <cim:conductingequipment.phases>ABC</cim:conductingequipment.phases>                                                          |
| <tdms:conductingequipment.importance>Important</tdms:conductingequipment.importance>                                          |
| <tdms:conductingequipment.numberofphases>3</tdms:conductingequipment.numberofphases>                                          |
| <tdms:conductingequipment.ratedvoltage>6300</tdms:conductingequipment.ratedvoltage>                                           |
| <cim:equipment.equipmentcontainer rdf:resource="#1400010S0A"></cim:equipment.equipmentcontainer>                              |
| <tdms:equipment.isunderground>true</tdms:equipment.isunderground>                                                             |
| <tdms:equipment.private>false</tdms:equipment.private>                                                                        |
| <cim:aclinesegment.conductorinfo rdf:resource="#330C46B3-5BBC-4E1D-A89B-1EB6862E2CDA_CINF"></cim:aclinesegment.conductorinfo> |
| <cim:powersystemresource.location rdf:resource="#330C46B3-5BBC-4E1D-A89B-1EB6862E2CDA_L"></cim:powersystemresource.location>  |
| <cim:identifiedobject.mrid>330C46B3-5BBC-4E1D-A89B-1EB6862E2CDA</cim:identifiedobject.mrid>                                   |
| $\le$ /cim:ACLineSegment>                                                                                                    |

**Figura 3.48** Elemento de "TramoDistribucionSubterraneo" en Modelo XML [44].

• "PuestoProteccionDinamico"

| - <cim:breaker_rdf:id="4207ebb4-0931-43cc-a637-8fdf3a62c0a2"></cim:breaker_rdf:id="4207ebb4-0931-43cc-a637-8fdf3a62c0a2">    |
|----------------------------------------------------------------------------------------------------|
| <tdms:identifiedobject.name>14 REC M R000066</tdms:identifiedobject.name>                                                    |
|                                                                                                    |
| <cim:identifiedobject.description>Puesto de Proteccion Dinamico OID=288</cim:identifiedobject.description>                   |
| <tdms:powersystemresource.customtype>Reconectador</tdms:powersystemresource.customtype>                                      |
| <tdms:breaker.subtype>Recloser</tdms:breaker.subtype>                                                                        |
| <tdms:equipment.circuit>#1400010S0A</tdms:equipment.circuit>                                                                 |
| <tdms:equipment.isunderground>false</tdms:equipment.isunderground>                                                           |
| <cim:conductingequipment.phases>ABC</cim:conductingequipment.phases>                                                         |
| <tdms:conductingequipment.numberofphases>3</tdms:conductingequipment.numberofphases>                                         |
| <tdms:conductingequipment.ratedvoltage>6300</tdms:conductingequipment.ratedvoltage>                                          |
| <cim:switch.normalopen>false</cim:switch.normalopen>                                                                         |
| <tdms:switch.feederid1>1400010S0A</tdms:switch.feederid1>                                                                    |
| $\le$ tdms:Switch.feederID2/ $\ge$                                                                                           |
| <tdms:switch.gangoperated>true</tdms:switch.gangoperated>                                                                    |
| <tdms:switch.ratedcurrent>600</tdms:switch.ratedcurrent>                                                                     |
| $\le$ tdms:Switch.breakingCurrent>18000 $\le$ /tdms:Switch.breakingCurrent>                                                  |
| <tdms:switch.isolating>false</tdms:switch.isolating>                                                                         |
| <tdms:breaker.isfeederhead>false</tdms:breaker.isfeederhead>                                                                 |
| $\le$ cim:Equipment.EquipmentContainer rdf:resource="#1400010S0A"/>                                                          |
| <cim:powersystemresource.location rdf:resource="#4207EBB4-0931-43CC-A637-8FDF3A62C0A2_L"></cim:powersystemresource.location> |
| $\le$ cim:IdentifiedObject.mRID>4207EBB4-0931-43CC-A637-8FDF3A62C0A2                                                         |
| $\le$ /cim:Breaker>                                                                                                    |

**Figura 3.49** Elemento de "PuestoProteccionDinamico" en Modelo XML [44].

#### • "PuntoCarga"

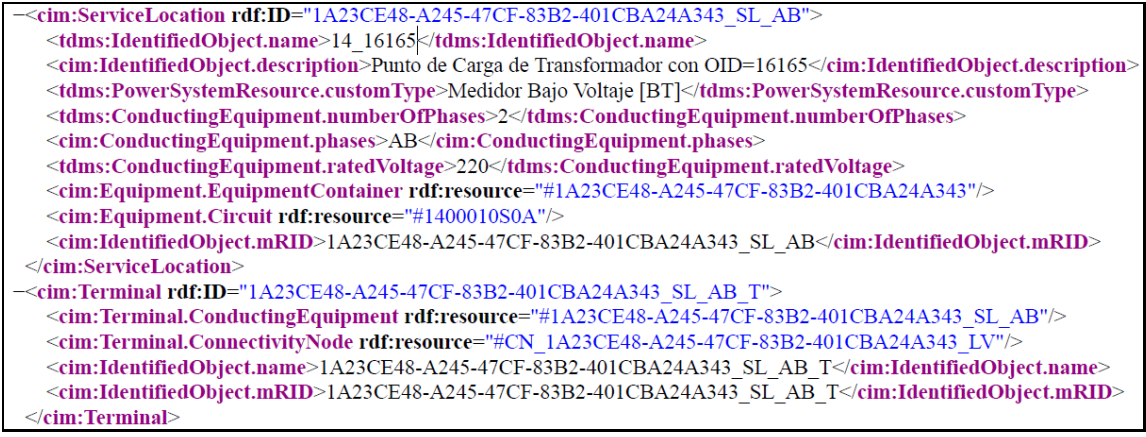

**Figura 3.50** Elemento de "PuntoCarga" en Modelo XML [44].

#### • "Luminaria"

| - <cim:energyconsumer rdf:id="136DD9CB-8027-4986-9B1A-BDD2E2F30A12 Luminaria Simple AC"></cim:energyconsumer>              |
|----------------------------------------------------------------------------------------------------|
| <tdms:identifiedobject.name>14 13685 Luminaria Simple AC</tdms:identifiedobject.name>                                      |
| - <cim:identifiedobject.description></cim:identifiedobject.description>                                                    |
| Consumo agregado de la Categoria [Luminaria Simple] de las Fases [AC] del Banco de Transformadores con OID=18763           |
|                                                                                                    |
| <tdms:powersystemresource.customtype>Carga Equivalente</tdms:powersystemresource.customtype>                               |
| <tdms:energyconsumer.category>Luminaria Simple</tdms:energyconsumer.category>                                              |
| <tdms:energyconsumer.connectiontype>I</tdms:energyconsumer.connectiontype>                                                 |
| <tdms:energyconsumer.consumertype>StreetLight</tdms:energyconsumer.consumertype>                                           |
| <cim:energyconsumer.customercount>12</cim:energyconsumer.customercount>                                                    |
| <tdms:energyconsumer.multipleservicetype>Single</tdms:energyconsumer.multipleservicetype>                                  |
| <cim:energyconsumer.pfixed>0.59999999999999998</cim:energyconsumer.pfixed>                                                 |
| <cim:energyconsumer.qfixed>0.1218299999999998</cim:energyconsumer.qfixed>                                                  |
| <tdms:energyconsumer.trustfactor>80</tdms:energyconsumer.trustfactor>                                                      |
| <tdms:conductingequipment.numberofphases>2</tdms:conductingequipment.numberofphases>                                       |
| <cim:conductingequipment.phases>AC</cim:conductingequipment.phases>                                                        |
| <cim:equipment.circuit rdf:resource="#1400010S0A"></cim:equipment.circuit>                                                 |
| <cim:equipment.equipmentcontainer rdf:resource="#136DD9CB-8027-4986-9B1A-BDD2E2F30A12"></cim:equipment.equipmentcontainer> |
| - <cim:identifiedobject.mrid></cim:identifiedobject.mrid>                                                                  |
| 136DD9CB-8027-4986-9B1A-BDD2E2F30A12 Luminaria Simple AC                                                                   |
|                                                                                                    |
| $\le$ /cim:EnergyConsumer>                                                                                                 |
|                                                                                                    |

**Figura 3.51** Elemento de la capa "Luminaria" en Modelo XML [44].

#### • "Semáforo"

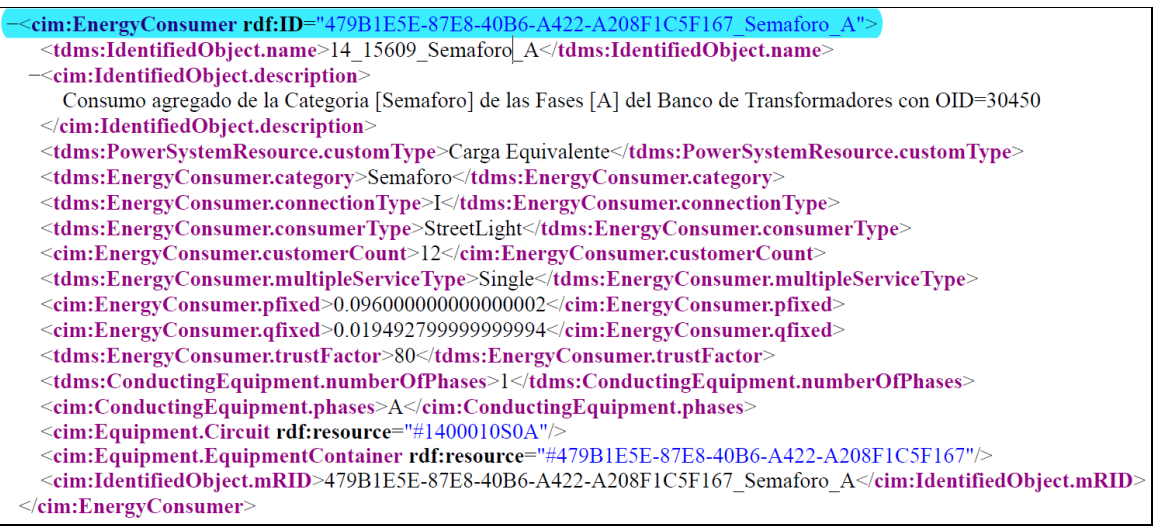

**Figura 3.52** Elemento de la capa "Semáforo" en Modelo XML [44].

• "CIRCUITOFUENTE"

 $\equiv$ <cim:Circuit rdf:ID="1400010S0A"> <cim:IdentifiedObject.name>1400010S0A</cim:IdentifiedObject.name> <cim:IdentifiedObject.description>1400010S0A</cim:IdentifiedObject.description> <cim:IdentifiedObject.mRID>1400010S0A</cim:IdentifiedObject.mRID>  $\le$ /cim:Circuit>

**Figura 3.53** Elemento de "CIRCUITOFUENTE" en Modelo XML [44].

#### • "UNIDADTRANSDISTRIBUCION"

-<cim:PowerTransformer rdf:ID="F5F6209C-0E0D-4613-A390-F7F177C17AF5"> <cim:IdentifiedObject.name>14 30838</cim:IdentifiedObject.name> <cim:IdentifiedObject.description>Unidad Transformador Distribucion OID=4363</cim:IdentifiedObject.description> <tdms:IdentifiedObject.customType>Unidad Transformador Distribucion</tdms:IdentifiedObject.customType> <cim:Equipment.EquipmentContainer rdf:resource="#C9066BFC-1EF7-467A-94E0-D72127EBD941"/> <tdms:Equipment.Circuit>#1400010S0A</tdms:Equipment.Circuit> <tdms:PowerTransformer.function>secondaryTransformer</tdms:PowerTransformer.function> <tdms:DeviceBank.isUnderground>false</tdms:DeviceBank.isUnderground> <tdms:PowerTransformer.autotransformer>false</tdms:PowerTransformer.autotransformer> <cim:PowerSystemResource.Location rdf:resource="#C9066BFC-1EF7-467A-94E0-D72127EBD941 L"/> <cim:IdentifiedObject.mRID>F5F6209C-0E0D-4613-A390-F7F177C17AF5</cim:IdentifiedObject.mRID>  $\le$ /cim:PowerTransformer>

**Figura 3.54** Elemento de "UNIDADTRANSDISTRIBUCION" en Modelo XML [44].

#### • "ATRIBUTOSCONSUMIDOR"

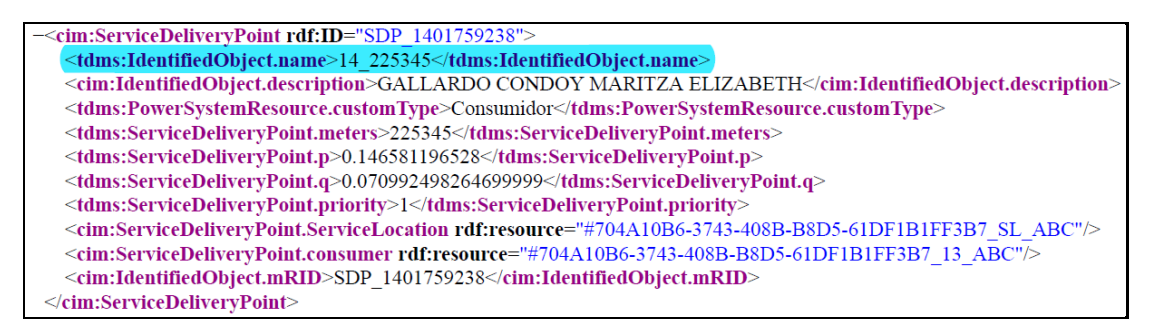

**Figura 3.55** Elemento de "ATRIBUTOSCONSUMIDOR" en Modelo XML [44].

## **ANÁLISIS DE LA INFORMACIÓN EN ADMS**

La información expuesta a continuación muestra los campos de atributos tal y como se observan en el ADMS. La vista de cada una de las tablas de propiedades es extraída de la "WebDMD" que muestra la información online actualizada del ADMS. Esta ventana tiene dos bloques de información:

**"Info Data":** es el bloque en que se muestra información general del dispositivo o elemento de la red eléctrica como: nombre, alias, código ADMS, ID global, alimentador al que pertenece, importancia, estado de operación, entre otros.

**"Catalog Data":** Es la información dada por los fabricantes de los equipos, dispositivos y elementos de la red de distribución que se encuentra almacenada en el "BUILDER" de manera organizada en tablas independientes como, por ejemplo: nombre, alias, "custom ID", subtipo, coste por unidad, valores nominales de potencia, voltaje o corriente, corriente de ruptura, contadores de fase, entre otros.

Toda esta información será muy necesaria para que el ADMS pueda modelar la red eléctrica de distribución tanto en la parte gráfica como en la parte eléctrica, hacer los cálculos necesarios para conocer el estado de la misma y, gestionar de manera adecuada y eficiente la información para tomar decisiones acertadas ante cualquier eventualidad del sistema [2] [41].

| <b>Q</b> Catalog Editor              |           |                                                                                     |                           |                                                                      |                              |                              |                          |                              |  |
|--------------------------------------|-----------|-------------------------------------------------------------------------------------|---------------------------|----------------------------------------------------------------------|------------------------------|------------------------------|--------------------------|------------------------------|--|
| File Window                          |           |                                                                                     |                           |                                                                      |                              |                              |                          |                              |  |
| $BA \times ABAB$<br>$AB \times ABAB$ |           |                                                                                     |                           |                                                                      |                              |                              |                          |                              |  |
|                                      |           |                                                                                     |                           |                                                                      |                              |                              |                          |                              |  |
| $-1 \times$<br>Catalogs              | Breaker X |                                                                                     |                           |                                                                      | ₩                            | <b>Details</b>               |                          |                              |  |
| $\mathbf{v}$ Catalogs                |           |                                                                                     |                           |                                                                      |                              |                              |                          |                              |  |
|                                      |           | Find By: Name                                                                       | " Match case Whole word   |                                                                      | o                            |                              | Name (2 NewDemont        |                              |  |
| Synchronous machine                  | Pages:    | $R_0$ and $1/1$ . Figure                                                            |                           |                                                                      | Displaying 756/756 elements. | Breaking Current . (1)       |                          | $0,000$ $\leftarrow$ [A]     |  |
| Asynchronous machine                 | $-$ No    | Element name                                                                        |                           | Custom id.                                                           | <b>Uses</b>                  |                              |                          |                              |  |
|                                      |           | 716 GIS_BC_Recloser_3_13.8kV_800A_1600                                              |                           | 7C3994D09C7E7904534F218069112A8F                                     |                              | <b>Interruption Time (1)</b> |                          | $0.010$ $\qquad 5$ $[5]$     |  |
| Jumper                               |           | 717 GIS BC Recloser 3 6.3kV 630A 8000A                                              |                           | 7C68S1AD20FA7E0E15737FE9339A9983                                     | $\circ$                      | Opening Time (2)             |                          | $0,001$ $\binom{4}{2}$ $[4]$ |  |
| Disconnector                         |           | 718 GIS_BC_CircuitBreaker_3_22kV_630A_4                                             |                           | E754F1E79917DE76B171EC98D70895F6                                     |                              | Peak Current (F)             |                          | 1000,000 : [A]               |  |
| Loadbreak device                     |           | 719 GIS_BC_Recloser_1_13.8kV_600A_1200                                              |                           | CDAA32846E16C884075078DB454E810                                      | o.                           |                              | Sub Type (2) Unspecified | ٠                            |  |
| <b>Dreakay</b>                       |           | 720 GIS_BC_Recloser_3_22kV_630A_12000A                                              |                           | C0784599E71736FB0DA3C6E4E9DDE72.                                     |                              | Thermal Current              |                          | 1000,000 : [A]               |  |
|                                      |           | 721 GIS_BC_Recloser_3_6.3kV_630A_4000A                                              |                           | 6367253F2F88707C455506809F65768D                                     | $\circ$                      |                              |                          |                              |  |
| Sectionalizer                        |           | 722 GIS_BC_CircuitBreaker_1_22kV_630A_4                                             |                           | D8244DBC9831089178DCA59CC828462                                      |                              | Gang Operated (C)            |                          |                              |  |
|                                      |           | 723 GIS_BC_Recloser_3_13.8kV_630A_6000                                              |                           | 7117642487518EDD3ECEEF17799FABA5                                     |                              | Isolating (BIC)              |                          |                              |  |
| Capacitor                            |           | 724 GIS BC Redoser 3 13.8kV 630A 4000                                               |                           | 1E284CAP0SF33C85894695A21DE5DD6                                      |                              | Rabed Current (2)            |                          | $0,000$ $\leftarrow$ [A]     |  |
| Petersen coil                        |           | 725 GIS_BC_Recloser_3_13.8kV_630A_1800                                              |                           | BBSA7041B92C940E041C6221F53EF1BF                                     | $\circ$                      | Cost Per Unit (2)            |                          | 0,000 2 [6]                  |  |
|                                      |           | 726 GIS_BC_Recloser_3_13.BkV_1250A_160                                              |                           | 6B6EA876DFEB1FCB7256FFF4E7B84FA6                                     |                              | Phase Count (1)              |                          | $1$ :                        |  |
| Cable                                |           | 727 Esmeraldas CB 72.5 31500 2000                                                   | INTERRUPTOR SF6 X14N      | 13fe753b-ab9c-4b36-b9af-02e1499df08I                                 | o                            |                              |                          |                              |  |
| Wire                                 |           | 728 Esmeraldas CB 40.5 31000 2000                                                   | INTERRUPTOR SP6 XIAN 40.5 | \$114c2e8-aac5-4b62-8bb5-181c03ae87;                                 |                              | Rated Voltage (              |                          | $0.075$ $\frac{1}{4}$ [kV]   |  |
| Line geometry                        |           | 729 GIS_BC_CircuitBreaker_1_22.8kV_630A                                             |                           | CABO3FBCBCADB6282EDAF593314A75A                                      |                              | Alies (%)                    |                          |                              |  |
|                                      |           | 730 GIS_BC_CircultBreaker_3_22.8kV_1200A                                            |                           | D06FFF26635C12CA7A820D590039D044                                     |                              | Custom Id (C)                |                          |                              |  |
| Transformer 2W                       |           | 731 GIS BC CroutBreaker 3 22.8kV 600A                                               |                           | 69AD143D6ED214CD573DF0268A646EF                                      | $\overline{a}$               |                              |                          |                              |  |
| Transformer 3W                       |           | 732 GIS_BC_Recloser_3_6.3kV_600A_12500                                              |                           | 9419875B6F456FB621FEBA8611B4F688                                     | 114                          |                              |                          |                              |  |
| Current transformer                  |           | 733 GIS_BC_CircuitBreaker_3_6.3kV_1200A                                             |                           | 6C96A55D75A9F3B3E2997DF6797D44DI                                     | 351                          |                              |                          |                              |  |
| Potential transformer                |           | 734 GIS BC CircuitBreaker 3 6.3kV 600A 1                                            |                           | 491F86BC2E7F8EB632D124E7008E436F                                     | 38                           |                              |                          |                              |  |
|                                      |           | 735 GIS_BC_CircuitBreaker_3_6.3kV_400A_1                                            |                           | F7F946394595DEFBA7E0D4F3767E3FD7                                     | 14                           |                              |                          |                              |  |
| Fault indicator                      |           | 736 GIS BC CircuitBreaker 3, 6.3kV 600A 1                                           |                           | 9FFD9FA91BCE2EBCD46D26FAC5E994E                                      | 16                           |                              |                          |                              |  |
| Meter                                |           | 737 GIS BC CircuitBreaker 3 6.3kV 400A 1                                            |                           | E604851354EE6A3DB3191D7F50995AME                                     |                              |                              |                          |                              |  |
|                                      |           | 738 GIS_BC_CroutBreaker_3_6.3kV_600A_1                                              |                           | DFAA86CA33FA2EA7688C172BA69A783I                                     |                              |                              |                          |                              |  |
| Tag                                  |           | 739 GIS_BC_CircuitBreaker_1_13.2kV_1200/                                            |                           | 7381F5B0DA162628616C3EF742C96F7C                                     |                              |                              |                          |                              |  |
| Note                                 |           | 740 GIS BC Recloser 3 13.2kV 600A 1250                                              |                           | C04869C9D17AAP05E7BA30DBF127DC3                                      | $12^{\circ}$                 |                              |                          |                              |  |
|                                      |           |                                                                                     |                           |                                                                      |                              |                              |                          |                              |  |
| Remote unit                          |           | 741 GIS BC CircuitBreaker 3_13.2kV_1200A                                            |                           | 714FD075F278881F82E07E0280874006-<br>1261A4892AC2CC56816D43DEB1CCEAA |                              |                              |                          |                              |  |
|                                      |           | 742 GIS_BC_Recloser_1_13.2kV_600A_1250                                              |                           | A017AA6F683B82A2AC79872460DEB955                                     | 24                           |                              |                          |                              |  |
| Curve                                |           | 743 GIS_BC_CircuitBreaker_1_22.8kV_1200A<br>744 GIS BC CroutBreaker 3_22.8kV 400A   |                           | E10A4B31E065FE5DEBESAFFA2FE2C30E                                     | ×                            |                              |                          |                              |  |
| Basic Data                           |           |                                                                                     |                           | 7AC64D8AE1926CF4DA4FBAF203D3167                                      | 3                            |                              |                          |                              |  |
| Base voltage                         |           | 745 GIS_BC_CircuitBreaker_3_6.3kV_400A_1<br>746 GIS BC CircuitBreaker 3 22.8kV 600A |                           | 6D4BA7930BA7A0741938452836FB3B0E                                     |                              |                              |                          |                              |  |
| Day type:                            |           | 747 GIS BC CircuitBreaker 3 22.8kV 600A                                             |                           | 814E1946474CBDBB760FEB68CFEB4091                                     | 37                           |                              |                          |                              |  |
| Season.                              |           | 748 GIS_BC_CircuitBreaker_3_22.8kV_400A                                             |                           | E179F205EADC1B0CD11EB9EA9838E020                                     | 20 <sub>1</sub>              |                              |                          |                              |  |
| Consumer contract                    |           | 749 GIS_BC_CircultBreaker_3_22.5kV_800A                                             |                           | A388977E097EBE8B5A5AD17244DA72D                                      |                              |                              |                          |                              |  |
| Load group                           |           | 750 GIS BC Recloser 3 22.8kV 630A 1200                                              |                           | CS15A3270DF8D351D8FF45F6279FEF47                                     |                              |                              |                          |                              |  |
| Message mapping                      |           |                                                                                     |                           | E06713C9FCC8D0A2E573DA466841FC00                                     |                              |                              |                          |                              |  |
| Custom type:                         |           | 751 GIS_BC_CircuitBreaker_3_13.8kV_1250A                                            |                           | 15DCIAA2A1CCBAD434F4FCBA518ECDE                                      |                              |                              |                          |                              |  |
| Line rating schedule                 |           | 752 GIS_BC_Recloser_1_13.8kV_400A_3100                                              |                           | C4D86BCD4828B50F3E4F2CF836A28CFE                                     | э                            |                              |                          |                              |  |
| Transformer rating schedule          |           | 753 GIS_BC_CroutBreaker_3_22kV_1250A_                                               |                           |                                                                      |                              |                              |                          |                              |  |
|                                      |           | 754 GIS_BC_CircuitBreaker_1_22kV_63GA_1                                             |                           | 468E618A7DEBCC70D6830CF1F5A8D0F                                      |                              |                              |                          |                              |  |
|                                      |           | 755 GIS BC CroutBreaker 3 22kV 630A 2                                               |                           | 6812C682C0EBD/A10EFF263485466183                                     | ÷                            |                              |                          |                              |  |

**Figura 3.56** Ventana de Edición de Catálogo del aplicativo "BUILDER" [2].

En la parte izquierda se tienen los grupos de elementos o dispositivos cuyos catálogos están disponibles en el ADMS; en la parte central muestra una lista de todos los elementos que pertenecen al grupo seleccionado en la parte izquierda y, en la parte derecha se visualizan los datos técnicos de un determinado elemento o dispositivo seleccionado en la parte central. Cuando surja la necesidad, se puede escoger el catálogo de un elemento específico o en caso de que se necesite actualizar la información de fabricante, se puede editar o crear nuevos catálogos en el BUILDER [2] [41].

A continuación, se puede observar un ejemplo de cómo se presenta la información de un elemento en cada capa en el ADMS.

• "PuestoSeccionadorFusible"

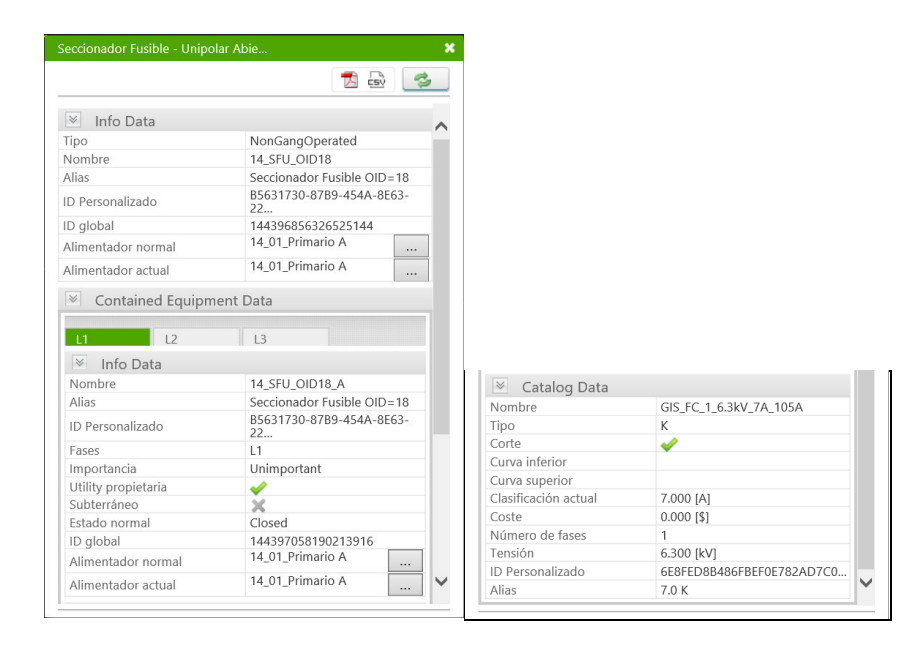

**Figura 3.57** Elemento de la capa "PuestoSeccionadorFusible" en ADMS [44].

- Seccionador Cuchilla Unipolar [Ba... **A** csy e  $\sqrt{\frac{1}{2}}$  Info Data  $\lambda$ Tipo NonGangOperated Nombre 14\_SBA\_S006547 Seccionador Cuchilla OID=1129 Alias F20F61C9-56AC-476C-8BE8-<br>FA3... ID Personalizado ID global 144396856326525235 14\_01\_Primario A Alimentador normal ... 14\_01\_Primario A Alimentador actual Contained Equipment Data  $-L1$  $\overline{\phantom{a}}$   $\overline{\phantom{a}}$   $\overline{\phantom{a}}$   $\overline{\phantom{a}}$  $|3$  $\sqrt{\frac{1}{2}}$  Info Data 14\_SBA\_S006547\_A Nombre Seccionador Cuchilla<br>OID=1129 Alias F20F61C9-56AC-476C-8BE8-<br>FA3... ID Personalizado  $\sqrt{\frac{1}{2}}$  Catalog Data GIS\_DCUnspecified\_1\_6.3kV\_600... Nombre Eases  $11$ Unspecified Subtipo Importancia Unimportant  $600.000 [A]$ Utility propietaria Clasificación actual ✔  $0.000$  [\$] Subterráneo  $\overline{\mathsf{x}}$  $Costel$ Estado normal Closed Número de fases 6.300 [kV] ID global 144397062484948283 Tensión B39F00B0D061B148BD79A162E7. 14\_01\_Primario A ID Personalizado Alimentador normal Alias 14\_01\_Primario A Alimentador actual
- "PuestoSeccionadorCuchilla"

**Figura 3.58** Elemento de la capa "PuestoSeccionadorCuchilla" en ADMS [44].

• "PuestoTransfDistribucion"

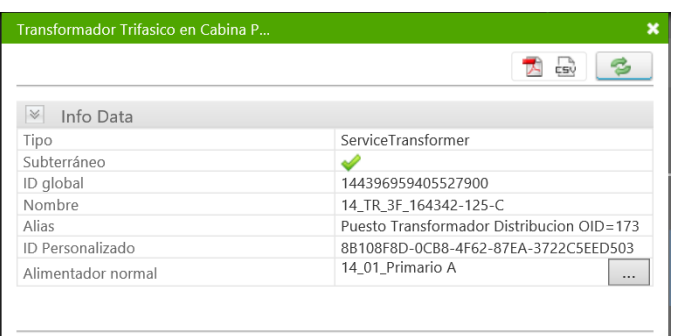

**Figura 3.59** Elemento de la capa "PuestoTransfDistribucion" en ADMS [44].

• "TramoDistribucionAereo"

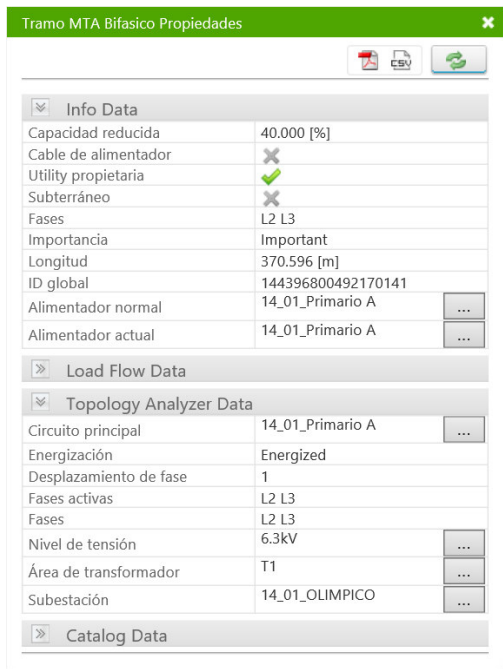

**Figura 3.60** Elemento de la capa "TramoDistribucionAereo" en ADMS [44].

• "TramoDistribucionSubterraneo"

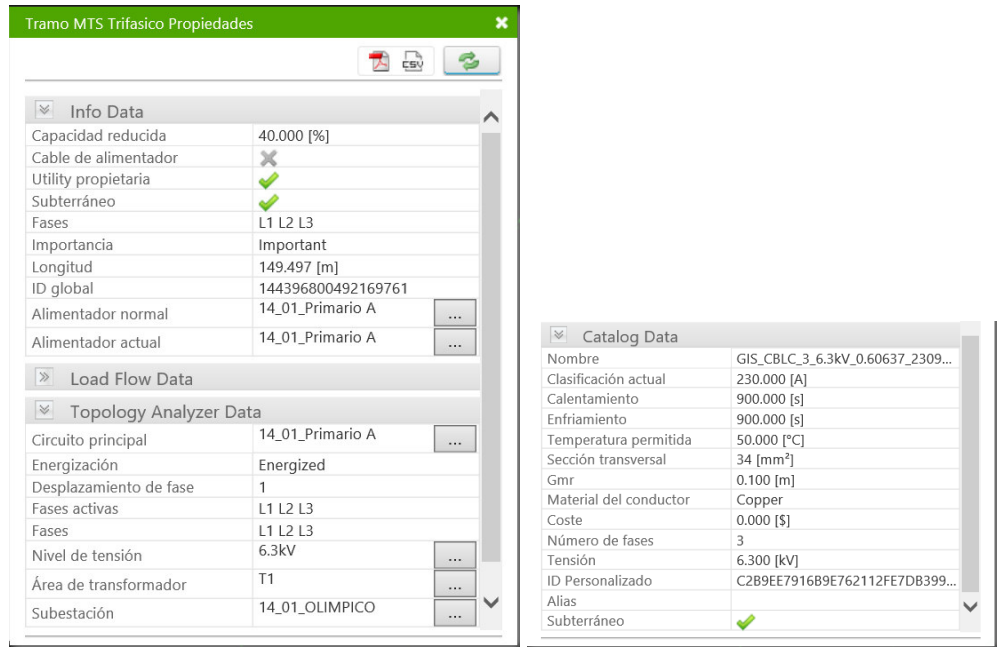

**Figura 3.61** Elemento de la capa "TramoDistribucionSubterraneo" en ADMS [44].

• "PuestoProteccionDinamico"

|                              | <b>LEU</b>                      |  |
|------------------------------|---------------------------------|--|
|                              |                                 |  |
| $\frac{1}{2}$ Info Data      |                                 |  |
| Nombre                       | 14_REC_M_R000066                |  |
| Alias                        | Puesto de Proteccion Dinamico   |  |
| ID Personalizado             | 4207EBB4-0931-43CC-A637-<br>8FD |  |
| Fases                        | 111213                          |  |
| Importancia                  | Unimportant                     |  |
| Utility propietaria          | ৶                               |  |
| Subterráneo                  | ×                               |  |
| Estado normal                | Closed                          |  |
| Equipos de protección        | 14 REC M R000066 PE<br>$\cdots$ |  |
| ID global                    | 144397019535252515              |  |
| Alimentador normal           | 14 01 Primario A<br>            |  |
| Alimentador actual           | 14 01 Primario A<br>$\ddotsc$   |  |
| $\mathbb{R}$<br>Catalog Data |                                 |  |
| Nombre                       | GIS BC Recloser 3 6.3kV 600A 1  |  |
| Tiempo de interrupción       | $0.100$ [s]                     |  |
| Tiempo de apertura           | $0.100$ [s]                     |  |
| Pico                         | 46800,000 [A]                   |  |
| Subtipo                      | Recloser                        |  |
| Corriente térmica            | 1000.000 [A]                    |  |
| Clasificación actual         | 600.000 [A]                     |  |
| Coste                        | $0.000$ [\$]                    |  |
| Número de fases              | 3                               |  |
| Tensión                      | 6.300 [kV]                      |  |
| ID Personalizado             | 5DB6FC78987D713FF5BA66111F      |  |

**Figura 3.62** Elemento de la capa "PuestoProteccionDinamico" en ADMS [44].

• "PuntoCarga"

|                                             | <b>A</b> CSV 2                    |  |  |
|---------------------------------------------|-----------------------------------|--|--|
| $\frac{1}{2}$ Info Data                     |                                   |  |  |
| Nombre                                      | 14 16 16 5                        |  |  |
| Alias                                       | Punto de Carga de<br>Transformado |  |  |
| ID local                                    | 342837002669918037                |  |  |
| ID global                                   | 722546746263786935                |  |  |
| ID Personalizado                            | 1A23CF48-A245-47CF-83B2-<br>401   |  |  |
| Fases                                       | 1112                              |  |  |
| Importancia                                 | Important                         |  |  |
| Utility propietaria                         | رپ                                |  |  |
| Subterráneo                                 | ×                                 |  |  |
| Alimentador normal                          | 14_01_Primario A                  |  |  |
| Alimentador actual                          | 14 01 Primario A<br>$\cdots$      |  |  |
| $\gg$<br>Load Flow Data                     |                                   |  |  |
| <b> ■ Service Delivery Point</b>            |                                   |  |  |
| Clientes                                    | 14 1000916791; 14 100<br>         |  |  |
| $ \times $<br><b>Topology Analyzer Data</b> |                                   |  |  |
| Energización                                | Energized                         |  |  |
| Desplazamiento de fase                      | $\Omega$                          |  |  |
| Fases activas                               | 1112                              |  |  |
| Fases                                       | 1112                              |  |  |
| Nivel de tensión                            | 0.22kV<br>.                       |  |  |
| Área de transformador                       | T1<br>$\cdots$                    |  |  |
| Subestación                                 | 14 01 OLIMPICO<br>                |  |  |

**Figura 3.63** Elemento de la capa "PuntoCarga" en ADMS [44].

• "Luminaria"

| Carga Equivalente Propiedades |                                                        | $\pmb{\times}$         |                |
|-------------------------------|--------------------------------------------------------|------------------------|----------------|
|                               | <b>CSV</b><br>人<br>S                                   |                        |                |
| $\mathbbmss{}$<br>Info Data   |                                                        |                        |                |
| Nombre                        | 14_13685_Luminaria_Simple_AC                           |                        |                |
| Alias                         | Luminaria_Simple                                       |                        |                |
| ID local                      | 342555154031050777                                     |                        |                |
| ID global                     | 144396770427122185                                     |                        |                |
| ID Personalizado              | 136DD9CB-8027-4986-9B1A-<br>BDD2E2F30                  |                        |                |
| Fases                         | L1 L3                                                  |                        |                |
| Importancia                   | Unimportant                                            |                        |                |
| Utility propietaria           | ✔                                                      |                        |                |
| Subterráneo                   | $\times$                                               |                        |                |
| Tipo                          |                                                        |                        |                |
| P fija                        | 0.600 [kW]                                             |                        |                |
| Q fija                        | 0.122 [kVAr]<br>$\ll$<br><b>Topology Analyzer Data</b> |                        |                |
| Número de clientes            | $\Omega$                                               | Energización           | Energized      |
| Factor de confianza           | 80.000 [%]                                             | Desplazamiento de fase | $\Omega$       |
| R crítica                     | $0.000 [\Omega]$                                       | Fases activas          | L1L3           |
| X crítica                     | $0.000 [\Omega]$                                       | Fases                  | L1 L3          |
| Grupo de carga                | Luminaria_Simple<br>                                   | Nivel de tensión       | 0.22kV         |
|                               | 14_01_Primario A                                       | Área de transformador  | T1             |
| Alimentador normal            | $\checkmark$<br>                                       | Subestación            | 14_01_OLIMPICO |
| Alimantador actual            | 14 01 Primario A                                       |                        |                |

**Figura 3.64** Elemento de la capa "Luminaria" en ADMS [44].

#### • "Semáforo"

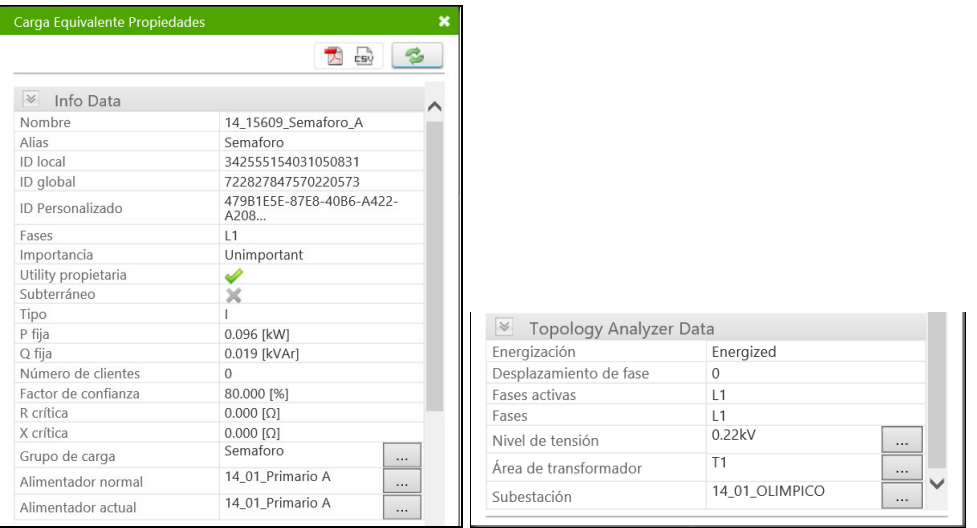

**Figura 3.65** Elemento de la capa "Semáforo" en ADMS [44].

## • "CIRCUITOFUENTE"

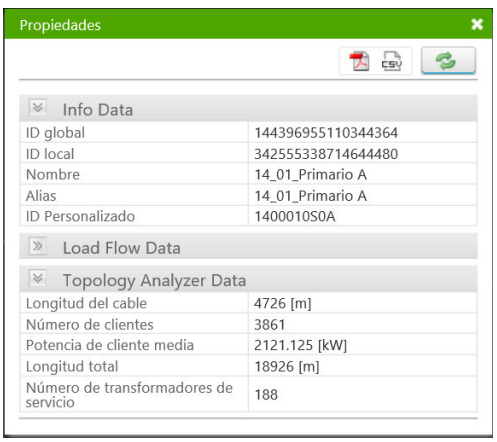

**Figura 3.66** Elemento de la capa "CIRCUITOFUENTE" en ADMS [44].

#### • "UNIDADTRANSDISTRIBUCION"

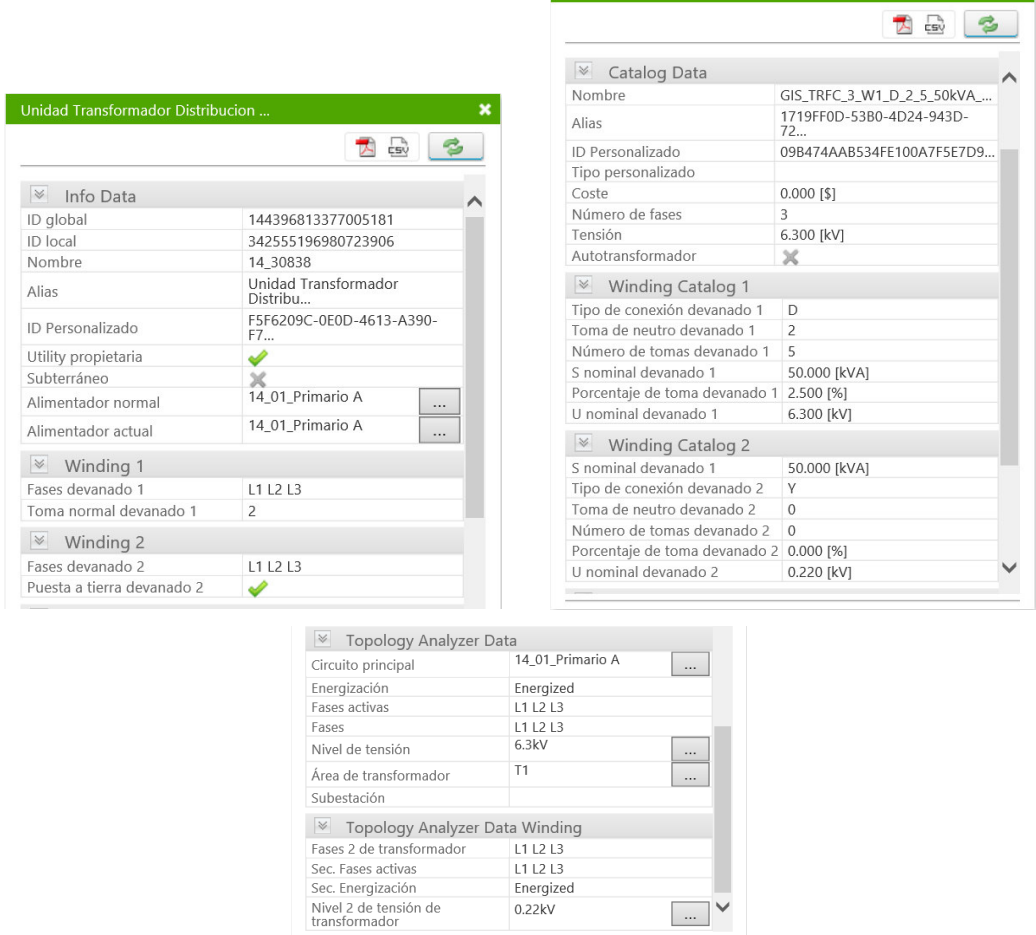

**Unidad Transformador Distribucion ... Contract Contract Contract Contract Contract Contract Contract Contract Contract Contract Contract Contract Contract Contract Contract Contract Contract Contract Contract Contract C** 

 $\mathbf{x}$ 

**Figura 3.67** Elemento de la capa "UNIDADTRANSDISTRIBUCION" en ADMS [44].

• "ATRIBUTOSCONSUMIDOR"

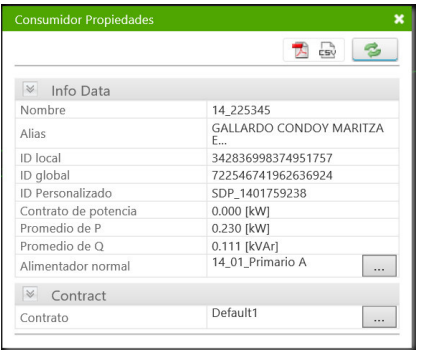

**Figura 3.68** Elemento de la capa "ATRIBUTOSCONSUMIDOR" en ADMS [44].

# **4 ANÁLISIS DE PROBLEMAS Y ERRORES EN EL SISTEMA A CAUSA DE LA INFORMACIÓN NULA, ERRÓNEA O INCONSISTENTE**

Es de vital importancia que un sistema tan necesario para el desarrollo del país como el sistema eléctrico tenga su información técnica bien registrada y administrada. Es por esta razón que se ha implementado el sistema ADMS con la finalidad de tener un adecuado manejo de la información y una respuesta rápida ante cualquier tipo de evento suscitado en la red eléctrica de distribución. Sin embargo, existen varios errores que se presentan en el sistema debido a la mala calidad de la información registrada desde la fuente, en los GIS locales de las empresas distribuidoras, que afecta a los cálculos que realiza el ADMS como por ejemplo: flujos de carga, estimador de estado, gestión de incidencias, entre otros; además genera costos extras en movilización, aumento del tiempo de respuesta, falla en la toma de decisiones e incluso se puede poner en riesgo la integridad de los técnicos que apoyan al CCND en campo.

A continuación, se presentan algunos de los errores encontrados en la información, esto ayudará a la realización de la guía de uso y también al CCND a gestionar y solicitar las debidas correcciones en la fuente de datos previo a la subida en el ADMS, a fin de la calidad de los resultados obtenidos de las funciones de cálculo en el ADMS mejoren progresivamente.

Debido a la gran cantidad de información de la red eléctrica de distribución en todo el país, se expone sólo una pequeña muestra de los errores existentes que se replican en la información de todas las distribuidoras.

• Clientes que mantienen sus datos de potencia activa y reactiva en estado de "Null" o con valor de cero "0"; valores que son indispensables para realizar el cálculo de flujos de potencia en el ADMS.

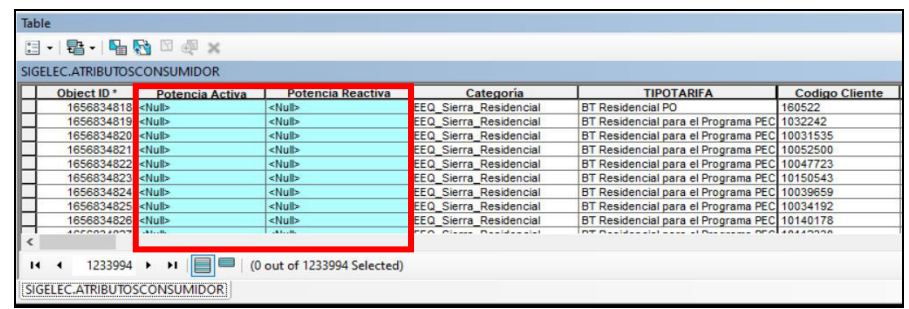

**Figura 4.1** Clientes de EEQ con Valores de "Pfija" y "Qfija" en estado de "Null" [44].

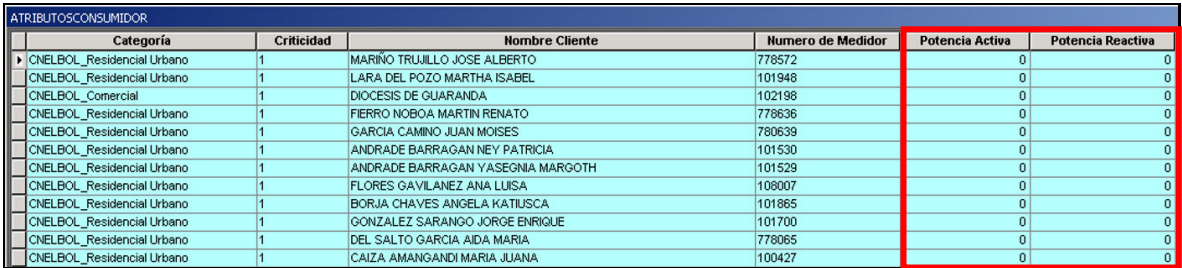

 **Figura 4.2** Clientes de CNEL-BOLIVAR con Valores de "Pfija" y "Qfija" en cero "0" [55].

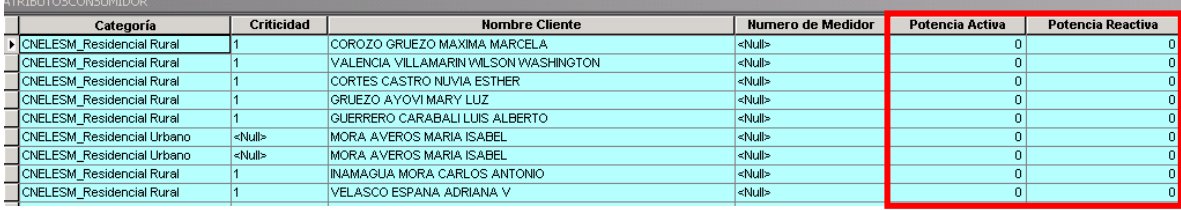

**Figura 4.3** Clientes de CNEL-ESMERALDAS con Valores de "Pfija" y "Qfija" en cero "0"

[56].

• Geodatabases con elementos de la tabla "CONEXIÓNCONSUMIDOR" que tiene valores en estado de "NULL" en el campo "Secuencia de Fase".

| SIGELEC.CONEXIONCONSUMIDOR |                  |                      |                       |                   |  |  |
|----------------------------|------------------|----------------------|-----------------------|-------------------|--|--|
|                            | <b>OBJECTID*</b> | <b>Código Unico*</b> | <b>Codigo Empresa</b> | Secuencia Fase BV |  |  |
|                            | 5359278          | 1410153472           | EEQ                   | <null></null>     |  |  |
|                            |                  | 5359279 1410153473   | EEQ                   | <null></null>     |  |  |
|                            |                  | 5359280 1410153474   | EEQ                   | <null></null>     |  |  |
|                            |                  | 5359905 1410153475   | <b>EEQ</b>            | <null></null>     |  |  |
|                            |                  | 5359906 1410153476   | <b>EEQ</b>            | <null></null>     |  |  |
|                            |                  | 5359907 1410153477   | EEQ                   | $\leq$ Null>      |  |  |
|                            |                  | 5359908 1410153478   | <b>EEQ</b>            | <null></null>     |  |  |
|                            |                  | 5359909 1410153479   | <b>EEQ</b>            | <null></null>     |  |  |
|                            |                  | 5359910 1410153480   | EEQ                   | <null></null>     |  |  |
|                            |                  | 5359911 1410153481   | EEQ                   | <null></null>     |  |  |
|                            |                  | EDEDDAD 44404ED40D   | EEO                   | $-0.11111$        |  |  |

**Figura 4.4** Elementos con Valores "Null" en campo Secuencia de Fase [44].

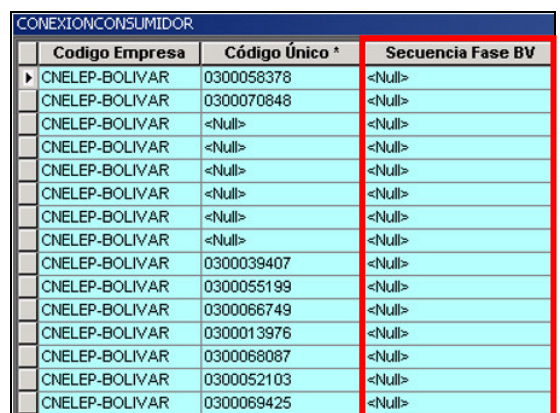

**Figura 4.5** Elementos con Valores "Null" en campo Secuencia de Fase [55].

• En las tablas de "ATRIBUTOSCONSUMIDOR" y "PuntoCarga" de la geodatabase de CNEL-BOLIVAR, la información de los clientes en MT y BT no concuerdan.

**Tabla 4.5** Número de atributos de la tabla "ATRIBUTOSCONSUMIDOR" [55].

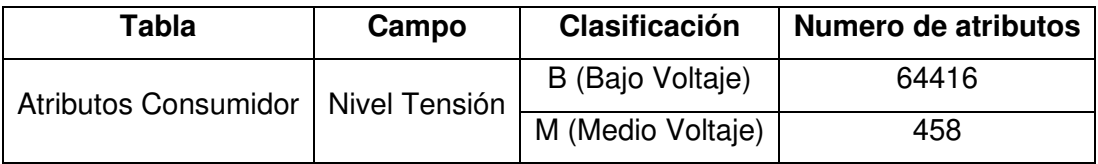

**Tabla 4.6** Número de atributos de la tabla "PuntoCarga" [55].

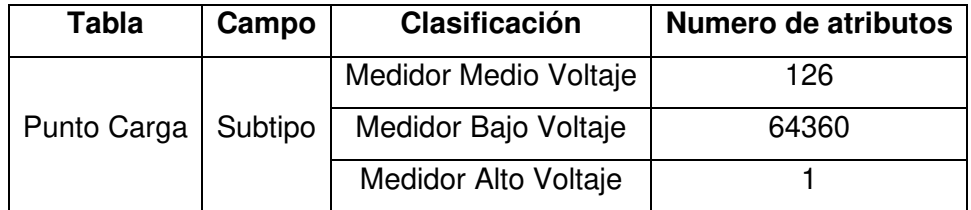

El único cliente con medidor en Alto Voltaje al realizar la relación de tablas ya establecida se muestra que tiene Nivel de Tensión Bajo Voltaje. Se adjunta datos obtenidos:

**Tabla 4.6** Comprobación Valores Errados de Cliente en geodatabase CNEL-BOLIVAR [55].

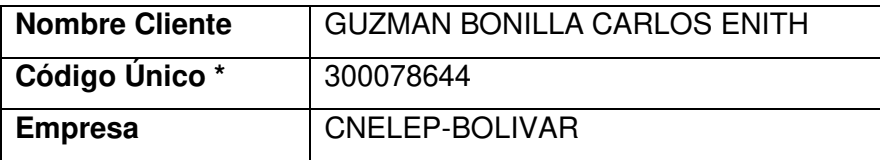
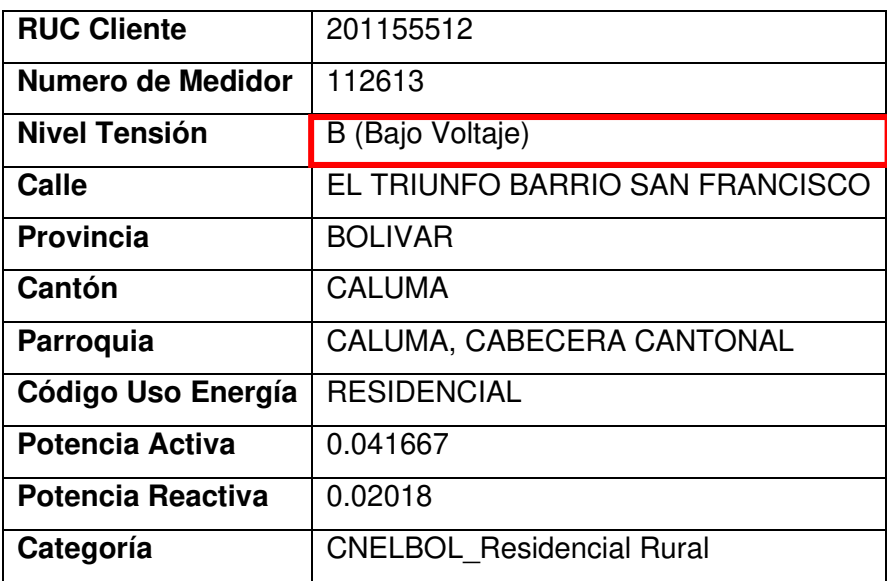

• Elementos en estado "Activo" de la Tabla "Punto Carga" con valores de Alimentador en "Null" en la geodatabase CNEL-BOLIVAR.

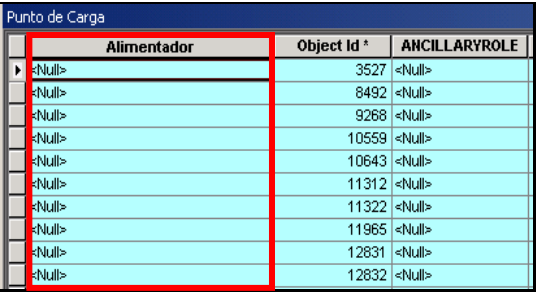

**Figura 4.6** Elementos con Valores "Null" en campo Alimentador [55].

• Información de RUC con valores de "9999999999…" y con una cantidad de dígitos que sobrepasa la cantidad máxima de 13 dígitos establecida.

| Table |                                            |                                             |                             |                      |                                      | $\square$ $\times$                         |  |  |  |  |  |
|-------|--------------------------------------------|---------------------------------------------|-----------------------------|----------------------|--------------------------------------|--------------------------------------------|--|--|--|--|--|
|       |                                            | 日·君·阳秀国重义                                   |                             |                      |                                      |                                            |  |  |  |  |  |
|       | $\mathbf x$<br>SIGELEC.ATRIBUTOSCONSUMIDOR |                                             |                             |                      |                                      |                                            |  |  |  |  |  |
|       | Object ID*                                 | Categoria                                   | <b>RUC Cliente</b>          | Codigo Uso Energia   | <b>Nombre Cliente</b>                |                                            |  |  |  |  |  |
|       |                                            | 1656178322 EEQ_Sierra_Comercial             | 9999999999990094147         | <b>COMERCIAL BT</b>  | SONOMEDIC ECOGRAFIA                  | VICENTE CARDENAS E4-123 Y AMAZONAS PI      |  |  |  |  |  |
|       |                                            | 1656737171 EEQ Sierra Comercial             | 9999999999990094195         | <b>COMERCIAL BT</b>  | INMOBILIARIA R.P.L. CIA. LTDA        | N40GASPAR VILLARROEL E10-26 Y AV 6 DE      |  |  |  |  |  |
|       |                                            | 1656153045 EEQ Sierra Residencial           | 99999999999990094202        | <b>RESIDENCIAL</b>   | INMOBILIARIA L P R CIA LTDA          | AV G DE VILLARROEL 1179. Y AV 6 DE DICIE   |  |  |  |  |  |
|       |                                            | 1655576924 EEQ_Sierra_Residencial           | 9999999999999009421         | RESIDENCIAL          | <b>EDIFICIO LOS LARES</b>            | N24 MARISCAL FOCH E9-76 Y E10 JOSE TAM     |  |  |  |  |  |
|       |                                            | 1655586301 EEQ_Sierra_Comercial             | 9999999999990094225         | <b>COMERCIAL BT</b>  | LYTECA S.A.                          | 6 DE DICIEMBRE 2816 Y JAMES NORTON - TGI   |  |  |  |  |  |
|       |                                            | 1655527350 EEQ Sierra Comercial             | 99999999999990094230        | <b>COMERCIAL BT</b>  | OPTICUM KATZ CIA LTDA                | AV 6 DE DICIEMBRE N25-97 Y N25 AV COLON    |  |  |  |  |  |
|       |                                            | 1655459558 EEQ Sierra Residencial           | 99999999999990094235        | <b>RESIDENCIAL</b>   | COOP DE VIVENDA IESS - FUT           | S15A OE5-28 Y OE5Q - MZ E PB COOP IESS     |  |  |  |  |  |
|       |                                            | 1656393913 EEQ Sierra Residencial           | 9999999999990094236         | <b>RESIDENCIAL</b>   | INMOBILIARIA PALADIO                 | SHIRIS N40-70 Y G DE VILLAROEL PB AL2 EDI  |  |  |  |  |  |
|       |                                            | 1656362837 EEQ Sierra Comercial             | 999999999999009423          | <b>COMERCIAL BT</b>  | CENTRO COMERCIAL SANGOLQUI           | AV GRAL ENRIQUEZ SN Y BAHIA DE CARAQU      |  |  |  |  |  |
|       |                                            | 1655594424 EEQ Sierra Comercial             | 9999999999990094262         | SERVICIO COMUNITARIO | CONJUNTO VINEDOS SSGG                | LOS VINEDOS SSGG Y VENUEZUELA PB COM       |  |  |  |  |  |
|       |                                            | 1656176394 EEQ Sierra Comercial             | 99999999999990094265        | <b>COMERCIAL BT</b>  | <b>BUSCAPERSONA</b>                  | AV RIO AMAZONAS N40-90 Y N40 G. DE VILL    |  |  |  |  |  |
|       |                                            | 1655925122 EEQ Sierra Residencial           | 9999999999990094267         | RESIDENCIAL          | YANCHAPAXIT MILTON G                 | S6 PEDRO PINTO E2-170 Y E4 FIDEL LOPEZ AF  |  |  |  |  |  |
|       |                                            | 1655809037 EEQ Sierra Comercial             | 9999999999990094275         | BENEFICIO PUBLICO    | <b>FUNDACION NINEZ INTERNACIONAL</b> | OE16B N77-46 Y N77A - A-53 PB COLINAS DI V |  |  |  |  |  |
|       |                                            |                                             |                             |                      |                                      |                                            |  |  |  |  |  |
|       | $14 - 4$                                   | $0$ $\rightarrow$ $\rightarrow$ $\parallel$ | (0 out of 1233994 Selected) |                      |                                      |                                            |  |  |  |  |  |
|       |                                            | SIGELEC.ATRIBUTOSCONSUMIDOR                 |                             |                      |                                      |                                            |  |  |  |  |  |

**Figura 4.7** Elementos con Valores incorrectos en campo RUC [45].

| <b>ATRIBUTOSCONSUMIDOR</b> |                          |                                                                                                    |                       |                     |                              |                               |                |                    |  |
|----------------------------|--------------------------|----------------------------------------------------------------------------------------------------|-----------------------|---------------------|------------------------------|-------------------------------|----------------|--------------------|--|
| IL                         | <b>Empresa</b>           | Calle                                                                                                    | Canton                | Código Unico *      | <b>Nombre Cliente</b>        | Parroquia                     | Provincia      | <b>RUC Cliente</b> |  |
|                            | I CNELEP-BOLIVAR GUANLUO |                                                                                                    |                       |                     | MUYULEMA JUANA               | <b>GUANUJO</b>                | <b>BOLIVAR</b> | 9999999999999      |  |
|                            |                          |                                                                                                    | GUARANDA 0300005566   |                     | MUNOZ I JUAN J               | SANTA FÉ (SANTA FÉ)           | <b>BOLIVAR</b> | 9999999999999      |  |
|                            |                          |                                                                                                    | <b>ECHEANDIA</b>      | 0300008223          | REMACHE M JOSE A             | ECHEANDÍA, CABECERA CANTONAL  | <b>BOLIVAR</b> | 9999999999999      |  |
|                            |                          |                                                                                                    |                       | GUARANDA 0300009318 | NUNEZ ELINA                  | <b>SAN LUIS DE PAMBIL</b>     | <b>BOLIVAR</b> | 9999999999999      |  |
|                            |                          |                                                                                                    | SAN MIGUEL 0300012958 |                     | FONSECA MILIBORIO E          | SAN MIGUEL, CABECERA CANTONAL | <b>BOLIVAR</b> | 9999999999999      |  |
|                            |                          |                                                                                                    | SAN MIGUEL 0300013998 |                     | VERDEZOTO CARLOS             | SAN MIGUEL, CABECERA CANTONAL | BOLIVAR        | 9999999999999      |  |
|                            |                          |                                                                                                    | SAN MIGUEL 0300014961 |                     | MORETA SEGUNDO O             | SAN MIGUEL, CABECERA CANTONAL | <b>BOLIVAR</b> | 9999999999999      |  |
|                            |                          | ORLEP-BOUVAR SANTA FE<br>ORLEP-BOUVAR SANTA FE<br>ORLEP-BOUVAR SAN LUS DE PAMBL VALAS NAVES ENTRADA EELLAVISTA<br>ORLEP-BOUVAR SAN LUS DE PAMBL VALAS NAVES ENTRADA EELLAVISTA<br>ORLEP-BOUVAR SAN LUS<br>ORLEP-BOUVAR SIN DRECCON<br>ORLE | SAN MIGUEL 0300015108 |                     | <b>DEL POZO MARIA ESTHER</b> | ASUNCIÓN (ASANCOTO)           | <b>BOLIVAR</b> | 9999999999999      |  |

**Figura 4.8** Elementos con Valores incorrectos en campo RUC [55].

• Elementos de la tabla "CONEXIONCONSUMIDOR" que tienen el campo de "Código Único" en estado "NULL".

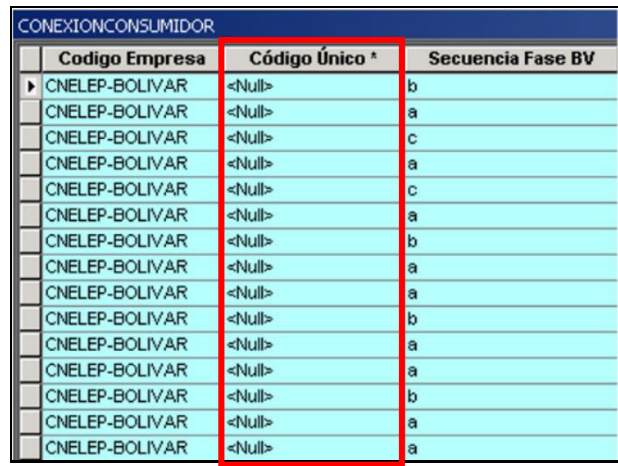

**Figura 4.9** Elementos con Valores "Null" en campo Código Único – CNEL-BOLIVAR [55].

• Elementos de la tabla "ATRIBUTOSCONSUMIDOR" que tienen el campo de "Número Medidor" con registros de numeración similares a "9999999999…". Empresa CNEL\_BOLIVAR.

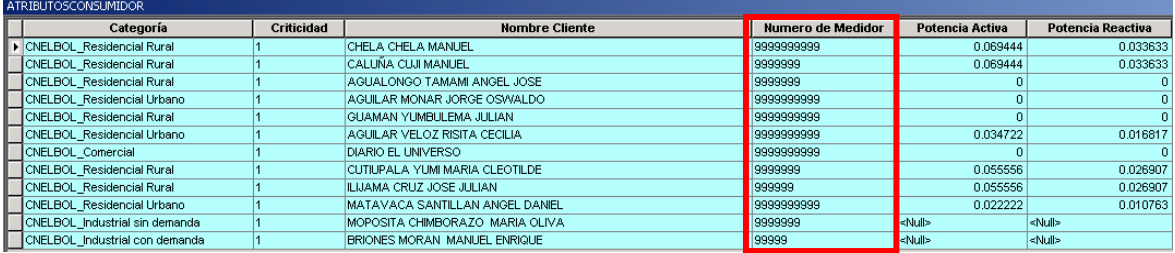

**Figura 4.10** Elementos con Valores "Null" en campo Número de Medidor [55].

• Elementos del campo "TEXTOETIQUETA" de la tabla de atributos en la capa "PuestoProteccionDinamico" que se encuentran en estado "NULL". Datos obtenidos de la geodatabase de CNEL-BOLIVAR.

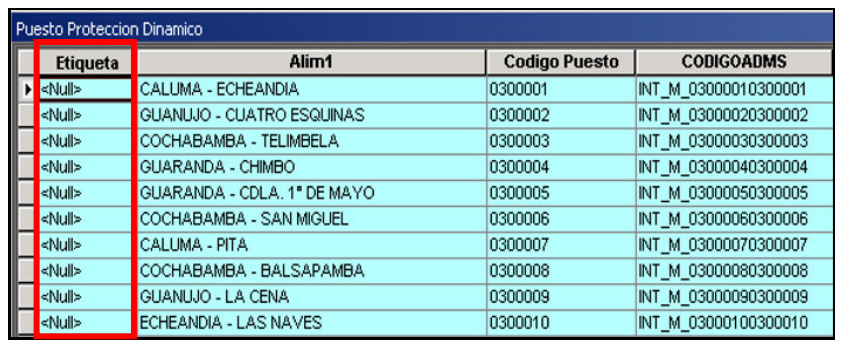

**Figura 4.11** Elementos con Valores "Null" en campo "textoetiqueta" [55].

• Elementos de la capa "PuestoSeccionador" que tiene el campo "KVLN" de voltaje de línea-neutro en estado de "NULL". Empresa CNEL -BOLIVAR.

|   | seccionador Cuchilla |                  |               |                   |  |  |  |  |  |  |
|---|----------------------|------------------|---------------|-------------------|--|--|--|--|--|--|
|   | Voltaje              | <b>Corriente</b> | <b>KVLN</b>   | <b>OBJECT ID*</b> |  |  |  |  |  |  |
| ٠ | 13.8 kV              | 300 A            | <null></null> | 1                 |  |  |  |  |  |  |
|   | 13.8 kV              | 300 A            | <null></null> | $\overline{2}$    |  |  |  |  |  |  |
|   | 13.8 kV              | 300 A            | <null></null> | 3                 |  |  |  |  |  |  |
|   | 13.8 kV              | 300 A            | <null></null> | 4                 |  |  |  |  |  |  |
|   | 7.97 kV              | 300 A            | <null></null> | 5                 |  |  |  |  |  |  |
|   | 7.97 kV              | 300 A            | <null></null> | 6                 |  |  |  |  |  |  |
|   | 13.8 kV              | 300 A            | <null></null> | 7                 |  |  |  |  |  |  |
|   | 13.8 kV              | 300 A            | <null></null> | 8                 |  |  |  |  |  |  |
|   | 13.8 kV              | 300 A            | <null></null> | 9                 |  |  |  |  |  |  |
|   | 13.8 kV              | 300 A            | <null></null> | 10                |  |  |  |  |  |  |
|   | 7.97 kV              | 300 A            | <null></null> | 11                |  |  |  |  |  |  |
|   | 7.97 kV              | 300 A            | <null></null> | 12                |  |  |  |  |  |  |
|   | 13.8 kV              | 300 A            | <null></null> | 13                |  |  |  |  |  |  |

**Figura 4.12** Elementos con Valores "Null" en campo KVLN [55].

|   |                      | $\mathbb{Z}$ - B - B $\mathbb{S}$ $\mathbb{Z}$ of $\times$ |                           |           |
|---|----------------------|------------------------------------------------------------|---------------------------|-----------|
|   | Seccionador Cuchilla |                                                            |                           |           |
|   | <b>MISUBTIPO</b>     | Parroquia                                                  | <b>KVLN</b>               | Corriente |
| ▸ | <null></null>        | <b>SAN JUAN</b>                                            | <null></null>             | 600 A     |
|   | <null></null>        | <b>CUMBAYA</b>                                             | <null></null>             | 300 A     |
|   | <null></null>        | <b>BELISARIO QUEVEDO</b>                                   | <null></null>             | 600 A     |
|   | <null></null>        | <b>ASCÁZUBI</b>                                            | <null></null>             | 300 A     |
|   | <null></null>        | <b>CENTRO HISTÓRICO</b>                                    | <null></null>             | 600 A     |
|   | <null></null>        | <b>BELISARIO QUEVEDO</b>                                   | <null></null>             | 600 A     |
|   | <null></null>        | <b>CHILIBULO</b>                                           | <null></null>             | 600 A     |
|   | <null></null>        | <b>CARCELEN</b>                                            | <null></null>             | 300 A     |
|   | <null></null>        | <b>LA MENA</b>                                             | <null></null>             | 300 A     |
|   | <null></null>        | <b>JIPUAPA</b>                                             | <null></null>             | 600 A     |
|   | <null></null>        | LA CONCEPCIÓN                                              | <null></null>             | 600 A     |
|   | <null></null>        | <b>JIPUAPA</b>                                             | <null></null>             | 600 A     |
|   | <null></null>        | <b>TABABELA</b>                                            | $ \langle$ Null $\rangle$ | 300 A     |

**Figura 4.13** Elementos con Valores "Null" en campo KVLN [44].

• Elementos de la capa "PuestoTransfDistribucion" cuyo campo "Alimentador" tiene valores en estado "Null". Esto no puede ser posible ya que el elemento pertenece a un alimentador energizado.

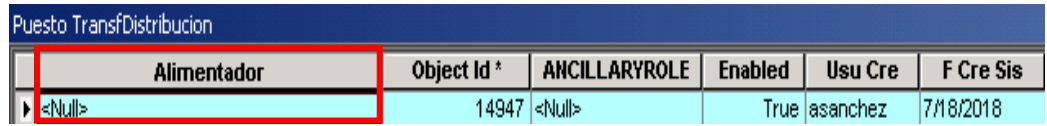

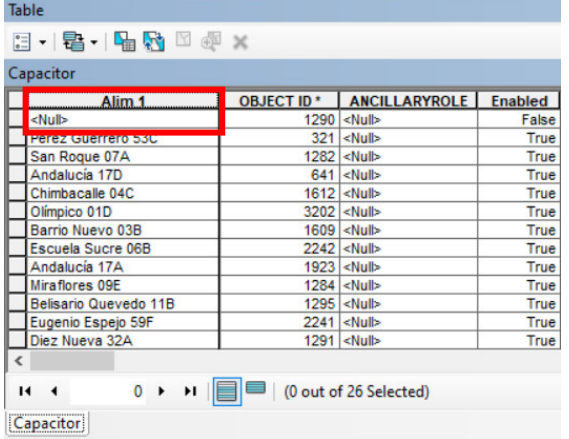

**Figura 4.14** Elementos con Valores "Null" en campo "Alimentador" [55].

**Figura 4.15** Elementos con Valores "Null" en campo "Alimentador" [44].

• Elementos de la capa "PuestoTransfDistribucion" cuyo campo "FaseConexión" tiene valores en estado "Null" en la geodatabase de la empresa CNEL-BOLIVAR.

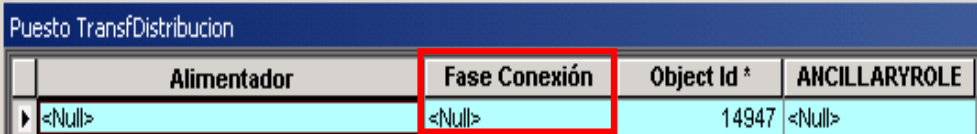

**Figura 4.16** Elementos con Valores "Null" en campo "FaseConexión" [55].

• Elementos de la capa "PuestoTransfDistribucion" cuyo campo "CodigoADMS" tiene valores en estado "Null" en la geodatabase de la empresa CNEL-BOLIVAR.

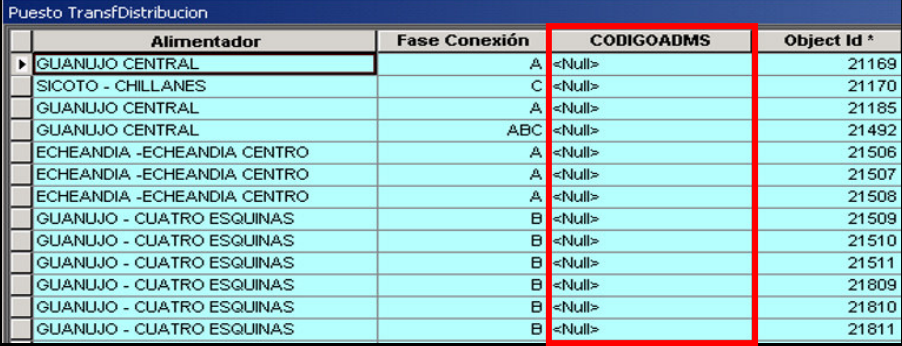

**Figura 4.17** Elementos con Valores "Null" en campo "CodigoADMS" [55].

• Elementos de la capa "PuestoTransfDistribución" con campo "Potencia (kva)" con valores de cero "0".

| <b>Fase Conexión</b> | <b>Voltaje</b> | Potencia (kva)                | <b>Voltaje Secundario</b>   | <b>Nombre Alimentador 2</b> |
|----------------------|----------------|-------------------------------|-----------------------------|-----------------------------|
| А                    | 13.16 kV       | 0                             |                             | $0 V$ <null></null>         |
| A                    | 13.16 kV       | 25                            |                             | 240 V <null></null>         |
| A                    | 13.16 kV       | 37.5                          |                             | 240 V <null></null>         |
| A                    | 13.16 kV       | 37.5                          |                             | 240 V <null></null>         |
| A                    | 13.16 kV       | 25                            |                             | 240 V <null></null>         |
| А                    | 7.62 kV        | 0                             |                             | 240 V <null></null>         |
| A                    | 13.16 kV       | 37.5                          |                             | 240 V <null></null>         |
| A                    | 13.16 kV       | 37.5                          |                             | 240 V <null></null>         |
| A                    | 13.16 kV       | 50                            |                             | 240 V <null></null>         |
| A                    | 13.16 kV       | 25                            |                             | 240 V <null></null>         |
| Α                    | 13.16 kV       | 25                            |                             | 240 V <null></null>         |
| $\sim$               | 10.1011        | (16509 out of 42413 Selected) | $\sim$ $\sim$ $\sim$ $\sim$ | $1.1 - 1.1$                 |

**Figura 4.18** Elementos con Valores "Null" en campo "Potencia (kVA)" [44].

Como se puede observar, los errores encontrados se producen generalmente por un mal registro de los valores posibles en los campos, posiblemente por desconocimiento de las reglas de etiquetado y los valores homologados para los diferentes campos; además debido al patrón de errores por ejemplo, al tener muchos dígitos con el mismo número como el RUC: "9999999999…", sugiere que hay campos cuya información es desconocida por las empresas distribuidoras y los valores inconsistentes y falsos se estarían llenando de esa manera con la intención de que la información pueda pasar las diferentes validaciones que se realizan en el proceso de migración GIS – ADMS.

Existen también errores de etiquetado de campos, por ejemplo, códigos ADMS mal escritos, que se producen debido a la falta de conocimiento de la forma en que se deben escribir estos valores.

Otra observación importante es que la mala calidad de la información se replica en todas las geodatabases de las veinte empresas distribuidoras del país. En todo caso es importante que se capacite y se incentive al personal de los GIS a realizar un uso correcto de la información que proviene de la red eléctrica de distribución en cada una de sus áreas de concesión. Para lo cual, la guía de uso práctico de información será un punto de partida importante.

# **5 GUÍA PRÁCTICA DE VERIFICACIÓN Y MANEJO DE LA INFORMACIÓN**

## **INTRODUCCIÓN**

El sistema eléctrico de distribución es un bloque esencial dentro de todo el sistema de potencia, ya que, gracias a éste, los clientes finales pueden disfrutar de un adecuado servicio de energía eléctrica y el país en general obtiene un desarrollo progresivo. Esta esencialidad exige que la energía eléctrica sea entregada de una manera segura y confiable, cumpliendo altos estándares de calidad.

Por tal razón, se volvió necesario robustecer el sistema eléctrico de distribución con la ejecución del proyecto SIGDE (Sistema Integrado para la Gestión de la Distribución Eléctrica) que implementa un modelo único de gestión para las empresas distribuidoras (ED's) de energía eléctrica en Ecuador. Como parte de este proyecto, se crea el CCND (Centro de Control Nacional de Distribución) que cuenta con un potente sistema de gestión llamado ADMS (Sistema Avanzado de Gestión de la Distribución), cuyo objetivo principal es permitir la realización eficiente de todas las tareas operativas y analíticas en las empresas de distribución. Para cumplir este objetivo, el ADMS actúa con la ayuda de otros sistemas como el GIS (Sistema de Información Geográfica) que provee la información proveniente de las 20 empresas distribuidoras del país para modelar la red de media tensión. De esta manera se sustentan altos estándares que mejoran la gestión operativa de las empresas eléctricas, la confiabilidad y calidad del servicio, a través de la adquisición de datos, gestión de interrupciones, administración de redes, entre otras funcionalidades.

## **5.2 ANTECEDENTES**

A medida que transcurre el tiempo y avanza el desarrollo de tecnología, la red de distribución tiene mayor dinamismo, por lo que las empresas de servicios eléctricos necesitan comprender e integrar un volumen creciente de datos y aflora una mayor probabilidad de cometer errores en el registro, etiquetado y presentación de la información de la red eléctrica de distribución.

Por esta razón, y ya que la calidad de la información en los GIS locales en cada empresa distribuidora influye directamente en los cálculos que se realiza en el ADMS y en los datos que éste entrega a sus operadores, se presenta esta guía práctica de verificación y manejo de la información de la red de media tensión, para que los datos sean recopilados, registrados y etiquetados de manera correcta en los GIS locales a fin de cumplir con la calidad de información que exige el ADMS y el CCND.

# **CONTENIDO DE LA GUÍA**

En primera instancia, se dan conceptos y conocimientos previos a fin de comprender el contenido de esta guía (5.4), a continuación, se explica la forma como deben ser nombradas las réplicas de las geodatabases de cada empresa distribuidora (5.5). Luego se explica el proceso para abrir y una geodatabase en ArcGis y editar las tablas de atributos (5.6). A continuación, se presenta todo lo referente a las características de los campos de información mandatorios en una geodatabase (5.7, 5.8, 5.9). Posteriormente, se presenta la guía propiamente dicha para el registro de información de los campos mandatorios en las geodatabases (5.10).

Es necesario advertir que, debido a que los campos en cada tabla de atributos son independientes para cada elemento, no necesitan un estricto orden de llenado, es decir, el usuario coloca la información de acuerdo a la necesidad presente, ya sea para registrar nueva información, corregir información errónea o realizar alguna modificación por cambio o ajuste de un determinado elemento o tramo en la red eléctrica de distribución. Además, dentro de la aplicación ArcMap es posible poner los campos de las tablas de atributos en un orden deseado por el usuario, como se muestra en las figuras 5.1 y 5.2.

| Table  |                                                                                                    |                           |                                                                                                    |                               |        |                              |                              |                                                                                                    |             |                                                                                                    |                       |                      |                                | 4x           |
|--------|----------------------------------------------------------------------------------------------------|---------------------------|----------------------------------------------------------------------------------------------------|-------------------------------|--------|------------------------------|------------------------------|----------------------------------------------------------------------------------------------------|-------------|----------------------------------------------------------------------------------------------------|-----------------------|----------------------|--------------------------------|--------------|
|        | 日 唱 唱 图 图 米                                                                                                    |                           |                                                                                                    |                               |        |                              |                              |                                                                                                    |             |                                                                                                    |                       |                      |                                |              |
|        | <b>Duarto Transflictriburion</b>                                                                                                    |                           |                                                                                                    |                               |        |                              |                              |                                                                                                    |             |                                                                                                    |                       |                      |                                | $\mathbf{x}$ |
|        | <b>ANCILLARYROLE</b><br>Object Id*                                                                                                    | Enabled<br><b>Usu Cre</b> | F Cre Sis                                                                                                    | F Mod Sis Usu Mod             |        | <b>Electric Trace Weight</b> | <b>Alimentador</b>           | Alim <sub>2</sub>                                                                                                    | Inform Alim | <b>Proyecto Const</b>                                                                                  | <b>F</b> Construccion | <b>F</b> Activacion  | <b>Proyecto Mod</b>            |              |
|        | <b>TIMBER</b>                                                                                                    | <b>HUG UPLINUYU</b>       | <b>INVAILUIT</b>                                                                                                    | <b>STORE OF A DISCRIPTION</b> | 100112 |                              | <b>OTSZU   URIIDICO U ID</b> | <b>MARINE</b>                                                                                                    |             | <b>T   Strutter</b>                                                                                    | <b>TUP TUIZUUT</b>    | <b>I IUI IUIZUUI</b> | <b>NIVER</b>                   |              |
|        | $\left $ <nulb< td=""><td>True RGRANDA</td><td>14/1/2010</td><td>31/3/2021</td><td>36172</td><td></td><td>81920 Diez Vieja 10B</td><td><nulb< td=""><td></td><td><math>7</math> <nulb< td=""><td>19/4/2005</td><td>19/4/2005</td><td><nulb< td=""><td></td></nulb<></td></nulb<></td></nulb<></td></nulb<>                                                                                                    | True RGRANDA              | 14/1/2010                                                                                                    | 31/3/2021                     | 36172  |                              | 81920 Diez Vieja 10B         | <nulb< td=""><td></td><td><math>7</math> <nulb< td=""><td>19/4/2005</td><td>19/4/2005</td><td><nulb< td=""><td></td></nulb<></td></nulb<></td></nulb<>   |             | $7$ <nulb< td=""><td>19/4/2005</td><td>19/4/2005</td><td><nulb< td=""><td></td></nulb<></td></nulb<>   | 19/4/2005             | 19/4/2005            | <nulb< td=""><td></td></nulb<> |              |
|        | $5$ <nulb< td=""><td>True JPIDROVO</td><td>23/3/2011</td><td>4/8/2019</td><td>36185</td><td></td><td>81920 lifaquito 28A</td><td><nulb< td=""><td></td><td><math>7</math> <nulb< td=""><td>31/12/1993</td><td>31/12/1993</td><td>40189-01</td><td></td></nulb<></td></nulb<></td></nulb<>                                                                                                    | True JPIDROVO             | 23/3/2011                                                                                                    | 4/8/2019                      | 36185  |                              | 81920 lifaquito 28A          | <nulb< td=""><td></td><td><math>7</math> <nulb< td=""><td>31/12/1993</td><td>31/12/1993</td><td>40189-01</td><td></td></nulb<></td></nulb<>              |             | $7$ <nulb< td=""><td>31/12/1993</td><td>31/12/1993</td><td>40189-01</td><td></td></nulb<>              | 31/12/1993            | 31/12/1993           | 40189-01                       |              |
|        | $8$ <nulb< td=""><td>True MAGUERRERO</td><td>15/9/2011</td><td>4/8/2019</td><td>36185</td><td></td><td>81920 Rio Coca 16A</td><td><nulb< td=""><td></td><td><math>7</math> <nulb< td=""><td>2/1/2001</td><td>2/1/2001</td><td><nulb< td=""><td></td></nulb<></td></nulb<></td></nulb<></td></nulb<>                                                                                                    | True MAGUERRERO           | 15/9/2011                                                                                                    | 4/8/2019                      | 36185  |                              | 81920 Rio Coca 16A           | <nulb< td=""><td></td><td><math>7</math> <nulb< td=""><td>2/1/2001</td><td>2/1/2001</td><td><nulb< td=""><td></td></nulb<></td></nulb<></td></nulb<>     |             | $7$ <nulb< td=""><td>2/1/2001</td><td>2/1/2001</td><td><nulb< td=""><td></td></nulb<></td></nulb<>     | 2/1/2001              | 2/1/2001             | <nulb< td=""><td></td></nulb<> |              |
|        | $11$ <nulb< td=""><td>True MAGUERRERO</td><td>14/9/2011</td><td>1/3/2019</td><td>36185</td><td></td><td>81920 Diez Viela 10A</td><td><nulb< td=""><td></td><td><math>7</math> <nulb< td=""><td>31/12/1993</td><td>31/12/1993</td><td><nulb< td=""><td></td></nulb<></td></nulb<></td></nulb<></td></nulb<>                                                                                                    | True MAGUERRERO           | 14/9/2011                                                                                                    | 1/3/2019                      | 36185  |                              | 81920 Diez Viela 10A         | <nulb< td=""><td></td><td><math>7</math> <nulb< td=""><td>31/12/1993</td><td>31/12/1993</td><td><nulb< td=""><td></td></nulb<></td></nulb<></td></nulb<> |             | $7$ <nulb< td=""><td>31/12/1993</td><td>31/12/1993</td><td><nulb< td=""><td></td></nulb<></td></nulb<> | 31/12/1993            | 31/12/1993           | <nulb< td=""><td></td></nulb<> |              |
|        | $16$ <nulb< td=""><td><b>True DTORRES</b></td><td>20/6/2013</td><td>24/10/2019</td><td>50284</td><td></td><td>81920 Olimpico 01D</td><td><nulb< td=""><td></td><td><math>7</math> <nulb< td=""><td>1/1/2013</td><td>1/1/2013</td><td><nulb< td=""><td></td></nulb<></td></nulb<></td></nulb<></td></nulb<>                                                                                                    | <b>True DTORRES</b>       | 20/6/2013                                                                                                    | 24/10/2019                    | 50284  |                              | 81920 Olimpico 01D           | <nulb< td=""><td></td><td><math>7</math> <nulb< td=""><td>1/1/2013</td><td>1/1/2013</td><td><nulb< td=""><td></td></nulb<></td></nulb<></td></nulb<>     |             | $7$ <nulb< td=""><td>1/1/2013</td><td>1/1/2013</td><td><nulb< td=""><td></td></nulb<></td></nulb<>     | 1/1/2013              | 1/1/2013             | <nulb< td=""><td></td></nulb<> |              |
|        | $19$ <nulb< td=""><td>True TOAPANTA13</td><td>17/7/2013</td><td>4/8/2019</td><td>36185</td><td></td><td>81920 La Floresta 12A</td><td><nulb< td=""><td></td><td><math>7</math> <nulb< td=""><td>1/8/2001</td><td>1/8/2001</td><td>cNulb</td><td></td></nulb<></td></nulb<></td></nulb<>                                                                                                    | True TOAPANTA13           | 17/7/2013                                                                                                    | 4/8/2019                      | 36185  |                              | 81920 La Floresta 12A        | <nulb< td=""><td></td><td><math>7</math> <nulb< td=""><td>1/8/2001</td><td>1/8/2001</td><td>cNulb</td><td></td></nulb<></td></nulb<>                     |             | $7$ <nulb< td=""><td>1/8/2001</td><td>1/8/2001</td><td>cNulb</td><td></td></nulb<>                     | 1/8/2001              | 1/8/2001             | cNulb                          |              |
|        | $21$ <nulb< td=""><td>True WRAMIREZ2013</td><td>19/8/2013</td><td>9/2/2021</td><td>48332</td><td></td><td>81920 Carolina 24A</td><td><nulb< td=""><td></td><td><math>7</math> <nulb< td=""><td>1/1/2013</td><td>1/1/2013</td><td>43045-02</td><td></td></nulb<></td></nulb<></td></nulb<>                                                                                                    | True WRAMIREZ2013         | 19/8/2013                                                                                                    | 9/2/2021                      | 48332  |                              | 81920 Carolina 24A           | <nulb< td=""><td></td><td><math>7</math> <nulb< td=""><td>1/1/2013</td><td>1/1/2013</td><td>43045-02</td><td></td></nulb<></td></nulb<>                  |             | $7$ <nulb< td=""><td>1/1/2013</td><td>1/1/2013</td><td>43045-02</td><td></td></nulb<>                  | 1/1/2013              | 1/1/2013             | 43045-02                       |              |
|        | $23$ <nulb< td=""><td><b>True DESPINEL</b></td><td>18/12/2008</td><td>26/2/2020</td><td>50271</td><td></td><td>81920 Chilibulo 05A</td><td><nulb< td=""><td></td><td><math>7</math> <nulb< td=""><td>5/2/2000</td><td>5/2/2000</td><td><nulb< td=""><td></td></nulb<></td></nulb<></td></nulb<></td></nulb<>                                                                                                    | <b>True DESPINEL</b>      | 18/12/2008                                                                                                    | 26/2/2020                     | 50271  |                              | 81920 Chilibulo 05A          | <nulb< td=""><td></td><td><math>7</math> <nulb< td=""><td>5/2/2000</td><td>5/2/2000</td><td><nulb< td=""><td></td></nulb<></td></nulb<></td></nulb<>     |             | $7$ <nulb< td=""><td>5/2/2000</td><td>5/2/2000</td><td><nulb< td=""><td></td></nulb<></td></nulb<>     | 5/2/2000              | 5/2/2000             | <nulb< td=""><td></td></nulb<> |              |
|        | $28$ <nulb< td=""><td>True</td><td><nulb< td=""><td>4/8/2019</td><td>36185</td><td></td><td>81920 Olimpico 01D</td><td><nulb< td=""><td></td><td><math>7</math> <nulb< td=""><td>9/6/2000</td><td>9/6/2000</td><td><nulb< td=""><td></td></nulb<></td></nulb<></td></nulb<></td></nulb<></td></nulb<>                                                                                                    | True                      | <nulb< td=""><td>4/8/2019</td><td>36185</td><td></td><td>81920 Olimpico 01D</td><td><nulb< td=""><td></td><td><math>7</math> <nulb< td=""><td>9/6/2000</td><td>9/6/2000</td><td><nulb< td=""><td></td></nulb<></td></nulb<></td></nulb<></td></nulb<> | 4/8/2019                      | 36185  |                              | 81920 Olimpico 01D           | <nulb< td=""><td></td><td><math>7</math> <nulb< td=""><td>9/6/2000</td><td>9/6/2000</td><td><nulb< td=""><td></td></nulb<></td></nulb<></td></nulb<>     |             | $7$ <nulb< td=""><td>9/6/2000</td><td>9/6/2000</td><td><nulb< td=""><td></td></nulb<></td></nulb<>     | 9/6/2000              | 9/6/2000             | <nulb< td=""><td></td></nulb<> |              |
|        | $30$ <nulb< td=""><td>True JPIDROVO</td><td>23/3/2011</td><td>4/8/2019</td><td>36185</td><td></td><td>81920 Granda Centeno 13A</td><td><nulb< td=""><td></td><td><math>7</math> <nulb< td=""><td>5/11/2001</td><td>5/11/2001</td><td><nulb< td=""><td></td></nulb<></td></nulb<></td></nulb<></td></nulb<>                                                                                                    | True JPIDROVO             | 23/3/2011                                                                                                    | 4/8/2019                      | 36185  |                              | 81920 Granda Centeno 13A     | <nulb< td=""><td></td><td><math>7</math> <nulb< td=""><td>5/11/2001</td><td>5/11/2001</td><td><nulb< td=""><td></td></nulb<></td></nulb<></td></nulb<>   |             | $7$ <nulb< td=""><td>5/11/2001</td><td>5/11/2001</td><td><nulb< td=""><td></td></nulb<></td></nulb<>   | 5/11/2001             | 5/11/2001            | <nulb< td=""><td></td></nulb<> |              |
|        | $31$ <nulb< td=""><td>True TOAPANTA13</td><td>14/7/2013</td><td>4/8/2019</td><td>36185</td><td></td><td>81920 Pérez Guerrero 53E</td><td><nulb< td=""><td></td><td><math>7</math> <nulb< td=""><td>5/10/2001</td><td>5/10/2001</td><td><nulb< td=""><td></td></nulb<></td></nulb<></td></nulb<></td></nulb<>                                                                                                    | True TOAPANTA13           | 14/7/2013                                                                                                    | 4/8/2019                      | 36185  |                              | 81920 Pérez Guerrero 53E     | <nulb< td=""><td></td><td><math>7</math> <nulb< td=""><td>5/10/2001</td><td>5/10/2001</td><td><nulb< td=""><td></td></nulb<></td></nulb<></td></nulb<>   |             | $7$ <nulb< td=""><td>5/10/2001</td><td>5/10/2001</td><td><nulb< td=""><td></td></nulb<></td></nulb<>   | 5/10/2001             | 5/10/2001            | <nulb< td=""><td></td></nulb<> |              |
|        | $32$ <nulb< td=""><td>True JPIDROVO</td><td>23/3/2011</td><td>4/8/2019</td><td>36185</td><td></td><td>81920 Granda Centeno 13A</td><td><nulb< td=""><td></td><td><math>7</math> <nulb< td=""><td>31/12/1993</td><td>31/12/1993</td><td><nulb< td=""><td></td></nulb<></td></nulb<></td></nulb<></td></nulb<>                                                                                                    | True JPIDROVO             | 23/3/2011                                                                                                    | 4/8/2019                      | 36185  |                              | 81920 Granda Centeno 13A     | <nulb< td=""><td></td><td><math>7</math> <nulb< td=""><td>31/12/1993</td><td>31/12/1993</td><td><nulb< td=""><td></td></nulb<></td></nulb<></td></nulb<> |             | $7$ <nulb< td=""><td>31/12/1993</td><td>31/12/1993</td><td><nulb< td=""><td></td></nulb<></td></nulb<> | 31/12/1993            | 31/12/1993           | <nulb< td=""><td></td></nulb<> |              |
|        | 34 <nulb< td=""><td>True CMUNIOZ</td><td>5/5/2012</td><td>4/8/2019</td><td>36185</td><td></td><td>81920 Escuela Sucre 06G</td><td><nulb< td=""><td></td><td>7 PPA-UD-15-063</td><td>12/11/2015</td><td>13/1/1995</td><td>44187-01</td><td></td></nulb<></td></nulb<>                                                                                                    | True CMUNIOZ              | 5/5/2012                                                                                                    | 4/8/2019                      | 36185  |                              | 81920 Escuela Sucre 06G      | <nulb< td=""><td></td><td>7 PPA-UD-15-063</td><td>12/11/2015</td><td>13/1/1995</td><td>44187-01</td><td></td></nulb<>                                    |             | 7 PPA-UD-15-063                                                                                        | 12/11/2015            | 13/1/1995            | 44187-01                       |              |
|        | $35$ <nulb< td=""><td>True cNulb</td><td>17/7/2013</td><td>4/8/2019</td><td>36185</td><td></td><td>81920 Perez Guerrern 53F</td><td><nulb< td=""><td></td><td>7 POSJIP-14-307</td><td>17/1/2015</td><td>17/1/2015</td><td>cNulb</td><td></td></nulb<></td></nulb<>                                                                                                    | True cNulb                | 17/7/2013                                                                                                    | 4/8/2019                      | 36185  |                              | 81920 Perez Guerrern 53F     | <nulb< td=""><td></td><td>7 POSJIP-14-307</td><td>17/1/2015</td><td>17/1/2015</td><td>cNulb</td><td></td></nulb<>                                        |             | 7 POSJIP-14-307                                                                                        | 17/1/2015             | 17/1/2015            | cNulb                          |              |
| $\sim$ |                                                                                                    |                           |                                                                                                    |                               |        |                              |                              |                                                                                                    |             |                                                                                                    |                       |                      |                                |              |
|        | $\begin{array}{ccc} \textbf{H} & \textbf{I} & \textbf{O} & \textbf{H} & \end{array}$ $\begin{array}{ccc} \textbf{H} & \textbf{H} & \text$ |                           |                                                                                                    |                               |        |                              |                              |                                                                                                    |             |                                                                                                    |                       |                      |                                |              |
|        |                                                                                                    |                           |                                                                                                    |                               |        |                              |                              |                                                                                                    |             |                                                                                                    |                       |                      |                                |              |
|        | <b>Puesto TransfDistribucion</b>                                                                                                    |                           |                                                                                                    |                               |        |                              |                              |                                                                                                    |             |                                                                                                    |                       |                      |                                |              |

**Figura 5.1** Campos de una tabla de atributos ubicados en el orden general establecido en una geodatabase.

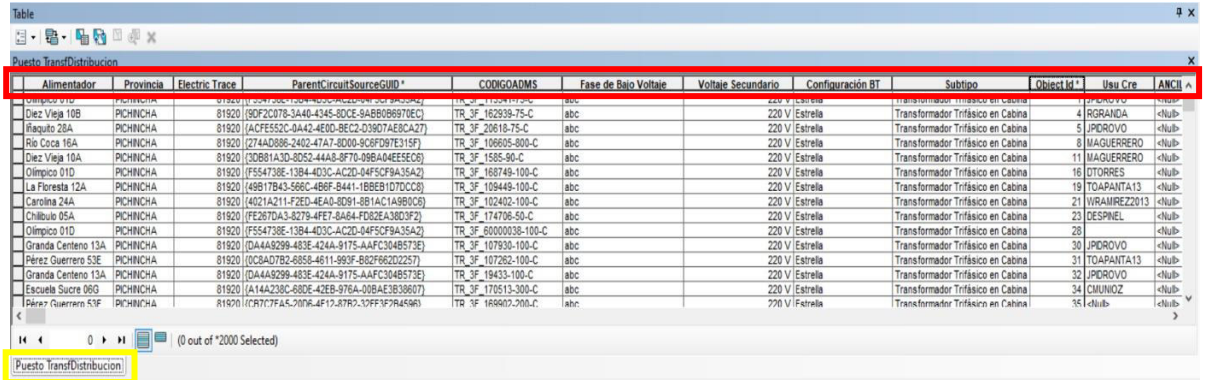

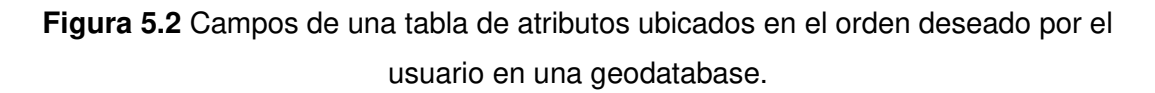

Obsérvese que en la Figura 5.2 se expone la misma tabla de atributos "PuestoTransfDistribucion" que se muestra en la Figura 5.1 pero con el orden de los campos modificado al gusto o necesidad de un usuario cualquiera.

Dicho y demostrado todo esto, para presentar los campos necesarios para la correcta gestión de la información del ADMS, el orden que se propone en esta guía es el mismo orden en el que están ubicados actualmente en las tablas de atributos de todas las geodatabases. Con respecto al registro de datos, para una mejor comprensión del lector, la guía se organiza en cuatro partes:

- Campos cuyos datos se escriben en forma de código.
- Campos cuyos datos son valores únicos definidos y estandarizados.
- Campos que son llenados utilizando las herramientas de ArcGis.
- Campos cuyos datos se llenan por medio de tablas de catálogo.

Finalmente se recalca que, esta guía va dirigida a los GIS locales de las 20 compañías distribuidoras del País, así como para los operadores encargados de la revisión de las geodatabases en el CCND, por tanto, expone el correcto uso y registro de la información de la red de distribución eléctrica dentro del software ArcGis, con el fin de disminuir progresivamente los efectos nocivos provocados en el ADMS debido a datos ingresados de manera incorrecta.

# **CONOCIMIENTOS PREVIOS**

## **5.4.1 CENTRO DE CONTROL NACIONAL DE DISTRIBUCIÓN**

Es el responsable de establecer normas, directrices, políticas, procesos, capacitación y procedimientos para la operación segura y eficiente del Sistema de Distribución a nivel Nacional, sigue los principios de un modelo CIM (Modelo de Información Común) y cumpliendo altos estándares internacionales y las regulaciones establecidas por la Agencia de Regulación y Control de Energía y Recursos Naturales No Renovables (ARCERNNR), asegurando también la disponibilidad de un sistema avanzado que gestiona la distribución de energía en el país, con el objetivo de mejorar la gestión operativa de las empresas distribuidoras, la confiabilidad y calidad del servicio, a través de la adquisición de datos, gestión de interrupciones, administración de redes, entre muchas otras funcionalidades.

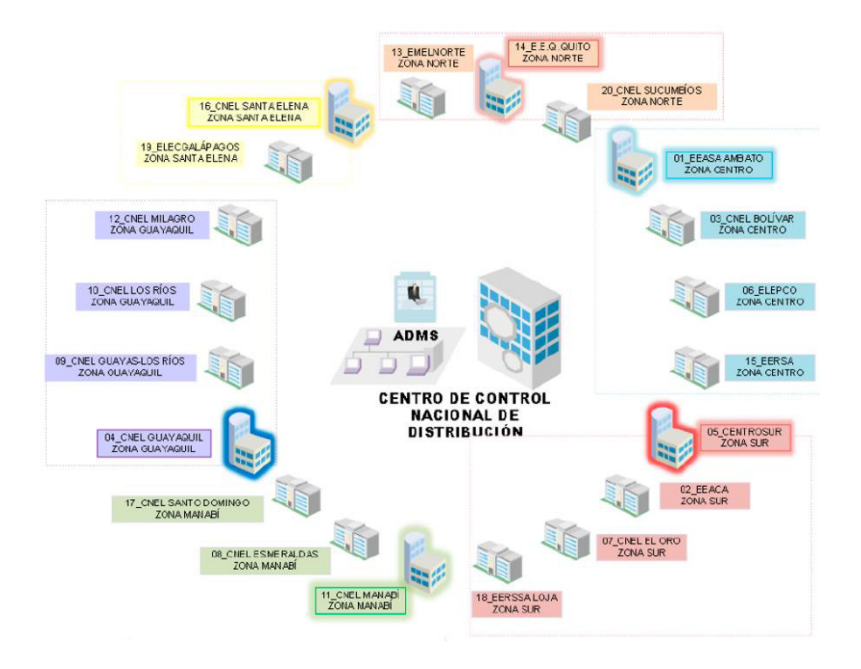

**Figura 5.3** Supervisión del CCND a las ED's [30].

En el CCND se ejecutan los siguientes procesos:

- Proceso estratégico: encargado de definir políticas y normas de supervisión y seguimiento.
- Proceso sustantivo: encargado de la ejecución técnica a través de un trabajo coordinado de los equipos especializados que se requieran.
- Proceso adjetivo: habilitante de apoyo para brindarle el soporte administrativo.

Desde el Centro de Control se supervisa y monitorea el sistema eléctrico de distribución del país, se da el soporte técnico necesario a las empresas de distribución y se realizan

análisis "post-operativos" que permitan recomendar prácticas para restauración del servicio de energía eléctrica, reconfiguraciones del sistema, gestión de interrupciones, gestión de alarmas, evaluación de maniobras, así como responder ante situaciones emergentes.

### **5.4.1.1 Sistema Avanzado De Gestión De Distribución (ADMS)**

El ADMS es un sistema inteligente implementado con el propósito de tener un modelo único de gestión para la operación en todas las empresas distribuidoras del País. Es un sistema avanzado compuesto por subsistemas (independientes, sincronizados y actualizados con la información de la red de distribución) que tienen potentes herramientas para gestionar la distribución eléctrica en todo el País, asegurando la entrega de energía de manera confiable, eficiente, segura y rápida.

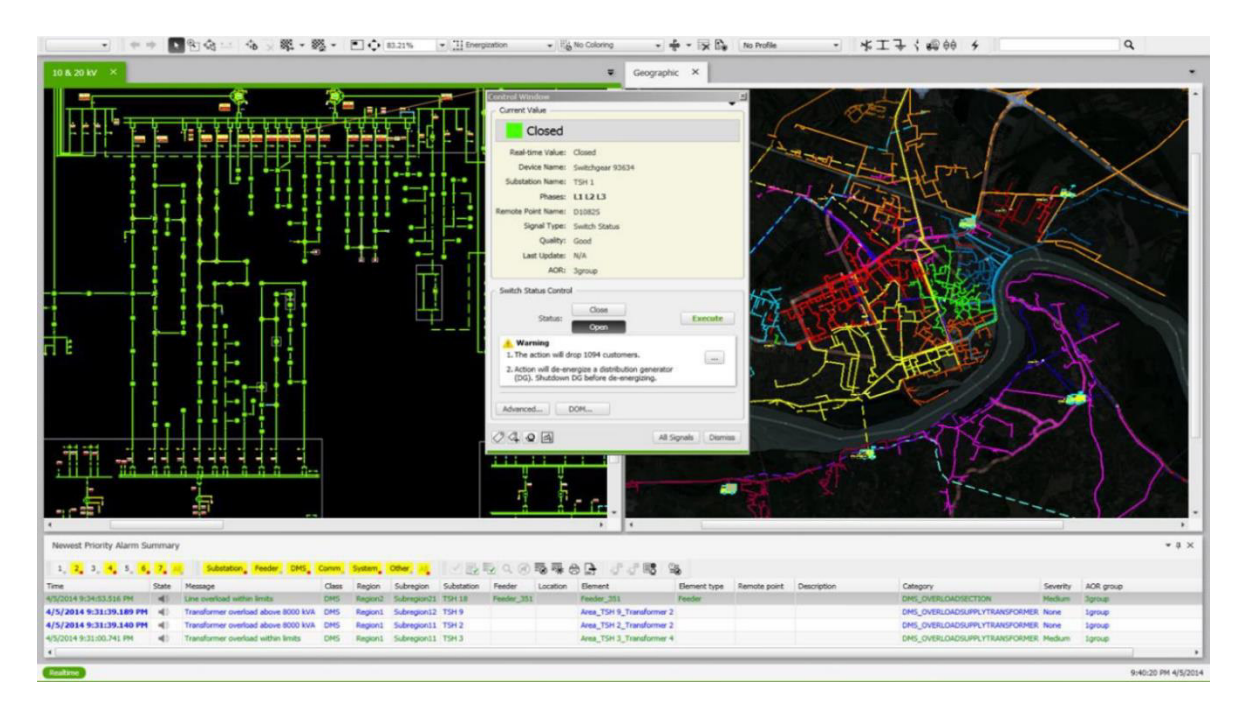

**Figura 5.4** Interfaz de usuario del ADMS [30].

El ADMS gestiona información como: datos de subestaciones de la red eléctrica de distribución, configuraciones de la red eléctrica de distribución, datos técnicos y condiciones operativas del equipamiento, valores fundamentales, mediciones eléctricas, sumario de eventos a nivel nacional, datos de clientes, gestión de incidencias o reclamos de clientes, entre otros. Adicionalmente, este sistema permite obtener varios análisis como: reducción de voltaje de conservación (CVR), localización de fallas, aislamiento y restauración del servicio (FLISR) y respuesta a la demanda (RD), topología de la red eléctrica de distribución, cálculos de potencias (P, Q, S) en cada punto de la red, alarmas prioritarias del sistema, entre otros.

El ADMS también se apoya en otros sistemas como el GIS, que proporciona todos los datos para modelar la red de distribución eléctrica o como el SCADA, que recoge y analiza datos de la red de distribución eléctrica en tiempo real, de manera que sus operadores respondan de manera proactiva, tomen decisiones acertadas, tomen medidas correctivas cuando sea necesario y dispongan herramientas avanzadas necesarias para supervisión, cálculo, análisis, control, optimización y planificación de la red de distribución, además de la formación avanzada de nuevos operadores.

### **5.4.1.2 Sistema de Información Geográfica (GIS)**

El GIS es un sistema que crea, gestiona, examina y mapea todo tipo de Información. Dicho de otra forma, indica la ubicación de objetos y describe cómo es la situación de los mismos en esa determinada ubicación. Todo esto a fin de proveer una base para el mapeo y el análisis que se utiliza en una compañía.

Cada empresa distribuidora cuenta con un GIS local que registra y maneja información como: datos de clientes, códigos, datos técnicos y ubicación de equipos y dispositivos de la red eléctrica de distribución, información de subestaciones, valores eléctricos fundamentales, datos de estructuras, datos de alimentadores, datos geográficos de la red eléctrica de distribución, entre otros.

Este sistema tiene la facultad de comprender modelos, relaciones y datos geográficos, proporcionando mayor eficiencia en la gestión de información, interacción de usuarios y toma de decisiones.

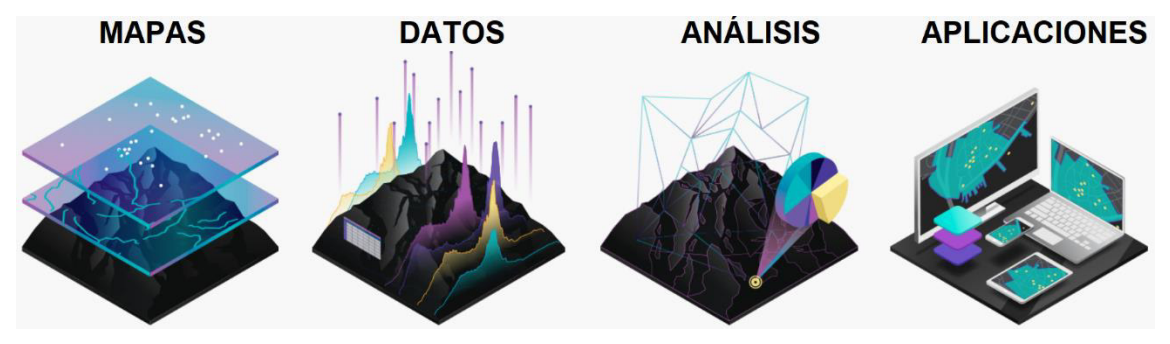

**Figura 5.5** Funciones realizadas en un GIS [35].

## **5.4.2 RELACIÓN ENTRE LOS SISTEMAS GIS Y ADMS**

El ADMS se sirve del apoyo de otros sistemas, unos que procesan y le entregan datos en tiempo real, y otros, como el GIS, que procesan datos fuera de línea para luego intercambiarlos mediante un proceso de migración y validación.

El GIS es uno de los sistemas de apoyo más importantes porque provee la información que registran las empresas distribuidoras (ED's) a fin de modelar la red de media tensión, equipos y dispositivos eléctricos, carga de los clientes (residenciales, comerciales, industriales), luminarias, semáforos, entre otros.

Obsérvese la Figura 5.6; en el País existen 20 empresas distribuidoras, cada una responsable de una parte de la red de distribución del País, cuyos datos son registrados por el personal de cada uno de sus "GIS locales" en una geodatabase (tipo de archivo nativo de "ArcGIS" con formato ".gdb").

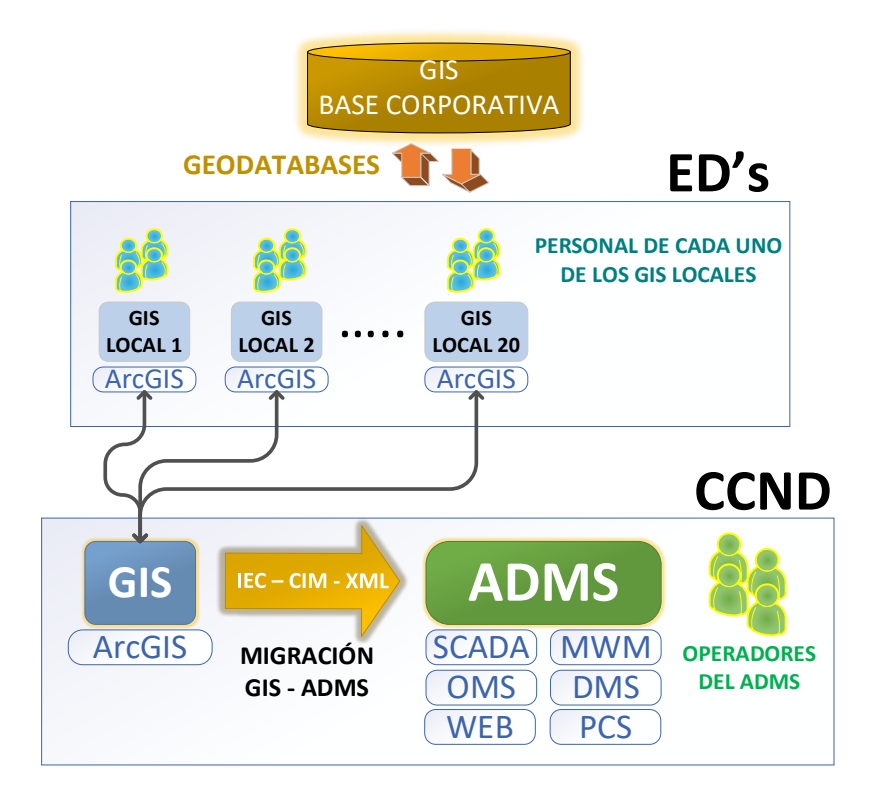

**Figura 5.6** Esquema general de Relación entre los sistemas GIS y ADMS.

Las geodatabases son constantemente actualizadas en los respectivos "GIS locales" y almacenadas en una Base Corporativa. Para este trabajo se utiliza el software "ArcGis" junto con sus aplicativos y herramientas; asimismo, es usado en el CCND para la revisión y validación de las geodatabases enviadas por las ED's en el proceso de migración información al ADMS.

Para migrar la información al ADMS, en primer lugar, cada "GIS local" ingresa a la Base Corporativa y obtiene una réplica de su respectiva geodatabase, posteriormente esta es enviada al CCND donde los operadores del ADMS la revisan y la someten a un proceso de migración y validación. Una vez que la información supere todo el proceso será subida al ADMS y actualizada en todos los entornos del mismo.

## **5.4.3 PROCESO DE MIGRACIÓN DE LA INFORMACIÓN GIS - ADMS**

La información del modelo de la red de distribución (datos geográficos, datos de clientes, transformadores, interruptores, seccionadores, líneas de distribución, entre otros.) que maneja el ADMS proviene de los GIS locales, pero para que el ADMS realice una gestión adecuada de la información, todos los datos se someten a un proceso de migración y validación de la siguiente manera:

Toda la información pasa por una serie de verificadores y validadores. A continuación, en la siguiente Figura se presenta un esquema general del proceso por el que pasa la información desde los GIS locales hasta ser validada y subida al ADMS.

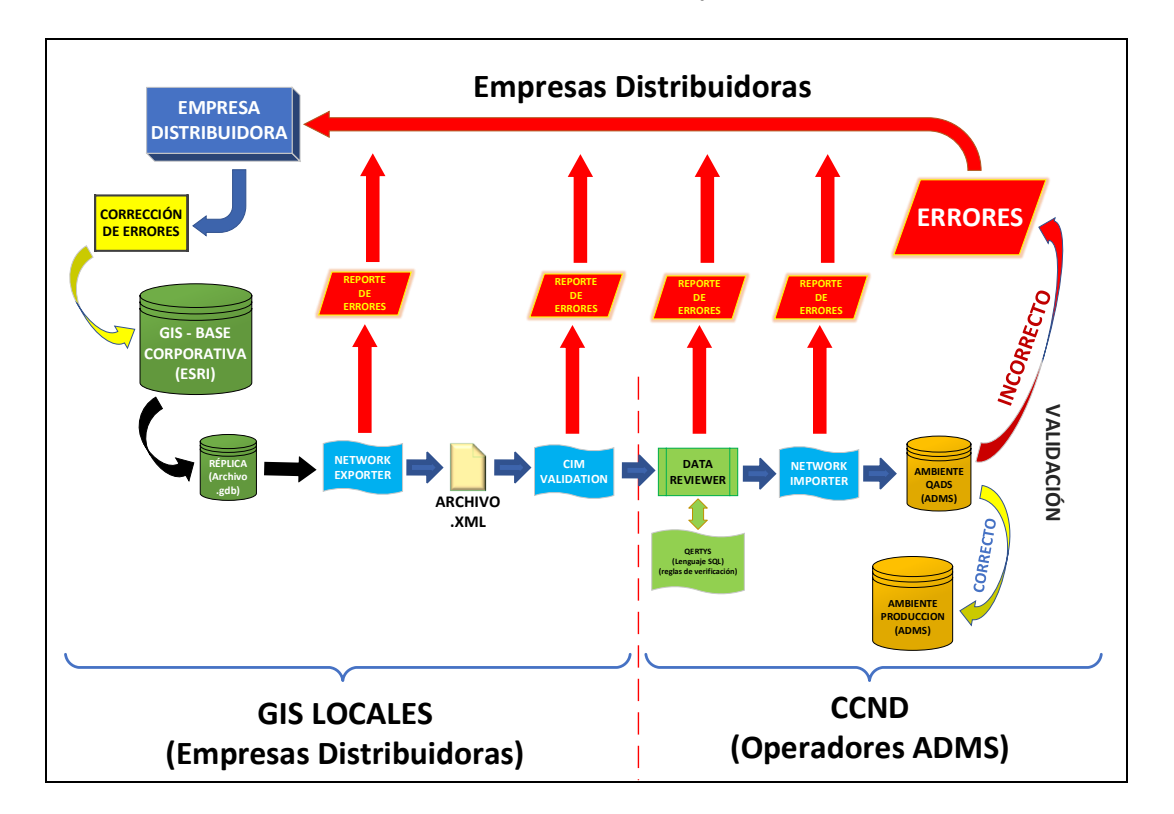

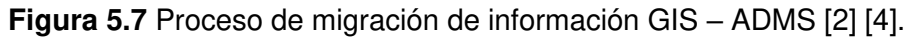

Obsérvese el esquema de izquierda a derecha, cada empresa distribuidora obtiene una réplica exacta de las geodatabases almacenadas en la Base Corporativa, luego esta réplica es sometida al aplicativo "NETWORK EXPORTER", el cual verifica la información, detecta potenciales errores como vacíos e inconsistencias de información, y genera los ficheros de exportación XML. En caso de haber errores, no se generan los archivos XML.

Una vez generado el archivo XML, la información es revisada por el aplicativo "CIM VALIDATION" que asegura que la información ingresada cumpla con el estándar CIM. Los potenciales errores a encontrarse pueden ser: campos vacíos, inconsistencia en las fases en las que se encuentran conectados equipos o clientes de la red, conexiones mal realizadas, entre otros.

Después de haber sido aceptada la información por los 2 primeros bloques de depuración, el archivo XML y las réplicas son enviadas al CCND en donde, en adelante, los operadores del ADMS encargados seguirán con el proceso de validación. En esta etapa, las réplicas son verificadas por el aplicativo "DATA REVIEWER" (herramienta de ArcGIS) que utiliza lenguaje SQL (Lenguaje de Consulta Estructurado) para realizar un control de calidad de los datos que se encuentran en las geodatabases, comprobando varias condiciones que los datos deben cumplir, detectando errores en la integridad, atribución o relaciones espaciales de los datos y validándolos en base a normas y estándares definidos por el CCND.

Una vez que la información es aceptada como válida, pasa al siguiente bloque donde se somete al aplicativo "NETWORK IMPORTER", el cual permite pasar la información a formato de ADMS y detecta errores como elementos con datos duplicados, valores fundamentales equivocados, entre otros.

Finalmente, cuando la información es importada al ADMS al entorno de desarrollo QADS, el operador puede hacer revisiones adicionales y analizar los datos realizando pruebas con las funciones y herramientas propias del QADS y los resultados servirán como referencia para hacer proyecciones, nuevas correcciones y/o ajustes más finos. Si la información es adecuada, se envía al ambiente de producción del ADMS en donde la información se actualiza y sincroniza con todos los demás entornos. Si el operador encuentra errores solicita al GIS local responsable la corrección de los mismos.

Obsérvese el camino de flechas rojas en el esquema. Durante todo este proceso, si alguno de los aplicativos llegase a encontrar algún tipo de defecto en la información, genera un reporte de errores, además es revisado de manera visual en el CCND, el proceso de validación se detiene y los operadores del ADMS solicitarán la corrección de los datos al GIS local responsable. Una vez corregida la información, se somete nuevamente a todo el proceso de migración y validación. La Base Corporativa también debe ser corregida y actualizada por el GIS local en cuestión.

# **FORMATO DE LOS NOMBRES DE LAS RÉPLICAS DE LAS GEODATABASES**

Para poder realizar el proceso de migración GIS-ADMS es necesario que cada GIS local en cada una de las empresas distribuidoras acceda a la Base de Datos Corporativa para obtener una réplica de su Geodatabase que será sometida al proceso de migración al ADMS. Las réplicas de las geodatabases son utilizadas para crear copias de datos entre dos o más geodatabases, de esta manera es posible que varios usuarios puedan editar la geodatabase y mantener una sincronicidad en las geodatabases replicadas.

Cada réplica contiene toda la información de la red eléctrica que gestiona una respectiva empresa distribuidora, como, por ejemplo, alimentadores, equipos, elementos y dispositivos eléctricos, datos de clientes, entre otros. Las réplicas deben ser guardadas con el nombre de su respectivo formato y posteriormente enviadas al CCND, tal como se expone en la siguiente tabla:

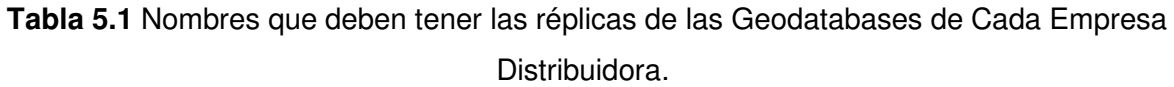

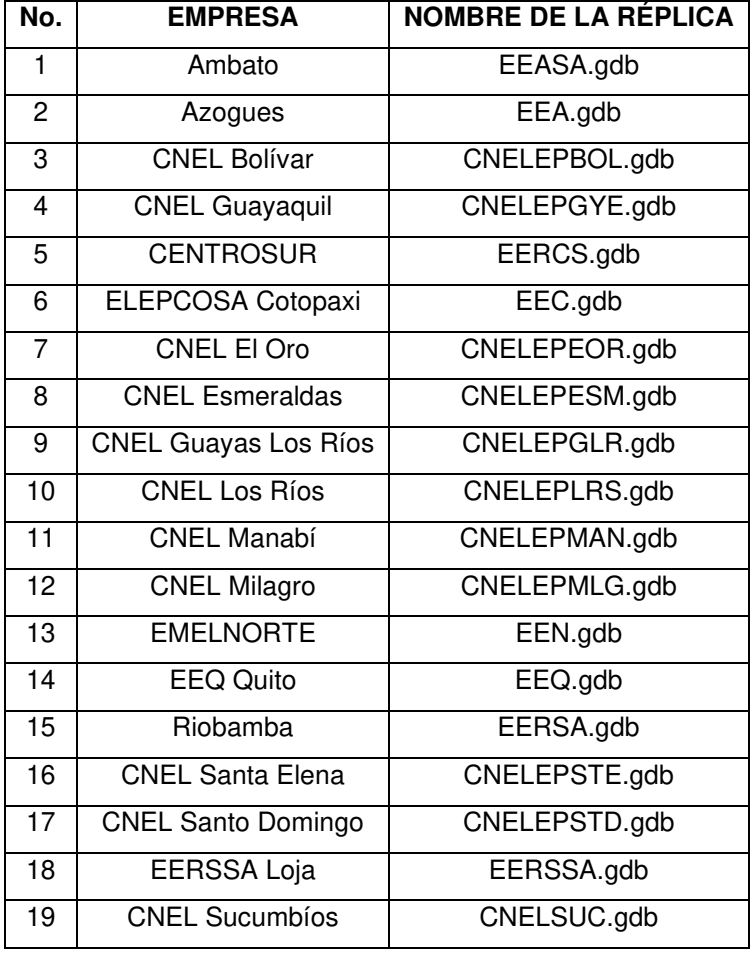

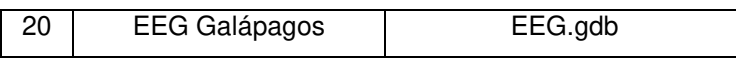

Una vez que el Network Exporter valide y acepte la información, exportará un archivo en formato .xml el cual servirá para que los demás aplicativos reconozcan la información.

# **PROCESO DE APERTURA DE GEODATABASES EN ARCGIS Y EDICIÓN DE TABLAS DE ATRIBUTOS**

El personal en todos los GIS locales de las 20 empresas distribuidoras pueden ingresar a la Base Corporativa (cada empresa en un horario establecido) para almacenar, actualizar o acceder a la información de sus respectivas geodatabases, de esta forma pueden obtener las réplicas necesarias de sus respectivas geodatabases para que varios usuarios de su personal puedan editar los datos simultáneamente. Cada GIS local puede editar y replicar solo su propia geodatabase.

Todas las réplicas enviadas por las empresas distribuidoras al CCND se almacenan en la carpeta de un servidor de red al cual los operadores del ADMS pueden acceder para revisarlas y validarlas, más no pueden editarlas. Las geodatabases deben abrirse de manera manual en el ArcGIS.

Se debe tomar en cuenta que ArcGis y todos sus aplicativos presentan la información de las geodatabases como una colección de capas y de manera geográfica sus elementos se representan en un mapa.

• En primera instancia, cada réplica de una geodatabase contiene dos elementos necesarios para la apertura, el primero, es una carpeta que contiene varios archivos con diversos formatos nativos de ArcGis que son creados al momento de exportar una geodatabase y guardan toda la información de la misma, el segundo que es un archivo en formato ".mxd" que es una especie de ejecutable que abrirá la geodatabase en ArcGis y enlazará todos los archivos contenidos en la carpeta. Por ejemplo, en la Figura 5.8 se observa los elementos que permitirán abrir la geodatabase de la Empresa Eléctrica Galápagos.

> EEG.gdb 2 20-EEG (Galápagos).mxd

**Figura 5.8** Elementos que permiten abrir una geodatabase en ArcGis.

• Para abrir una geodatabase se debe dar doble clic izquierdo en el archivo ".mxd", esto abrirá la ventana principal de la geodatabase en el aplicativo ArcMap de ArcGis como se muestra en la Figura 5.9.

En la parte izquierda (enmarcado con color rojo) se presenta la colección de capas de la geodatabase y en la parte derecha (enmarcado con color azul) se observa una vista amplificada de la parte del mapa que contiene la geodatabase abierta.

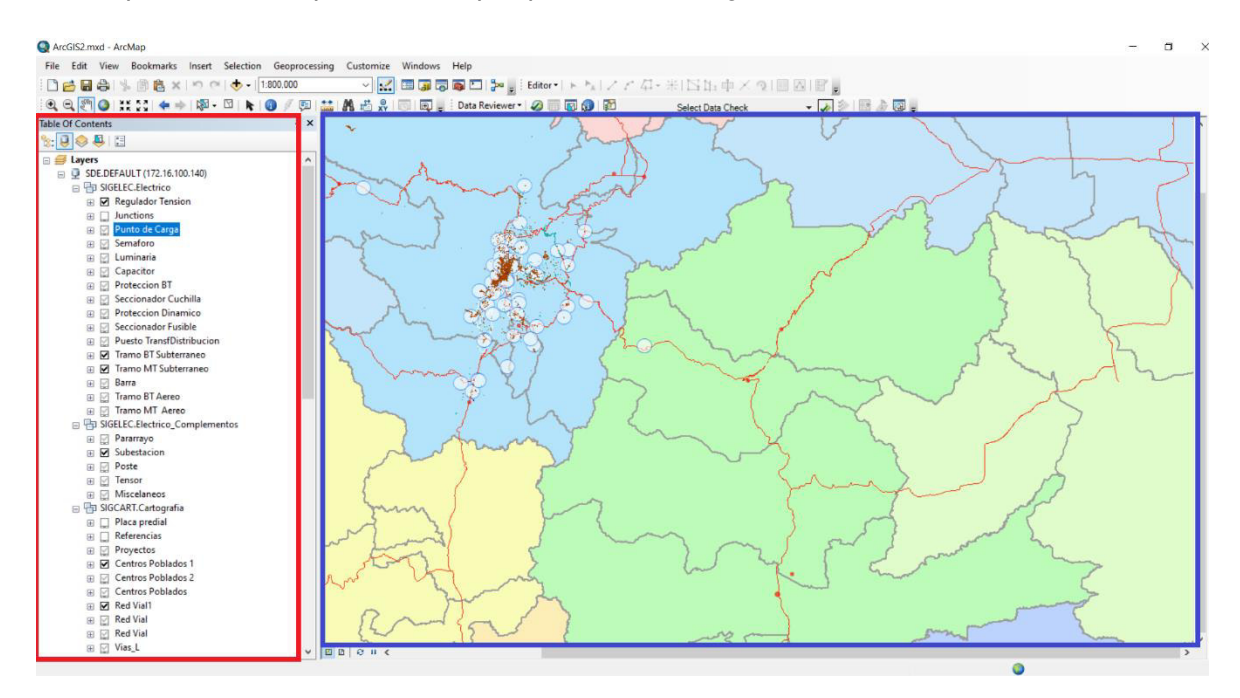

**Figura 5.9** Ventana principal de una geodatabase abierta en ArcMap de ArcGis.

• Posteriormente se podrán abrir las tablas de atributos de las capas contenidas en la geodatabase. Puede darse el caso de que no sea posible utilizar las funciones de ArcMap o que no se puedan abrir las tablas de atributos de la geodatabase, en ese caso se deberá reparar la fuente de datos de la siguiente manera:

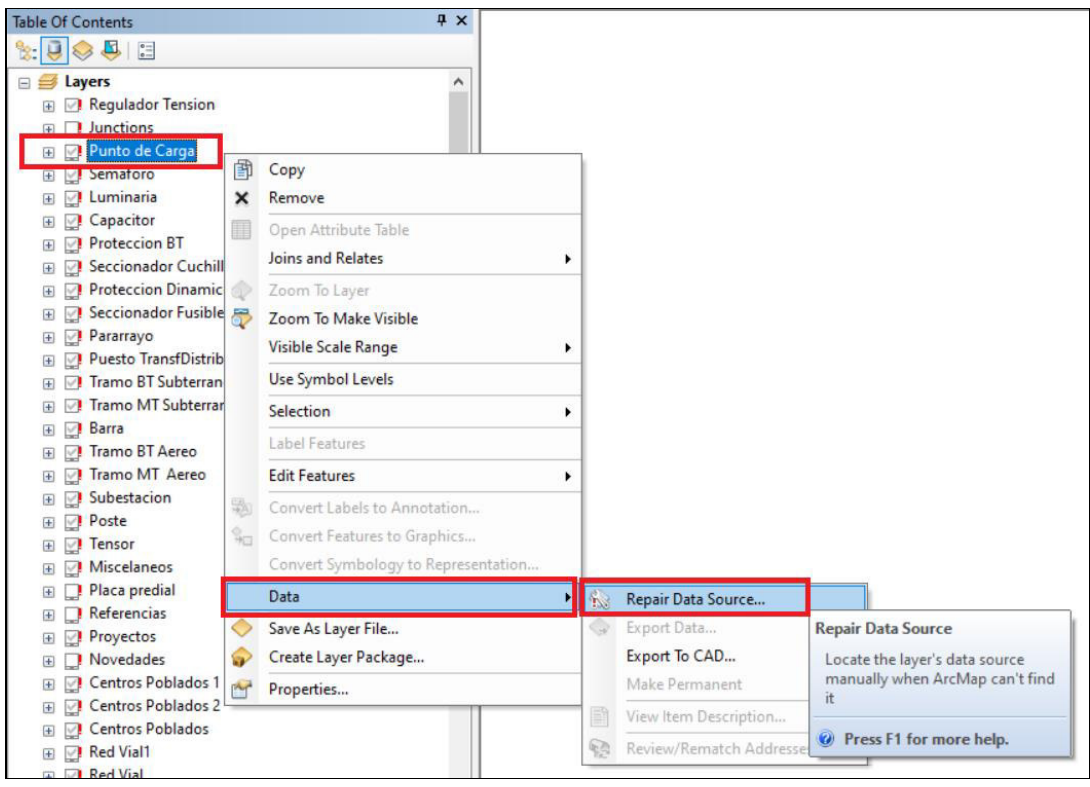

**Figura 5.10** Pasos para reparar la fuente de datos (parte 1).

• Como se observa en la Figura 5.11, se debe dar clic derecho a una de las capas de la geodatabase, por ejemplo, la capa "Punto de Carga", luego se escoge la opción "Data" en el menú de opciones, posteriormente se selecciona la opción "Repair Data Sourse", a continuación, se abrirá una nueva ventana en donde se debe seleccionar la capa que se ha escogido al inicio para reparar la fuente de datos. Obsérvese la Figura 5.11.

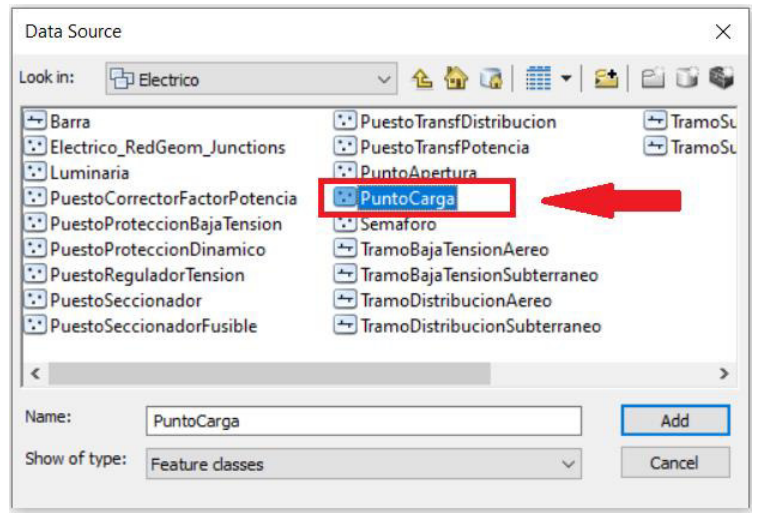

**Figura 5.11** Pasos para reparar la fuente de datos (parte 2).

De esta manera se reparará la capa seleccionada al inicio y junto con ella todas las capas de la geodatabase y será posible utilizar la geodatabase con normalidad.

• Para abrir y editar la información será necesario abrir las tablas de atributos. Cada capa de la geodatabase tiene su propia tabla de atributos con todos los elementos de la red eléctrica que lo conforman.

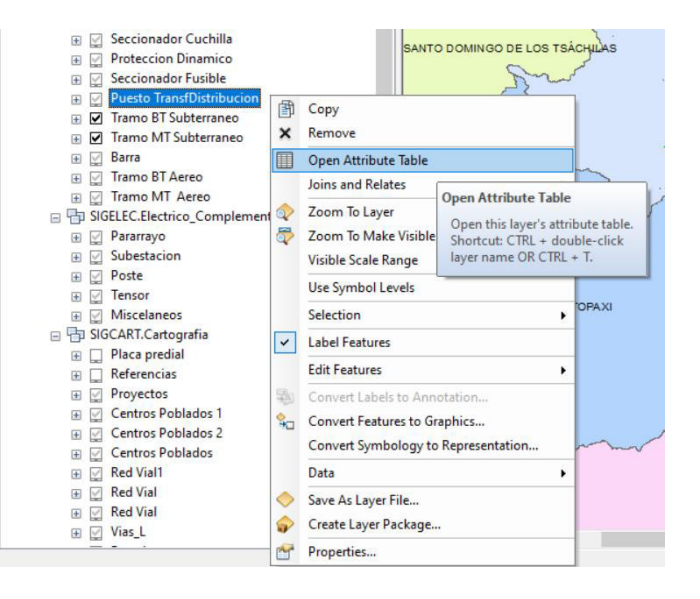

**Figura 5.12** Apertura de tablas de atributos en ArcMap.

• Como se observa en la Figura 5.12, para abrir una tabla de atributos, primero se debe dar clic derecho en la capa que se desea verificar o editar, posteriormente se escoge la opción "Open Attribute Table". Luego, como se observa en la Figura 5.13, se abrirá la tabla que contendrá todos los datos de los elementos de esa capa.

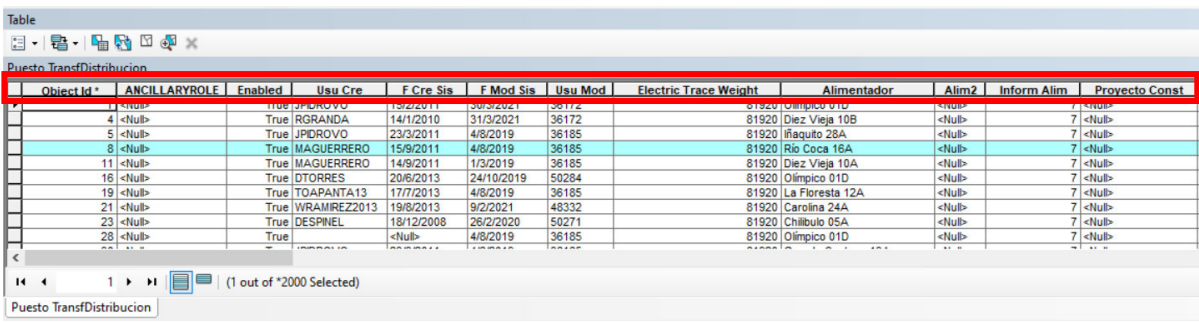

**Figura 5.13** Tabla de atributos de la capa "PuestoTransfDistribucion" con sus campos organizados en el orden establecido en la geodatabase.

• Posteriormente se podrán organizar los campos (columnas) de la tabla de atributos según la necesidad del usuario para facilitar su edición o registro. Por ejemplo, en la Figura 5.14 expone la tabla de atributos de la capa "PuestoTransfDistribucion" con sus

campos mandatorios organizados en los primeros lugares de la tabla. Además, este proceso ayuda a verificar que la tabla de atributos contenga todos los campos mandatorios necesarios para que el ADMS gestione adecuadamente la distribución eléctrica del País.

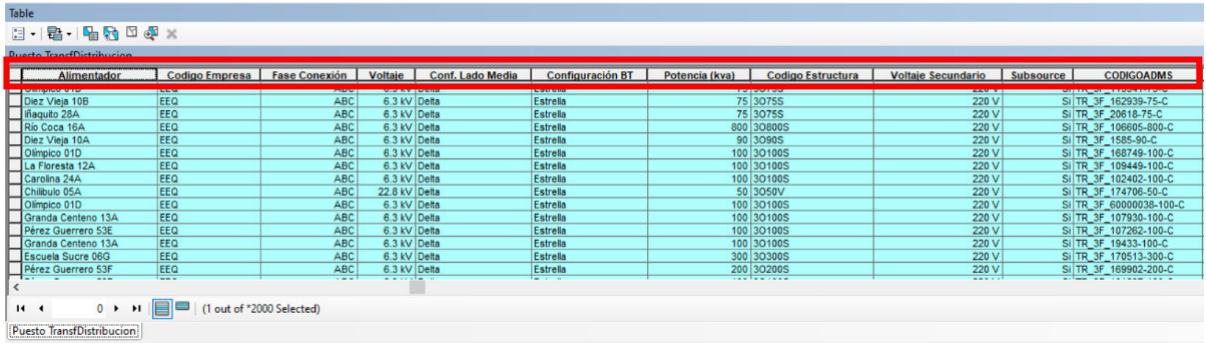

**Figura 5.14** Tabla de atributos de la capa "PuestoTransfDistribucion" con sus campos mandatorios organizados al inicio.

- Para ordenar los campos (columnas) de una tabla de atributos, simplemente se debe dar clic izquierdo sostenido en el título de una columna y se arrastra la misma a la posición deseada.
- Como se observa en la Figura 5.15, para editar los valores de una tabla de atributos, se debe escoger la opción "Editor" en la barra de herramientas ArcMap y seleccionar la opción "Start Editing" en el menú de opciones. Este proceso permitirá editar toda la información de la geodatabase, ya sean datos o mapas.

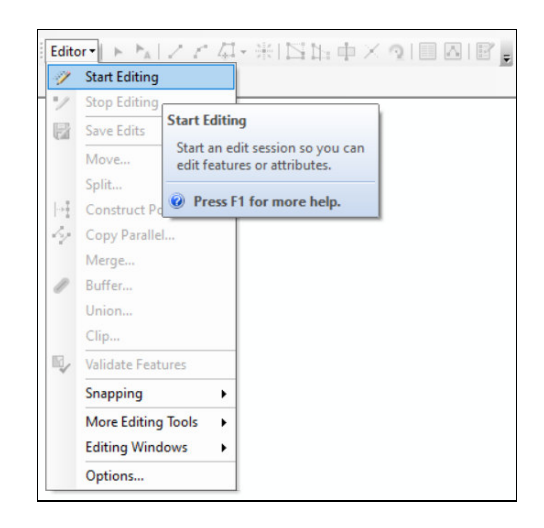

**Figura 5.15** Proceso para iniciar la edición de la geodatabase en ArcMap.

• Como se expone en la Figura 5.16, para editar los datos de las tablas de atributos se debe dar doble clic izquierdo en la celda deseada, se realiza el cambio necesario (ya sea escogiendo el dato del menú de opciones o escribiéndolo manualmente), luego se pulsa "Enter" y la celda queda actualizada.

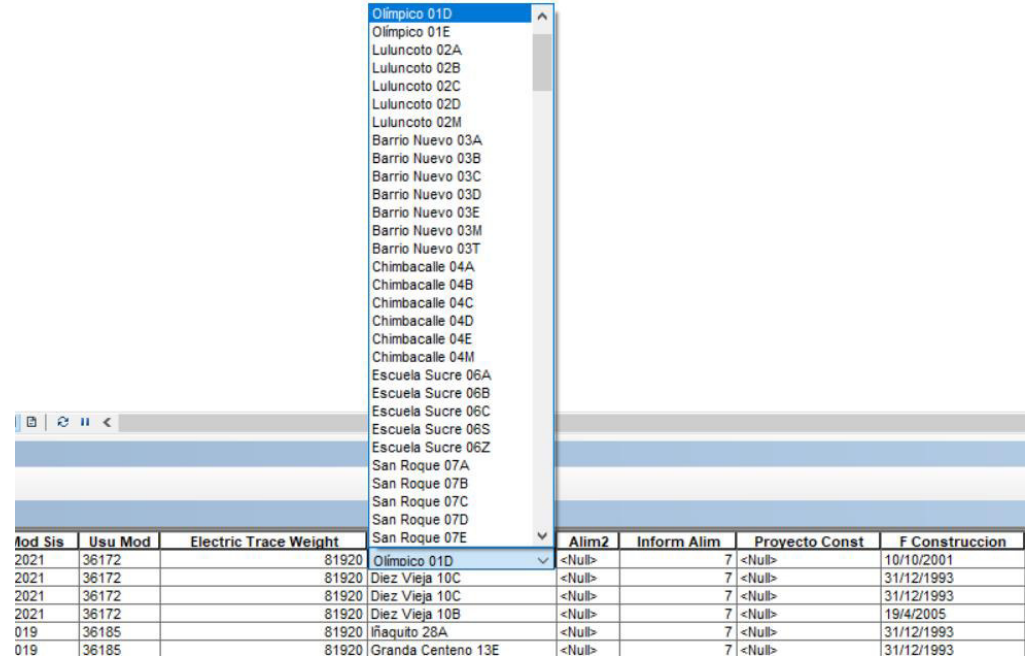

**Figura 5.16** Editar una determinada celda en las tablas de atributos.

• Una vez finalizadas las modificaciones necesarias, se debe cerrar la edición de la geodatabase nuevamente. Para esto es necesario escoger la opción "Editor" en la barra de herramientas ArcMap y seleccionar la opción "Stop Editing" en el menú de opciones. Finalmente, al salir del programa se guardan los cambios y la geodatabase queda actualizada. Obsérvese la Figura 5.17.

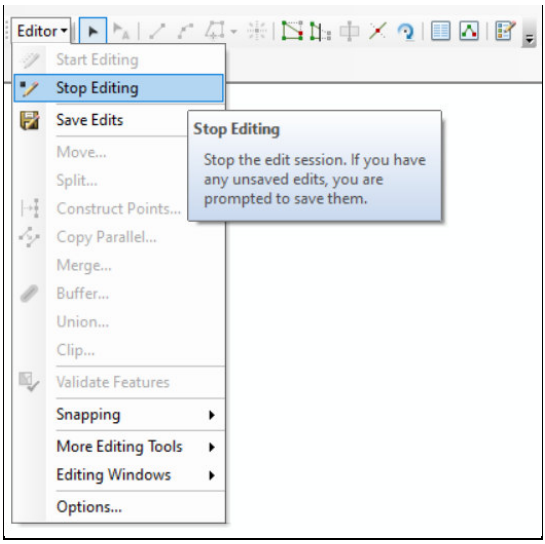

**Figura 5.17** Proceso para finalizar la edición la geodatabase en ArcMap.

# **DESCRIPCIÓN DE CAMPOS DE INFORMACIÓN EN GIS**

Cada tabla de atributos contiene columnas que indican los campos de información de sus elementos. Cada campo de un determinado elemento, indicará un valor específico, perteneciente a un dominio de valores permitidos.

Tal como instruye el archivo de mapeo, en cada tabla de atributos de cada capa de una geodatabase, existen campos denominados "MANDATORIOS", que necesariamente deben estar llenos y correctamente registrados porque el ADMS los utiliza para realizar cálculos técnicos como índices de confiabilidad, fallas, estimador de estados, cortocircuitos, caídas de voltaje, flujos de potencia, análisis de topología, entre otros. También existen otros campos denominados "NO MANDATORIOS" que el ADMS no necesariamente necesita para su gestión; sin embargo, si estos campos son llenados, se debe procurar que esta información se encuentre también correctamente registrada, de lo contrario es preferible no registrarla.

Los campos establecen la información siguiente:

- **Alimentador ID:** Este campo identifica los alimentadores primarios que nacen en las S/E's de la red de distribución, se estructura en forma de código e indica datos como la empresa distribuidora y la S/E a la que pertenece, nivel de voltaje, entre otros. Es utilizado para mostrar el alimentador al que pertenece un determinado elemento. Este campo no puede permanecer sin información o en estado de NULL si la red a la que pertenecen se encuentra energizada.
- **Código Empresa:** Este código es usado para identificar la empresa distribuidora a la que pertenece un determinado elemento de la red. Cada empresa es identificada con un número de código diferente.
- **Subtipo:** Este campo indica las subcategorías de los tipos de elementos utilizados en la red eléctrica de distribución, es decir el subtipo es una subdivisión dentro un tipo de elemento.
- **Fase de Conexión:** Este campo indica a qué conductores activos se encuentra conectado el elemento eléctrico. Es necesario saber que todos los elementos deben tener codificada la fase de conexión en media tensión, según como indica la norma IEC (A, B, C, AB, BC, CA o ABC). Dado el caso de que este campo no se encuentre definido, indicará que el respectivo tramo esta desenergizado.
- **Secuencia de fase:** Este campo especifica el camino que siguen las fases activas (por ejemplo: ABC o CBA). El valor de este campo se determina y se verifica con la ayuda del personal de campo.
- **Configuración de Conductores:** En este campo, el primer par de caracteres indica el número de conductores activos o fases y el segundo, el número total de hilos o conductores (incluido el neutro).
- **Código Conductor Fase:** Este campo se llena por medio de catálogo de fabricante de los tramos de media tensión e indica el calibre del conductor de fase.
- **Código Conductor Neutro:** Este campo se llena por medio de catálogo de fabricante de los tramos de media tensión e indica el calibre del conductor del neutro, esto en caso de que se encuentre disponible.
- **Voltaje:** es llamado también tensión eléctrica o diferencia de potencial. Este campo se determina con un catálogo de fabricante y tiene valores únicos establecidos que se deben registrar según el nivel de tensión al que esta energizado el elemento de la red (baja o media tensión).
- **Corriente:** Este campo se determina con un catálogo de fabricante e indica la corriente nominal del elemento, que corresponde a la corriente que puede soportar el elemento de la red de distribución en servicio continuo.
- **Corriente Max de Corto Circuito:** Este campo contiene el valor instantáneo máximo posible de la corriente de cortocircuito que, a su vez, determina el poder de corte de un elemento de apertura y cierre en la red eléctrica de distribución.
- **Potencia KVAR:** Campo en el que se detalla la potencia nominal del elemento. La potencia nominal es aquella potencia máxima demandada por un elemento en condiciones normales de funcionamiento [54].
- **Texto Etiqueta:** Este campo muestra el nombre del elemento que será utilizado para mapear las señales SCADA, de manera que sea posible realizar el telecontrol y la telemedición. Para llenar este campo se deben poner de acuerdo el personal de la unidad GIS y el personal del Centro de Control Local en cada Empresa. Es decir, este campo lo designa cada centro de control en el sistema SCADA.
- **Código Único:** Este campo contiene el código conocido como "CUEN" por las iniciales de "Código Único Eléctrico Nacional", formado por un conjunto de diez números que identifica a un consumidor del servicio eléctrico y las instalaciones asociadas al suministro prestado a dicho cliente [53].
- **Configuración Conexión:** Este campo es utilizado en la tabla de atributos de capacitores y, ya que los capacitores son monofásicos, se debe utilizar el valor textual "Línea monofásica".
- **Código ADMS:** Este campo no puede estar vacío o en NULL, es fijo a lo largo del tiempo, a menos que realmente se haya cambiado en la red eléctrica física.
- **Código Puesto:** este campo muestra el código de placa del elemento de la red eléctrica de distribución.
- **Configuración Entrada:** En el caso de reguladores de tensión, este campo debe contener el conexionado de entrada como "Línea monofásica" debido a que los reguladores de tensión utilizados en la red de media tensión son autotransformadores monofásicos.
- **Configuración Salida:** En el caso de reguladores de tensión, este campo debe contener el conexionado de salida como "Línea monofásica" debido a que los reguladores de tensión utilizados en la red de media tensión son autotransformadores monofásicos.
- **Tirafusible:** Este campo se obtiene por medio de catálogo de fabricante y contiene la capacidad del fusible expuesta en [A] y el tipo de tirafusible utilizado en la red eléctrica de distribución (K, H, T, SF).
- **Configuración Lado Baja:** En este campo se especifica la conexión en el lado de baja tensión de un transformador. Las opciones son: Línea Monofásica, Estrella, Delta, Delta Abierta, Estrella Abierta.
- **Configuración Lado Media:** En este campo se especifica la conexión en el lado de media tensión. Las opciones son: Línea Monofásica, Estrella, Delta, Delta Abierta, Estrella Abierta.
- **Voltaje Secundario:** En este campo se especifica el valor del voltaje fase-fase o voltaje línea-línea del lado de baja tensión de un transformador.
- **Subsource:** Este campo relaciona los elementos y clientes conectados a un transformador, razón por la cual, siempre debe permanecer con el valor "SI".
- **Código Estructura:** Este campo contiene el código de la estructura sobre la cual se encuentra instalado el elemento de la red eléctrica de distribución.
- **Código Alimentador:** Este campo contiene el código con el que se describe al alimentador de una determinada subestación en el que se encuentran los elementos de la geodatabase.
- **Tensión Operación:** Este campo presenta el valor de voltaje al que está energizado un alimentador.
- **Tipo Alimentador:** Este campo indica si el alimentador es de tipo urbano o rural.
- **ID Subestación:** Este campo indica el nombre de la subestación a la que se encuentra conectado un determinado alimentador. Cada empresa distribuidora tiene la numeración de sus S/E's.
- **Nombre Alimentador:** Este campo indica el nombre con el que se conoce al alimentador y corresponde al código alimentador.
- **Código Unidad:** Este campo especifica el número de placa del regulador de tensión que se tiene en campo.
- **Tipo Tap:** Es utilizado en reguladores de tensión, indica el número de pasos arriba y abajo que tiene el tap del transformador.
- **Número TAPs**: Este campo indica el número total de pasos de un regulador.
- **Tap Neutral:** Este campo indica la posición neutral del "tap" de un regulador.
- **Tap Normal:** Este campo indica la posición en la cual se encuentra normalmente el regulador.
- **Tap Porcentaje:** Este campo indica el valor porcentual de regulación.
- **Tensión Alta:** Este campo corresponde al valor de media tensión.
- **Global ID:** Este código es utilizado para identificar de forma unívoca una entidad, elemento o fila de una tabla de atributos en una determinada geodatabase. Este código se obtiene automáticamente por medio de las funciones del ArcGis.

Los campos utilizados para presentar las características de clientes son:

- **Nombre:** Este campo describe los nombres completos del cliente
- **Número del Medidor:** Este campo indica el número con el que se reconoce al medidor de energía eléctrica. Este dato se determina con los datos de placa del medidor y se verifica con la ayuda del personal de campo.
- **Pfijo:** Este campo indica la potencia activa media de un cliente medida anualmente en [kW].
- **Qfijo:** Este campo indica la potencia activa media de un cliente medida anualmente en [KVAR].
- **Criticidad:** Este campo presenta el tipo de contrato que hace el cliente con la empresa distribuidora.
- **Prioridad del Cliente:** este campo indica el tipo de contrato que tiene el cliente con la empresa distribuidora. Hace referencia a que cada consumidor de forma individual puede firmar un tipo diferente de contrato con la empresa de servicios públicos, determinando obligaciones como el precio de la energía, los límites de voltaje y el control de carga.
- **Estado del Cliente:** este campo descrito como "EstCliente" indica el estado del servicio de energía eléctrica entregado a un cliente consumidor.
- **Categoría:** este campo definido como "UsocodEnergía" o "categoría del cliente", indica los valores de grupo de carga de los clientes en cada empresa distribuidora.

# **NOMBRES ALIAS DE LOS CAMPOS EN LAS TABLAS DE ATRIBUTOS DE UNA GEODATABASE**

Ciertos campos en cualquier tabla de atributos tienen su nombre propio y su nombre alias, esto ayuda a que dichos campos sean reconocibles con mayor facilidad en ArcGis.

Existe un posible problema con los nombres alias que aparece en el caso de no conocerlos, ya que, al encontrarse escrito con nombre alias, provoca confusión a la hora de buscar un determinado campo. Para solucionar este posible problema a continuación en la Tabla se describen los alias de los campos mandatorios utilizados en ArcMap.

**Tabla 5.2** Nombres Alias de los campos mandatorios en ArcGis [45].

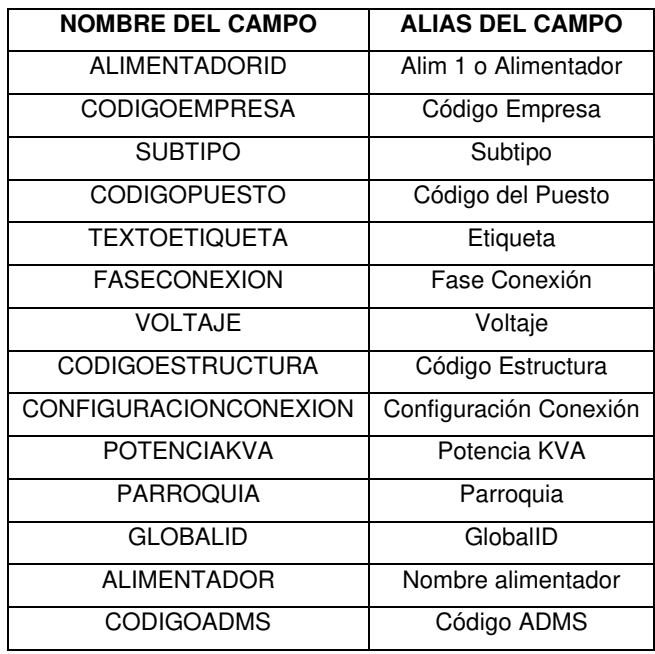

Los campos mandatorios que no aparecen en esta tabla, se escriben de la misma manera tanto el nombre propio como el nombre alias. Por lo que no hay necesidad de enlistarlos.

# **CAMPOS QUE SON MANDATORIOS EN CADA CAPA DE UNA GEODATABASE PARA LA ADECUADA GESTIÓN DEL ADMS**

Cada geodatabase posee capas que contienen datos organizados en las denominadas "tablas de atributos", dichos datos corresponden a la información de los elementos de la parte de la red eléctrica de distribución que la conforman, y cada capa posee varios campos de información, de los cuales, en esta guía se exponen aquellos que son estrictamente necesarios para que el ADMS realice una adecuada administración de la información.

Es necesario advertir que pueden existir campos que para unas capas son mandatorios y para otras no, como por ejemplo el campo **"Código Conductor Fase"** es mandatorio para la capa "**TramoDistribucionAereo"** pero para la capa **"PuestoCorrectorFactorPotencia"** no lo es.

Es fundamental que cada persona que registre la información en un GIS se asegure que todos los campos expuestos a continuación existan en las tablas de atributos de las capas específicas a las que pertenecen. Para hacer más efectiva y eficiente esta verificación, lo recomendable es organizar los campos en las tablas de atributos con las que se trabajen, tal como se indica en el Numeral 5.2 de este Capítulo. Además, se debe verificar que los campos no se encuentren vacíos o con información incorrecta. El orden utilizado en esta guía ha sido determinado tomando como referencia el orden definido en todas las tablas de atributos de todas las Geodatabases creadas en el software ArcMap de ArcGis.

#### • **Campos Mandatorios en la Capa "TramoDistribucionAereo"**

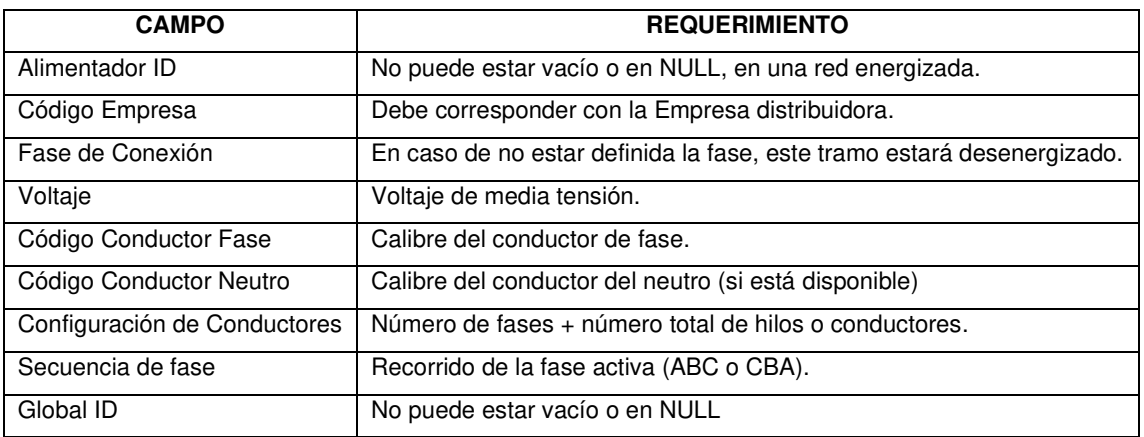

**Tabla 5.3** Campos necesarios en Capa "TramoDistribucionAereo".

#### • **Campos Mandatorios en la Capa "TramoDistribucionSubterraneo"**

**Tabla 5.4** Campos necesarios en Capa "TramoDistribucionSubterraneo".

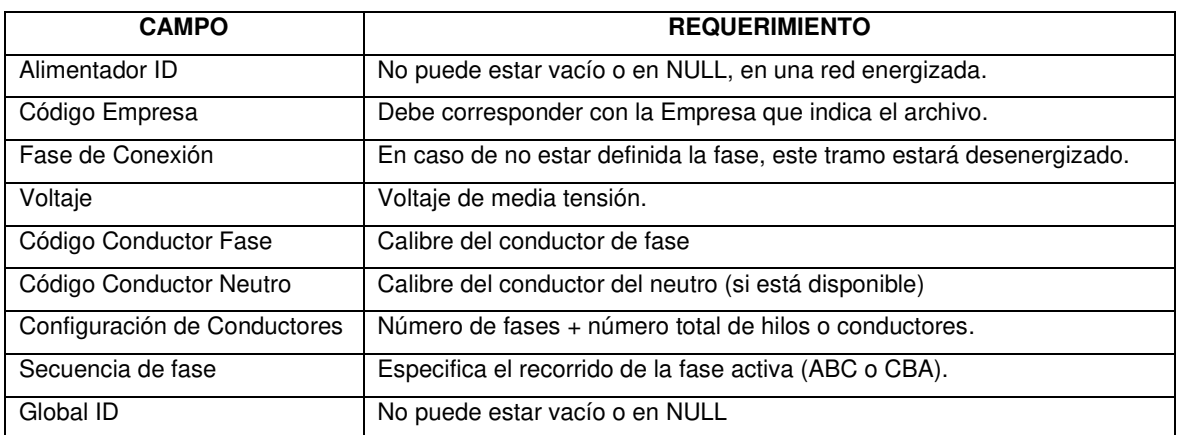

#### • **Campos Mandatorios en la Capa "PuestoCorrectorFactorPotencia"**

Es importante tomar en cuenta que los capacitores dispuestos en la red de media tensión son monofásicos, por tanto, deben ser modelados de esa manera. La tabla contendrá los siguientes campos:

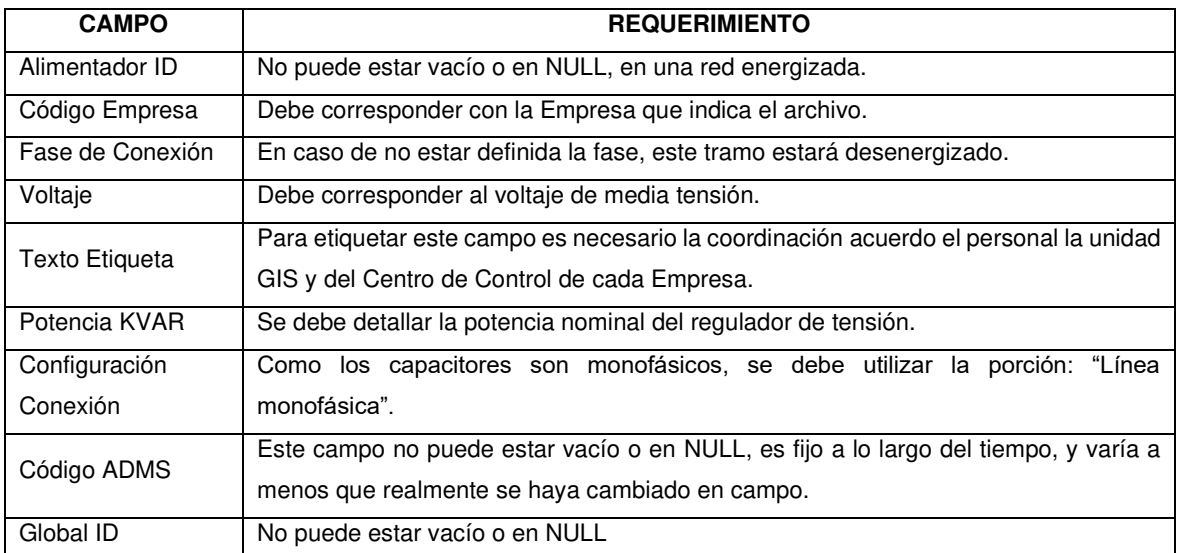

**Tabla 5.5** Campos necesarios en Capa "PuestoCorrectorFactorPotencia".

#### • **Campos Mandatorios en la Capa "PuestoProteccionDinamico"**

Los puestos de protección dinámicos tienen elementos como: interruptores, disyuntores, interruptores subterráneos, reconectadores, seccionalizadores, y contienen los siguientes campos:

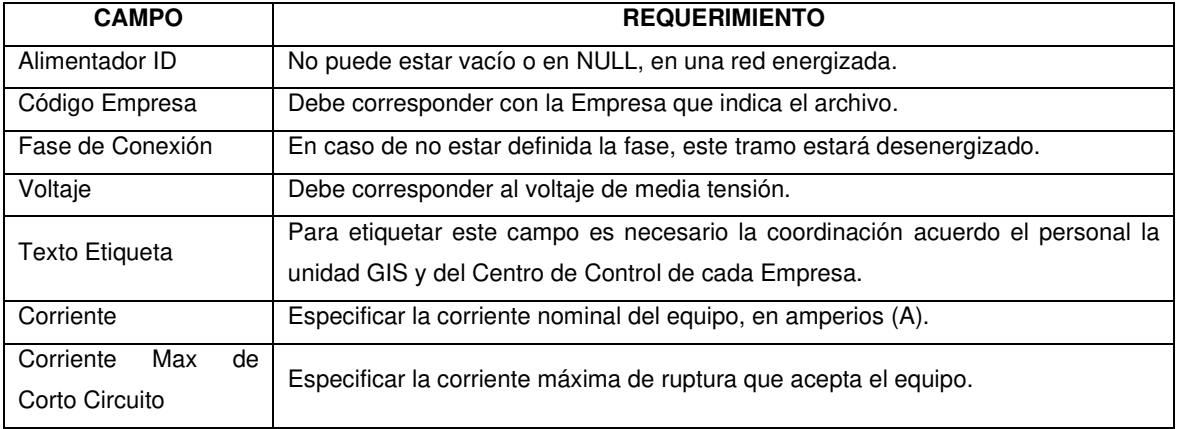

**Tabla 5.6** Campos necesarios en Capa "PuestoProteccionDinamico".

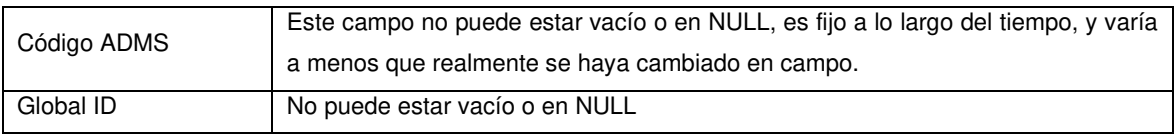

#### • **Campos Mandatorios en la Capa "PuestoReguladorTension"**

Los reguladores de tensión dispuestos en la red de media tensión son autotransformadores monofásicos, por lo tanto, deben ser modelados como tal, y deben contener principalmente los siguientes campos:

| <b>CAMPO</b>          | <b>REQUERIMIENTO</b>                                                              |  |  |  |  |  |
|-----------------------|-----------------------------------------------------------------------------------|--|--|--|--|--|
| Alimentador ID        | No puede estar vacío o en NULL, en una red energizada.                            |  |  |  |  |  |
| Código Empresa        | Debe corresponder con la Empresa que indica el archivo.                           |  |  |  |  |  |
| Fase de Conexión      | En caso de no estar definida la fase, este tramo estará desenergizado.            |  |  |  |  |  |
| Voltaje               | Debe corresponder al voltaje de media tensión.                                    |  |  |  |  |  |
| Texto Etiqueta        | Para etiquetar este campo es necesario la coordinación acuerdo el personal la     |  |  |  |  |  |
|                       | unidad GIS y del Centro de Control de cada Empresa.                               |  |  |  |  |  |
| Potencia KVA          | Se debe especificar la potencia nominal del regulador de tensión.                 |  |  |  |  |  |
| Configuración Entrada | En este campo, se debe colocar el conexionado de entrada, como "Línea             |  |  |  |  |  |
|                       | monofásica".                                                                      |  |  |  |  |  |
| Configuración Salida  | En este campo, se debe colocar el conexionado de entrada, como "Línea             |  |  |  |  |  |
|                       | monofásica".                                                                      |  |  |  |  |  |
| Código ADMS           | Este campo no puede estar vacío o en NULL, es fijo a lo largo del tiempo, y varía |  |  |  |  |  |
|                       | a menos que realmente se haya cambiado en campo.                                  |  |  |  |  |  |
| Global ID             | No puede estar vacío o en NULL                                                    |  |  |  |  |  |

**Tabla 5.7** Campos necesarios en Capa "PuestoReguladorTension".

#### • **Campos Mandatorios en la Capa "PuestoSeccionadorCuchilla"**

Los seccionadores cuchilla o seccionadores de barra utilizados en la red de media tensión deben contener en la tabla principalmente los siguientes campos:

| <b>CAMPO</b>     | <b>REQUERIMIENTO</b>                                                              |  |  |  |  |  |
|------------------|-----------------------------------------------------------------------------------|--|--|--|--|--|
| Alimentador ID   | No puede estar vacío o en NULL, en una red energizada.                            |  |  |  |  |  |
| Código Empresa   | Debe corresponder con la Empresa que indica el archivo.                           |  |  |  |  |  |
| Fase de Conexión | En caso de no estar definida la fase, este tramo estará desenergizado.            |  |  |  |  |  |
| Voltaje          | Debe corresponder al voltaje de media tensión.                                    |  |  |  |  |  |
| Corriente        | Se debe especificar la corriente nominal del seccionador. Este valor no puede ser |  |  |  |  |  |
|                  | inferior a 300A.                                                                  |  |  |  |  |  |

**Tabla 5.8** Campos necesarios en Capa "PuestoSeccionadorCuchilla".

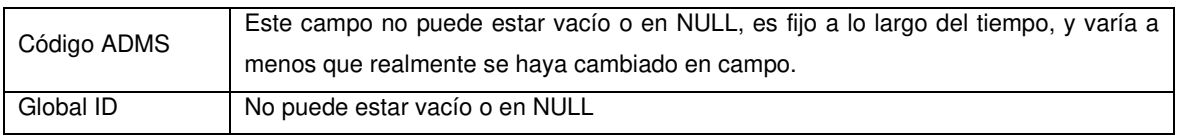

#### • **Campos Mandatorios en la Capa "PuestoSeccionadoresFusible"**

Los seccionadores fusibles utilizados en la red de media tensión deben contener los siguientes campos:

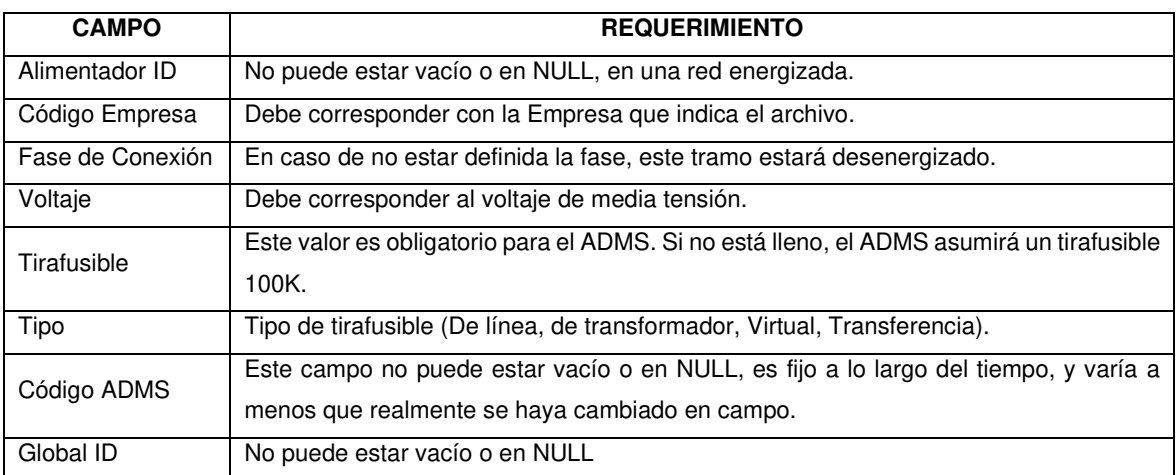

**Tabla 5.9** Campos necesarios en Capa "PuestoSeccionadoresFusible".

#### • **Campos Mandatorios en la Capa "PuestoTransfDistribucion"**

Los transformadores de distribución utilizados en la red, deben contener principalmente los siguientes campos:

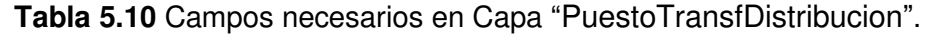

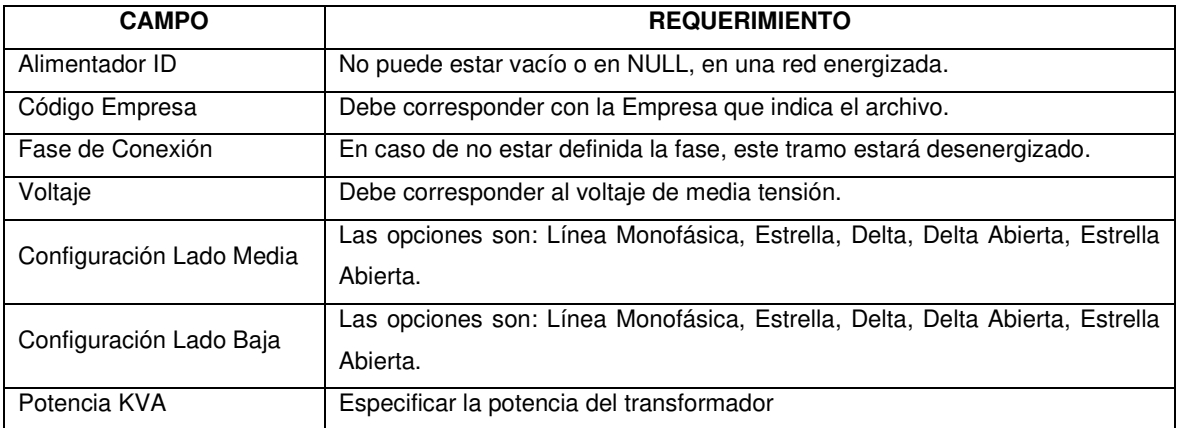

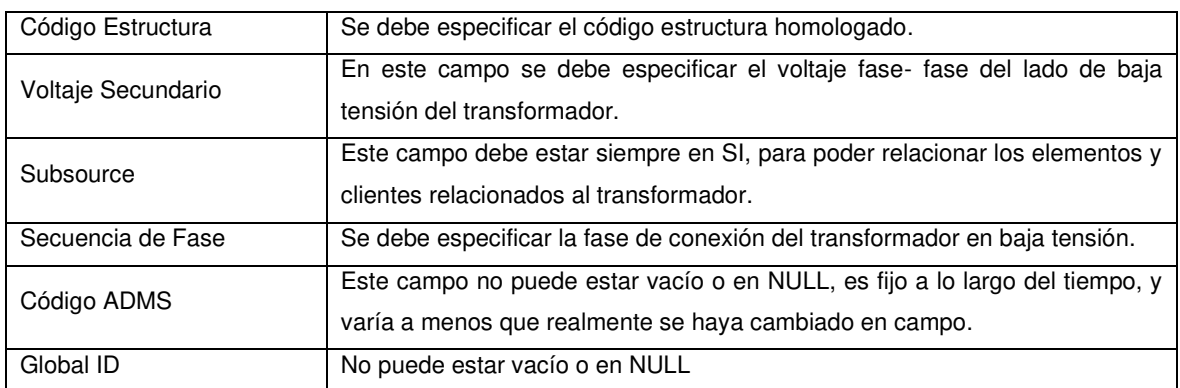

#### • **Campos Mandatorios en la Capa "PuntoApertura"**

Para los puntos que permiten abrir puentes de conexión utilizados en la red, se debe verificar los siguientes campos:

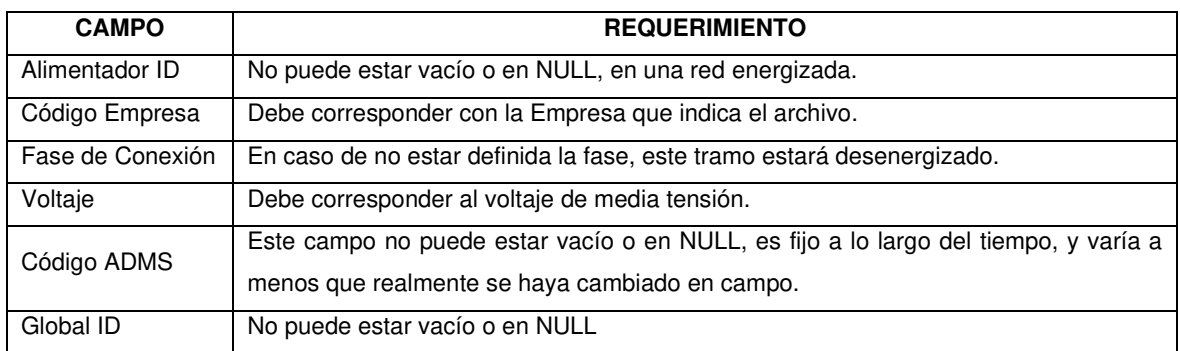

**Tabla 5.11** Campos necesarios en Capa "PuntoApertura".

#### • **Campos Mandatorios en la Capa "PuntoCarga"**

Para los puntos de carga utilizados en la red, se debe verificar los siguientes campos:

#### **Tabla 5.12** Campos necesarios en Capa "PuntoCarga".

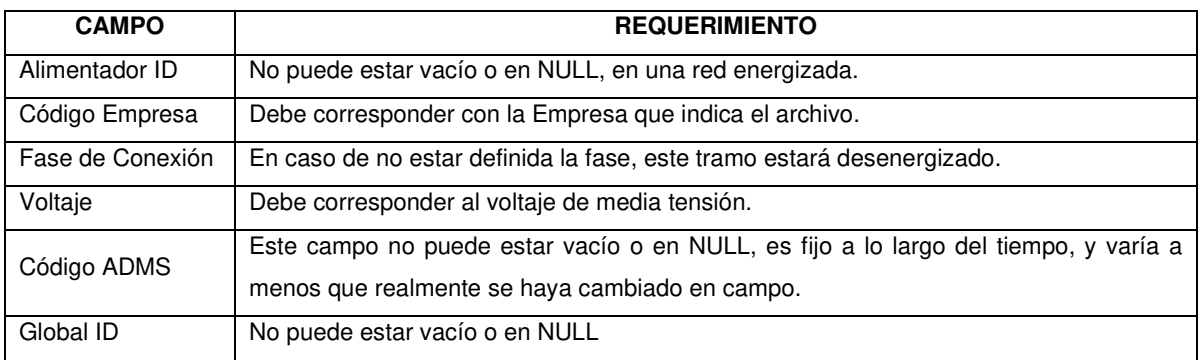

• **Campos Mandatorios en la Capa "Luminaria"**

Para las luminarias utilizadas en la red, se debe verificar los siguientes campos:

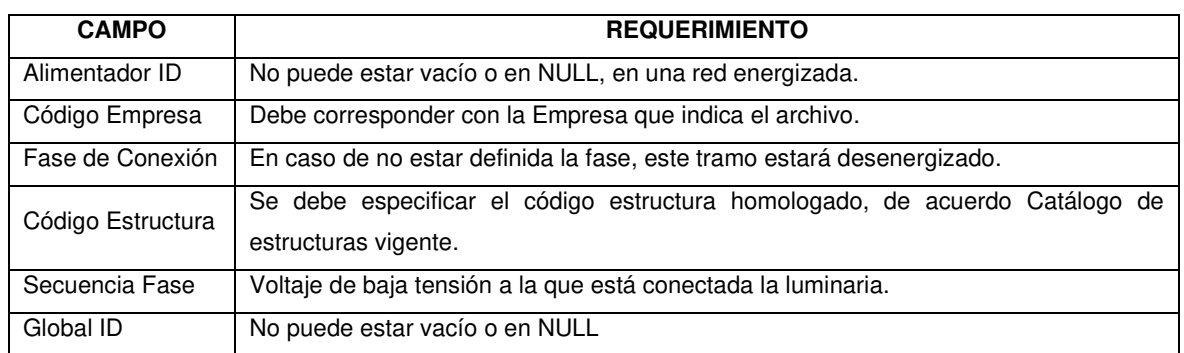

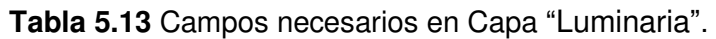

### • **Campos Mandatorios en la Capa "Semáforo"**

Para los semáforos utilizados en la red, se debe verificar los siguientes campos:

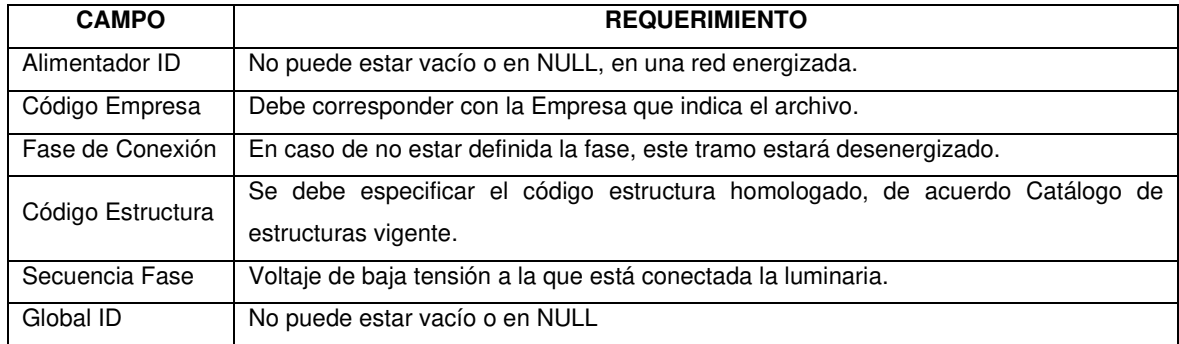

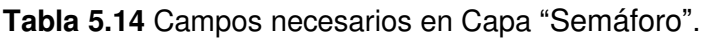

### • **Campos Mandatorios en la Capa "CIRCUITOFUENTE"**

Para la fuente de cada circuido primario de la red de media tensión, se debe verificar los siguientes campos:

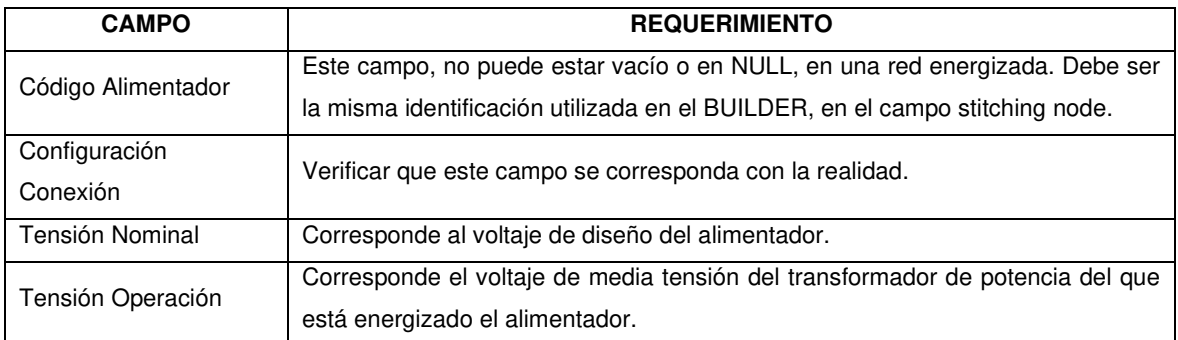

#### **Tabla 5.15** Campos necesarios en Capa "CIRCUITOFUENTE".

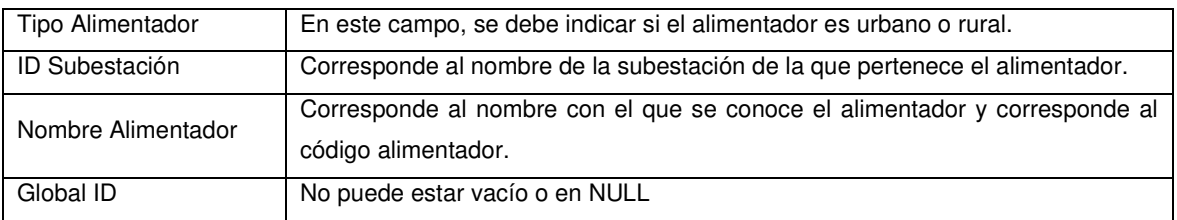

#### • **Campos Mandatorios en la Capa "UNIDADREGULADORTENSION"**

Para los reguladores de tensión utilizados en la red de media tensión, se debe verificar los siguientes campos:

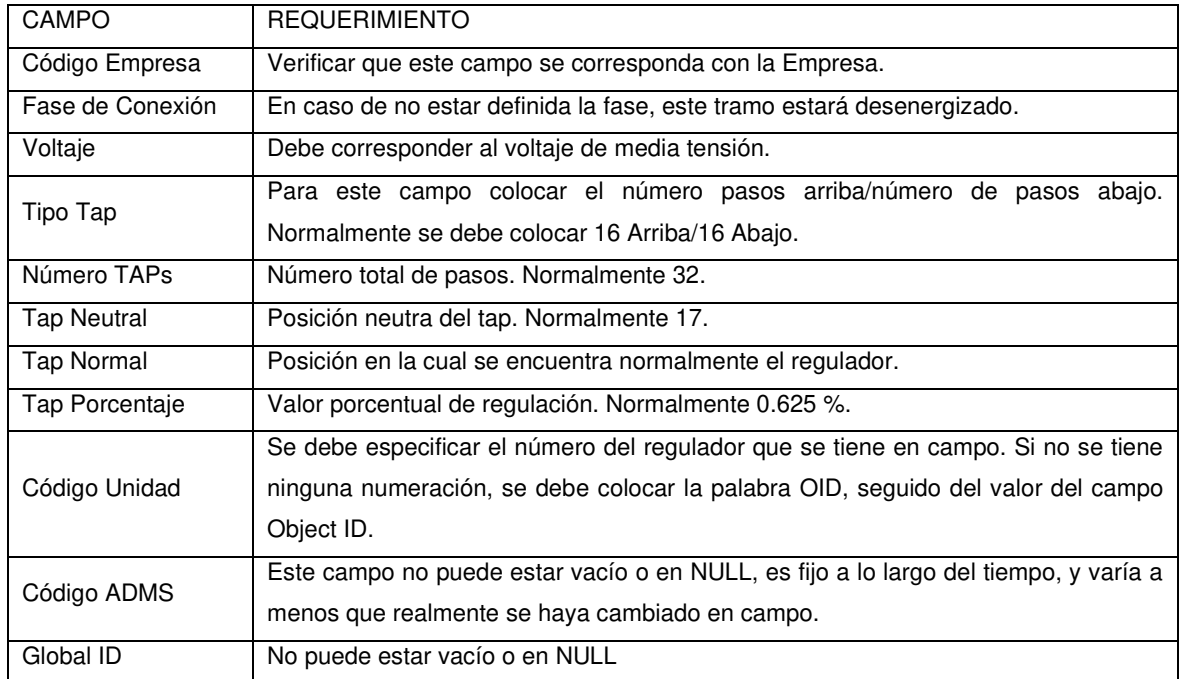

**Tabla 5.16** Campos necesarios en Capa "UNIDADREGULADORTENSION".

#### • **Campos Mandatorios en la Capa "UNIDADTRANSDISTRIBUCION"**

Para los transformadores de distribución utilizados en la red, se debe verificar los siguientes campos:

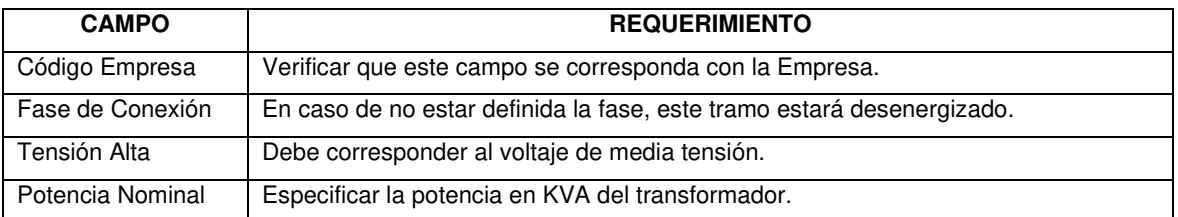

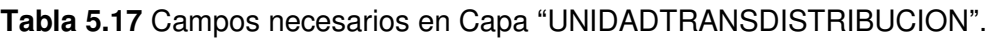

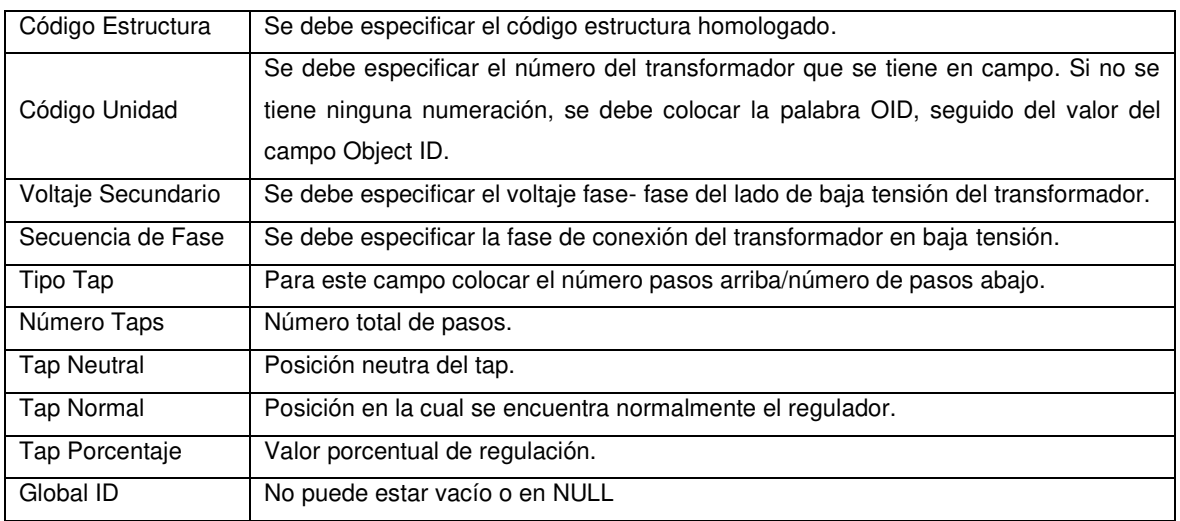

#### • **Campos Mandatorios en la Capa "UNIDADCAPACITOR"**

Para los capacitores utilizados en la red de media tensión, se debe verificar los siguientes campos:

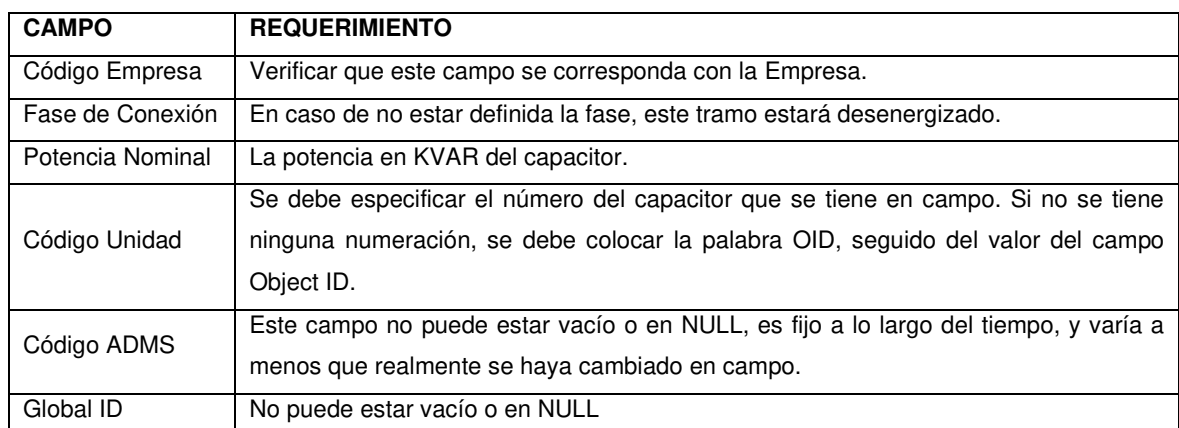

#### **Tabla 5.18** Campos necesarios en Capa "UNIDADCAPACITOR".

#### • **Campos Mandatorios en la Capa "ATRIBUTOSCONSUMIDOR"**

Esta tabla es una tabla de relación donde se incluyen todos los parámetros provenientes del sistema comercial (CIS) de cada cliente. Para ingresar estos datos al ADMS, la información se la divide en dos partes:

La primera es ingresada a través del NE y corresponde a los datos de los clientes como: nombre, número de medidor, "Pfijo", "Qfijo", Categoría y Criticidad. El resto de información que contiene esta tabla, se ingresa a través de un archivo ".csv".

Para ello se verifican los siguientes campos:

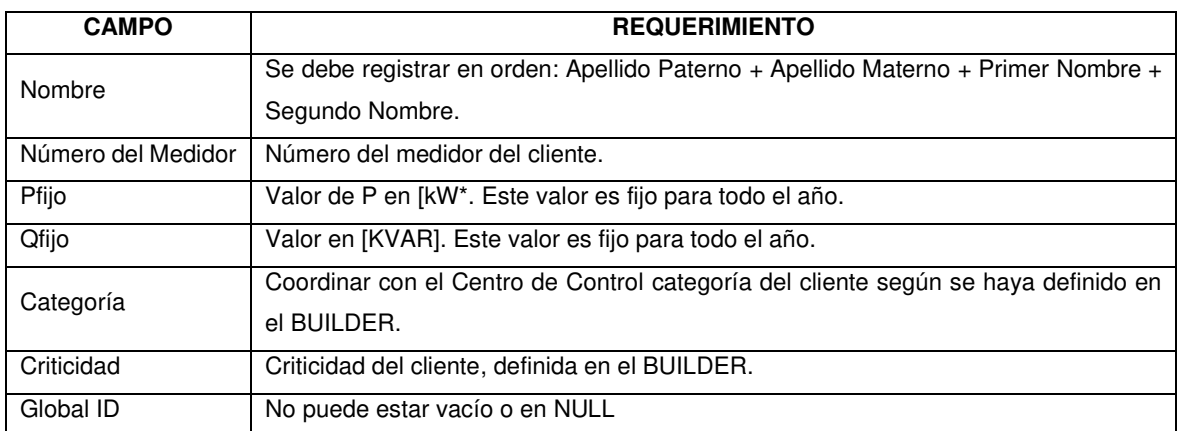

#### **Tabla 5.19** Campos necesarios en Capa "ATRIBUTOSCONSUMIDOR".

#### • **Campos Mandatorios en la Capa "CONEXIONCONSUMIDOR"**

Para la Conexión Consumidor utilizados en la red, se debe verificar los siguientes campos:

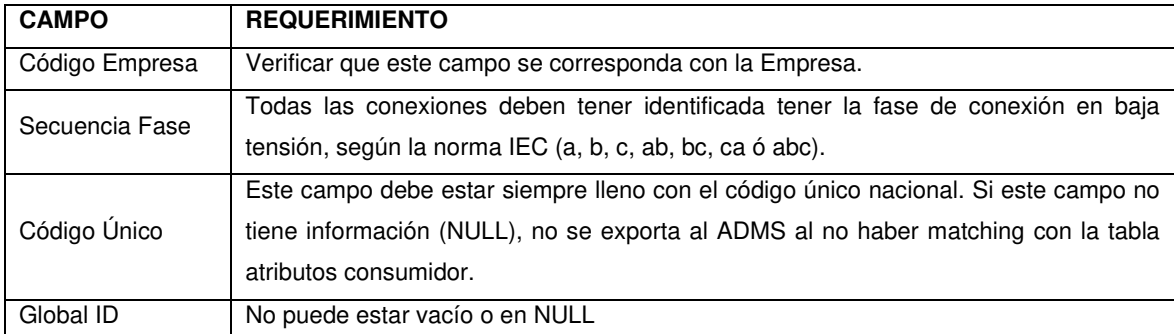

**Tabla 5.20** Campos necesarios en Capa "CONEXIONCONSUMIDOR".

# **GUÍA PARA REGISTRO DE LA INFORMACIÓN**

## **5.10.1 CAMPOS CUYOS DATOS SE ESCRIBEN EN FORMA DE CÓDIGO**

#### **5.10.1.1 Campo "Código Empresa"**

El código contenido en este campo señala a la compañía distribuidora en la que se encuentra un determinado elemento de la red eléctrica de distribución. Está conformado por dos dígitos como se expone en la Tabla 5.20.

**Tabla 5.21** Campo "Código Empresa" para cada compañía distribuidora.
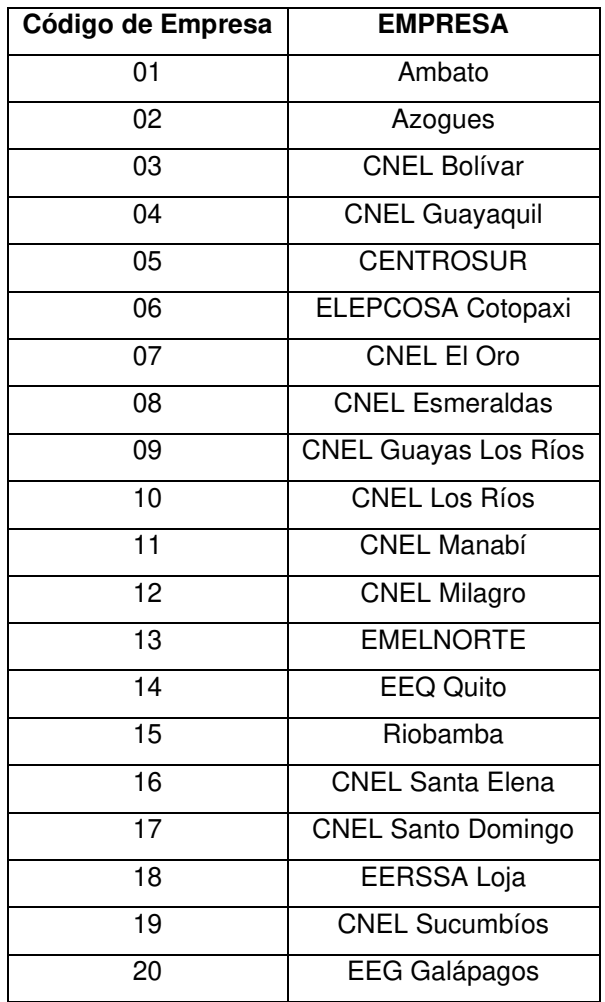

# **5.10.1.2 Campo "ALIMENTADOR ID" (Código de Alimentador)**

Este campo es un código de 10 caracteres y se estructura de la siguiente manera:

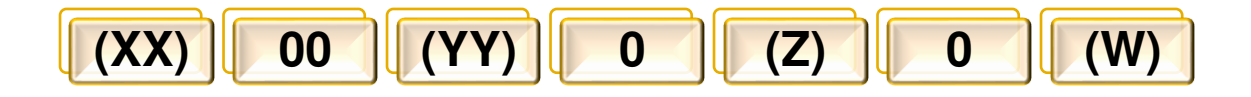

**Figura 5.18** Estructura del código "Alimentador ID" dividido en bloques.

Cada bloque del código de la Figura 5.18 contiene los siguientes datos:

- XX: Código de la Empresa Distribuidora
- 00: Dos dígitos de cero
- YY: Número de subestación
- 0: cero
- Z: Nivel de voltaje del Alimentador: S=6.3kV, V=13.2kV, T=22.8kV
- $0:$  cero
- W: Alimentador

Ejemplo: **14**-**00**-**01**-**0**-**S**-**0**-**A** → Alimentador A de la S/E Olímpico 01 – Troncal Aérea - EEQ

# **5.10.1.3 Campo del Código Único**

Este campo indica el "CUEN" por sus siglas "Código Único Eléctrico Nacional", El código completo consta de 10 dígitos, es posible encontrarlo en las planillas de consumo eléctrico de cada cliente y se estructura de la siguiente manera:

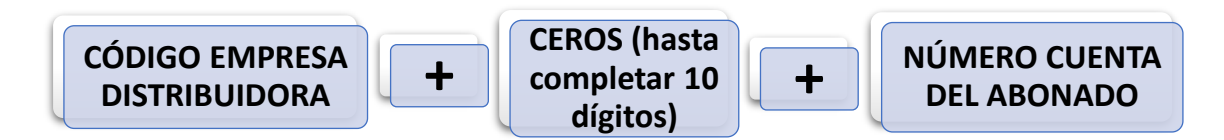

**Figura 5.19** Conformación del campo "Código Único".

Este código funciona como una referencia de geolocalización, por lo que facilita la ejecución de procesos de diferentes tipos de trámites en varias instituciones donde se requiere la información del domicilio o residencia de un cliente.

# **5.10.1.4 Campo del Código ADMS ("CODIGOADMS")**

El "CODIGOADMS" es uno de los más importantes campos de información, ya que, permite identificar un determinado elemento de la red eléctrica de distribución tanto en el GIS como en el ADMS, es decir, si se trabaja con un determinado elemento en el ADMS, mediante el "CODIGOADMS" es posible encontrar rápidamente dicho elemento en el GIS y viceversa. Esto implanta mayor efectividad en la gestión de la operación ya que, un operador puede verificar información de manera expedita en ambos sistemas y tomar decisiones eficaces ante cualquier evento.

Por esta razón es necesario asegurar que el campo "CODIGOADMS" no se quede sin información y más aún, asegurar que este campo no tenga alguna información que no sea la expuesta anteriormente. En el caso que existan datos vacíos, en estado de NULL, o incorrectamente registrados, la información no se sube al ADMS hasta que el respectivo error sea rectificado.

A continuación, se expone con un esquema, la manera correcta de estructurar el código ADMS en cada elemento utilizado en la red eléctrica de distribución. En la parte superior de cada esquema, con color más encendido, se encuentra el código propiamente dicho dividido en bloques y debajo de cada bloque, la explicación de la información que debe llenarse.

El campo "CODIGOADMS", para los diferentes elementos de la red eléctrica de distribución, se conforma de la siguiente manera:

# **5.10.1.4.1 Seccionadores Fusible:**

El "CODIGOADMS" de un seccionador fusible será llenado de la siguiente manera:

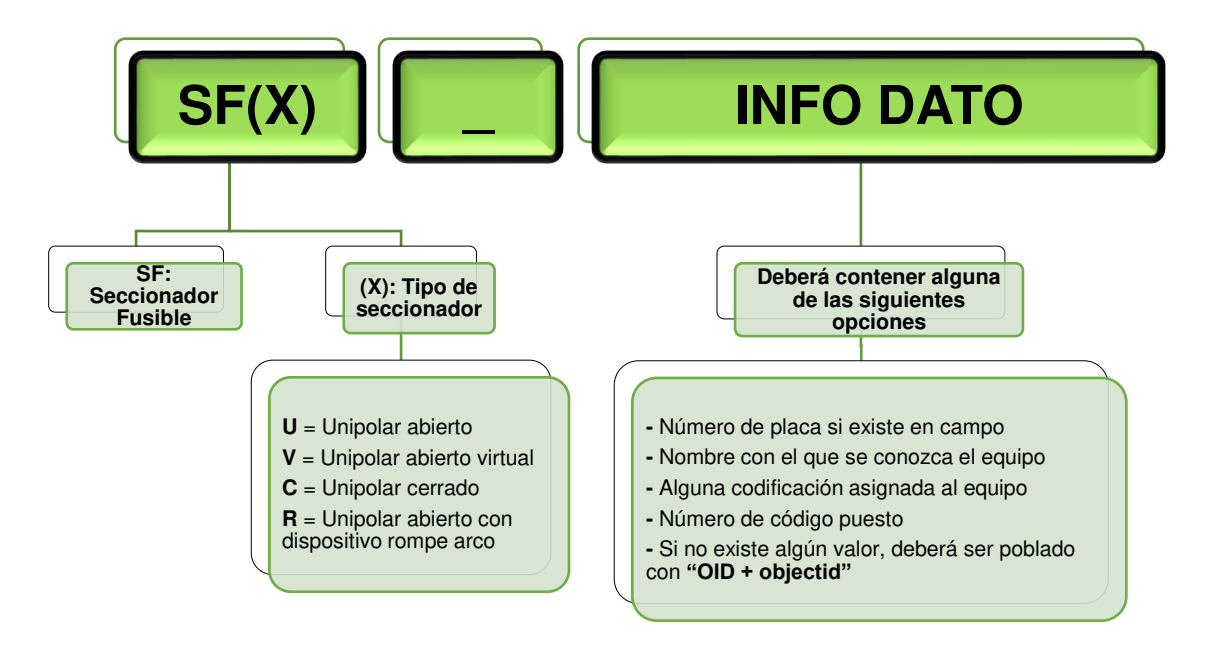

**Figura 5.20** Conformación del campo "CODIGOADMS" en Seccionadores Fusibles.

**Tabla 5.22** Ejemplos de Código ADMS de capa Seccionadores Fusible.

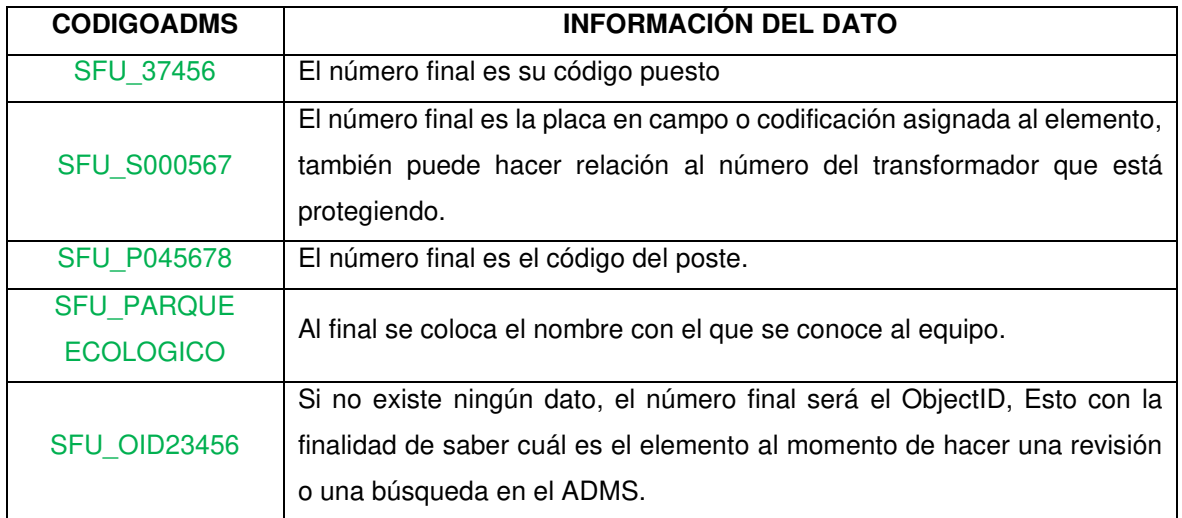

# **5.10.1.4.2 Seccionadores Cuchilla**

El CODIGO ADMS de un seccionador cuchilla o barra será llenado de la siguiente manera:

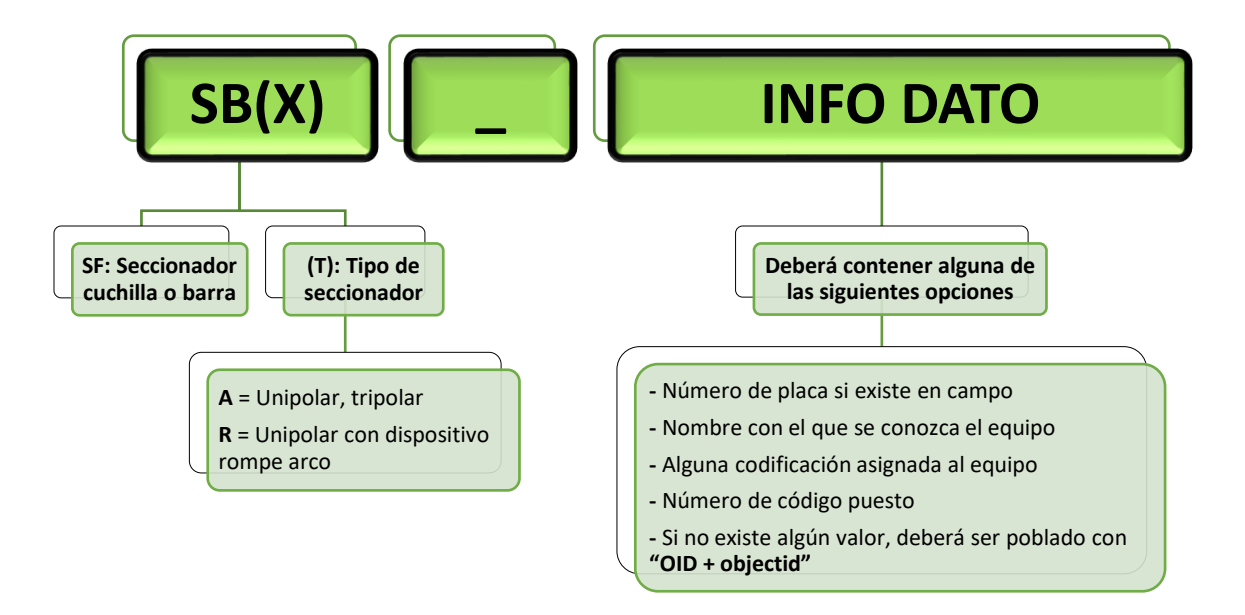

**Figura 5.21** Conformación del campo "CODIGOADMS" para Seccionadores Cuchilla.

**Tabla 5.23** Ejemplos de Código ADMS de capa Seccionadores Cuchilla.

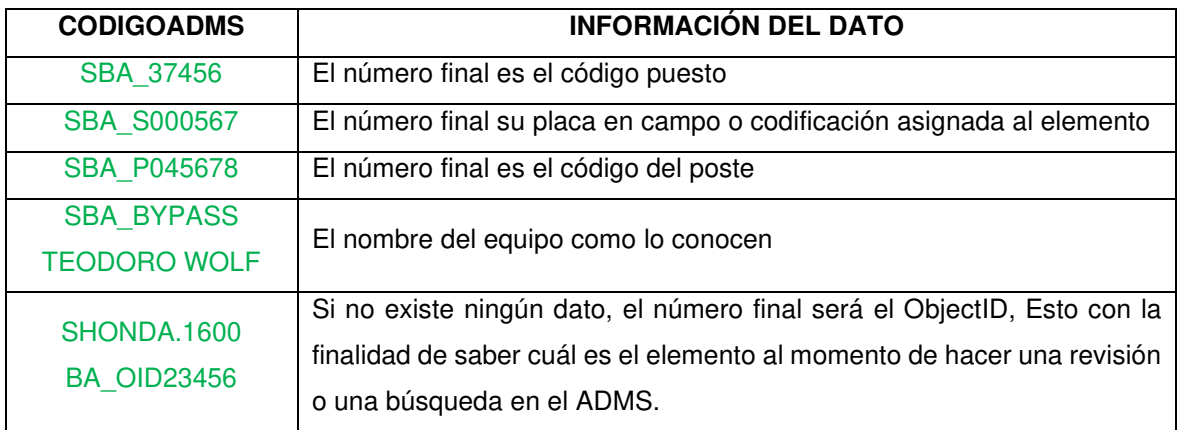

# **5.10.1.4.3 Puestos De Protección Dinámicos.**

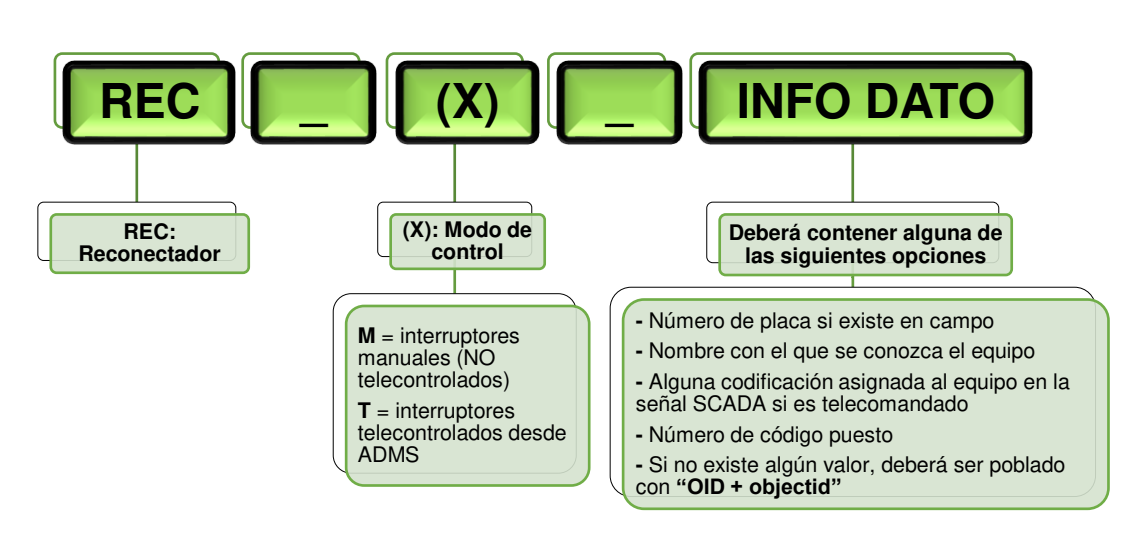

**a. RECONECTADORES** 

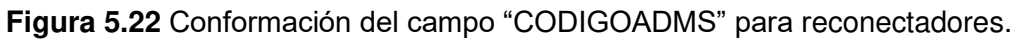

EJEMPLOS:

**Tabla 5.24** Ejemplos de Código ADMS de capa Reconectadores.

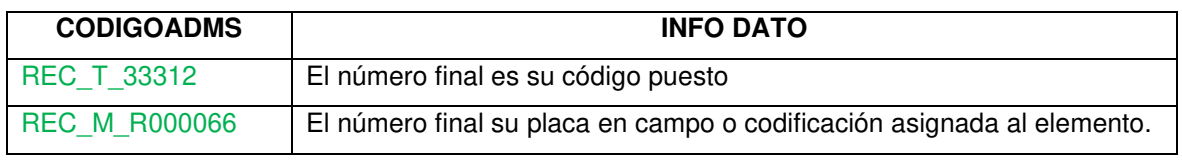

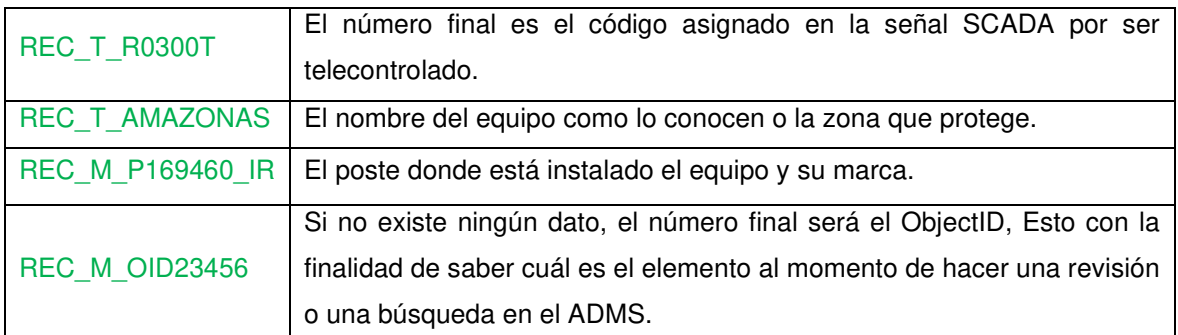

# **b. INTERRUPTORES, INTERRUPTORES SUBTERRANEOS Y DISYUNTORES**

La manera de llenar el campo CODIGOADMS será la siguiente:

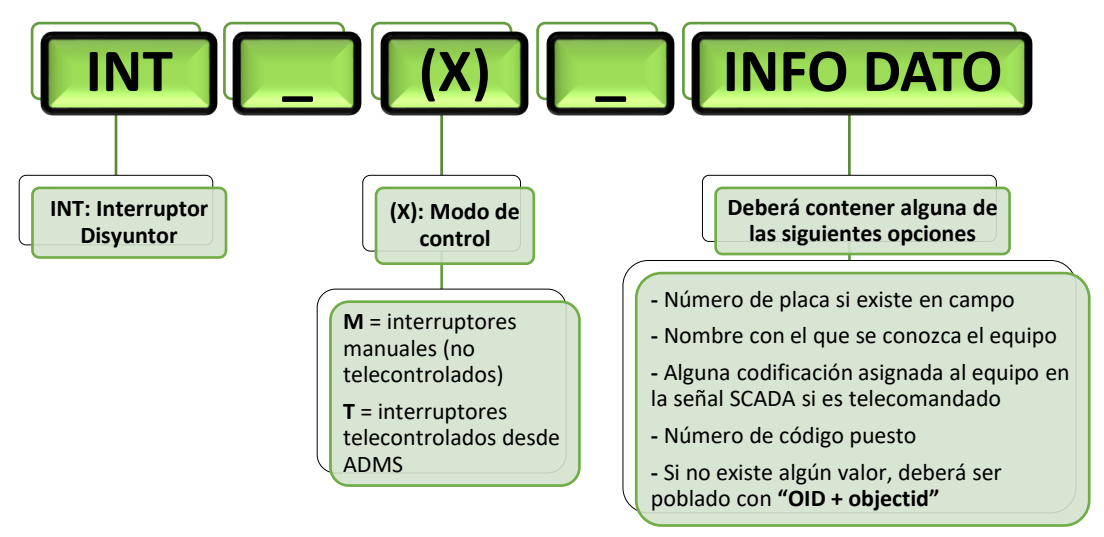

**Figura 5.23** Conformación del campo "CODIGOADMS" para interruptores.

EJEMPLOS:

**Tabla 5.25** Ejemplos de Código ADMS de capa Interruptores, Interruptores Subterráneos Y Disyuntores.

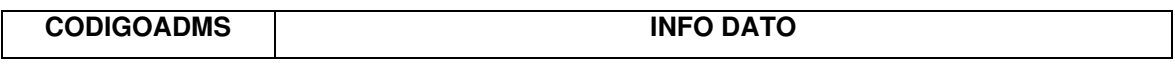

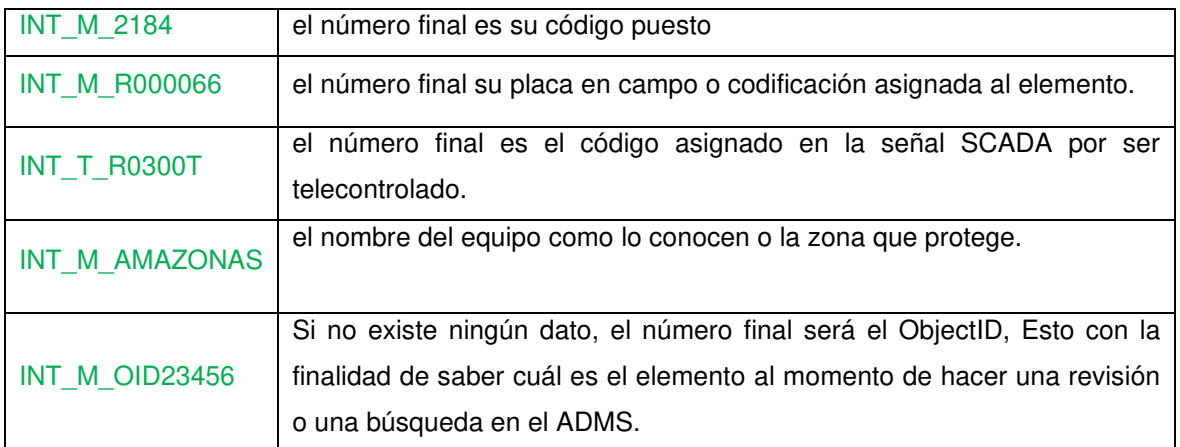

# **c. SECCIONALIZADORES**

La manera de llenar el campo CODIGOADMS será la siguiente:

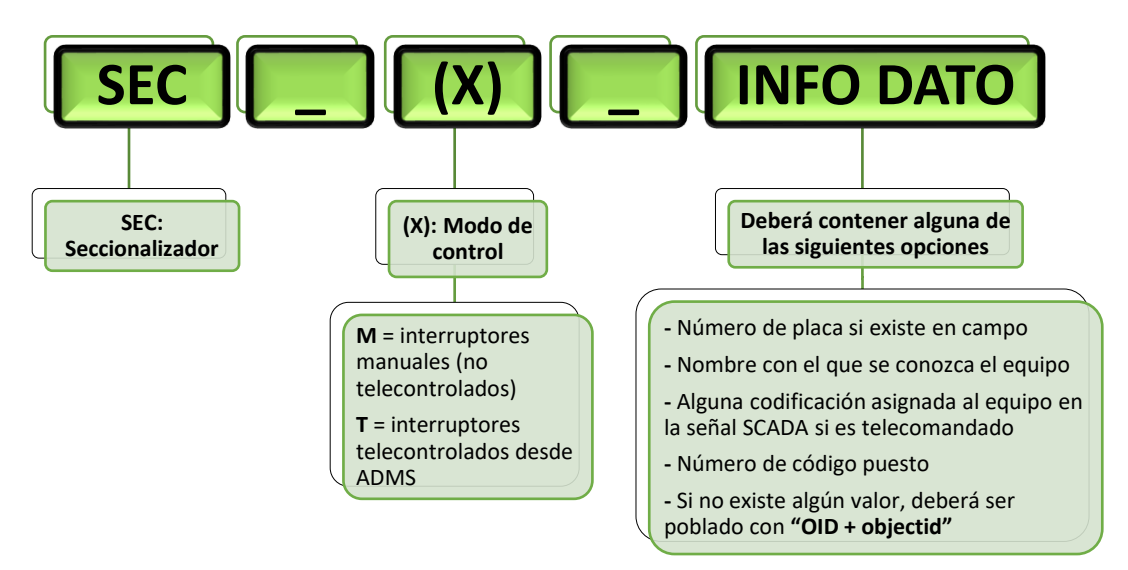

**Figura 5.24** Conformación del campo "CODIGOADMS" para seccionalizadores.

EJEMPLOS:

**Tabla 5.26** Ejemplos de Código ADMS de capa Seccionalizadores.

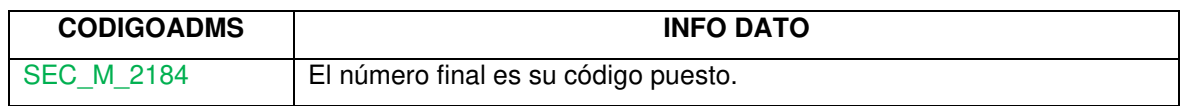

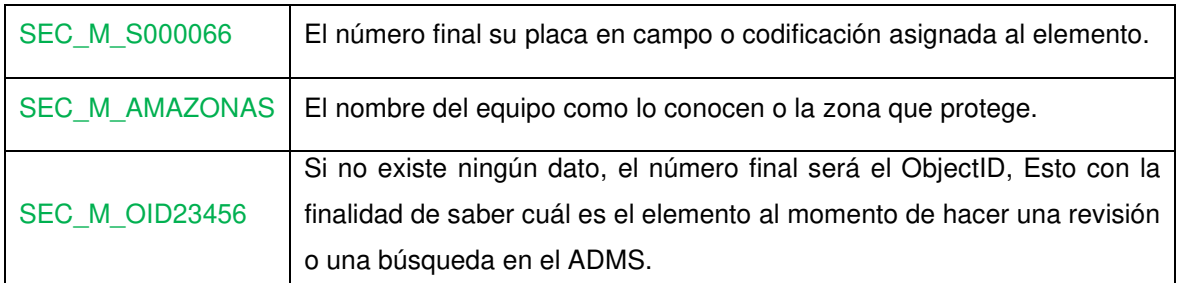

# **d. TABLA: CELDAS**

El GIS maneja una tabla llamada CELDAS, en las que tiene los subtipos: Celda de seccionamiento, Celda de protección y Celda de interconexión.

Esto debe ser modelado correctamente en el GIS, para poder llevar la información correcta al ADMS y permitir la operación de estos equipos. Por tanto, la manera de llenar el campo CODIGOADMS será la siguiente:

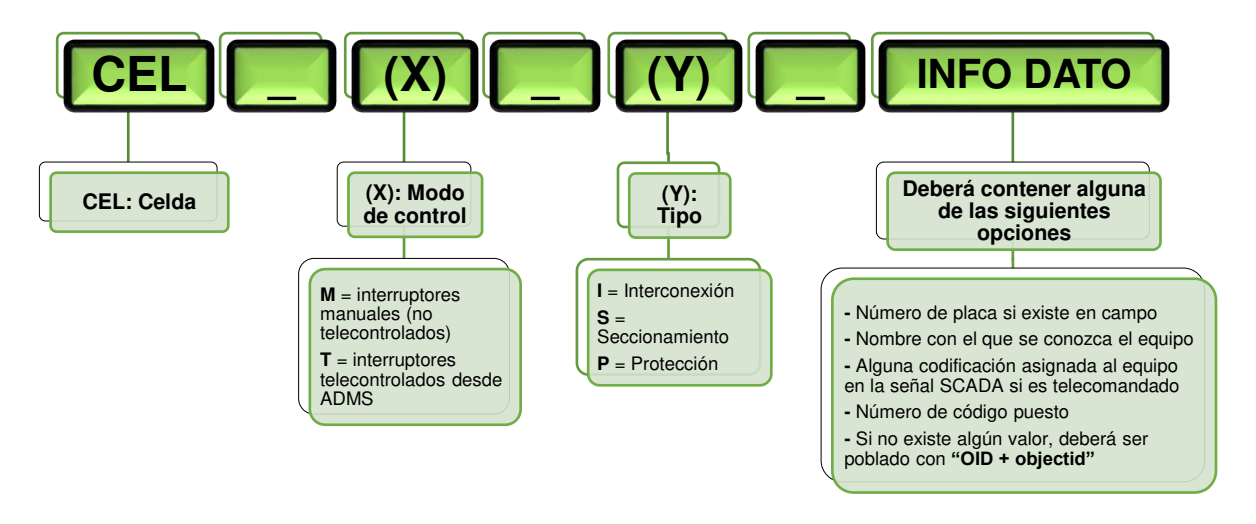

**Figura 5.25** Conformación del campo "CODIGOADMS" para celdas de protección.

EJEMPLOS:

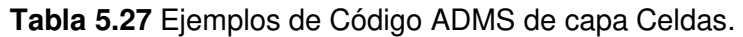

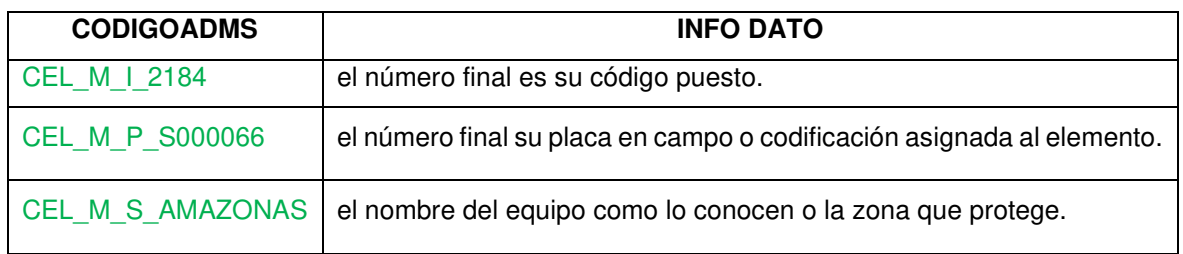

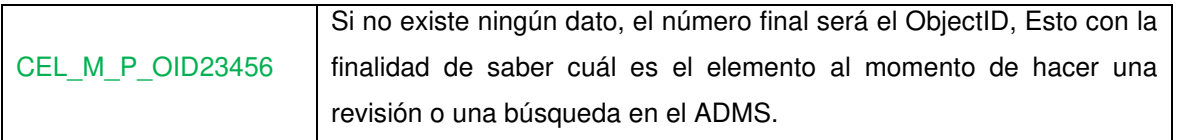

El campo "TEXTOETIQUETA" sigue siendo utilizado para ser llenado con el nombre asignado al elemento dentro de la señal SCADA si la Celda es telecontrolada, por lo tanto este campo no puede ser utilizado para otra función.

# **5.10.1.4.4 Reguladores De Tensión**

Los Reguladores de Voltaje, son autotransformadores monofásicos, razón por la cual deben ser modelados como tal en el GIS. Esto permitirá que en el futuro se pueda asignar señales telemedidas y para control. La manera de llenar el campo CODIGOADMS será la siguiente:

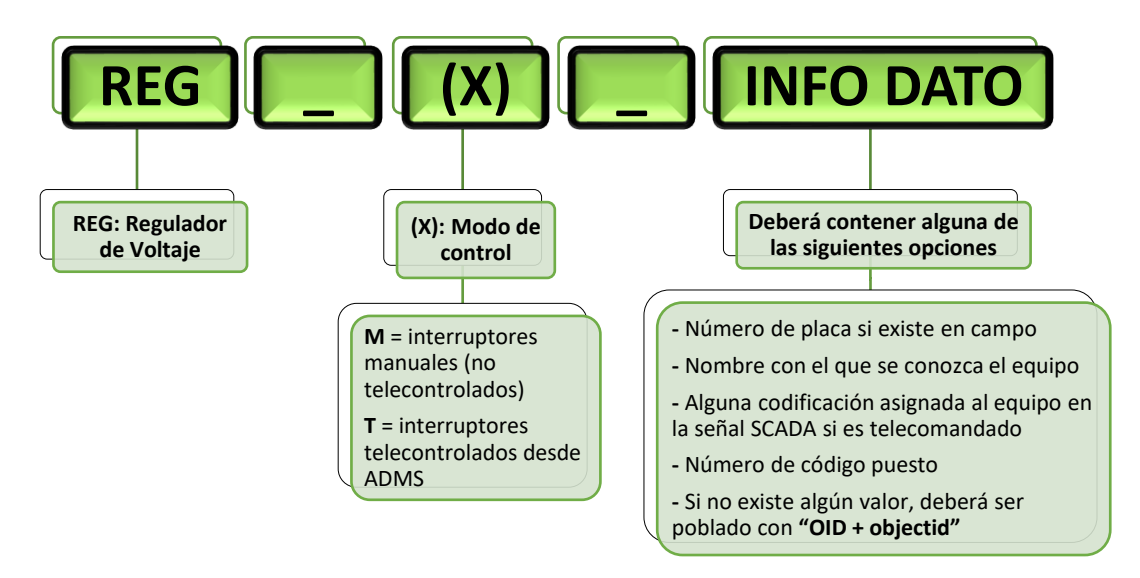

**Figura 5.26** Conformación del campo "CODIGOADMS" para reguladores de tensión.

EJEMPLOS:

**Tabla 5.28** Ejemplos de Código ADMS de capa Reguladores de Tensión.

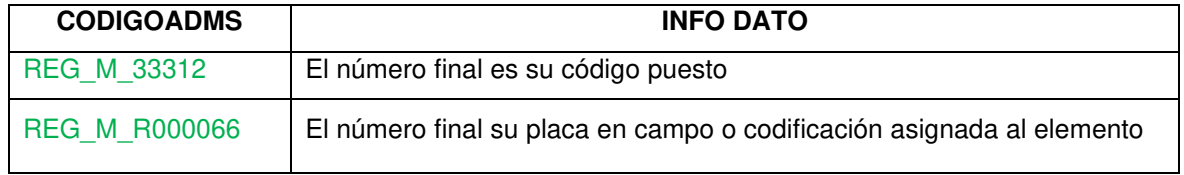

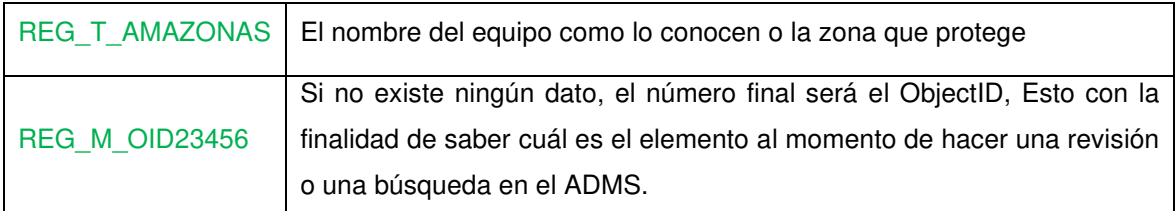

# **5.10.1.4.5 Unidad Regulador Tensión**

Para poder identificar el Regulador de Tensión se registra la misma información que la de CODIGOADMS en el campo Código Unidad de la tabla Unidad Regulador Tensión.

# **5.10.1.4.6 Puesto Corrector De Factor Potencia (Capacitores)**

Debido a que los Capacitores son monofásicos, deben ser modelados como tal en el GIS. Esto permitirá que en el futuro se pueda asignar señales telemedidas y para control.

La manera de llenar el campo CODIGOADMS será la siguiente:

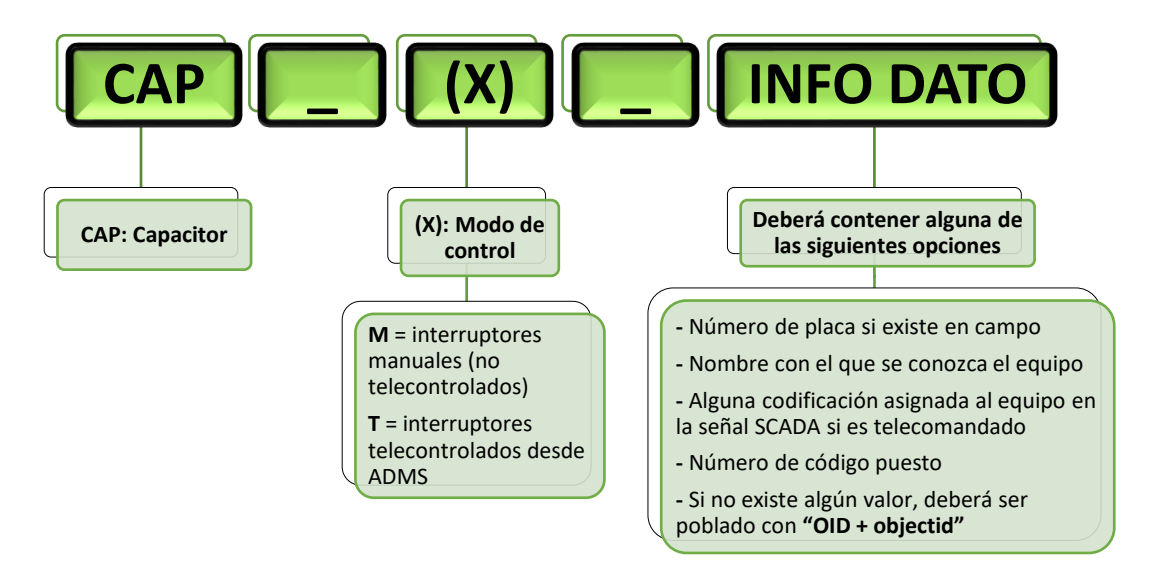

**Figura 5.27** Conformación del campo "CODIGOADMS" para capacitores.

# EJEMPLOS:

**Tabla 5.29** Ejemplos de Código ADMS de capa Puesto Corrector Factor De Potencia.

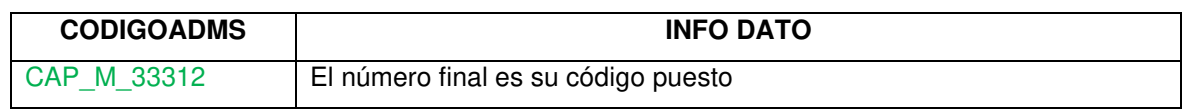

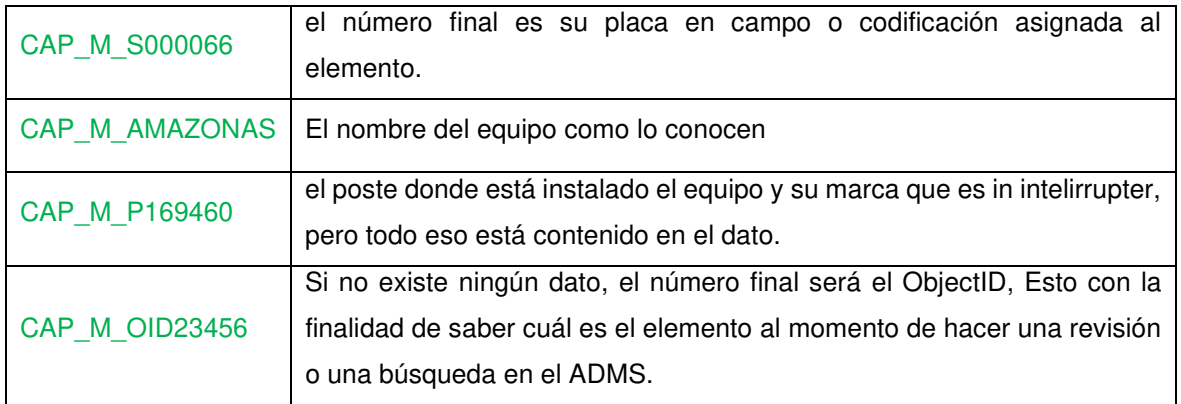

# **5.10.1.4.7 Unidad Capacitor**

Para poder identificar el Capacitor se registra la misma información que la de CODIGOADMS en el campo Código Unidad de la tabla Unidad Capacitor.

# **5.10.1.4.8 Puesto Transformador De Distribución**

Para todos los casos se va a mantener el mismo formato, sólo varía el dato, ya que dependiendo del caso se haga una concatenación de las unidades del transformador.

Únicamente para la migración al ADMS, en la geodatabase réplica, en el campo "**CODIGOUNIDAD"** de la tabla Unida transformador, se debe poner el siguiente formato: "UT\_codigounidad", es decir se debe añadir al dato almacenado en **"CodigoUnidad"** de la tabla la concatenación UT 13/2523 como ejemplo. Esto no se debe hacer en la base corporativa, solo en la réplica que se va a migrar al ADMS.

# **e. TRANSFORMADORES MONOFASICOS**

La manera de llenar el campo CODIGOADMS será la siguiente:

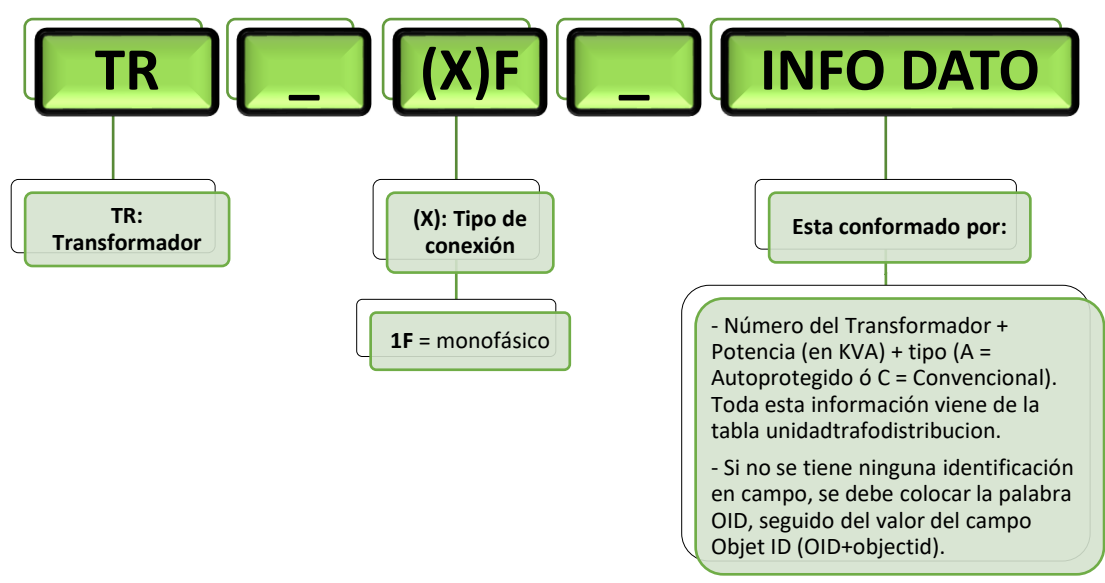

**Figura 5.28** Conformación del campo "CODIGOADMS" para Transformadores monofásicos.

**Tabla 5.30** Ejemplos de Código ADMS de capa Transformadores Monofásicos.

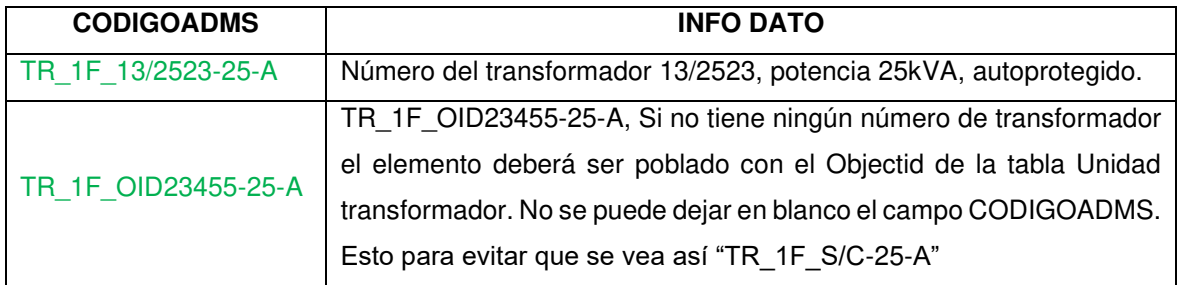

# **f. TRANSFORMADORES BIFASICOS**

La manera de llenar el campo CODIGOADMS será la siguiente:

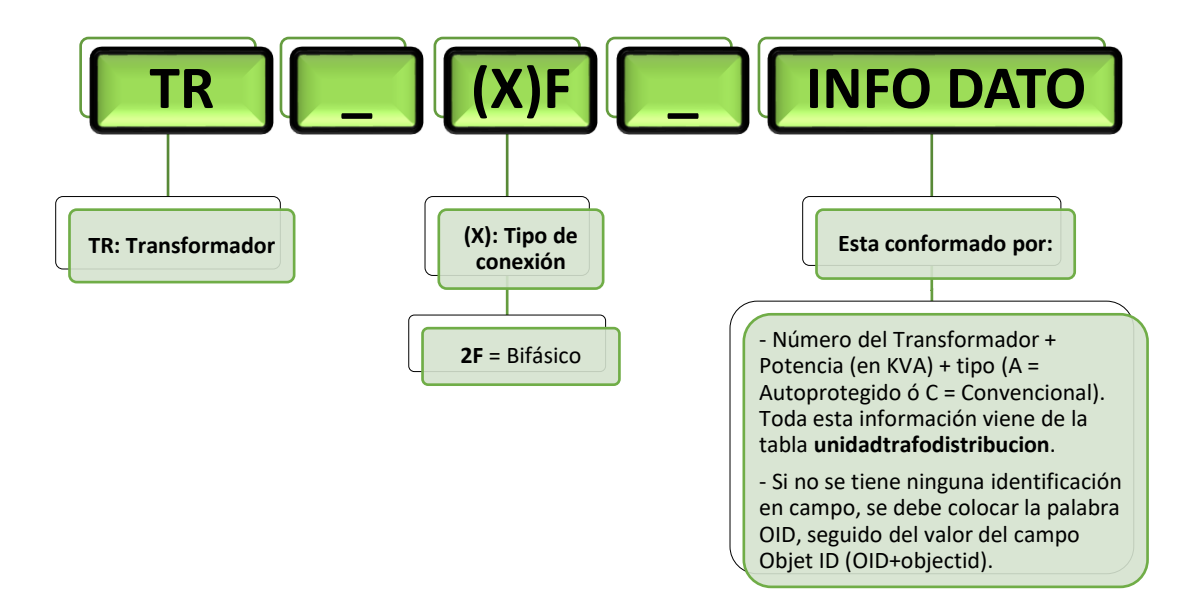

**Figura 5.29** Conformación del campo "CODIGOADMS" para Transformadores Bifásicos.

EJEMPLOS:

**Tabla 5.31** Ejemplos de Código ADMS de capa Transformadores Bifásicos.

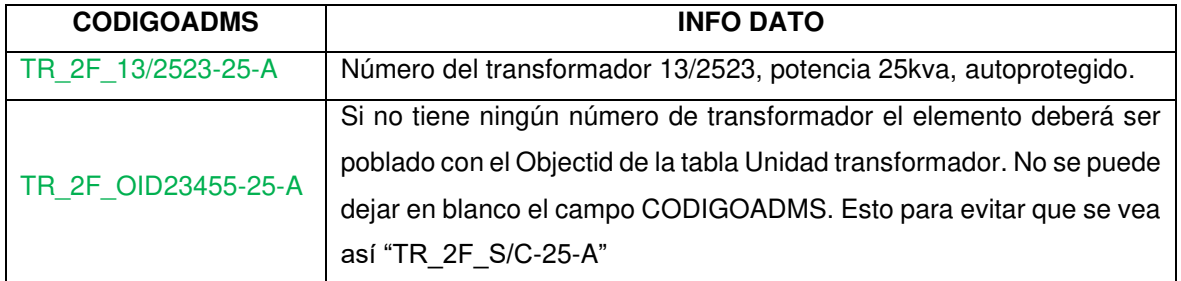

# **g. TRANSFORMADORES TRIFASICOS**

La manera de llenar el campo CODIGOADMS será la siguiente:

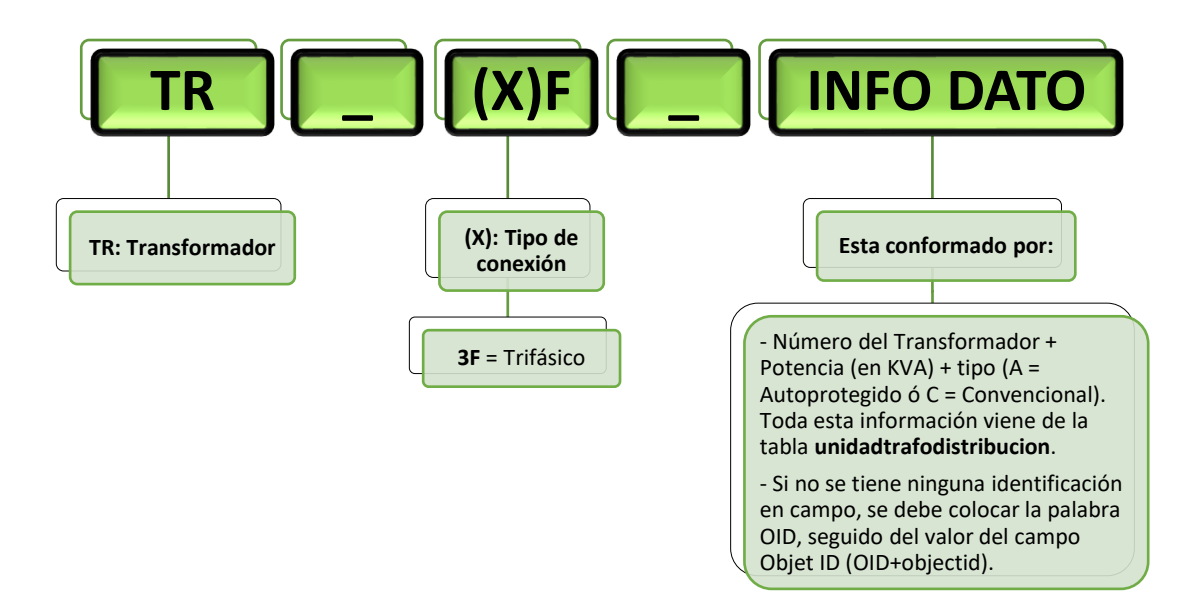

**Figura 5.30** Conformación del campo "CODIGOADMS" para Transformadores trifásicos.

EJEMPLOS:

**Tabla 5.32** Ejemplos de Código ADMS de capa Transformadores Trifásicos.

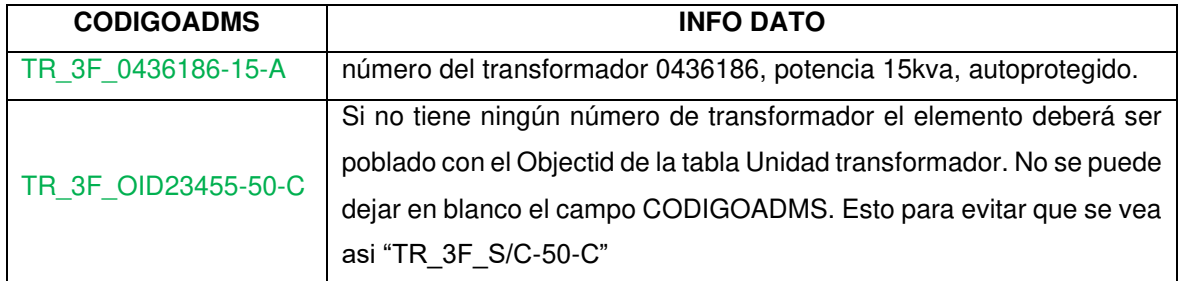

# **h. SUBTIPO: BANCO DE 2 TRANSFORMADORES**

Para identificar los bancos de 2 transformadores, se seguirá la siguiente nomenclatura:

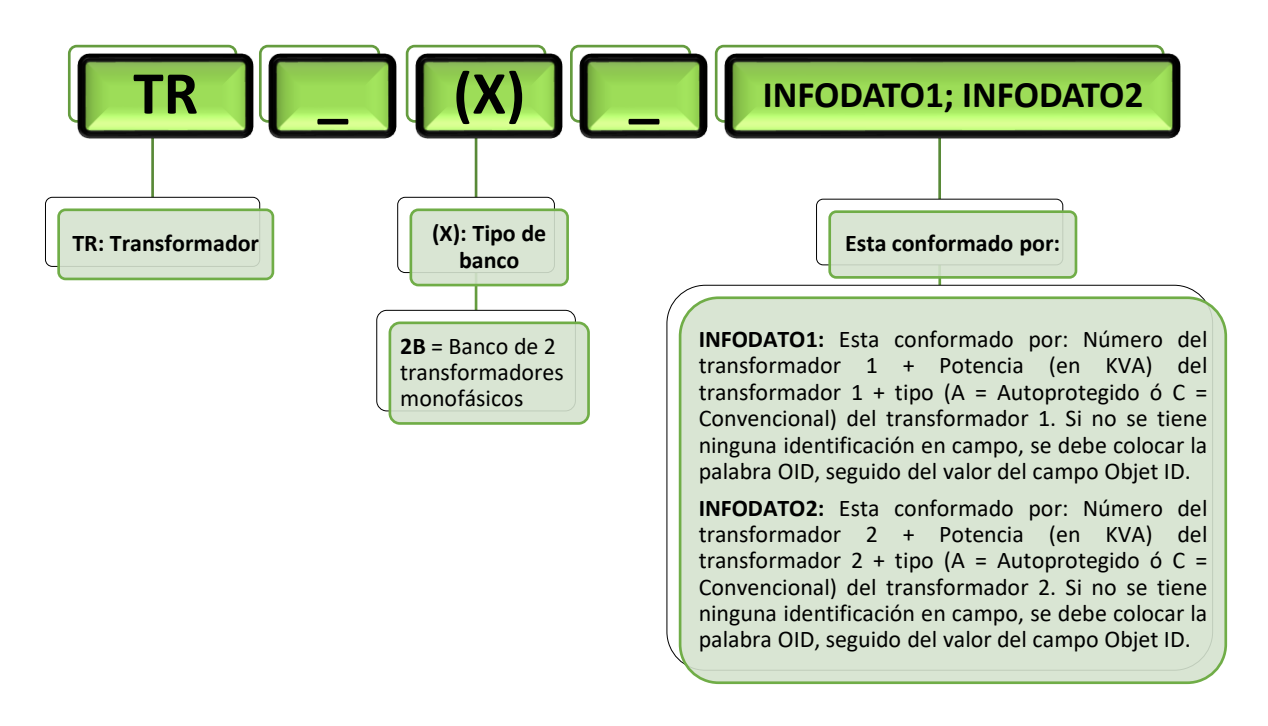

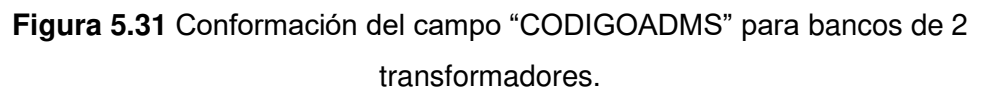

**Tabla 5.33** Ejemplos de Código ADMS de Bancos de dos Transformadores.

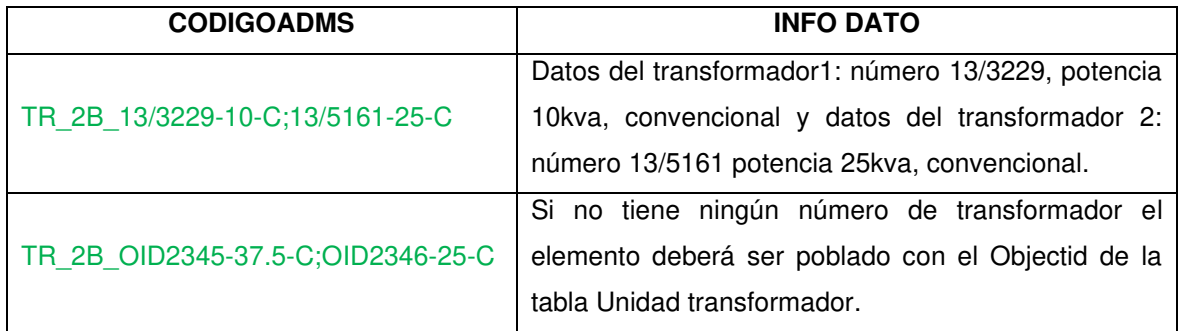

# **i. BANCO DE 3 TRANSFORMADORES**

Para identificar los bancos de 3 transformadores, se seguirá la siguiente nomenclatura:

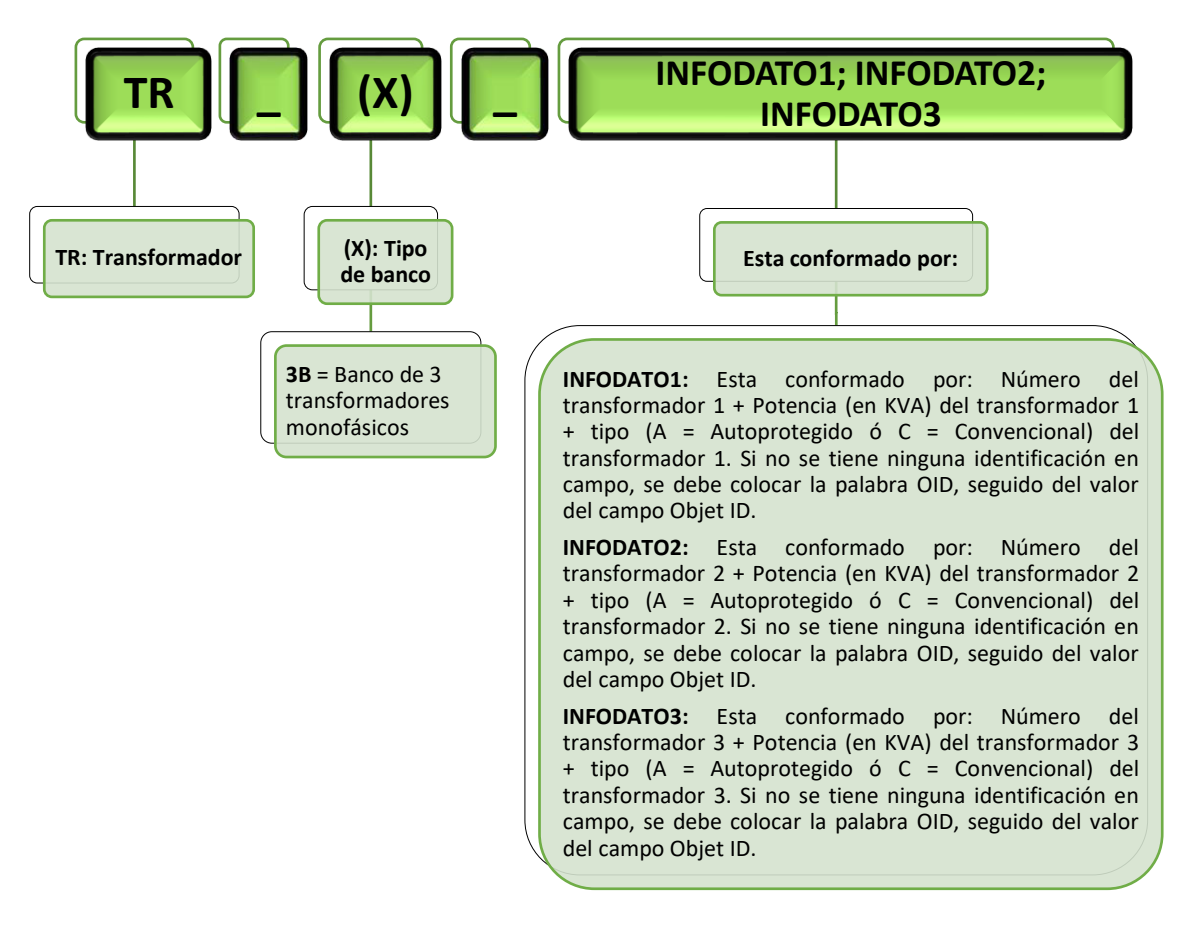

**Figura 5.32** Conformación del campo "CODIGOADMS" para bancos de 3 transformadores.

**Tabla 5.34** Ejemplos de Código ADMS de Bancos de tres Transformadores.

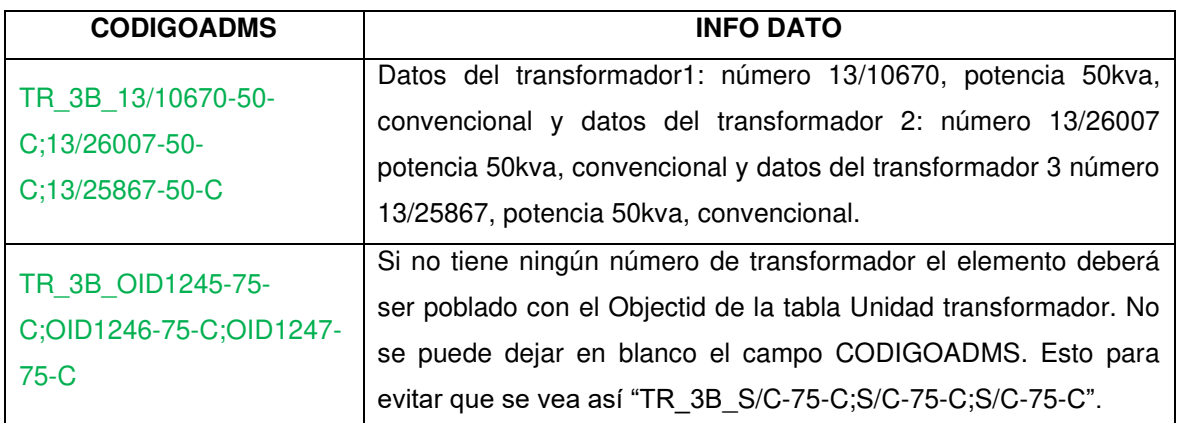

# **5.10.1.4.9 Punto Apertura**

Esta tabla está definida para que se pueda incluir en el GIS elementos de corte fijos, como: Codos bajo carga, Codos portafusibles y Premoldeado T que se utilizan en la red subterránea; así como los puentes para la red aérea. En el CODIGOADMS de estos elementos, se debe llenar como se indica a continuación:

• **Subtipo Codo Bajo Carga:** Para identificar un codo bajo carga se seguirá la siguiente nomenclatura: "CBC\_Identificación".

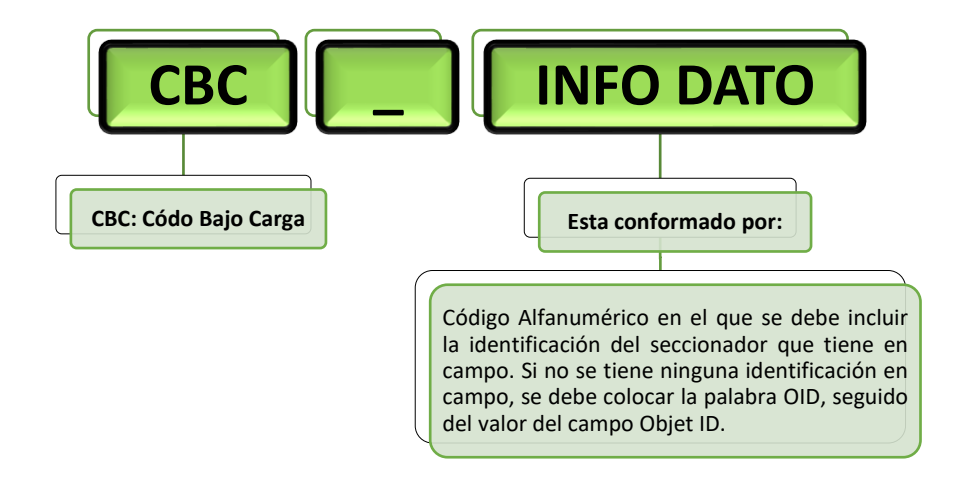

**Figura 5.33** Conformación del campo "CODIGOADMS" para Codos Bajo Carga.

• **Subtipo Portafusible:** Para identificar un codo portafusible se seguirá la siguiente nomenclatura: "CPF\_Identificación".

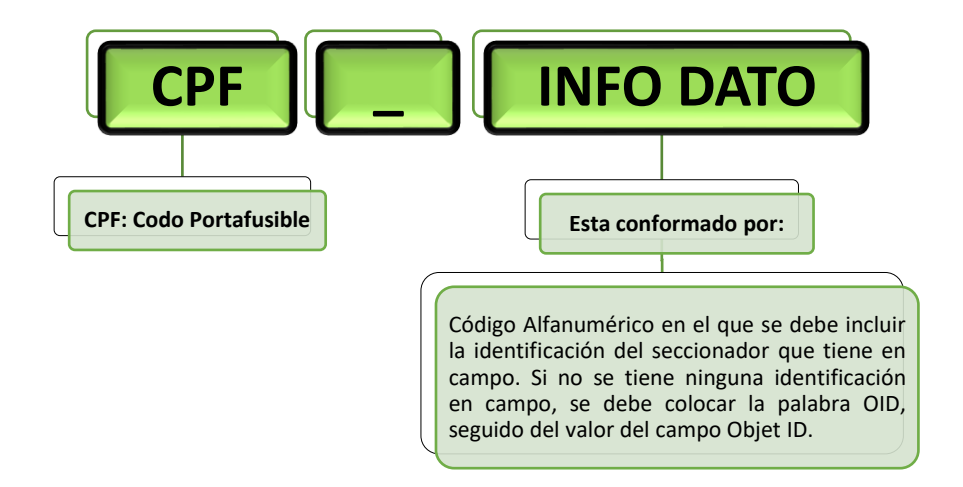

**Figura 5.34** Conformación del campo "CODIGOADMS" para portafusibles.

• **Subtipo Premoldeado T:** Para identificar un premoldeado T se seguirá la siguiente nomenclatura: "PT\_Identificación".

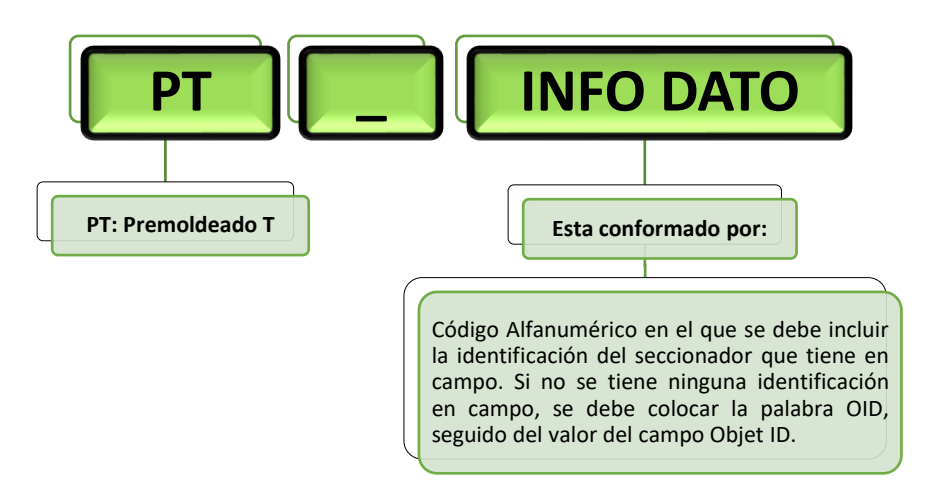

**Figura 5.35** Conformación del campo "CODIGOADMS" para Premoldeado T.

• **Subtipo Puente:** Para identificar un puente se seguirá la siguiente nomenclatura: "PUENTE\_Identificación".

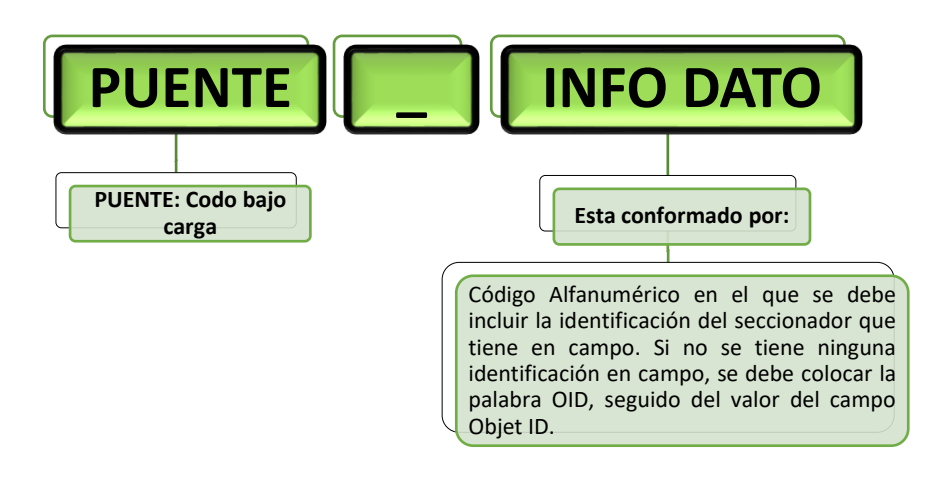

**Figura 5.36** Conformación del campo "CODIGOADMS" para puentes.

# **5.10.1.5 Campo "CÓDIGO ESTRUCTURA"**

# **5.10.1.5.1 Postes**

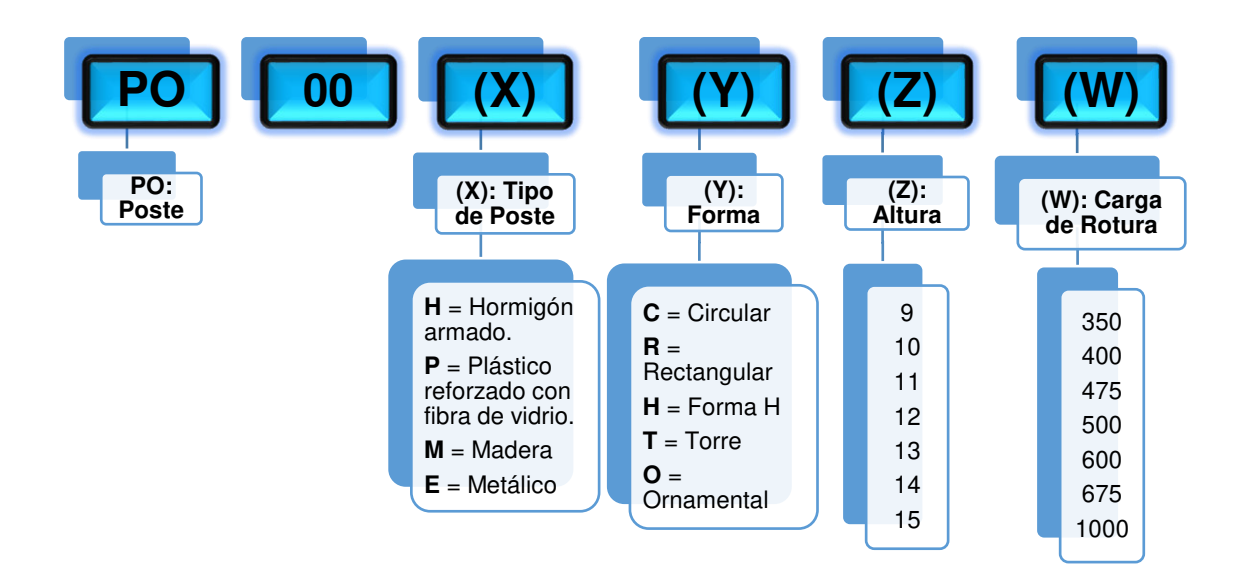

**Figura 5.37** Conformación del campo "CÓDIGO ESTRUCTURA" para postes.

EJEMPLOS:

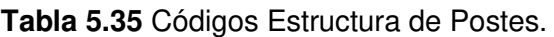

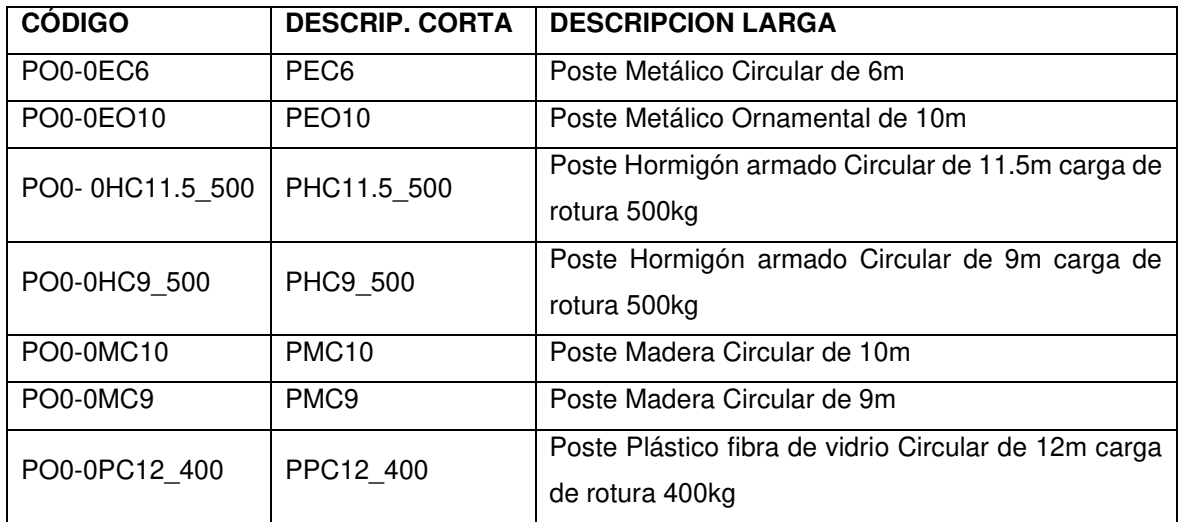

# **5.10.1.5.2 Acometidas**

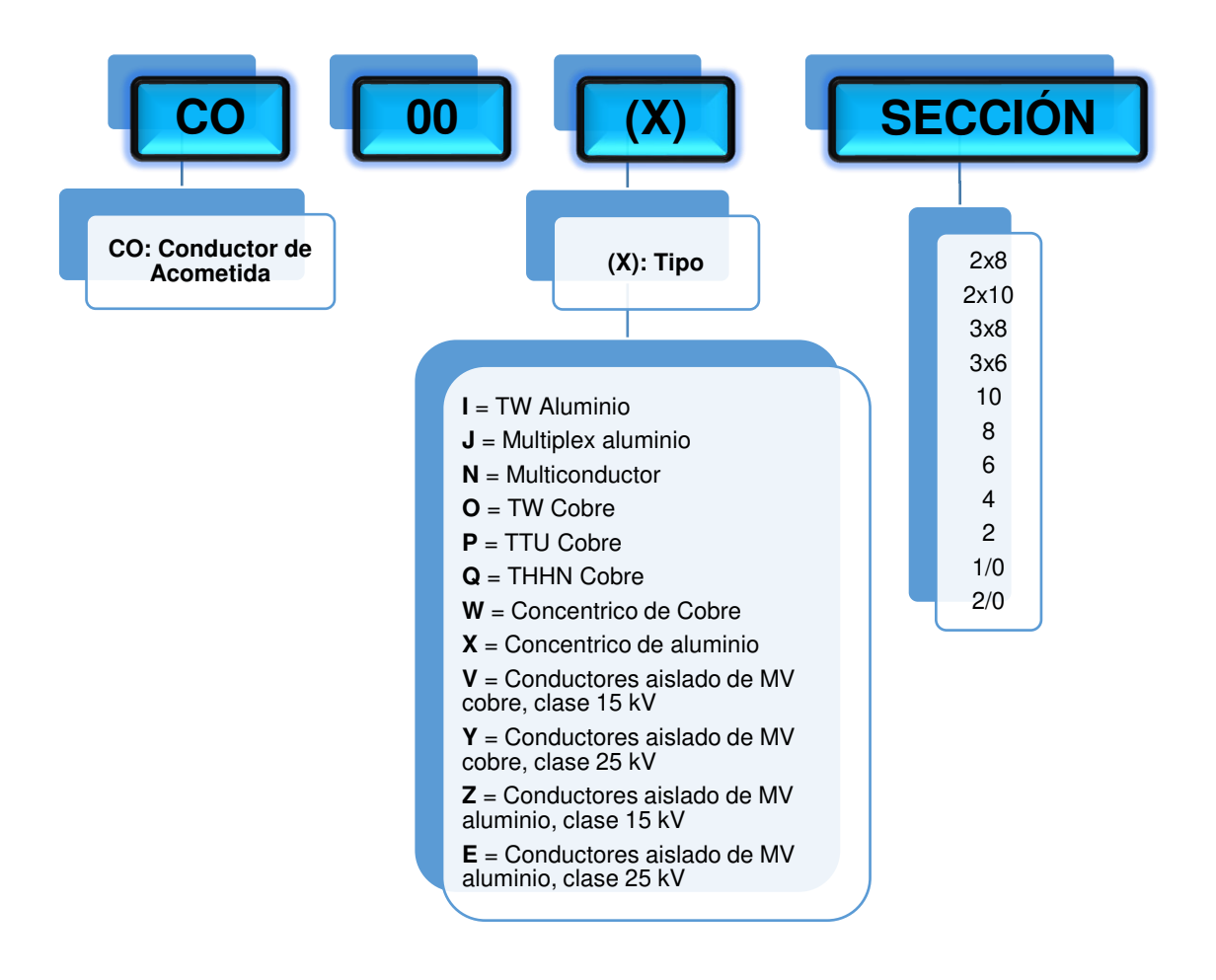

**Figura 5.38** Conformación del campo "CÓDIGO ESTRUCTURA" para acometidas.

EJEMPLOS:

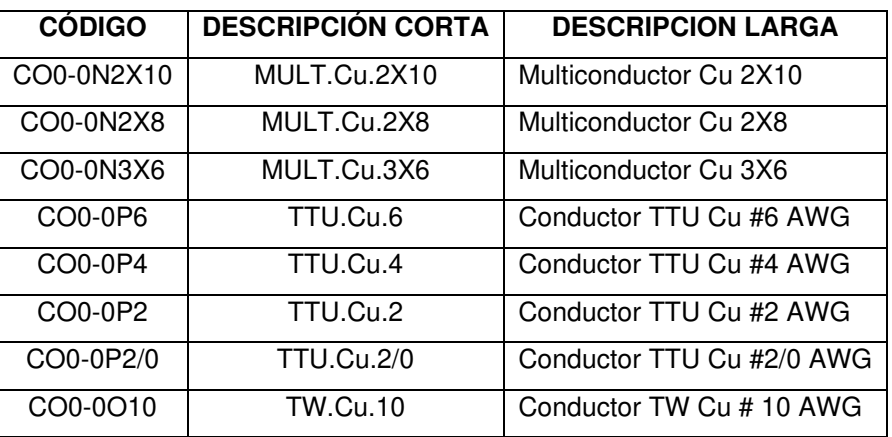

**Tabla 5.36** Códigos Estructura de Acometidas.

**5.10.1.5.3 Conductores** 

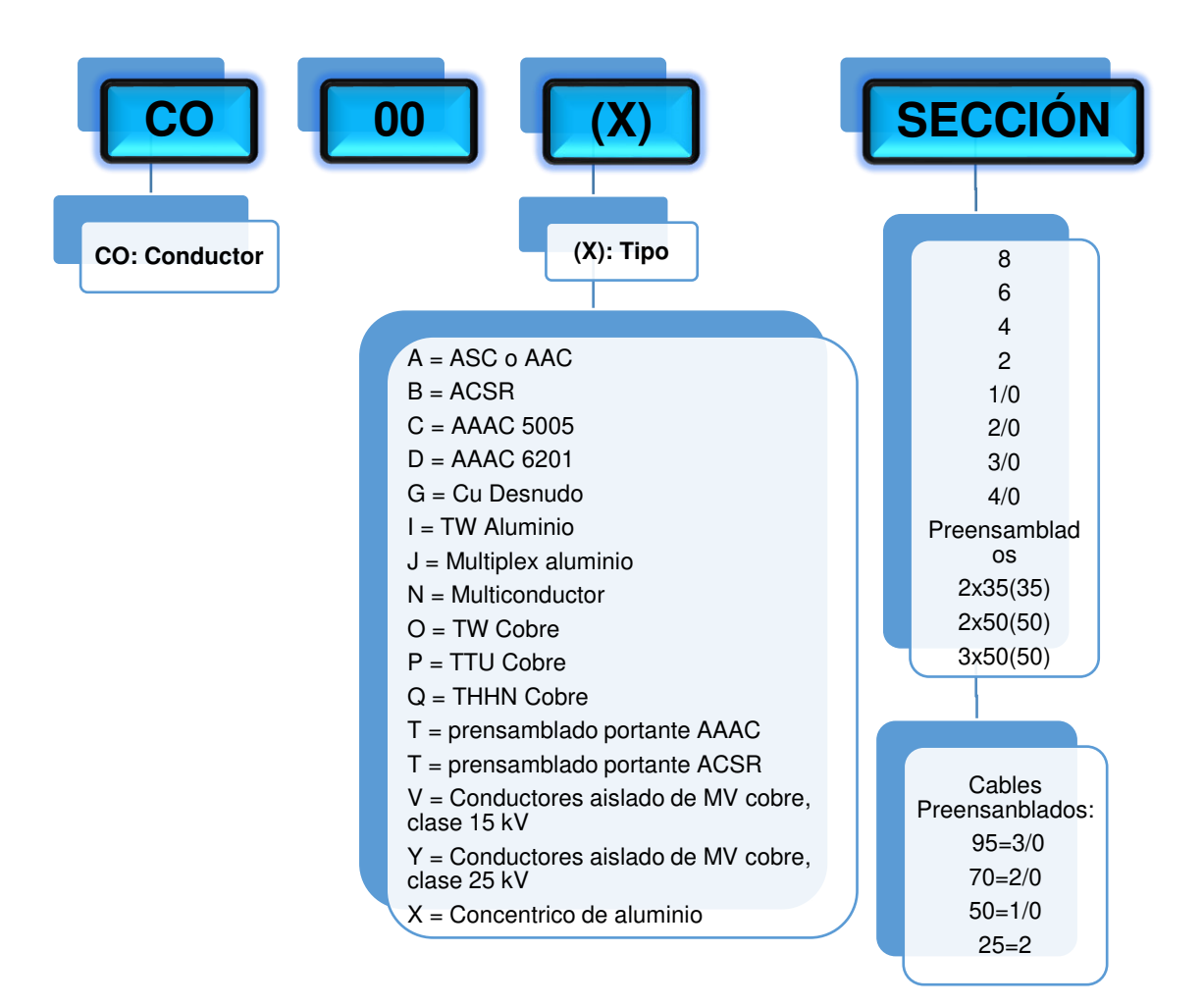

**Figura 5.39** Conformación del campo "CÓDIGO ESTRUCTURA" para conductores.

EJEMPLOS:

| <b>CÓDIGO</b>  | <b>DESCRIPCIÓN CORTA</b> | <b>DESCRIPCION LARGA</b>                  |
|----------------|--------------------------|-------------------------------------------|
| CO0-0A3/0      | ASC.3/0                  | Conductor ASC #3/0 AWG                    |
| CO0-0B4/0      | ACSR.4/0                 | Conductor ACSR #4/0 AWG                   |
| CO0-0D1/0      | AAAC6201.1/0             | Conductor AAAC 6201 #1/0 AWG              |
| CO0-0G2        | Des.C. 2                 | Conductor Cu Desnudo # 2 AWG              |
| CO0-0J3X2      | MUL.AI.3x2               | Conductor Multiplex Al 3x2 AWG            |
| CO0-0O8        | TW.Cu.8                  | Conductor TW Cu # 8 AWG                   |
| CO0-0P1/0      | <b>TTU.Cu.1/0</b>        | Conductor TTU Cu #1/0 AWG                 |
| CO0-0T3X50(50) | PRE.AI.3x50(50)          | Conductor Al. Preesamblado 3x50 + Nx50 mm |
| CO0-0V2/0      | 15KV.Cu.2/0              | Conductor Clase 15kV Cu 2/0 AWG           |

**Tabla 5.37** Códigos Estructura de Conductores.

#### **5.10.1.5.4 Transformadores**

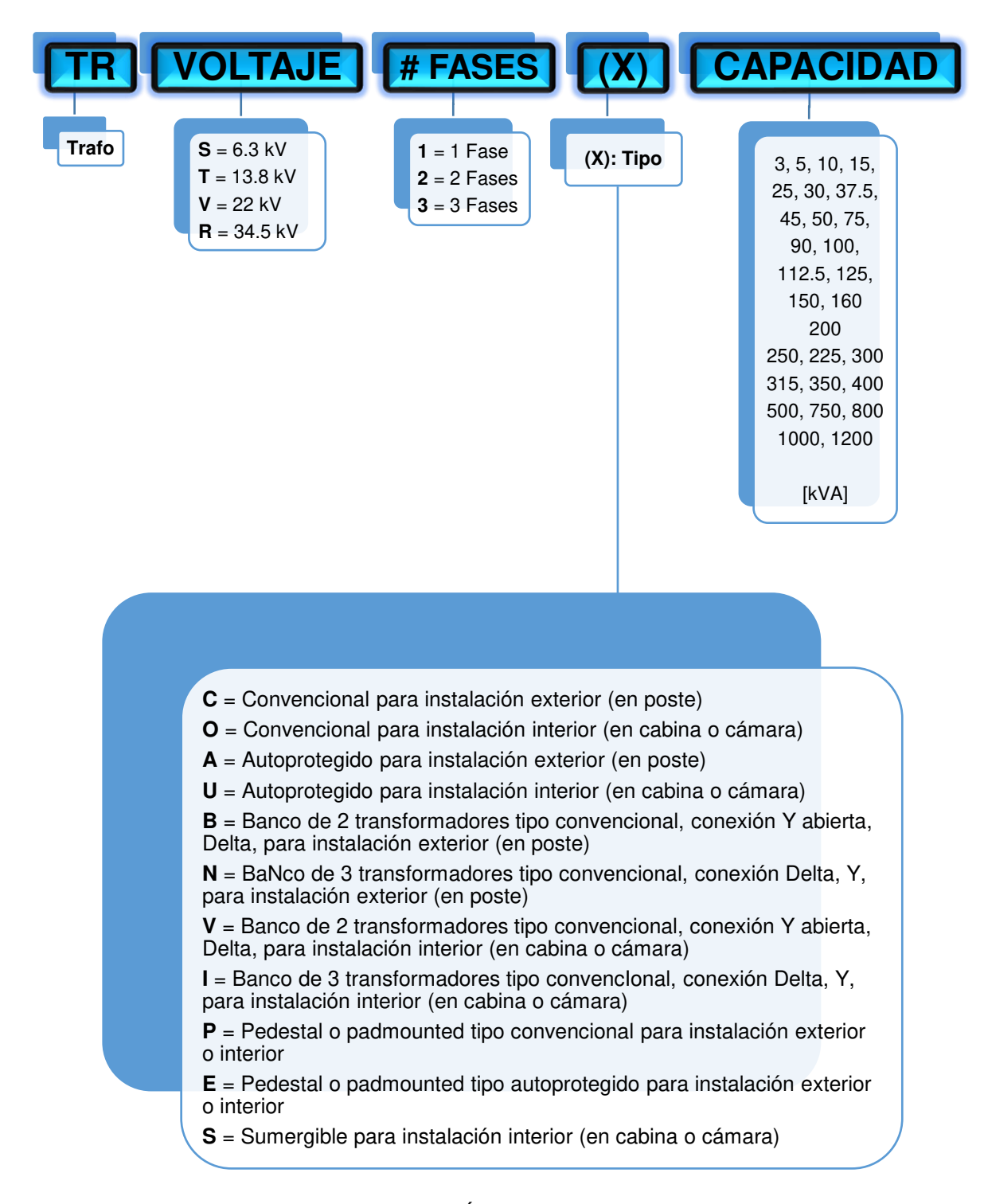

**Figura 5.40** Conformación del campo "CÓDIGO ESTRUCTURA" para transformadores.

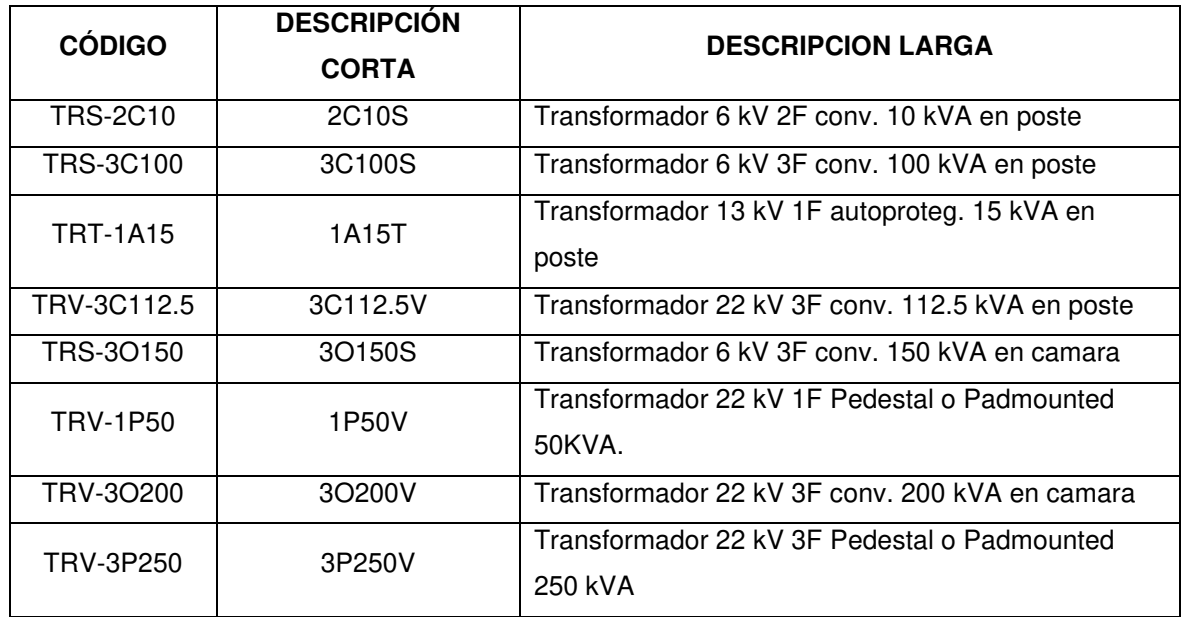

# **Tabla 5.38** Códigos Estructura de Transformadores.

# **5.10.1.5.5 Puesta a Tierra**

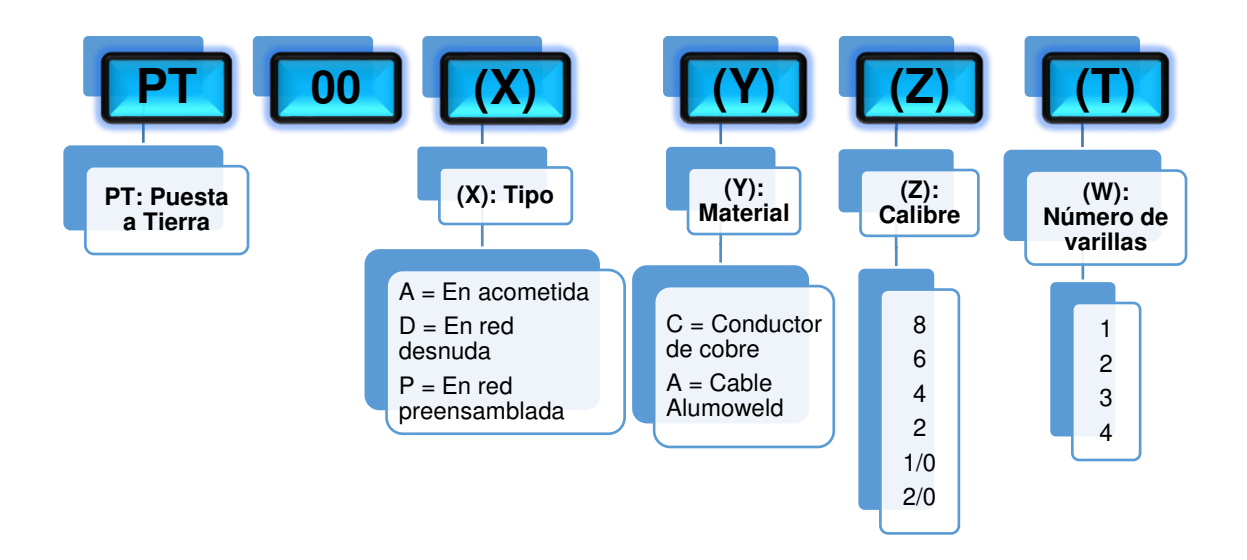

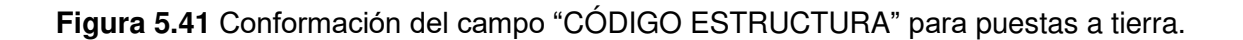

| <b>CÓDIGO</b> | <b>DESCRIPCIÓN</b><br><b>CORTA</b> | <b>DESCRIPCION LARGA</b>                                        |
|---------------|------------------------------------|-----------------------------------------------------------------|
| PT0-0AC2 4    | PTAC2 4                            | P. a Tierra en Acometida Cond. de Cu Cal. 2AWG 4Var.            |
| PT0-0DC2 1    | PTDC2 1                            | P. a Tierra en Red Secun. Desnuda Cond. Cu Cal. 2<br>AWG 1 Var. |
| PT0-0DC1/0 1  | PTDC1/0 1                          | P. a Tierra en Red Secun. Desnuda Cond. Cu Cal.<br>1/0AWG 1Var. |
| PT0-0DC1/0 2  | PTDC1/0 2                          | P. a Tierra en Red Secun. Desnuda Cond. Cu Cal.<br>1/0AWG 2Var. |
| PT0-0DC2 2    | PTDC2 2                            | P. a Tierra en Red Secun. Desnuda Cond. Cu Cal.<br>2AWG 2Var.   |

**Tabla 5.39** Códigos Estructura de Puesta a Tierra.

**5.10.1.5.6 Tensores y Anclajes** 

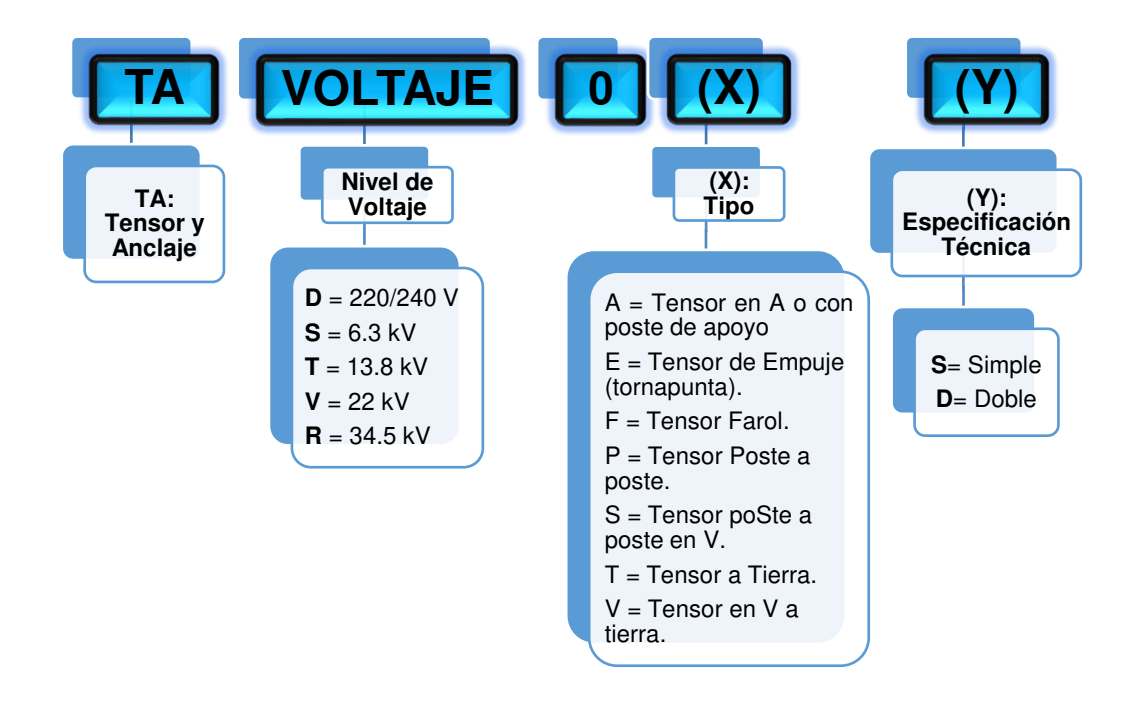

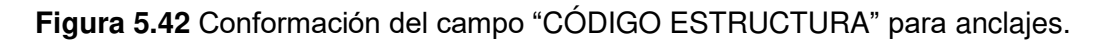

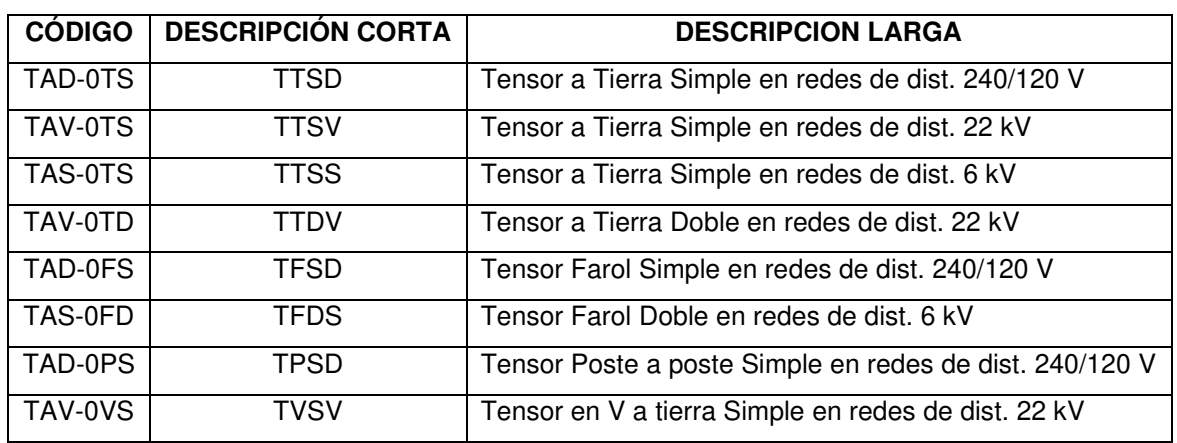

**Tabla 5.40** Códigos Estructura de Tensores y Anclajes.

#### **5.10.1.5.7 Alumbrado Público**

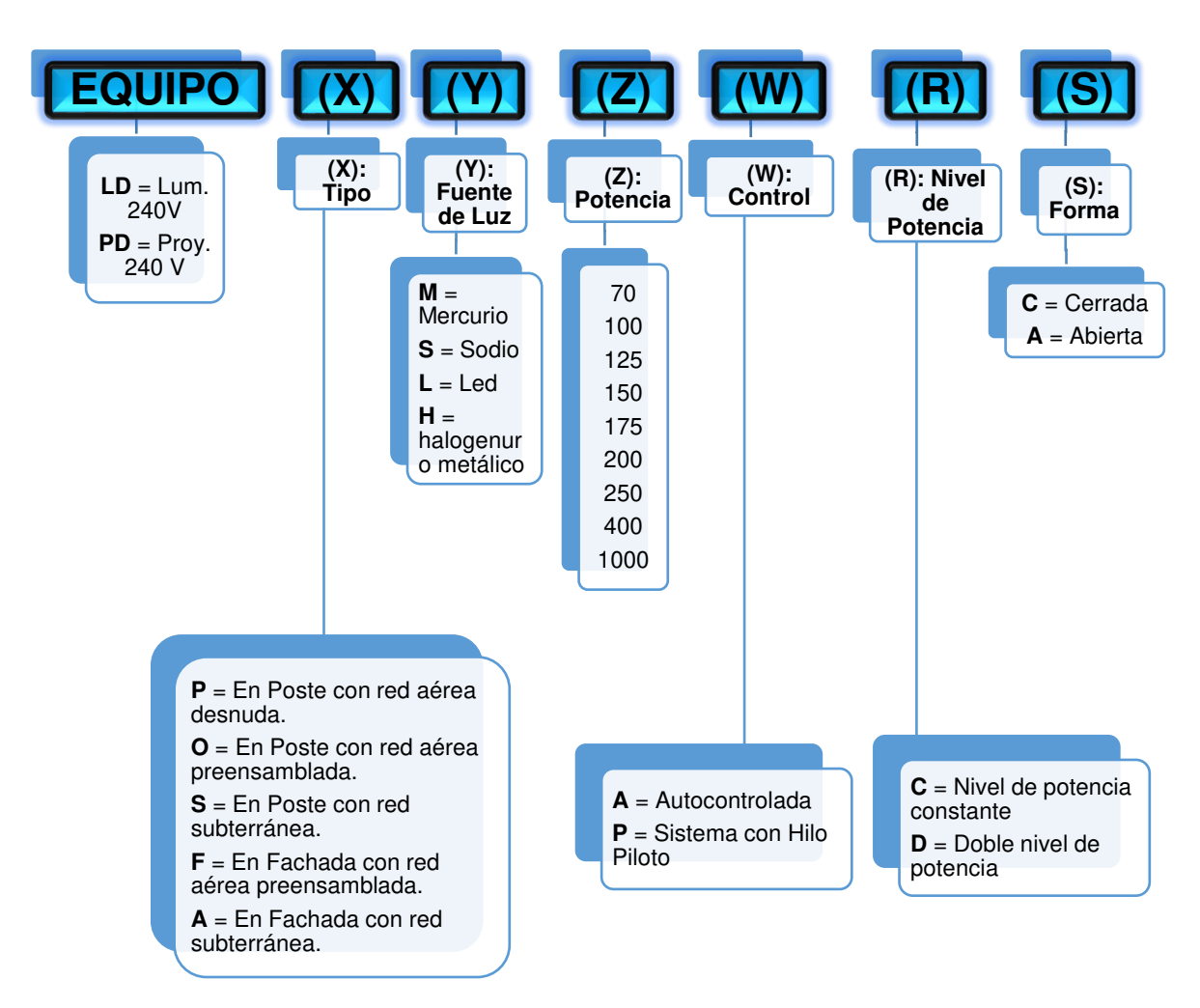

**Figura 5.43** Conformación del campo "CÓDIGO ESTRUCTURA" para alumbrado público.

| <b>CÓDIGO</b>   | <b>DESCRIPCIÓN</b> | <b>DESCRIPCION LARGA</b>                          |
|-----------------|--------------------|---------------------------------------------------|
|                 | <b>CORTA</b>       |                                                   |
| APD-0PLCS150PD  | LDPS150PDC         | Lum. 240V Na 150 W en poste con red aérea hilo    |
|                 |                    | piloto Dob. niv. pot. C                           |
| APD-0PLCS400AD  | LDPS400ADC         | Lum. 240 V Na400 W en poste con red aérea         |
|                 |                    | Autocontrolada Dob.niv.pot. C                     |
| APD-0PLAM125PC  | LDPM125PCA         | Lum. 240 V Hg 125 W en poste con red aérea hilo   |
|                 |                    | piloto pot. cte. A                                |
| APD-0PLCS250PC  | LDPS250PCC         | Lum. 240 V Na 250 W en poste con red aérea hilo   |
|                 |                    | piloto pot. cte. C                                |
| APD-0PLCS70PC   | LDPS70PCC          | Lum. 240 V Na 70 W en poste con red aérea hilo    |
|                 |                    | piloto pot. cte. C                                |
| APD-0FLM125PC   | LDFM125PCC         | Lum. 240 V Hg 125 W en fachada con red aérea hilo |
|                 |                    | piloto pot. Cte                                   |
| APD-0PPCM1000PC | PPM1000PCC         | Proy. 240 V Hg 1000 W en poste con red aérea hilo |
|                 |                    | piloto pot. cte. C                                |

**Tabla 5.41** Códigos Estructura de Alumbrado Público.

# **5.10.1.5.8 Alumbrado Ornamental**

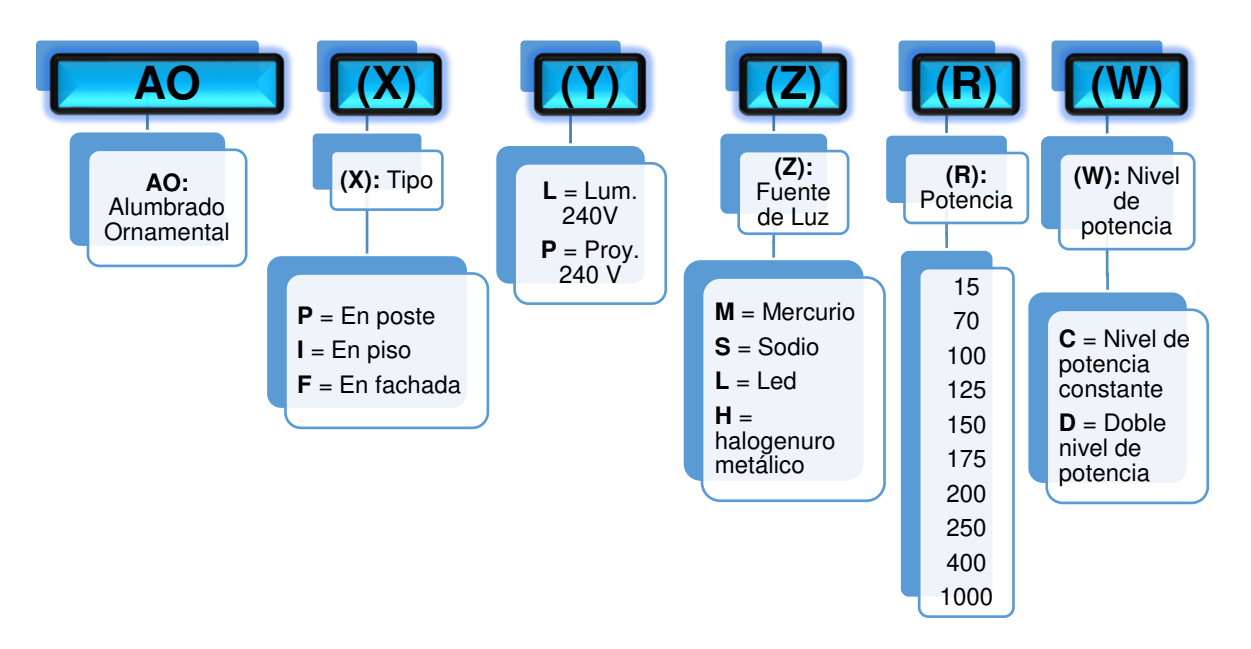

**Figura 5.44** Conformación del campo "CÓDIGO ESTRUCTURA" para alumbrado ornamental.

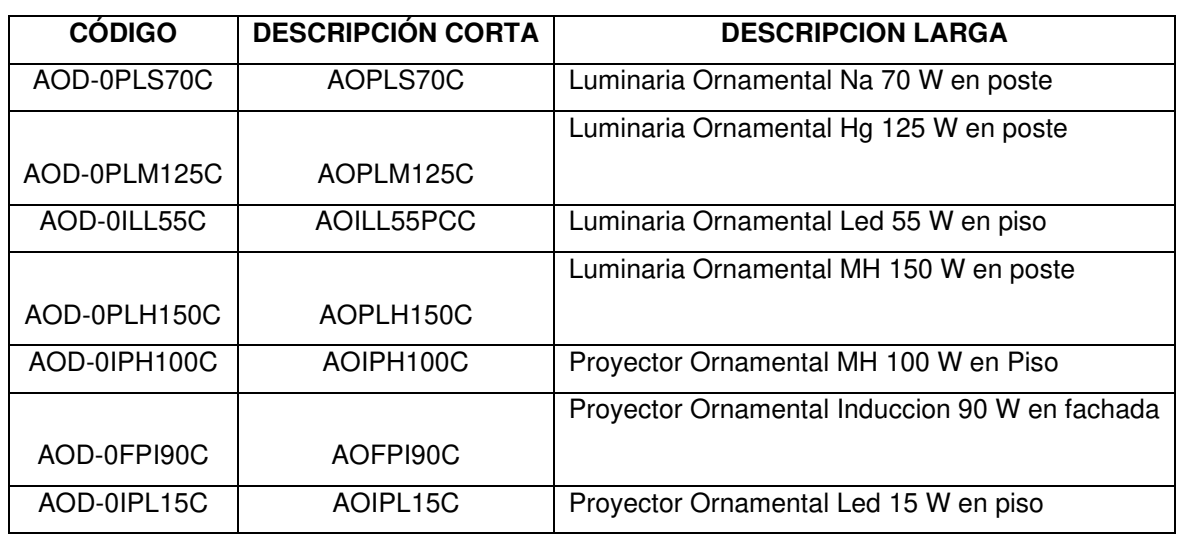

**Tabla 5.42** Códigos Estructura de Alumbrado Ornamental.

# **5.10.1.5.9 Medidores**

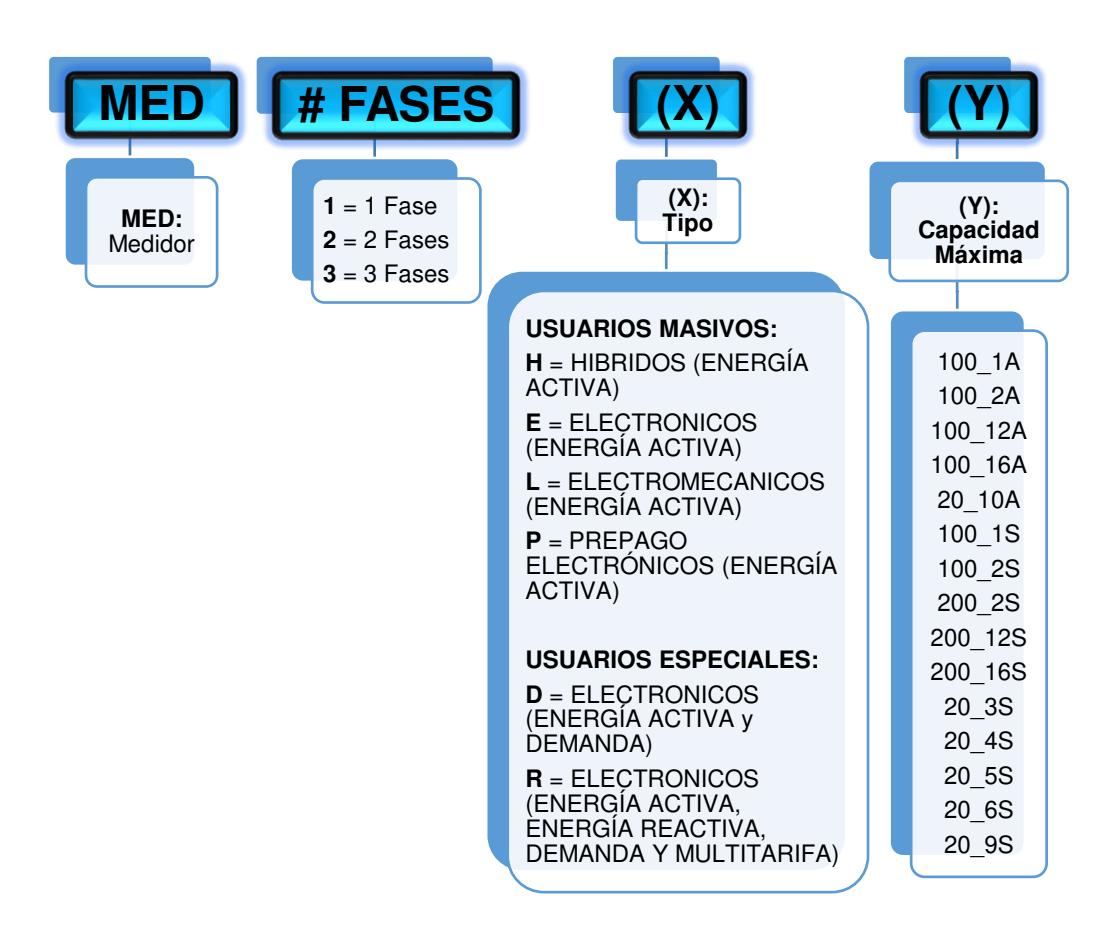

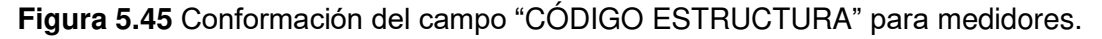

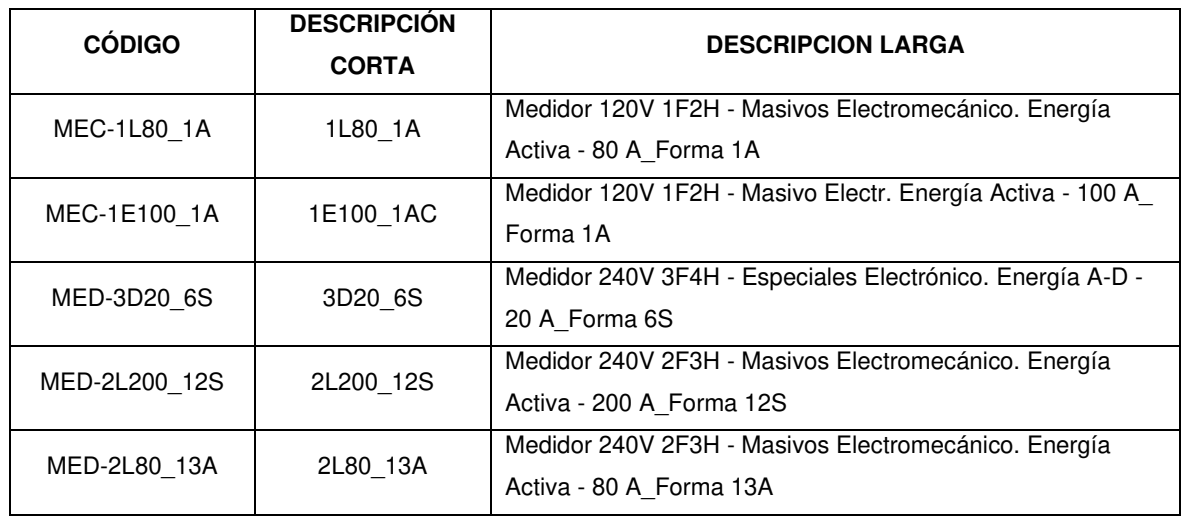

#### **Tabla 5.43** Códigos Estructura de Medidores.

# **5.10.1.5.10 Estructuras de Media Tensión**

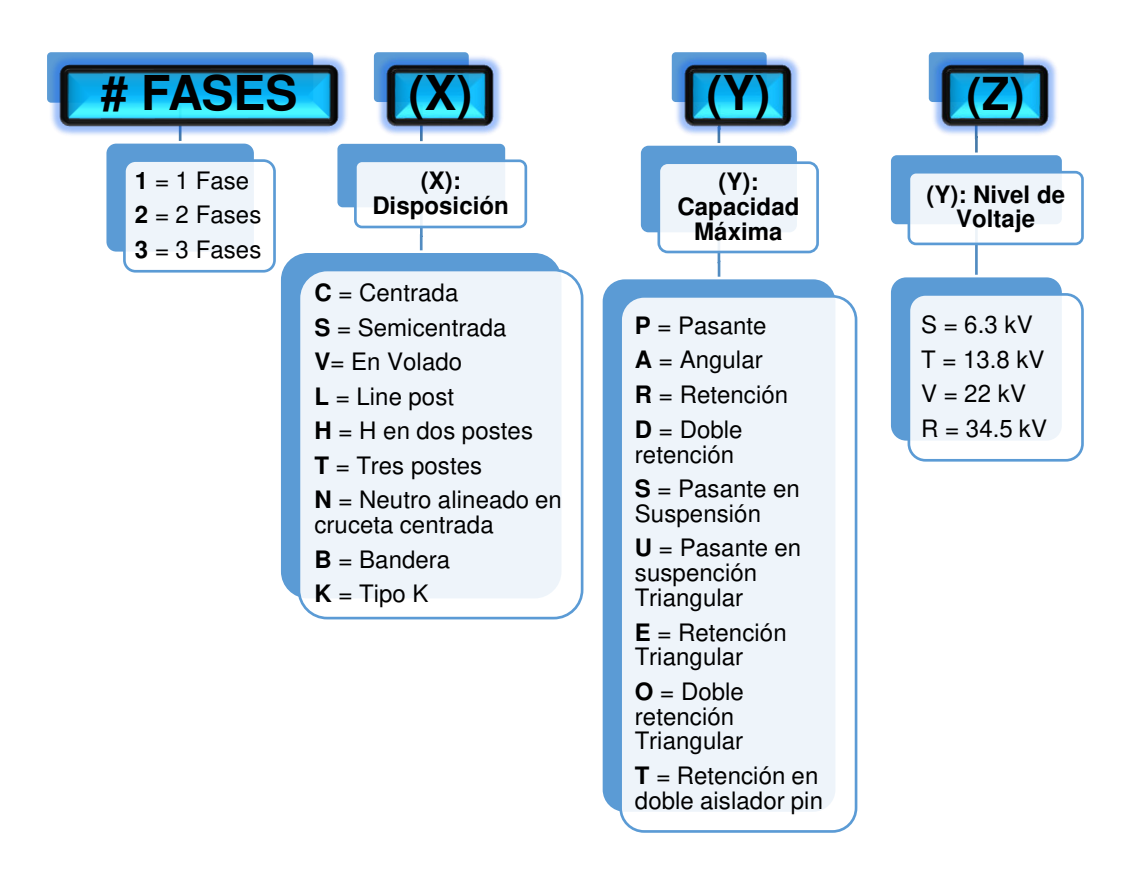

**Figura 5.46** Conformación del campo "CÓDIGO ESTRUCTURA" para estructuras de media tensión.

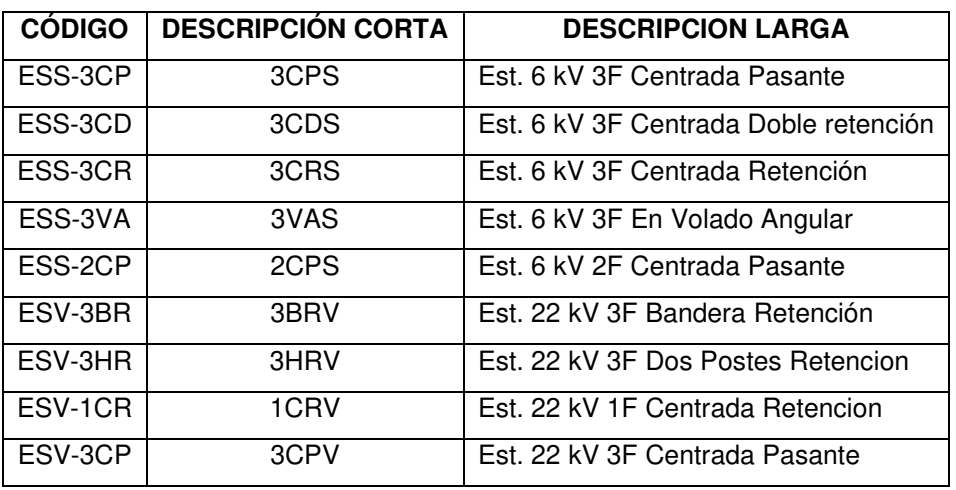

**Tabla 5.44** Códigos Estructura de Estructuras de Media Tensión.

**5.10.1.5.11 Estructuras de Baja Tensión** 

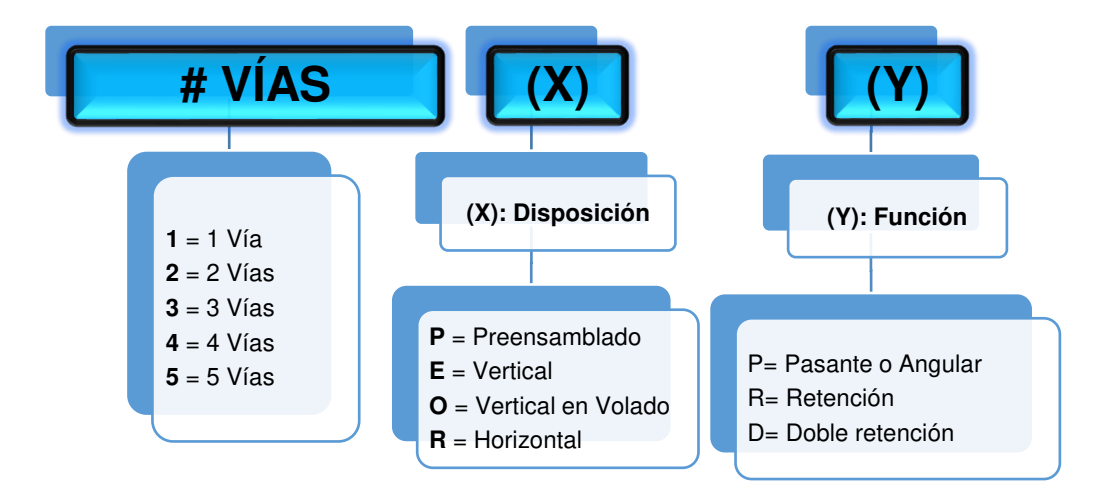

**Figura 5.47** Conformación del campo "CÓDIGO ESTRUCTURA" para estructuras de baja tensión.

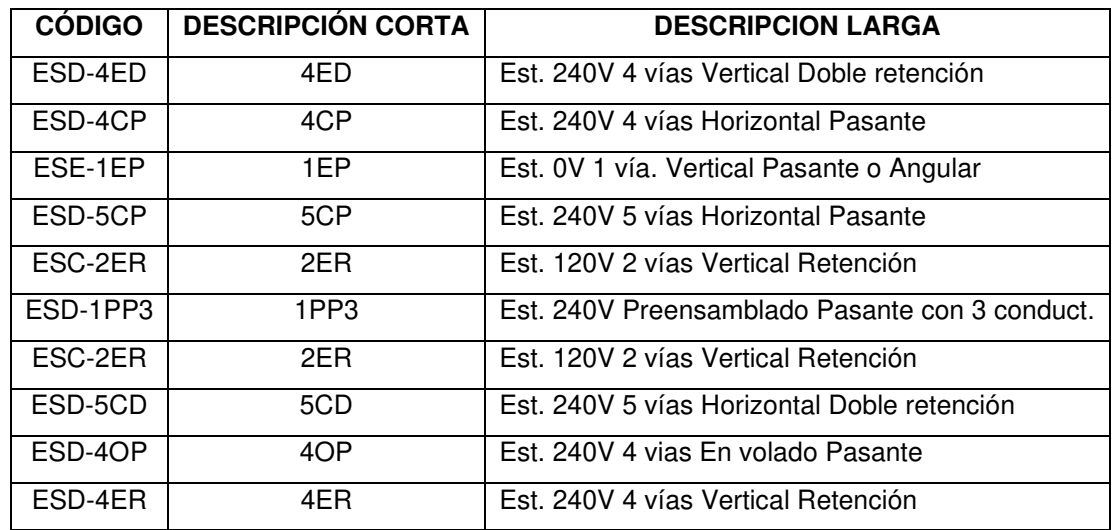

**Tabla 5.45** Códigos Estructura de Estructuras de Baja Tensión.

# **5.10.2 CAMPOS CUYOS DATOS SON VALORES ÚNICOS DEFINIDOS Y ESTANDARIZADOS**

Los valores únicos son los valores posibles y permitidos dentro de un rango en un determinado dominio. Estos valores deben estar correctamente seleccionados y registrados para que el ADMS modele de manera correcta y gestione de manera adecuada la información. Los campos con valores únicos pueden ser numéricos, literales o textuales y también pueden utilizarse códigos para describirlos, pero estos códigos son solamente un número o una letra. A continuación, se tienen los siguientes:

# **5.10.2.1 Campo "SUBTIPO"**

Este campo muestra las subcategorías de los tipos de elementos utilizados en la red eléctrica de distribución, es decir el subtipo es una subdivisión dentro un tipo de elemento, por ejemplo, si se tiene un transformador como elemento, un tipo de transformador puede ser el transformador monofásico y un subtipo de transformador monofásico puede ser un transformador monofásico en poste.

# • **Para la Capa "PuestoTransfDistribución"**

**Tabla 5.46** Valores de campo "SUBTIPO" de la capa "PuestoTransfDistribución".

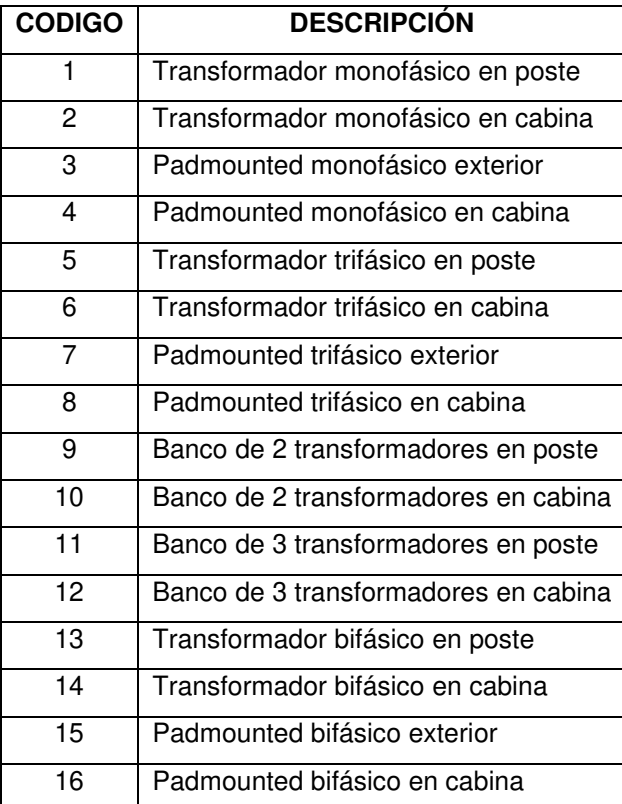

• **Para la Capa "Luminaria"**

**Tabla 5.47** Valores de campo "SUBTIPO" de la capa "Luminaria".

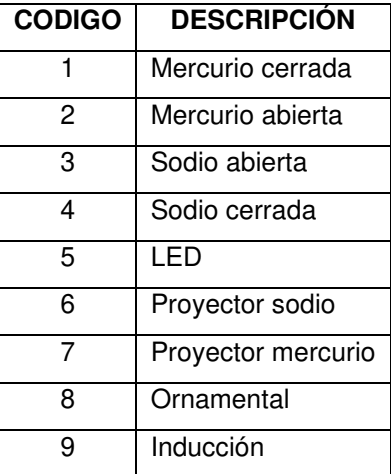

# • **Para la Capa "PuntoCarga"**

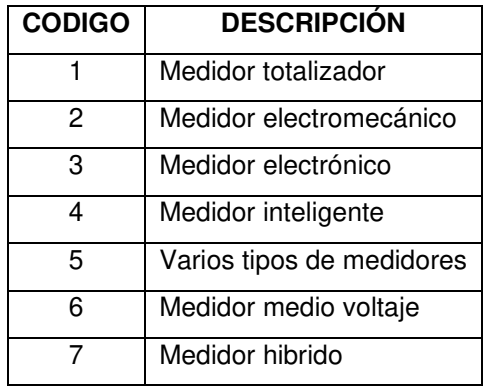

**Tabla 5.48** Valores de campo "SUBTIPO" de la capa "PuntoCarga".

# • **Para la Capa "TramoDistribuciónAereo" (MT)**

**Tabla 5.49** Valores de campo "SUBTIPO" de la capa "TrafoDistribucionAereo".

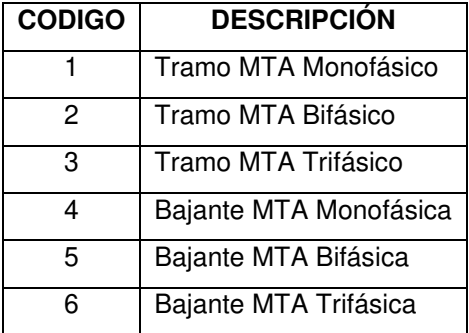

# • **Para la Capa "TramoBajaTensiónAereo"**

**Tabla 5.50** Valores de campo "SUBTIPO" de la capa "TramoBajaTensiónAereo".

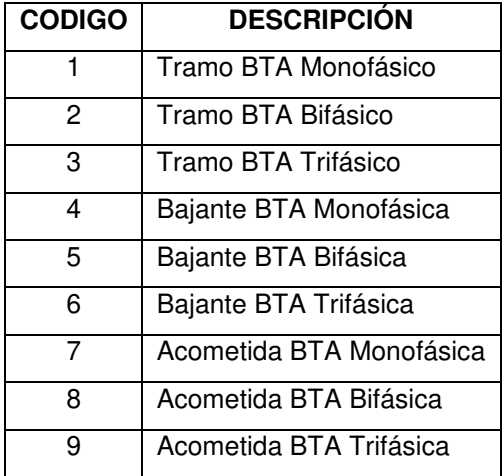

# • **Para la Capa "TramoDistribuciónSubterraneo" (MT)**

**Tabla 5.51** Valores de campo "SUBTIPO" de la capa "TramoDistribuciónSubterraneo".

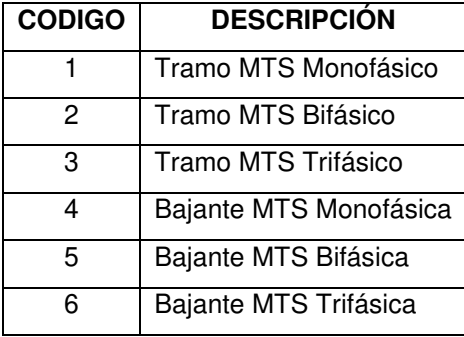

#### • **Para la Capa "TramoBajaTensiónSubterraneo"**

**Tabla 5.52** Valores de campo "SUBTIPO" de la capa "TramoBajaTensiónSubterraneo".

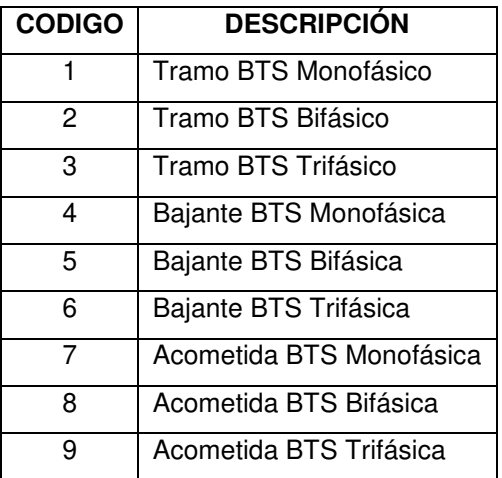

# • **Para la Capa "PuestoSeccionadorCuchilla"**

**Tabla 5.53** Valores de campo "SUBTIPO" de la capa "PuestoSeccionadorCuchilla".

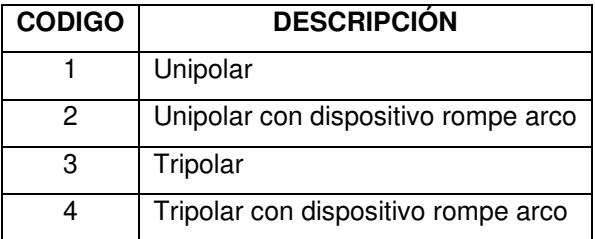

#### • **Para la Capa "PuestoSeccionadorFusible"**

**Tabla 5.54** Valores de campo "SUBTIPO" de la capa "PuestoSeccionadorFusible".

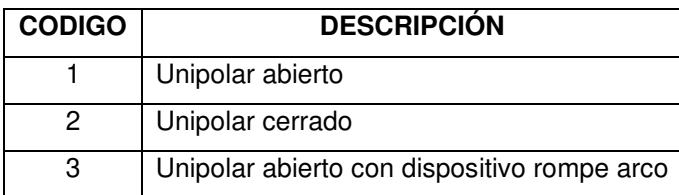

#### • **Para la Capa "Postes"**

**Tabla 5.55** Valores de campo "SUBTIPO" de la capa "Postes".

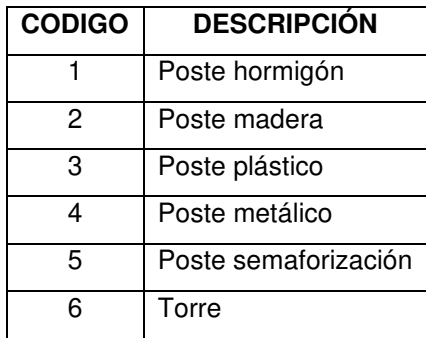

# • **Para la Capa "PuestoProtecciónBajaTension"**

**Tabla 5.56** Valores de campo "SUBTIPO" de la capa "PuestoProtecciónBajaTensión".

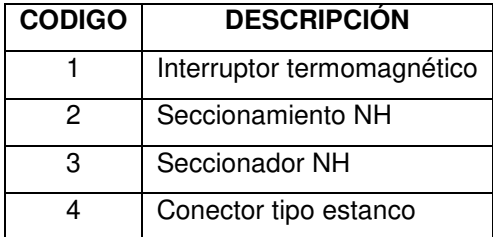

# • **Para la Capa "PuestoCorrectorFactorPotencia"**

**Tabla 5.57** Valores de campo "SUBTIPO" de la capa "PuestoCorrectorFactorPotencia".

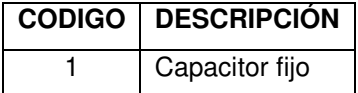

# • **Para la Capa "Punto Apertura"**

**Tabla 5.58** Valores de campo "SUBTIPO" de la capa PuntoApertura.

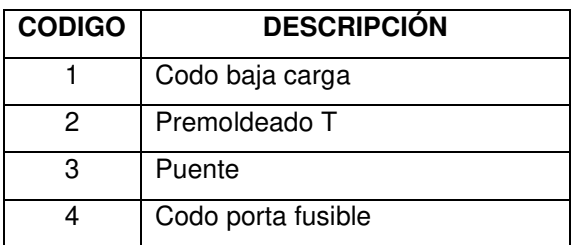

# • **Para la Capa "PUESTOREGULACIÓNTENSIÓN"**

**Tabla 5.59** Valores de campo "SUBTIPO" de la capa PUESTOREGULADORTENSION.

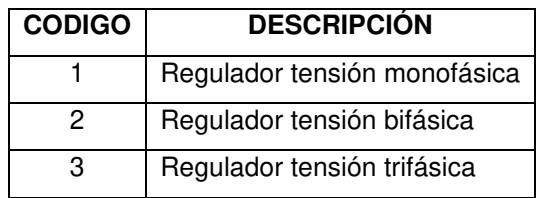

#### • **Para la Capa "Tensor"**

**Tabla 5.60** Valores de campo "SUBTIPO" de la capa "Tensor".

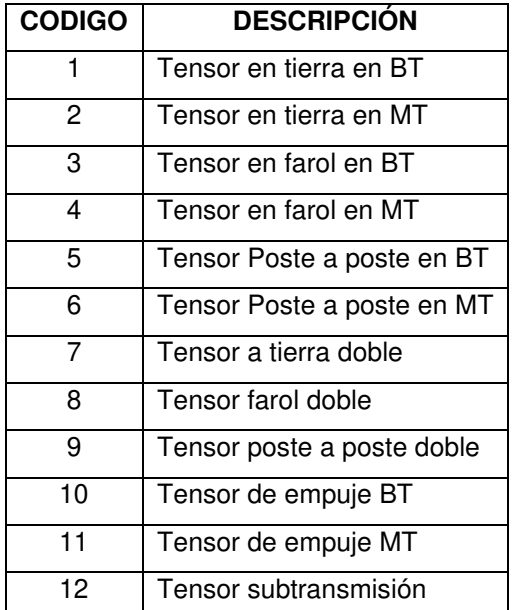

#### • **Para la Capa "Pararrayos"**

**Tabla 5.61** Valores de campo "SUBTIPO" de la capa "Pararrayos".

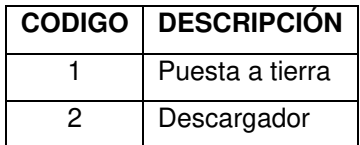

# **5.10.2.2 Campo "Fase De Conexión"**

Este campo indica la fase a la que se encuentra conectado un determinado elemento de la red eléctrica de distribución como, por ejemplo: acometidas, tramos, bajantes, medidores, luminarias, semáforos, entre otros. Es necesario que en este campo se verifique y se utilice la conexión de fases de acuerdo a lo indicado en las siguientes tablas:

# **5.10.2.2.1 Fases de conexión a medio voltaje**

**Tabla 5.64** Valores Únicos de Fases de conexión en Medio Voltaje [49] [51].

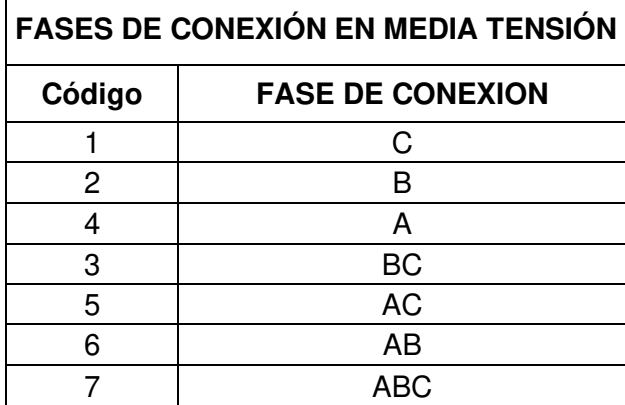

# **5.10.2.2.2 Fases de conexión a bajo voltaje**

**Tabla 5.65** Valores Únicos de Fases de conexión en Bajo Voltaje [49] [51].

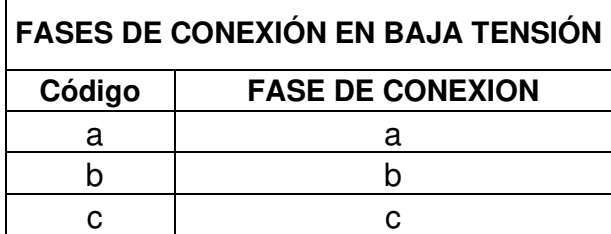
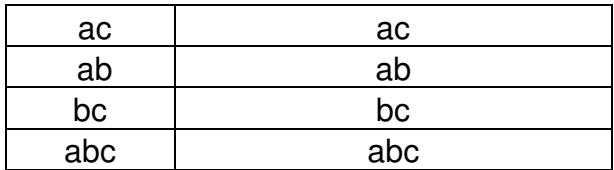

#### **5.10.2.3 Campo "Voltaje de Media Tensión"**

Este campo es necesario para que el ADMS modele de manera correcta los tipos de transformadores

**Tabla 5.62** Valores Únicos de Voltaje de Media Tensión de la Red de Distribución [49]

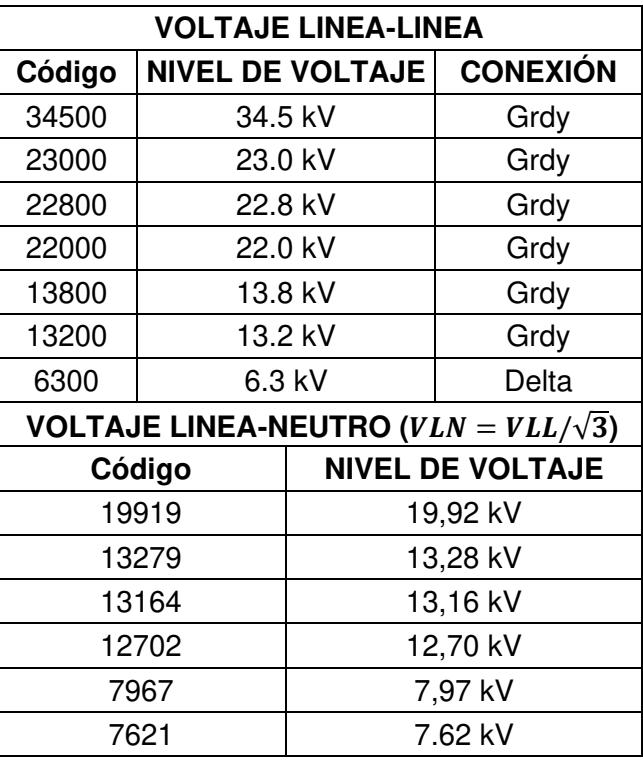

[51].

El sistema eléctrico en algunas empresas distribuidoras del centro del país, como por ejemplo la EEQ, tienen el nivel de voltaje 6,3 [kV] pero este nivel de voltaje es de conexión delta por lo que no tiene neutro.

La conexión de un sistema GRDY implica que, en la red eléctrica todos los transformadores monofásicos y trifásicos se conectan a un neutro que sale directamente de la subestación.

### **5.10.2.4 Campo "Voltaje De Baja Tensión"**

Este campo también conocido como campo "Voltaje Secundario", especifica el valor del voltaje fase-fase o voltaje línea-línea del lado de baja tensión de un transformador. Sus valores están determinados por la siguiente tabla:

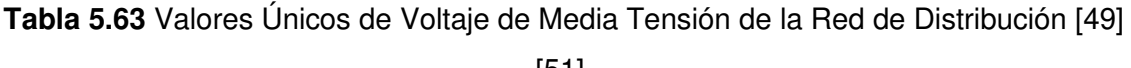

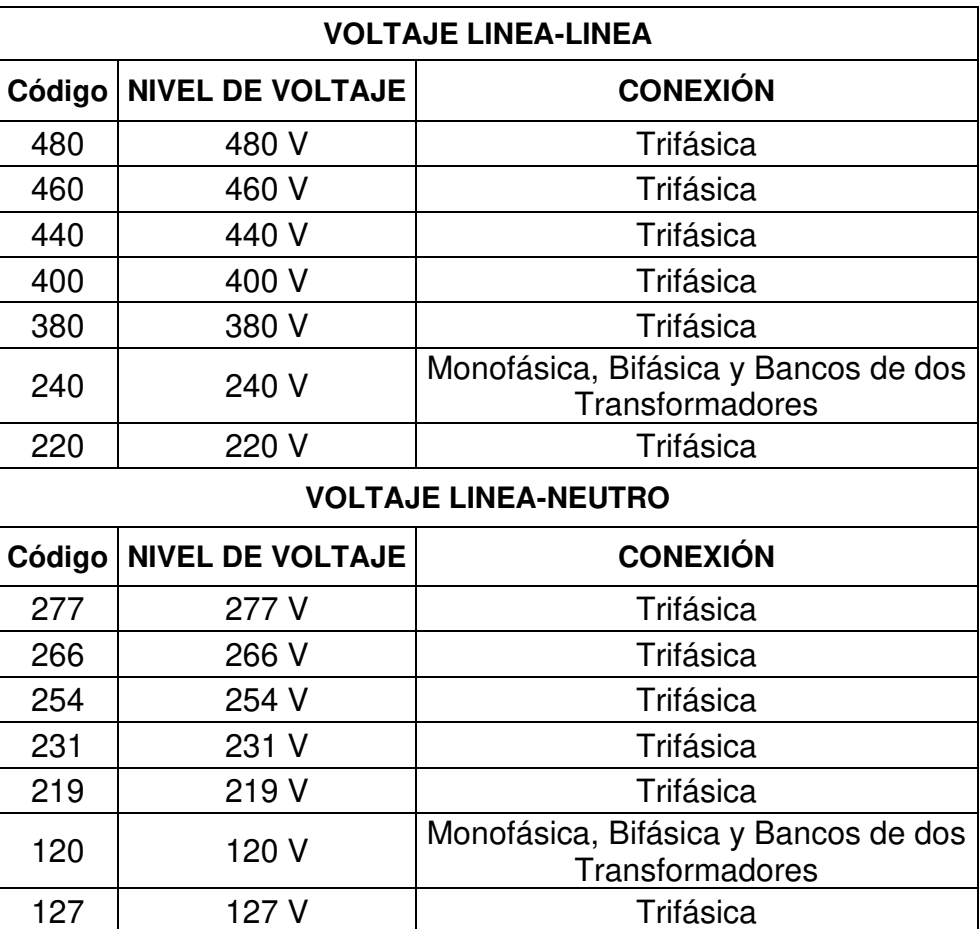

[51].

### **5.10.2.5 Campo "Configuración Lado de Media"**

En este campo se utiliza un código textual simple para identificar la configuración o el tipo de conexión en el lado de media tensión de un transformador.

**Tabla 5.66** Configuración del lado de media tensión de Transformadores [49] [51].

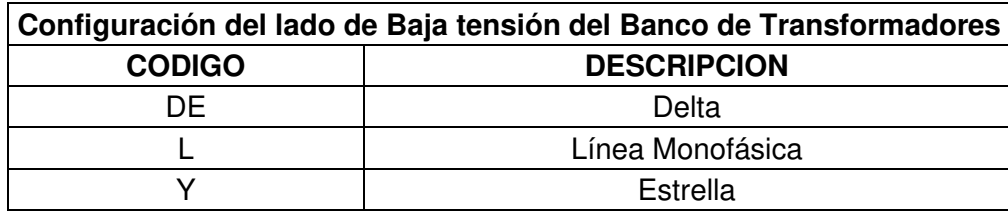

### **5.10.2.6 Campo "Configuración Lado de Baja"**

En este campo se utiliza un código textual simple para identificar la configuración o el tipo de conexión en el lado de baja tensión de un transformador.

**Tabla 5.66** Configuración del lado de Baja tensión de Transformadores [49] [51].

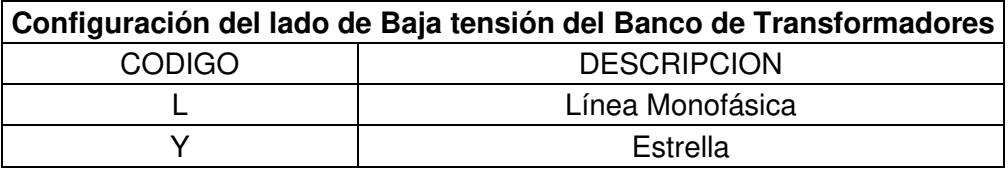

### **5.10.2.7 Campo "SUBSOURCE"**

Este campo relaciona los elementos y clientes conectados a un transformador, razón por la cual, si hay un cliente o un elemento conectado a un transformador, este campo siempre debe permanecer con el valor **"SI"**.

## **5.10.2.8 Campo "Configuración de Conductores"**

La configuración de conductores indica cuántas fases dispone la conexión y cuántos hilos o conductores en total tiene el sistema.

**Tabla 5.67** Valores Únicos de Configuración de Conductores [49] [51].

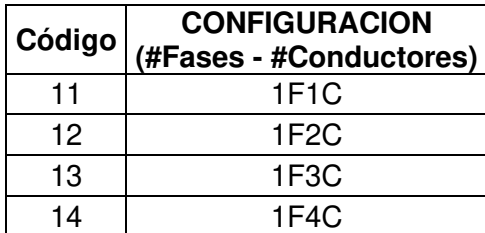

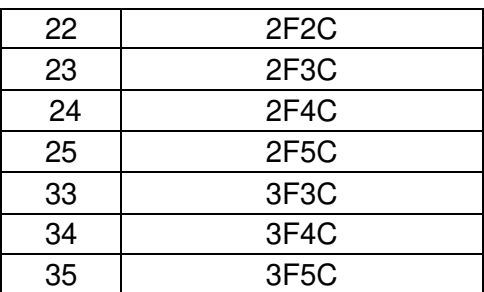

### **5.10.2.9 Campo "Número De Medidor"**

Este campo muestra el número con el que se identifica de manera única el dispositivo que permite dar lectura del consumo energético en un hogar o negocio. También se lo puede encontrar en los datos de placa del medidor o en las planillas de consumo eléctrico de los clientes.

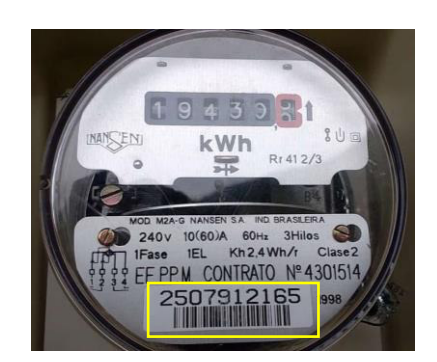

**Figura 5.48** Vista de la placa de datos de un medidos de consumo eléctrico.

## **5.10.2.10 Campo "Prioridad De Clientes"**

La prioridad se refiere a que cada consumidor de forma individual puede firmar un tipo diferente de contrato con la empresa de servicios públicos, determinando obligaciones como el precio de la energía, los límites de voltaje y el control de carga.

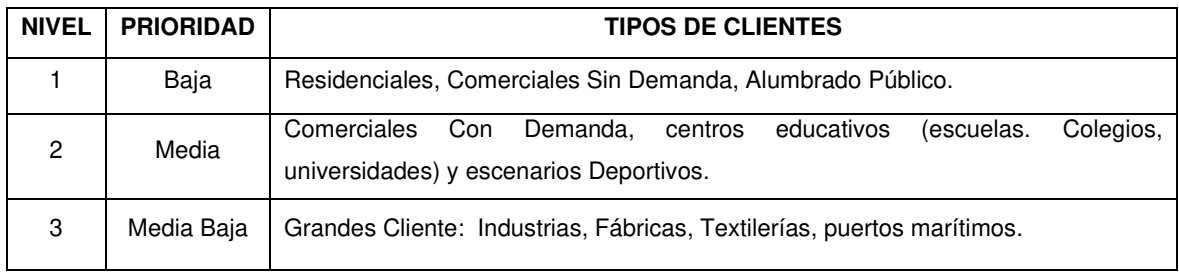

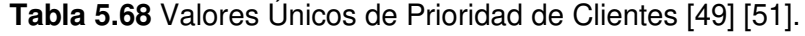

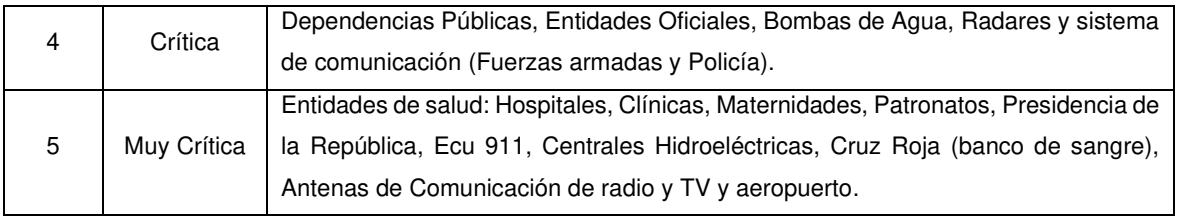

### **5.10.2.11 Campo "Estado de Clientes"**

Estos valores únicos se registran en el campo "EstCliente" e indica el estado del servicio de energía eléctrica entregado a un cliente consumidor.

**Tabla 5.69** Valores Únicos del Estado de Clientes [49] [51].

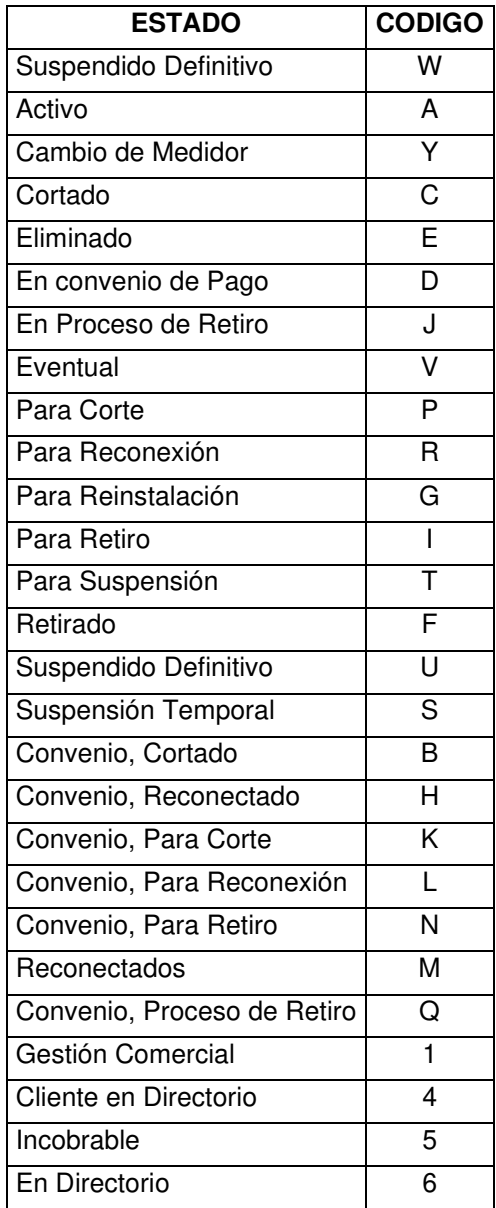

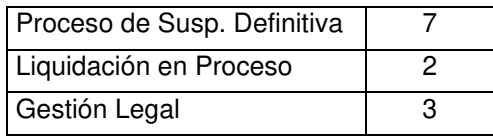

### **5.10.2.12 Campo "Categoría del Cliente"**

Estos valores se registran en el campo "UsocodEnergía" e indica los valores de grupo de carga de los clientes en cada empresa distribuidora.

| <b>CÓDIGO</b>           | <b>DESCRIPCION</b>                            | <b>CÓDIGO</b> | <b>DESCRIPCION</b>                       |  |  |
|-------------------------|-----------------------------------------------|---------------|------------------------------------------|--|--|
| 1                       | EEASA ResidencialUrbano                       | 608           | 06 SIERRA INDUSTRIALCONDEMA<br>NDA RURAL |  |  |
| 2                       | <b>EEASA ResidencialRural</b>                 | 609           | 06 COSTA RESIDENCIAL URBANO              |  |  |
| 3                       | EEASA IndustrialUrbano                        | 610           | 06 COSTA RESIDENCIAL RURAL               |  |  |
| $\overline{\mathbf{4}}$ | <b>EEASA</b> IndustrialRural                  | 611           | 06 COSTA COMERCIAL URBANO                |  |  |
| 5                       | EEASA ComercialUrbano                         | 612           | 06 COSTA COMERCIAL RURAL                 |  |  |
| 6                       | EEASA_ComercialRural                          | 613           | 06_COSTA_INDUSTRIAL_URBANO               |  |  |
| 7                       | EEQ Costa Residencial                         | 614           | 06 COSTA INDUSTRIAL RURAL                |  |  |
| 8                       | EEQ Costa Comercial                           | 615           | 06 COSTA INDUSTRIALCONDEMA<br>NDA_URBANO |  |  |
| 9                       | EEQ Costa Industrial                          | 616           | 06 COSTA INDUSTRIALCONDEMA<br>NDA RURAL  |  |  |
| 10                      | EEQ Oriente Residencial                       | 617           | 06 SIERRA IDEAL ACOSA                    |  |  |
| 11                      | EEQ Oriente Comercial                         | 618           | 06 SIERRA IDEAL CEDAL                    |  |  |
| 12                      | EEQ Oriente Industrial                        | 619           | 06 SIERRA IDEAL FAIRIS                   |  |  |
| 13                      | EEQ Sierra Residencial                        | 620           | 06 SIERRA IDEAL HOLCIM                   |  |  |
| 14                      | EEQ Sierra Comercial                          | 621           | 06 SIERRA IDEAL NOVACERO                 |  |  |
| 15                      | EEQ Sierra Industrial                         | 622           | 06 SIERRA IDEAL PROVEFRUT                |  |  |
| 16                      | EEQ_Sierra_Industrialcondemand<br>а           | 701           | 07 COSTA RESIDENCIAL URBANO              |  |  |
| 17                      | EERCS Oriente ResidencialUrba<br>no           | 702           | 07 COSTA RESIDENCIAL RURAL               |  |  |
| 18                      | EERCS Oriente ResidencialRural                | 703           | 07 COSTA COMERCIAL URBANO                |  |  |
| 19                      | <b>EERCS Oriente Comercial</b>                | 704           | 07 COSTA COMERCIAL RURAL                 |  |  |
| 20                      | <b>EERCS</b> Oriente Industrialsindem<br>anda | 705           | 07 COSTA INDUSTRIAL URBANO               |  |  |
| 21                      | EERCS_Oriente_Industrialcondem<br>anda        | 706           | 07 COSTA INDUSTRIAL RURAL                |  |  |
| 22                      | EERCS_Sierra_ResidencialUrban                 | 707           | 07 COSTA INDUSTRIALCONDEMA<br>NDA_URBANO |  |  |
| 23                      | EERCS Sierra ResidencialRural                 | 708           | 07 COSTA INDUSTRIALCONDEMA<br>NDA_RURAL  |  |  |
| 24                      | <b>EERCS Sierra Comercial</b>                 | 801           | 08 COSTA RESIDENCIAL URBANO              |  |  |
| 25                      | EERCS Sierra Industrialsindeman<br>da         | 802           | 08 COSTA RESIDENCIAL RURAL               |  |  |
| 26                      | EERCS_Sierra_Industrialcondema<br>nda         | 803           | 08 COSTA COMERCIAL URBANO                |  |  |
| 51                      | <b>EERCS ERCO</b>                             | 804           | 08 COSTA COMERCIAL RURAL                 |  |  |
| 52                      | <b>EERCS GRAIMAN</b>                          | 805           | 08 COSTA INDUSTRIAL URBANO               |  |  |

**Tabla 5.70** Valores Únicos de Categoría del Cliente [49] [51].

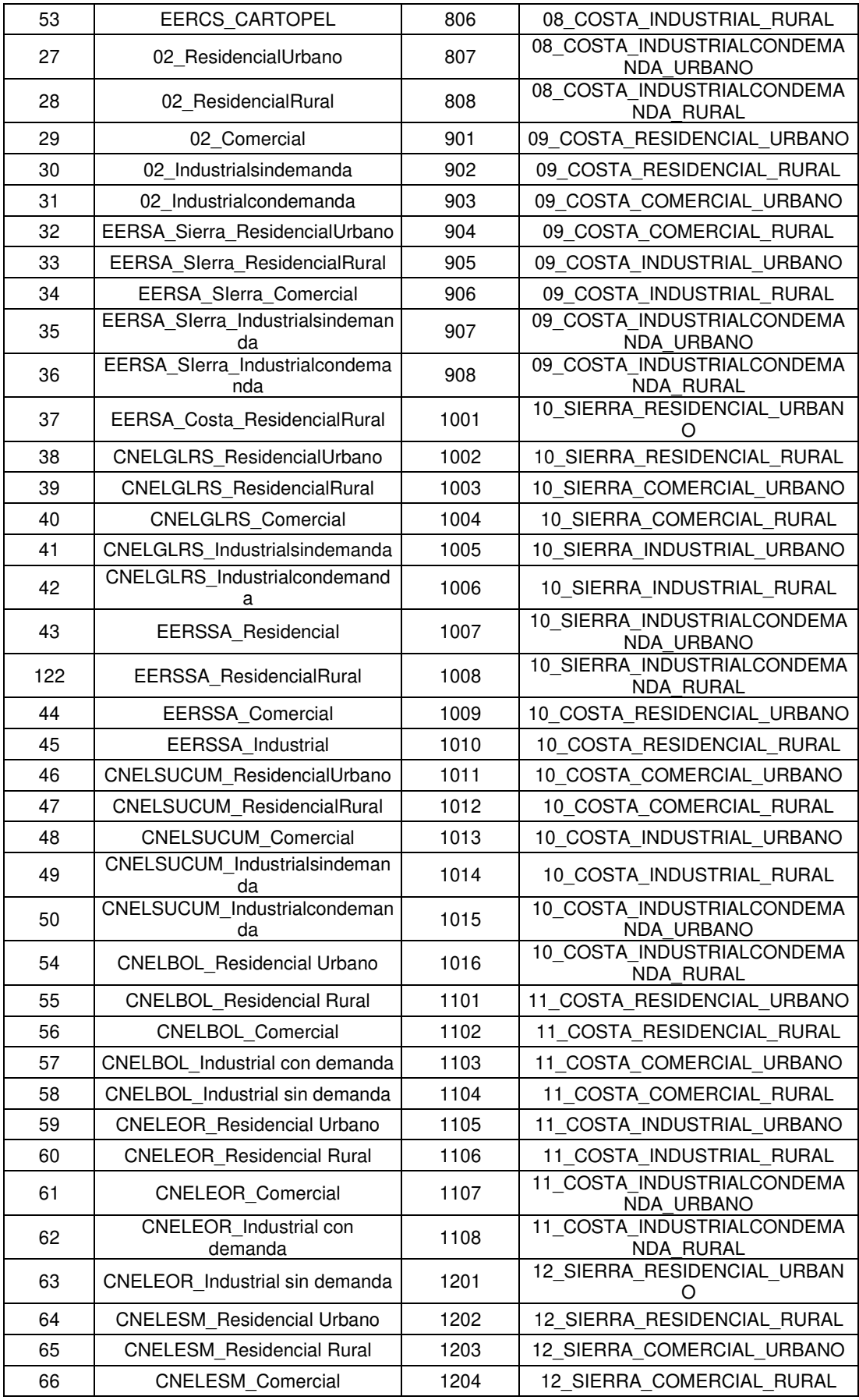

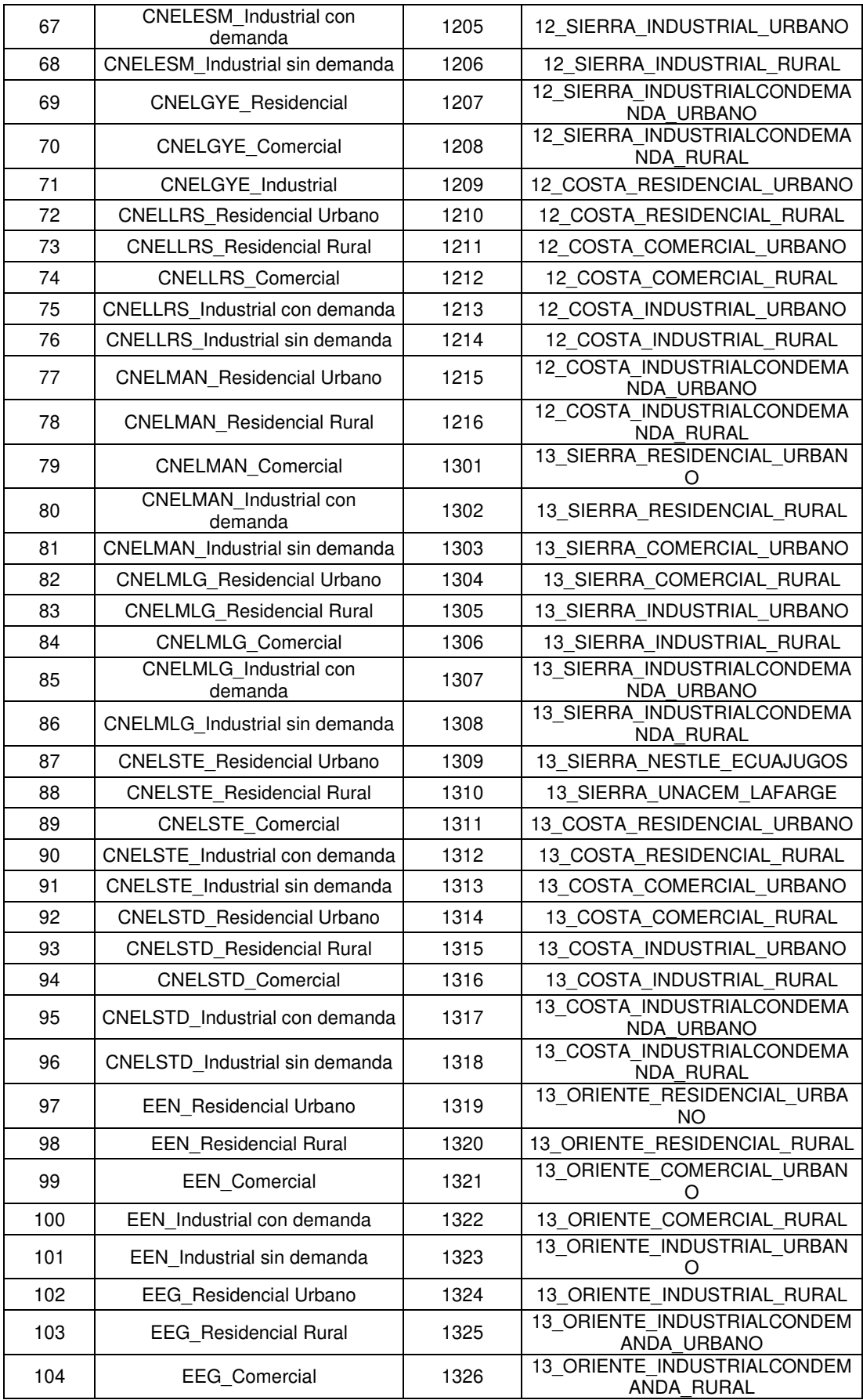

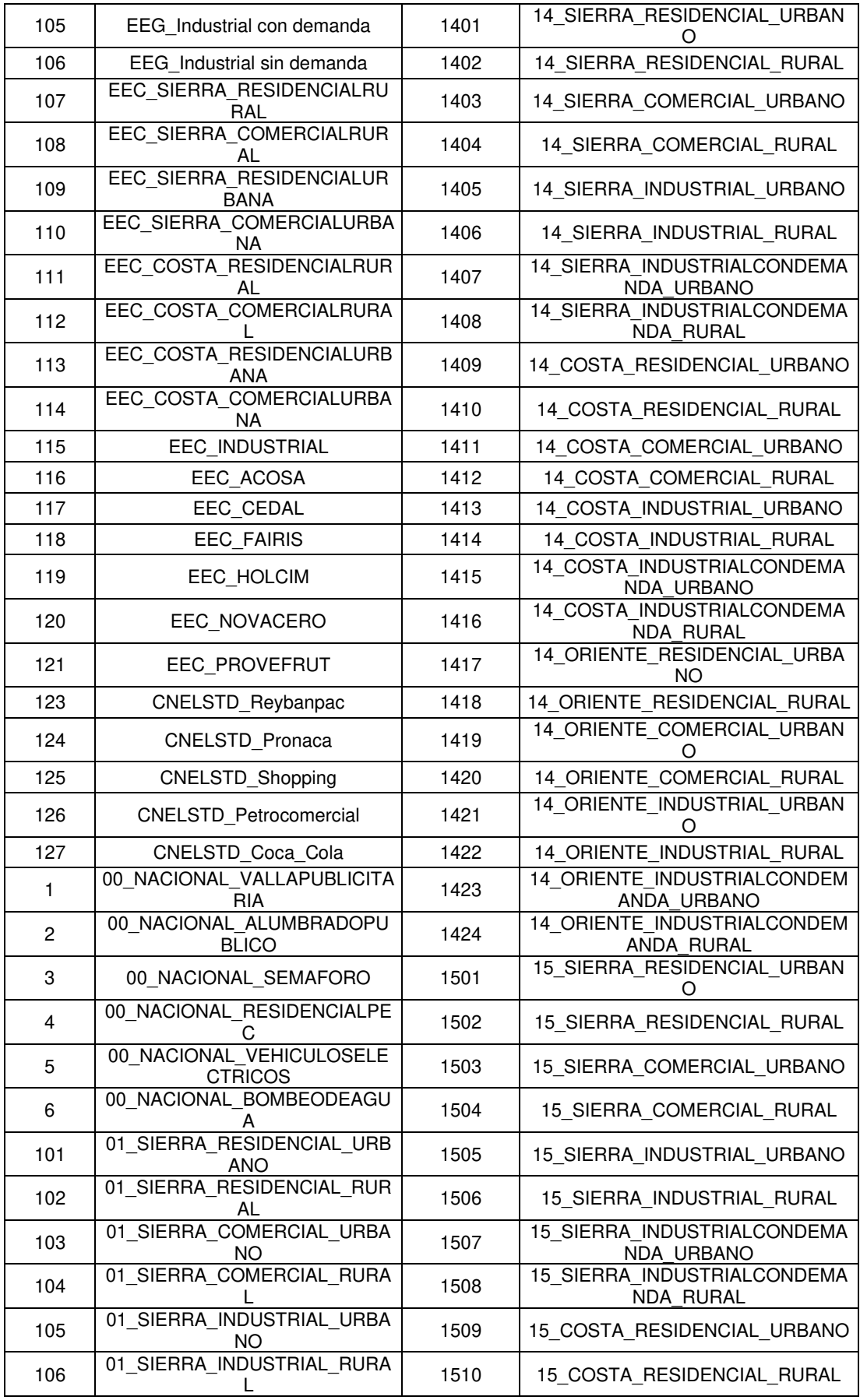

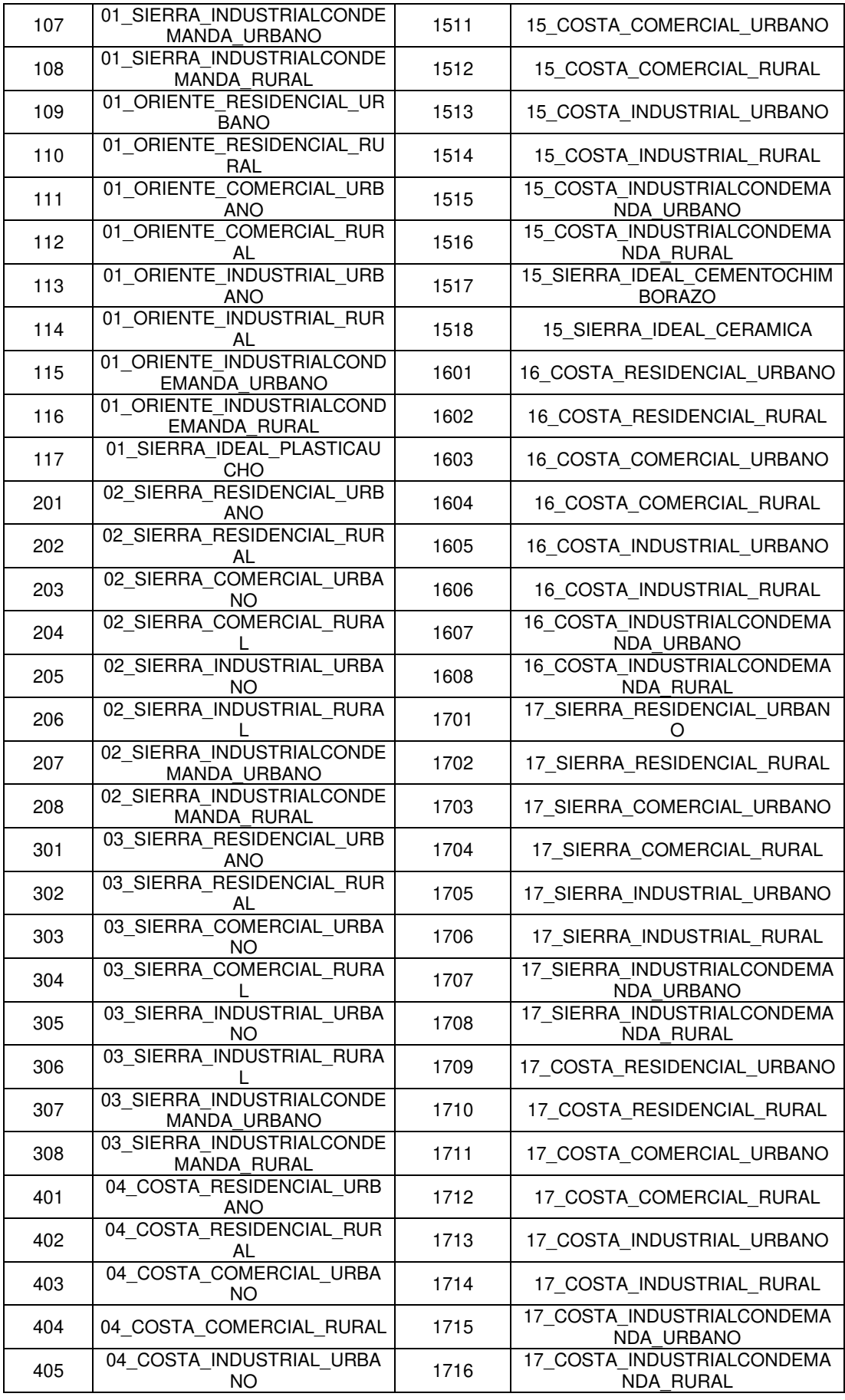

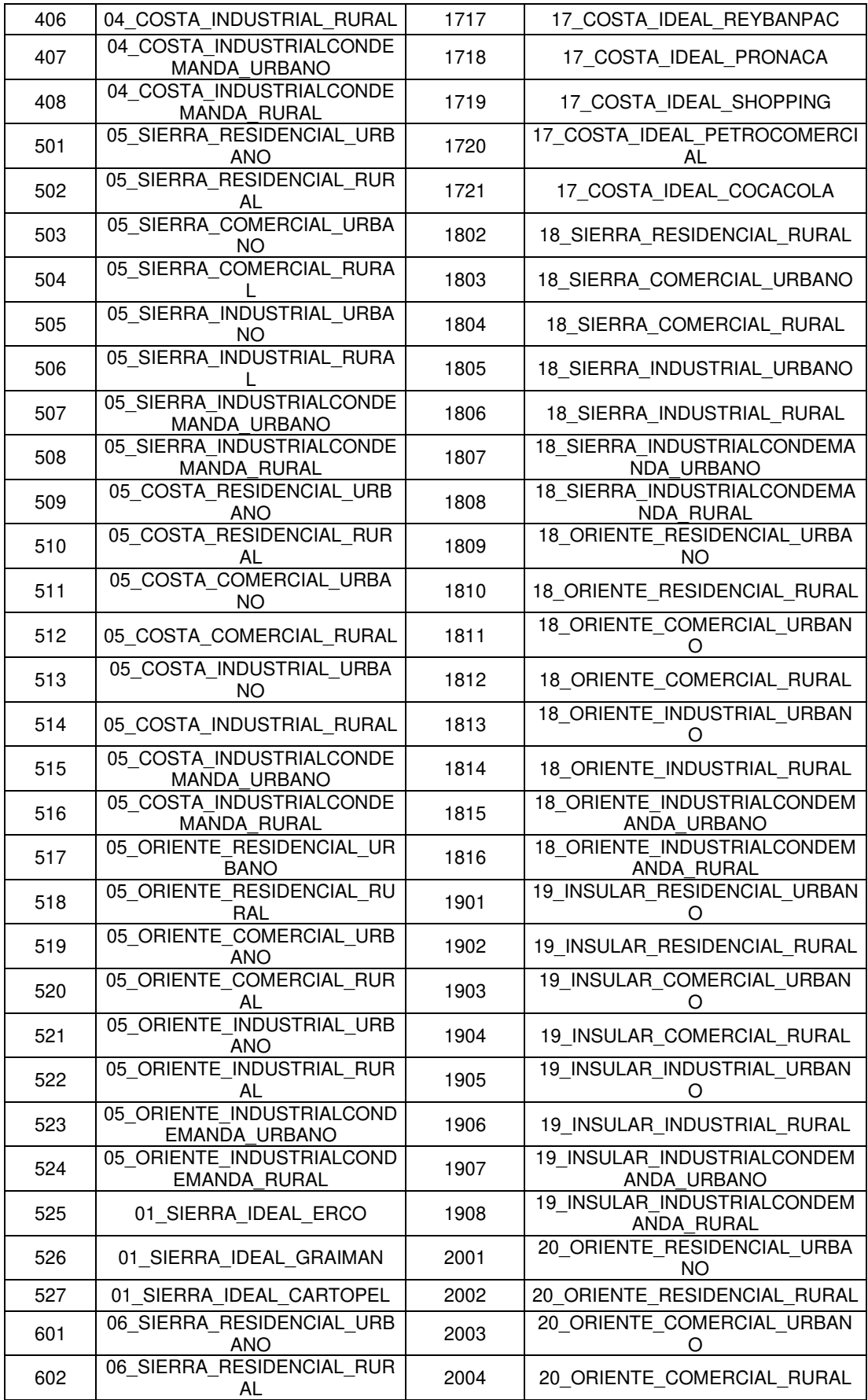

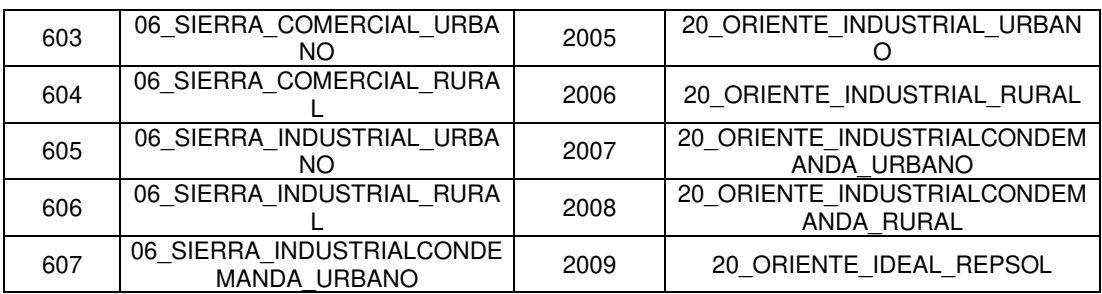

## **5.10.3 CAMPOS CUYOS DATOS SE LLENAN UTILIZANDO HERRAMIENTAS DE ARCGIS**

### **5.10.3.1 Campo "GLOBAL ID"**

Los ID Globales son necesarios dentro del manejo de información, ya que permiten identificar de manera unívoca una entidad o fila de una determinada tabla de atributos dentro de una geodatabase. También son usados para realizar un seguimiento de la replicación de la geodatabase y otros fines de identificación [43].

Los Global ID están formados por 36 caracteres encerrados entre corchetes en una geodatabase y tienen la característica de que se actualizan automáticamente al añadir una entidad a una geodatabase [43].

Para registrar los "Global ID" se sigue los siguientes pasos [57]:

• Se selecciona la opción "Add Global IDs" en la caja de herramientas.

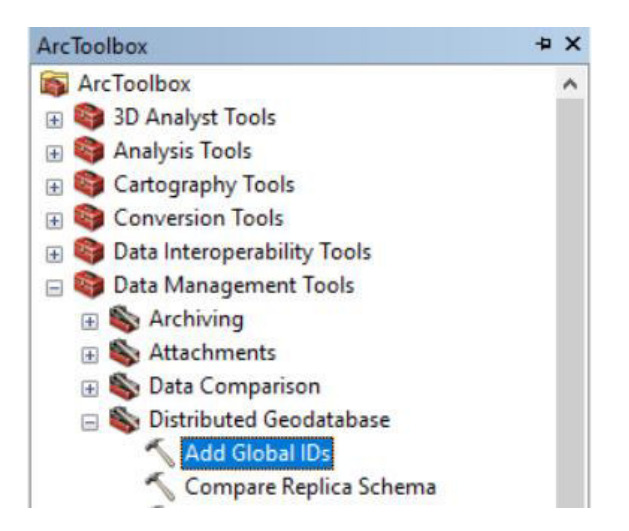

**Figura 5.49** Caja de herramientas en ArcMap.

• Se hace clic en el ícono de la carpeta amarilla para acceder a los datos y escoger todas las entidades que llevarán "Global ID", luego añadir.

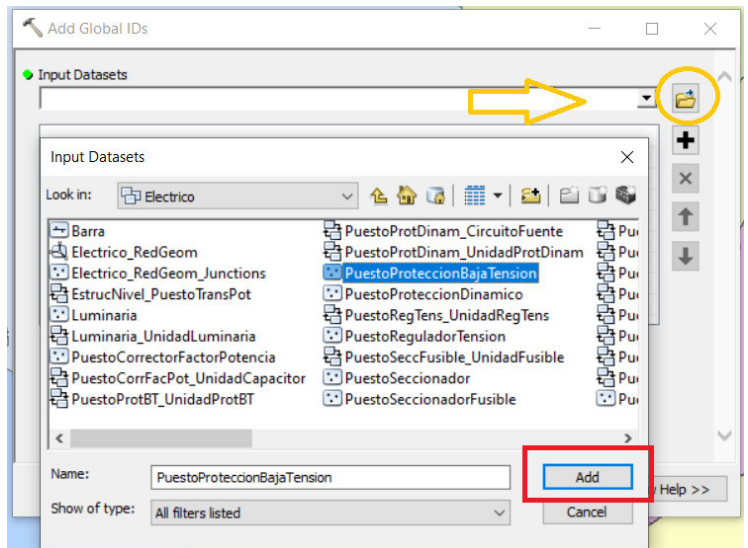

**Figura 5.50** Ventana de Selección de Capas para Añadir el campo "Global ID" en ArcMap.

• Una vez que se agregaron todas las clases de entidad, seleccionar "Agregar ID" y aparecerán los "Global ID" en las tablas de atributos.

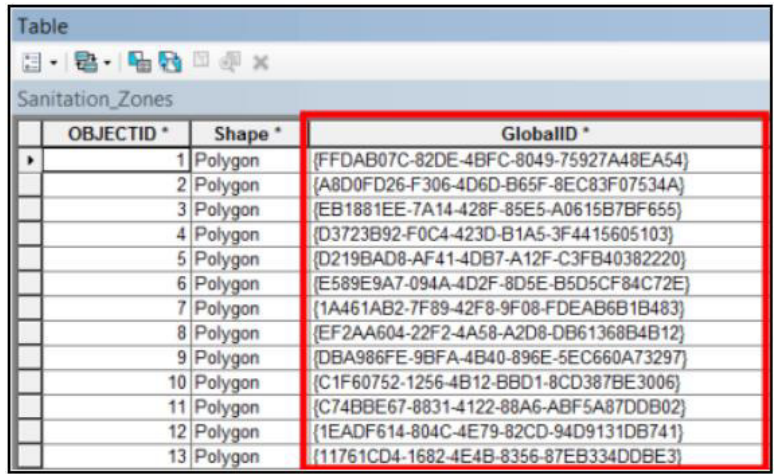

**Figura 5.51** Campo "Global ID" en las tablas de atributos en ArcMap.

• Verificar en las propiedades de todas las capas que el campo "Global ID" se encuentre visible.

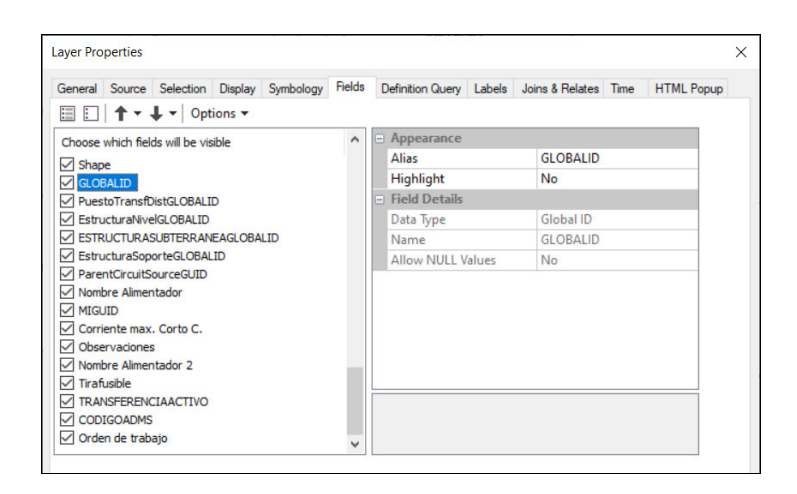

**Figura 5.52** Ventana de Propiedades de Capa de ArcMap.

## **5.10.4 CAMPOS CUYOS DATOS SE LLENAN POR MEDIO DE TABLAS DE CATÁLOGO**

Hay que considerar que son varios los datos que se llenan con ayuda de las tablas de catálogos. De todo este grupo existen los que son mandatorios y los que son no mandatorios. Los campos no mandatorios no son considerados en esta guía ya que, si se realiza correctamente el proceso de unión de tablas descrito en el Numeral 5.9.1, los datos no mandatorios son adjuntados correctamente también. Pese a que los datos mandatorios también son automáticamente adjuntados, es necesario verificar que todos estén presentes y adecuadamente descritos en las respectivas tablas.

Los campos mandatorios que son llenados por medio de catálogos son:

- Código Conductor Fase
- Código Conductor Neutro
- **Voltaje**
- **Corriente**
- Corriente Max de Corto Circuito
- Potencia KVAR
- **Tirafusible**
- Tipo Tap
- Número TAP's
- **Tap Neutral**
- Tap Normal
- Tap Porcentaie

Es fundamental conocer que en el aplicativo de ArcMap de ArcGis se tienen dos herramientas de trabajo importantes para el manejo de las tablas de atributos denominadas "Joins and Relates". La primera denominada "Related Tables" permite crear un enlace para visualizar otras tablas cuyos datos tengan relación con la tabla de atributo inicial. La segunda denominada "Join Tables" permite unir datos de dos tablas diferentes en una sola. Además, permite unir datos de tablas realizadas en Excel a una tabla de atributos en ArcGis. Estas tablas en Excel son las denominadas "tablas de catálogos", se encuentran exportadas en formato ".csv" y contienen la información de los datos de fabricante de cada elemento de la red eléctrica de distribución.

## **5.10.4.1 Guía de Utilización de las Herramientas "Joins and Relates" en "ArcGIS" para Adjuntar Tablas de Catálogos**

ArcGIS tiene una herramienta muy útil que permite unir o relacionar varias tablas como, por ejemplo, la tabla de un determinado dispositivo se puede relacionar con tabla de las estructuras en las que se encuentran instalados. La opción **"Relate"** sirve en el caso de que se desee relacionar una o más tablas entre sí sin que éstas se junten, y la opción **"Join"** sirve en el caso que se desee unir los campos de una o más tablas en una sola. Una vez determinada la capa con la que se va a trabajar, se debe dar clic derecho y seleccionar la opción **"Joins and Relates"** en el menú.

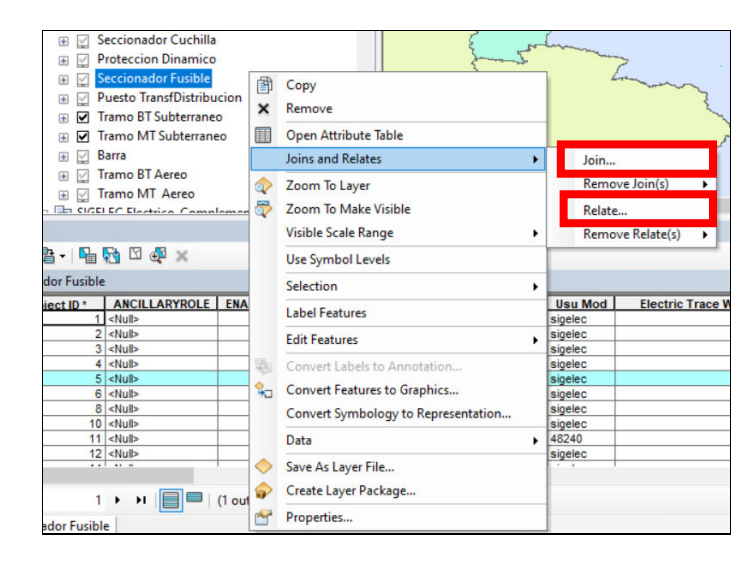

**Figura 5.53** Herramientas para uso de tablas "Joins and Relates"

Para la utilización de tablas de catálogo se usa la herramienta "Join".

- Como se expone en los ANEXOS G, H, I, J, K, existen tablas exportadas en formato ".csv" de Excel que son tablas de catálogo con datos del fabricante de los diferentes elementos de la red de distribución. Los campos contenidos en estas tablas se unen a las tablas de atributos de sus respectivas capas. Para realizar lo especificado, primero se debe seleccionar la opción "Join" del menú "Joins and Relates".
- Como se expone en la Figura, aparecerá una ventana en la que se configuran las tablas a ser unidas.

En el bloque 1 se debe escoger el campo de la tabla de catálogo que será empatada con uno de los campos de la tabla de atributos para poder realizar la unión. Tanto el campo de la tabla de catálogo como el campo de la tabla de atributos deberá contener la misma información para que los datos se ubiquen de manera correcta. En el bloque 2 se selecciona la tabla de catálogo en formato Excel que será unida a la geodatabase. También es posible unir dos tablas de atributos en la misma geodatabase por lo que si es el caso, se debe escoger la tabla que se desee unir. En el bloque 3 se selecciona el campo de la tabla de atributos que se tomará como referencia para unir los datos de la tabla de catálogo.

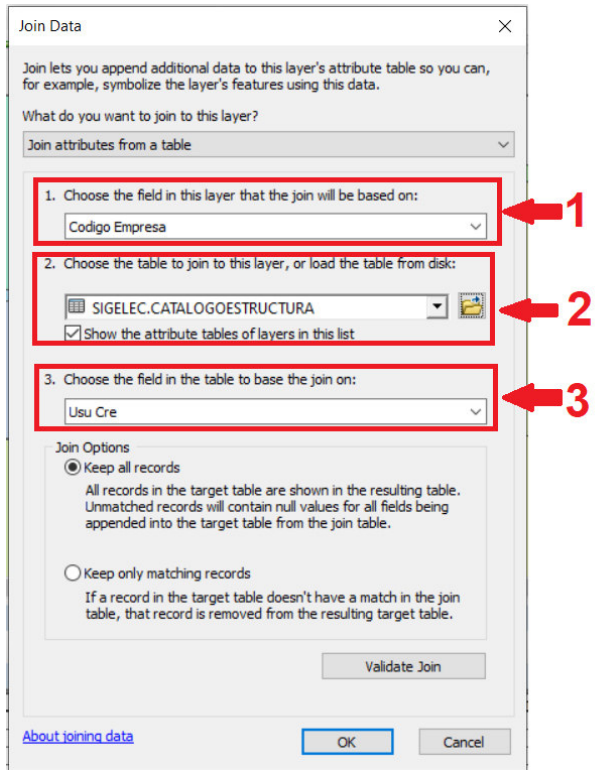

**Figura 5.54** Ventana para configurar la unión de tablas de catálogo.

• A continuación, se da clic en "Validate Join" para que el programa verifique si la relación de campos de las dos tablas es correcta.

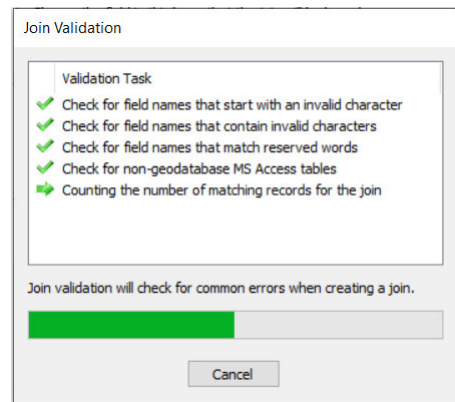

**Figura 5.55** Ventana de verificación y validación del proceso de unión de tablas.

• Finalmente se da clic en "OK" y los campos de la tabla de catálogo quedarán unidos a la tabla de atributos.

## **5.10.4.2 Utilización de Tablas de Catálogo para Poblado de Campos de Información**

Las tablas de poblado de información también denominadas tablas de catálogo permiten al personal del GIS completar la información de las tablas de atributos en ArcGis. Estas tablas de catálogo se encuentran en formato ".csv" de Excel y contienen de manera ordenada por campos los datos homologados del fabricante de un determinado elemento de la red eléctrica de distribución.

Como se indica en cada uno de los ANEXOS citados a continuación, los catálogos de tablas que se utilizan para completar datos en ArcGis son:

- "CatalogoFusibles" (ver ANEXO G)
- "CatalogoLineasOH" (Overhead Aéreas) (ver ANEXO H)
- "CatalogoLineasUG" (Underground Subterráneas) (ver ANEXO I)
- "CatalogoLuminarias" (ver ANEXO J)
- "CatalogoTransformadores" (ver ANEXO K)

La información es completada en las tablas de atributos por medio de la herramienta "Joins" que toma las tablas de catálogo y las une a las tablas de atributos, utilizando como referencia uno de los campos de la misma.

#### • **Catálogo de fusibles: Tabla "CatalogoFusibles"**

La tabla de datos de los seccionadores fusible se completa con el catálogo **CatalogoFusibles.csv** tomando como dato de paridad la columna de **TIRAFUSIBLE.** Se empata la columna de tirafusible de la tabla de atributos de ArcGIS con la columna de TIRAFUSIBLE del catálogo de fusibles y se añaden los datos de CODE, Curva, corriente nominal [A] y corriente máxima de ruptura [A] al ArcGIS.

| A                        |             | B                  |           |     |                                         |  |
|--------------------------|-------------|--------------------|-----------|-----|-----------------------------------------|--|
|                          | <b>CODE</b> | <b>TIRAFUSIBLE</b> | Curva     |     | CorrienteNominal CorrienteMaximaRuptura |  |
| $\overline{\phantom{0}}$ | 0.2SF       | 0.2SF              | <b>SF</b> | 0,2 | 0,3                                     |  |
| 3                        | 0.35F       | 0.3SF              | <b>SF</b> | 0,3 | 0,45                                    |  |
| $\overline{4}$           | 0.4SF       | 0.4SF              | <b>SF</b> | 0,4 | 0,6                                     |  |
| 5                        | $0.6$ SF    | 0.6SF              | <b>SF</b> | 0,6 | 0,9                                     |  |
| 6                        | 0.7SF       | 0.7SF              | <b>SF</b> | 0,7 | 1,05                                    |  |
| 7                        | 1SF         | 1SF                | <b>SF</b> |     | 1,5                                     |  |
| 8                        | $1.35$ F    | $1.35$ F           | SF        | 1,3 | 1,95                                    |  |
|                          |             |                    |           |     |                                         |  |

**Figura 5.56** Campo de Paridad en la Tabla de catálogo de fusibles.

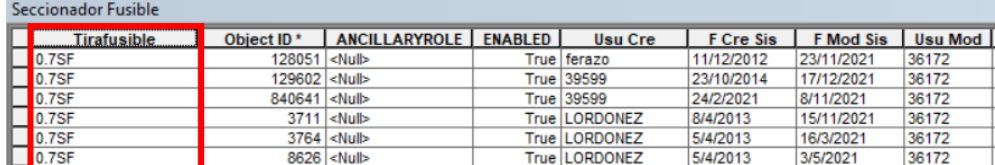

**Figura 5.57** Campo de Paridad en la Tabla de atributos de seccionadores fusible.

#### • **Catálogo de Tramos de distribución Aéreos: Tabla "CatalogoLineasOH"**

La tabla de atributos de la capa de tramo de media tensión aéreo se completa con el archivo catálogo "**CatalogoLineasOH.csv"** tomando como dato de paridad la columna de **"DESCRIPCIONCORTA"** de la tabla de catálogo con la columna **"Código Conductor Fase"** de la tabla de atributos en ArcMap**.** Se empatan los datos y se llena la información de descripción larga, "CODIGOESTRUCTURA", descripción corta, "DESC\_NEMOT", material del conductor, sección transversal, radio (r), radio medio geométrico (gmr), corriente nominal, calibre del conductor y tipo de conductor.

|    |                           |                                          |                  |                   |                                  |       |      | н     |     |     |                                            |
|----|---------------------------|------------------------------------------|------------------|-------------------|----------------------------------|-------|------|-------|-----|-----|--------------------------------------------|
|    | <b>DESCRIPCIONLARGA</b>   | <b>CODIGOESTRUCTURA DESCRIPCIONCORTA</b> |                  | <b>DESC NEMOT</b> | conductorMaterial   crossSection |       |      | gmr   |     |     | ratedCurrent sizeDescription conductorType |
|    | Conductor TW Cu # 4 AWG   | CO00001                                  | TW.Cu.4          | CO0-004           | copper                           | 21.15 | 0.86 | 0.005 | 70  |     | Overhead                                   |
|    | Conductor TW Cu # 2 AWG   | COO0002                                  | <b>TW.Cu.2</b>   | CO0-002           | copper                           | 33,62 | 0.55 | 0,005 | 95  |     | Overhead                                   |
|    | Conductor TW Cu # 1/0 AWG | COO0003                                  | <b>TW.Cu.1/0</b> | CO0-001/0         | copper                           | 53.49 | 0.35 | 0.005 | 125 | 1/0 | Overhead                                   |
|    | Conductor TW Cu # 2/0 AWG | COO0004                                  | <b>TW.Cu.2/0</b> | CO0-002/0         | copper                           | 67.44 | 0.28 | 0.005 | 145 | 2/0 | Overhead                                   |
| -6 | Conductor TW Cu # 3/0 AWG | COO0005                                  | <b>TW.Cu.3/0</b> | CO0-0O3/0         | copper                           | 85.02 | 0.22 | 0.005 | 165 | 3/0 | Overhead                                   |

**Figura 5.58** Campo de Paridad en la Tabla de catálogo de Tramos aéreos de media tensión.

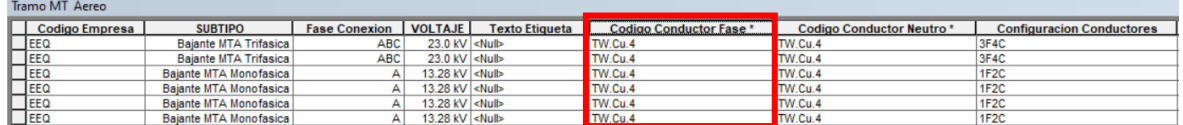

**Figura 5.59** Campo de Paridad en la Tabla de atributos de Tramos aéreos de media tensión.

#### • **Catálogo de Tramos de distribución Subterráneos: Tabla "CatalogoLineasUG"**

La tabla de atributos de los tramos de media tensión subterráneos se completa utilizando el catálogo de "**CatalogoLineasUG.csv"** tomando como dato de paridad la columna de "**DESCRIPCIÓNCORTA"** y empatándola con el **"Codigo Conductor Fase" de la tabla de atributos en ArcMap.** Se empatan los datos y se llena la información de descripción larga, CODIGOESTRUCTURA, descripción corta, DESC\_NEMOT, CODCYM, número de fases, material del conductor, sección transversal, corriente nominal, radio (r), r0, x, x0, bch, b0ch y tipo de conductor.

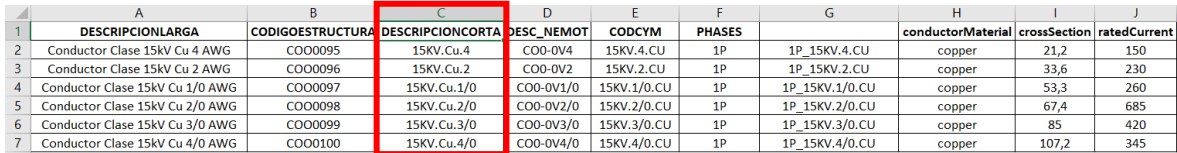

**Figura 5.60** Campo de Paridad en la Tabla de catálogo de Tramos subterráneos de media tensión.

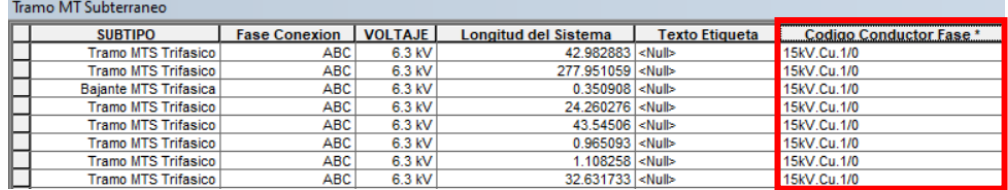

**Figura 5.61** Campo de Paridad en la Tabla de atributos de Tramos subterráneos de media tensión.

#### • **Catálogo de Luminarias: Tabla "CatalogoLuminarias"**

La tabla de atributos de luminarias se completa con el catálogo de **CatalogoLuminarias.csv** tomando como dato de paridad la columna de "**CODIGOESTRUCTURA".** Se empatan los datos y se llena la información de potencia activa (P), potencia reactiva (Q), categoría de la luminaria.

|                |                         | B      | C           |                  |
|----------------|-------------------------|--------|-------------|------------------|
|                | <b>CODIGOESTRUCTURA</b> | P      | Q           | <b>CATEGORIA</b> |
| $\overline{2}$ | AOC0001                 | 0,0285 | 0,005786925 | Luminaria Simple |
| 3              | AOC0002                 | 0,0355 | 0,007208275 | Luminaria Simple |
| $\overline{4}$ | AOD0001                 | 0,035  | 0,00710675  | Luminaria Simple |
| 5              | AOD0002                 | 0.075  | 0,01522875  | Luminaria Simple |
| 6              | AOD0003                 | 0,0625 | 0,012690625 | Luminaria Simple |
| ÷,             | AOD0004                 | 0.0875 | 0,017766875 | Luminaria Simple |
| 8              | AOD0005                 | 0.035  | 0.00710675  | Luminaria Simple |

**Figura 5.62** Campo de Paridad en la Tabla de catálogo de luminarias.

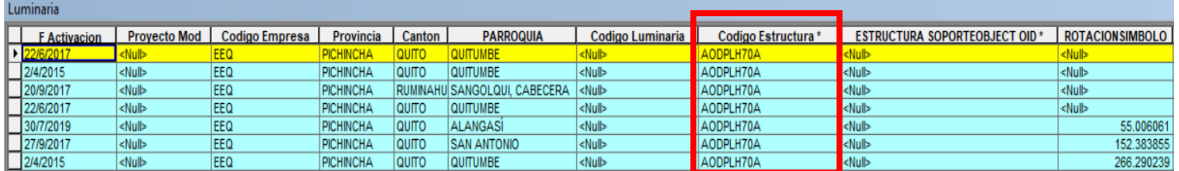

**Figura 5.63** Campo de Paridad en la Tabla de atributos de luminarias.

Se puede observar que varios elementos de la tabla de atributos de ArcMap tienen como dato de campo "CODIGOESTRUCTURA" el valor codificado "AODPLH70A" cuya versión simplificada es "AOD0005" como se observa en la siguiente Figura de Selección por Atributos y se empatan con la columna "CODIGOESTRUCTURA" del archivo de catálogo para llenar sus datos de fabricante.

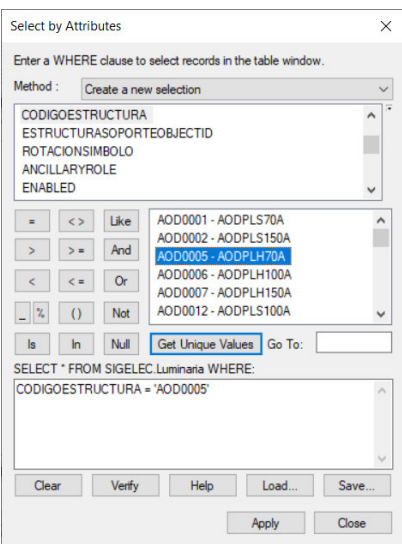

**Figura 5.64** Ventana de selección por atributos en el campo "CODIGOESTRUCTURA" de la capa de luminarias.

## • **Catálogo de Transformadores de Media Tensión: Tabla "CatalogoTransformadores"**

La tabla de datos de transformadores se completa con el catálogo de **CatalogoTransformadores.csv** tomando como dato de paridad la columna de **CODIGOESTRUCTURA.** Se empatan los datos y se llena la información de CODIGOESTRUCTURA, descripción larga, descripción corta, porcentaje de impedancia de fuga, perdidas de carga, sin pérdida de carga, cambio de fase, corriente de excitación, nominal U, nominal S.

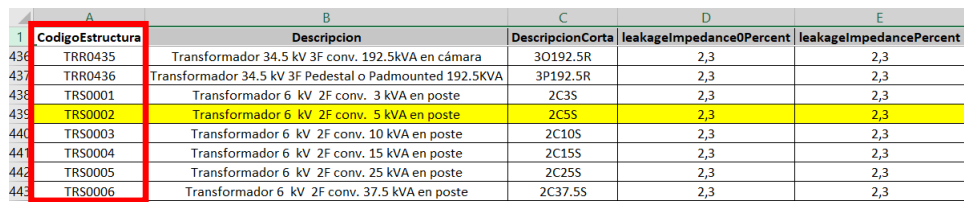

**Figura 5.65** Campo de Paridad en la Tabla de catálogo de Transformadores.

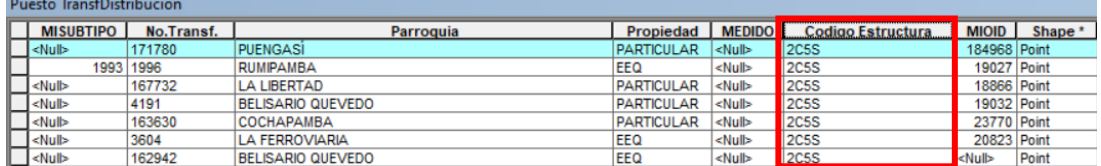

**Figura 5.66** Campo de Paridad en la Tabla de atributos de la capa "PuestoTranfDistribución".

Se puede observar que varios elementos de la tabla de atributos de ArcMap tienen como dato de campo "CODIGOESTRUCTURA" el valor codificado "TRS0002" cuya versión simplificada es "2C5S" como se observa en la siguiente Figura de Selección por Atributos y se empatan con la columna "CODIGOESTRUCTURA" del archivo de catálogo para llenar sus datos de fabricante.

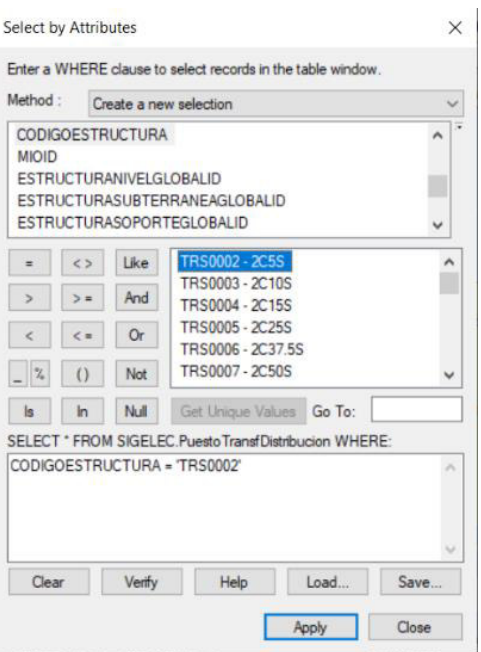

**Figura 5.67** Ventana de selección por atributos en el campo "CODIGOESTRUCTURA" de la capa "PuestoTransfDistribución".

### **5.10.4.3 Tablas de Poblado de Transformadores de Baja Tensión**

Las empresas distribuidoras de energía cuentan con un archivo llamado "Mapeo GIS-ADMS\_12122018" en el que se exponen las tablas denominadas "Poblado de Transformadores" de baja tensión tanto subterráneos como aéreos.

#### • **Poblado de tramos de baja tensión aéreos**

Como se expone en el ANEXO L, esta tabla contiene datos de Código, subtipos de tramos, tipos de transformadores que contiene el tramo, fases de conexión, voltaje del tramo [V], configuración de conductores, fases de bajo voltaje y observaciones sobre su uso o tipo de instalación.

#### • **Poblado de tramos de baja tensión subterráneos**

Como se expone en el ANEXO M, esta tabla contiene datos de Código, subtipos de tramos, tipos de transformadores que contiene el tramo, fases de conexión, voltaje del tramo [V], configuración de conductores, fases de bajo voltaje y observaciones sobre su uso o tipo de instalación.

## **5.10.5 UTILIZACIÓN DEL "DATA REVIEWER" PARA VERIFICACIÓN DE INFORMACIÓN EN ARCGIS**

El "Data Reviewer" es un aplicativo del software ArcGis con funciones y herramientas de QA/QC (Garantía de calidad y Control de Calidad de Datos) que permiten realizar un proceso de revisión eficiente y uniforme de datos con la finalidad de comprobar la integridad de la información [5] [38].

El "Data Reviewer" tiene varias características para la revisión y validación de datos, las cuales se enlistan a continuación [38]:

- Tiene la capacidad de realizar un proceso de revisión de datos repetible y de compartir reglas de calidad de datos entre equipos.
- Es capaz de identificar tendencias de error y monitorear el estado de los datos.
- Posee herramientas que permiten realizar análisis automáticos y semiautomáticos para detectar errores de integridad, atribución o relaciones espaciales con otras entidades.
- Almacena los errores que son detectados para realizar flujos de trabajo correctivos y reportes de calidad de datos.
- Reduce el costo que implicaría el usar otros códigos o aplicaciones personalizados.

Dado que pueden haber dos tipos de procesos de verificación de la información a saber, procesos automáticos y semiautomáticos; los procesos automáticos no pueden detectar todos los errores por sí solos, por lo que se vuelve necesario utilizar procesos semiautomáticos en los que se evalúa la calidad de los datos con la interacción de un usuario, quien puede valerse de la revisión visual como la forma más común de revisión semiautomática, para disminuir la cantidad de problemas en los sistemas de gestión de la distribución eléctrica.

Este aplicativo es utilizado tanto por el personal en cada uno de los GIS locales de las empresas distribuidoras como el personal encargado de la operación del ADMS.

#### **5.10.5.1 Proceso de Verificación con Data Reviewer**

Para poder utilizar el Data Reviewer es necesario utilizar dos archivos con validadores disponibles en el CCND:

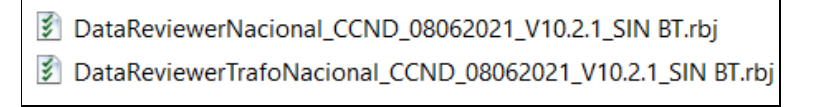

**Figura 5.68** Archivos Validadores SQL para "Data Reviewer".

En primer lugar, es necesario crear una base nueva, para lo cual se debe seleccionar el ícono de "Reviewer Session Manager" en la barra de menú de Data Reviewer, como se indica en la Figura.

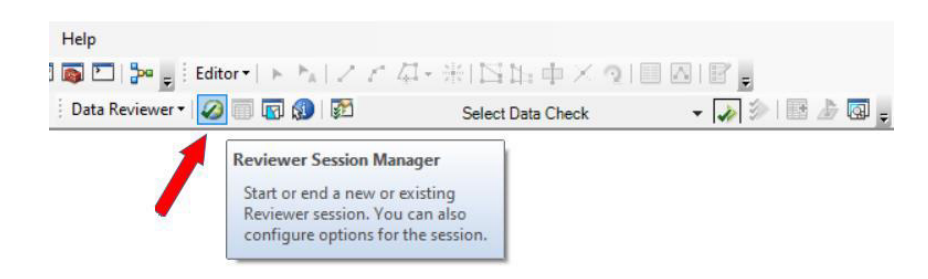

**Figura 5.69** Menú de Data Reviewer icono Administrador de sesión de revisor.

Posteriormente se abrirá la ventana que se puede observar en la siguiente figura. En esta ventana, por medio de la opción "Browse" se escoge la geodatabase de la empresa distribuidora que será validada y, por medio de la opción "New" se coloca el ID y el nombre de la sesión de validación. El número de sesión y el nombre dependerá del usuario que esté utilizando la aplicación de Data Reviewer.

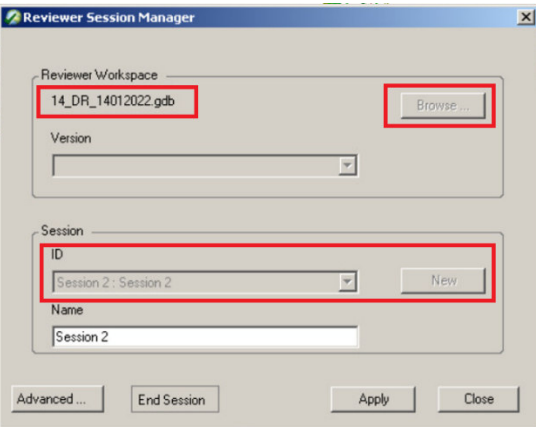

**Figura 5.70** Ventana de Administrador de sesión de revisor de Data Reviewer.

Luego se procede a cargar el archivo validador con el ícono de Reviewer Batch Validate mostrado en la figura.

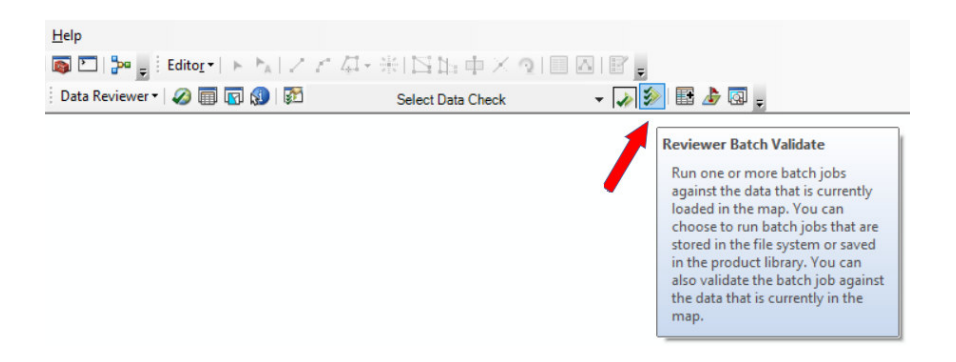

**Figura 5.71** Menú de Data Reviewer icono Revisor de Validador de Lote.

A continuación, se debe seleccionar la opción "Add from File", se escoge la respectiva carpeta, para luego cargar el archivo validador en formato ".rbj".

| Batch Validate                                                                                  |                                                                                                    | $\times$<br>П<br>-                                                                                              |                                             |                            |  |  |  |
|-------------------------------------------------------------------------------------------------|----------------------------------------------------------------------------------------------------|----------------------------------------------------------------------------------------------------|---------------------------------------------|----------------------------|--|--|--|
| Features to Validate<br>○ Selection Sets                                                        | Select Batch Job File<br>$\times$<br>« Desktop > DATA REVIEWER > VALIDADORES<br>Buscar en VALIDADORES<br>$\circ$<br>$\leftarrow$<br>a<br>Ō<br>$\checkmark$ |                                                                                                    |                                             |                            |  |  |  |
| ○ Current Extent<br>O Definition Query<br><b>O</b> Full Database                                | Organizar -<br>Nueva carpeta<br>٨<br><b>VIGILIAS</b>                                                                                                    | $\overline{\phantom{a}}$<br>Nombre                                                                              | E:<br>Fecha de modificación                 | $\bullet$<br>œ<br>Tipo     |  |  |  |
| Changed Features Only                                                                           | Dropbox                                                                                                    | DataReviewerNacional_CCND_08062021_V10.2.1_SIN BT.rbj<br>DataReviewerTrafoNacional_CCND_08062021_V10.2.1_SIN BT | 21/3/2022 08:56                             | Archivo RBJ<br>Archivo RBJ |  |  |  |
| Batch Job<br>Add from File<br>Add from Product Library,<br>Remove.<br>Validate All<br>Workspace | Este equipo<br>Descargas<br><b>Desktop</b><br>Documentos<br>$\blacksquare$ Imágenes<br>Música<br>Objetos 3D<br>Videos<br><sup>12</sup> Windows (C:)        |                                                                                                    | 21/3/2022 08:56                             |                            |  |  |  |
| Validation Status: Not validated                                                                | $\times$                                                                                                    | Nombre de archivo: viewerNacional_CCND_08062021_V10.2.1_SIN BT.rbj v                                            | Reviewer Batch Job files (*.rbj) ~<br>Abrir | $\mathcal{P}$<br>Cancelar  |  |  |  |

**Figura 5.72** Selección de Archivo Validador.

Una vez seleccionado el archivo validador, aparecerá en la ventana de "Batch Validate", todas las validaciones que se realizarán a la geodatabase.

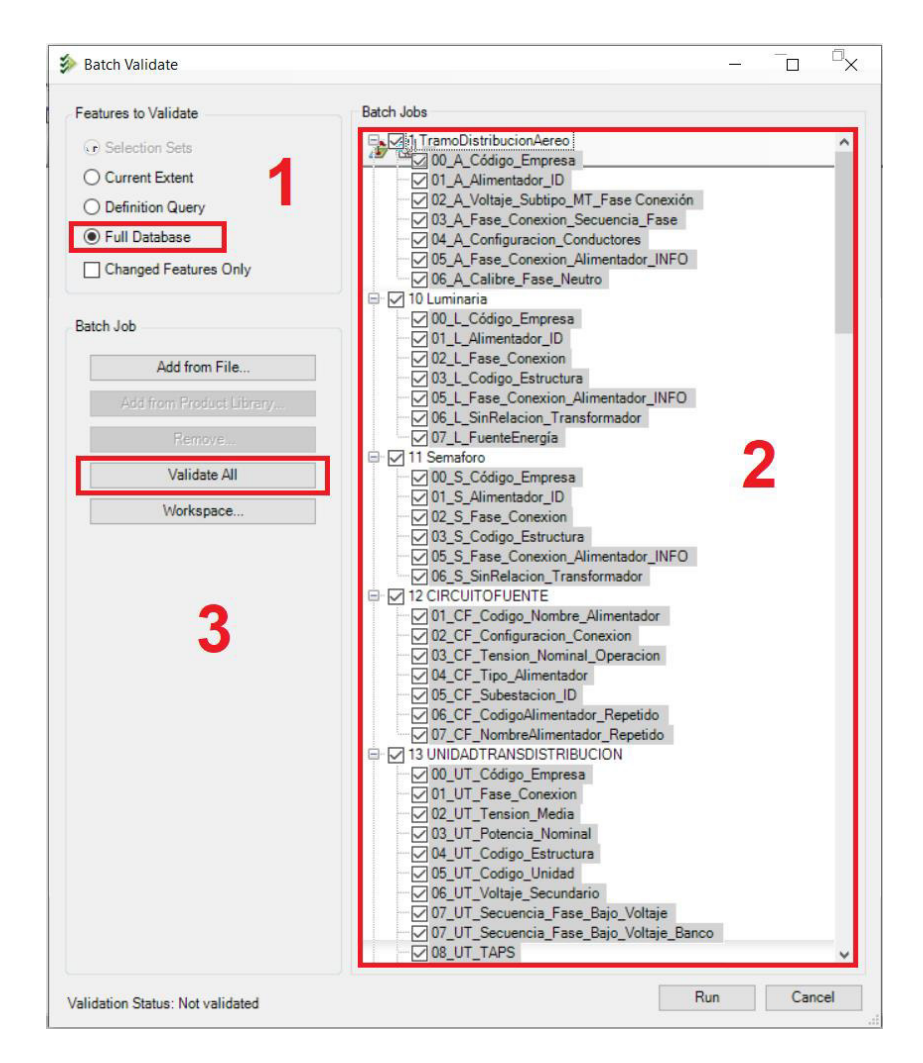

**Figura 5.73** Ventana de Validación por Lotes para selección de capas.

Es necesario tener en cuenta que la ventana estará conformada por tres bloques en los que se debe verificar que tengan lo siguiente:

- El bloque 1 "Features to Validate" (Características a validar) debe tener seleccionado la opción "Full Database".
- El bloque 2 "Batch Jobs" (Trabajo por Lotes) debe tener seleccionadas todas las capas de la geodatabase o específicamente las que se desean validar.
- El bloque 3 "Batch Job" (Característica a validar) se debe seleccionar la opción "Validate All" para que se valide toda la información.

Posteriormente se selecciona la opción "RUN" para que el Data Reviewer emprenda la validación. Se mostrará una ventana que indicará la capa que se está verificando en ese momento y una barra de color verde que se ira llenando a medida que se complete la validación.

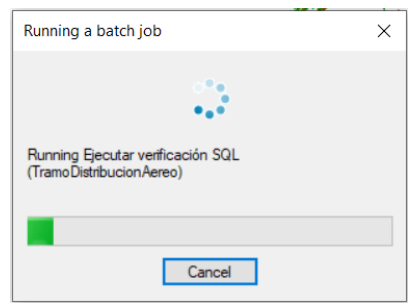

**Figura 5.74** Ventana de progreso de Validación.

Una vez finalizado el proceso de validación se debe abrir el icono de "Reviewer Table" en el menú de Data Reviewer de ArcMap.

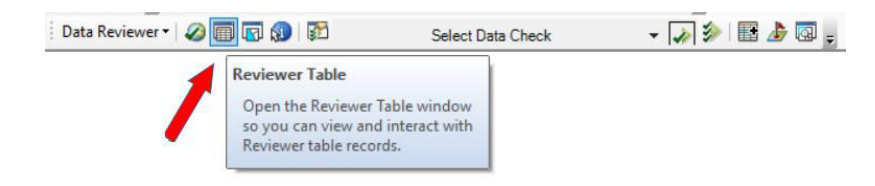

**Figura 5.75** Menú de Data Reviewer icono Tabla de Revisión de Resultados.

En esta tabla se mostrarán los errores o advertencias encontrados, los mismos que deberán ser corregidos para que la información pueda seguir el proceso de migración GIS – ADMS.

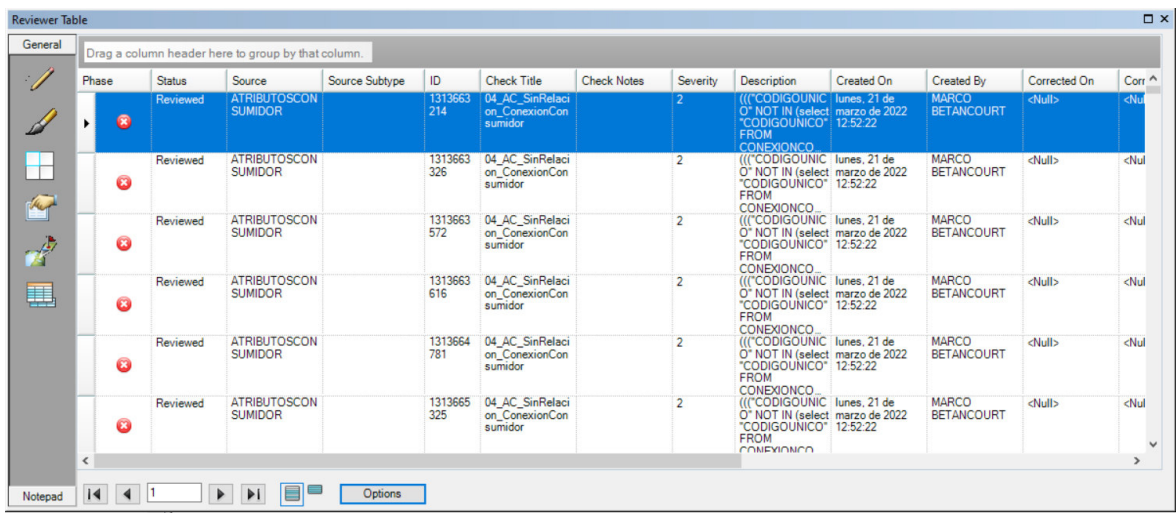

**Figura 5.76** Tabla de Revisión de Resultados de Validación.

La tabla de revisores podrá ser exportada a un archivo Excel para una mejor visualización. Para la exportación se debe abrir el ícono "Options" en la parte inferior central de la tabla y se debe escoger la opción "Export Grid to Excel".

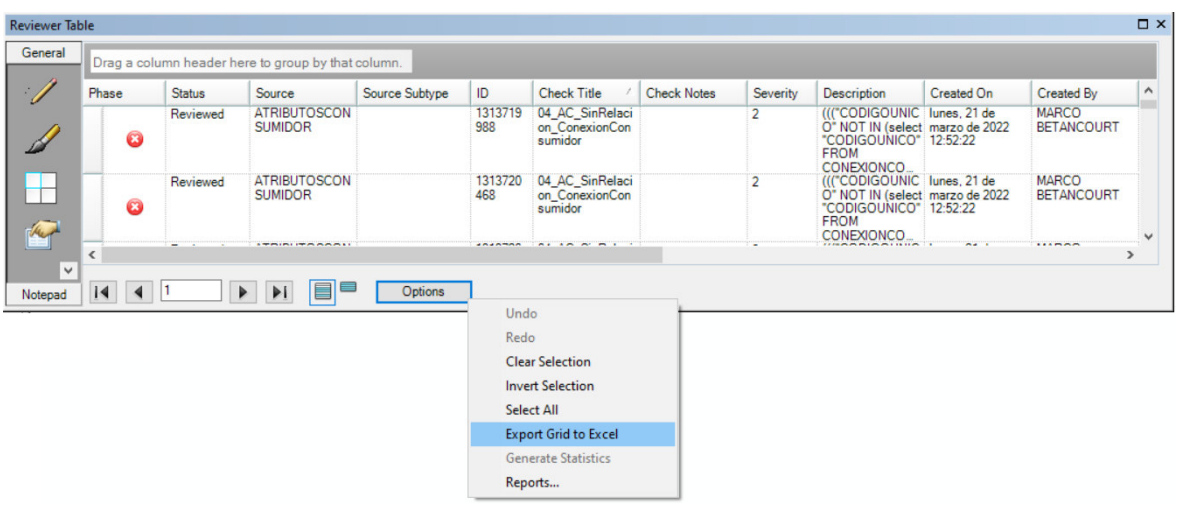

**Figura 5.77** Menú con la opción de Exportación de Resultados a Excel.

Finalmente se debe colocar el nombre del archivo y seleccionar la carpeta en la que será guardado.

## **6 CONCLUSIONES Y RECOMENDACIONES**

## **CONCLUSIONES**

El presente Trabajo de Titulación contempla la elaboración de una Guía práctica de verificación y manejo de información disponible en los sistemas de gestión de las empresas de distribución eléctrica del Ecuador, a fin de garantizar que la información ingresada al ADMS sea correcta.

Con el desarrollo del mismo, se han obtenido las siguientes conclusiones:

- Es muy importante identificar las funciones afines básicas utilizadas en el ADMS, en el modelo CIM/XML y sobre todo en ArcGIS, del cual se dispone de la fuente de información de la red de distribución de todo el País, para comprender cómo estos sistemas trabajan, a tal punto que, si se comete un error en uno de ellos, este es transmitido a los demás, provocando una deficiente gestión en el servicio de distribución eléctrica. Por tal razón, se debe capacitar, concientizar y fomentar el uso de esta guía práctica de manejo de información al personal responsable, tanto en los GIS locales de las Empresas Distribuidoras como en el CCND, a fin de que dicha información cumpla las normas de homologación y la estructura correcta en su registro, edición y actualización.
- Con el transcurrir del tiempo y el avance del desarrollo de tecnología, la red de distribución eléctrica tiene mayor dinamismo, por lo que las 20 empresas eléctricas necesitan comprender e integrar un volumen muy grande y creciente de datos, aumentando la probabilidad de cometer mayor cantidad de errores en el registro, etiquetado y presentación de la información de la red eléctrica de distribución. Por este motivo, el personal responsable tanto en los GIS locales como en el CCND, debe recibir un avanzado entrenamiento en cuanto a la velocidad y la exactitud con la que se registra y maneja la información, además del acertado uso de las herramientas de los sistemas a su cargo, concientizando sobre su responsabilidad y efectos en los procesos realizados en el CCND a fin de disminuir progresivamente los problemas que se presentan en el ADMS debido a datos llenados de manera incorrecta en el ArcGIS. Todo esto por la razón de que la información mal registrada en el ArcGIS puede llegar al ADMS pese a ser sometida a un proceso de validación.
- Se ha analizado una muestra de información que proviene de los GIS locales, encontrándose que las geodatabases contienen diferentes tipos de datos, a saber:

aquellos que se escriben en forma de código (grupos de códigos o valores estructurados en un orden determinado), aquellos que se escriben con valores únicos definidos y estandarizados, ya sean numéricos o literales, aquellos que se llenan por medio de herramientas de ArcGis y aquellos que se llenan por medio de tablas de catálogos. Al ser grande la cantidad de datos que un usuario debe procesar y memorizar, aparece una gran posibilidad de cometer errores (voluntarios e involuntarios) en el registro de los mismos. Por tal razón, es necesario que cualquier usuario, ya sea el personal de los GIS locales en las Empresas Distribuidoras que registran la información o el personal en el CCND que revisa la información registrada, use constantemente esta Guía práctica de manejo de información, a fin de que, con la práctica constante, se adquiera habilidad en el uso de ésta, y al mismo tiempo, sea posible memorizar progresivamente la forma y el proceso indicado de registro de dicha información. De este modo será más fácil detectar errores en los datos de manera visual y disminuir la probabilidad de cometerlos, para no provocar fallos en la gestión de información del ADMS.

- Se ha analizado la información de las geodatabases en ArcGis y, pese a que en los GIS locales de las Empresas Distribuidoras y en el CCND se manejan programas avanzados de gestión de información con un proceso de migración que tiene en su camino varios validadores de información, se presentan muchos errores e inconsistencias en los datos, por ejemplo: campos obligatorios vacíos, campos obligatorios llenados con valores de cero, datos con formato incorrecto, falta de concordancia en tablas relacionadas, datos de clientes con valores repetitivos y aleatorios como "9999999999..", entre muchos otros. Esto sugiere que, los programas validadores no son completamente infalibles y posiblemente en diversas ocasiones no existe la información o los datos son adulterados de manera intencionada y consciente en el ArcGIS para que sean aceptados por los aplicativos validadores en el proceso de migración de la información al ADMS. Por tal razón, se vuelve muy importante concientizar la participación ética y honesta del personal en los GIS locales, además del uso correcto de esta Guía, para un adecuado registro, edición, revisión y verificación de la misma. Tomando en cuenta además que, si hay información faltante en los GIS locales, es preferible no enviar ningún dato de un campo faltante al CCND a enviarlo de modo adulterado. Todo esto porque el ADMS utiliza esos datos para realizar los diferentes cálculos y análisis en la gestión de la distribución de la energía eléctrica.
- El análisis de la información registrada por los GIS locales en las geodatabases reveló que los errores presentes son replicados en las 20 empresas distribuidoras, es decir

los errores en la información son similares en todas las geodatabases debido a que la información es registrada, editada y gestionada por personal humano. Es por este motivo que se ha creado esta Guía práctica, con la finalidad de que todo el personal de los GIS locales tenga una fuente confiable y didáctica para el manejo de la información y los operadores del ADMS en el CCND tengan una fuente confiable para guiarse en la verificación de la misma.

- Otro inconveniente que se presenta en todas las empresas distribuidoras, y probablemente uno de los que causa mayores problemas, es la actualización de la información tanto nueva como antigua de la red de distribución, debido a que, mientras los operadores del ADMS revisan un lote de información en el proceso de migración, el personal de los GIS locales en las empresas distribuidoras deben seguir actualizando la información de las geodatabases. Esto implica que, si es necesario corregir errores en una determinada geodatabase, las correcciones ya realizadas pueden regresar con errores en los datos nuevos. Por consiguiente, para poder disminuir paulatinamente este problema, se debe adquirir habilidad en el uso continuo de esta guía para manejar de manera más rápida los datos y, en lo posible, reducir el tiempo en que se realizan el procesamiento, validación y migración de la información de la red eléctrica de distribución al ADMS, así como su debida corrección en caso de existir errores.
- Se encontró que puede haber dos tipos de procesos de verificación de la información a saber, procesos automáticos y semiautomáticos; se concluye que los programas validadores utilizados en el proceso de migración de la información GIS-ADMS no son completamente infalibles debido a que los procesos automáticos no pueden detectar todos los errores por sí solos ya que dependen mucho de la estructura y complejidad de un programa de validación. Por tal razón es imprescindible utilizar procesos semiautomáticos en los que se evalúa la calidad de los datos de la red de distribución junto con la interacción de un usuario, quien puede valerse de la revisión visual como la manera más frecuente de revisión semiautomática, para disminuir la cantidad de problemas en los sistemas de gestión de la distribución eléctrica como el GIS y el ADMS. A su vez, todos los usuarios de estos sistemas deben ser concientizados sobre la importancia de su acción responsable para valerse de procesos semiautomáticos para la verificación de la información y no utilizar únicamente los procesos automáticos por ahorrar esfuerzo.
- En los análisis del proceso de migración y validación de información se pudo detectar que el aplicativo Data Reviewer de ArcGis, que se encuentra establecido en "bases de datos" y que utiliza programación SQL (Lenguaje de Consulta Estructurado) para

verificar la información, dispone únicamente de "QUERYs" (instrucciones de consultas) con programación muy básica, ya que únicamente detectan problemas simples como códigos repetidos, celdas vacías, datos no estandarizados utilizados en las tablas de atributos, datos textuales en campos numéricos, entre otros. Por tal razón, es necesario el mejoramiento de las "QUERYs", por lo que queda abierta la posibilidad de mejorar la programación de dichos "QUERYs" y la complejidad para detectar errores como un posible tema para otro trabajo de titulación. De esta manera se mejorará aún más, la calidad de la información que se sube al ADMS.

• Finalmente, se encontró que el CCND dispone de muchas otras guías para otros procesos externos a los utilizados en este trabajo de titulación, pero su contenido, en su mayoría, es únicamente textual, lo que hace que un usuario se canse o se distraiga con mayor facilidad, lo cual predispone a cometer mayor cantidad de errores. Por esta razón, se ha realizado esta guía de uso práctico para el manejo adecuado de la información en la que se utilizó un método didáctico, valiéndose de capturas de pantalla, gráficos explicativos, diagramas en forma de bloques y el uso de colores diversos, que mejoran la concentración y facilitan la apropiada comprensión del usuario. Además, esta guía es útil para utilizarse tanto por el personal de los GIS locales en las 20 Empresas Distribuidoras del País como por los operadores del ADMS en el CCND, a fin de que se proceda de una manera eficaz y eficiente al recopilar, registrar, gestionar, codificar, etiquetar, revisar y validar la información de la red eléctrica de distribución.

## **RECOMENDACIONES**

Con el desarrollo del presente trabajo de titulación se han reconocido las siguientes recomendaciones:

• Al ser una enorme cantidad de datos procesados en un GIS local, es necesario capacitar y concientizar al personal responsable, tanto en los GIS de las empresas distribuidoras como en el CCND, en el uso debido, registro correcto y edición adecuada de la información, cumpliendo las normas de homologación y la estructura de códigos dada por el CCND para una correcta gestión de la misma. De esta manera será posible disminuir progresivamente los problemas que se presentan debido a la mala calidad de información tanto en ArcGIS como en el ADMS.

- La guía fue realizada de la manera más didáctica posible con el propósito de que sea entendible por cualquier usuario que necesite la ayuda de una muy importante herramienta de uso de información. Pero, tomando en cuenta el creciente avance de la tecnología y el crecimiento progresivo del sistema de distribución eléctrico, se recomienda actualizar constantemente la guía, añadiendo las normas para una futura nueva información. Esto permitirá una mejora continua de la calidad de los datos para que el ADMS pueda realizar una adecuada gestión de los mismos.
- A fin de mejorar aún más la eficiencia de la información gestionada en los GIS locales y por consecuencia en el ADMS, se recomienda la posibilidad de realizar nuevos estudios y análisis en cuanto a la mejora de la programación de validadores, como por ejemplo los "QUERYs" del aplicativo Data Reviewer que utilizan actualmente una programación básica para la verificación de los datos que no es del todo suficiente para obtener una información completamente fiable.

Se espera que el presente Trabajo de Titulación contribuya a mejorar la eficiencia en la gestión del ADMS, mediante la disminución progresiva del error humano en el proceso de registro y uso de datos en los GIS locales de las empresas distribuidoras del País.

# **7 REFERENCIAS BIBLIOGRÁFICAS**

- [1] Empresa Eléctrica Quito (EEQ), «Suministro e Implantación del Sistema SCADA/OMS –MWM/DMS para las Empresas Eléctricas de Distribución del País: Plan de Migración GIS», Quito, documento No. TE-002222-DDF-009, noviembre 2013.
- [2] C. Castro, «INTEGRACIÓN DE SUBESTACIONES AL SISTEMA AVANZADO PARA EL MANEJO DE LA DISTRIBUCIÓN DEL ECUADOR», Trabajo de Titulación previo a la obtención del Título De Ingeniero Eléctrico, Escuela Politécnica Nacional, 2019.
- [3] M. F. Jiménez, «CCND, Gestión y Operación de la Red Eléctrica de Distribución con ADMS: entornos y funciones más importantes, perfiles de carga, manejo, gestión y migración de la información» (capacitación), Jefe Operación ADMS - CCND, nov. 2020.
- [4] Ingenieros Operadores del ADMS, «Proceso de Migración GIS-ADMS: edición, validación. sincronización» (capacitación), CCND, ago. 2020.
- [5] C. Pinta, «Utilización de ArcGis y sus extensiones para consolidación y manejo de Información de la Red Eléctrica de Distribución» (capacitación), GIS - CCND, jul. 2021.
- [6] C. Andrade, «Guía de Network Exporter». Quito: Centro de Control Nacional de Distribución», pp. 4 - 13.
- [7] C. Andrade, «Guía de Network Importer». Quito: Centro de Control Nacional de Distribución», pp. 1 - 7.
- [8] «Centro de Control Nacional de Distribución de Quito», Procont.com.pe, 2020. [Online]. Available: https://procont.com.pe/2017/12/centro-de-control-meer/. [Accessed: 04-Oct-2020].
- [9] «SISTEMA INTEGRADO PARA LA GESTIÓN DE LA DISTRIBUCIÓN ELÉCTRICA SIGDE – Ministerio de Electricidad y Energía Renovable», Historico.energia.gob.ec, 2020. [Online]. Available: http://historico.energia.gob.ec/sistema-integrado-para-lagestion-de-la-distribucion-electrica-sigde/. [Accessed: 5-Sep-2020].
- [10] «About Esri | The Science of Where», Esri.com, 2020. [Online]. Available: https://www.esri.com/en-us/about/about-esri/overview. [Accessed: 5-Dec-2020].
- [11] M. S. Hossan, B. Chowdhury, J. Schoene, y S. Bahramirad, «Advanced Distribution Management System: Implementation, Assessment, and Challenges», en 2018 IEEE Power Energy Society General Meeting (PESGM), 2018, pp. 1-2.
- [12] M. Uslar, M. Specht, S. Rohjans, J. Trefke, y J. M. González, "The Common Information Model CIM: IEC 61968/61970 and 62325 - A practical introduction to the CIM". Springer Science & Business Media, 2012.
- [13] «IEC 61968-5:2012 | IEC Webstore | Application integration at electric utilities -System interfaces for distribution management». [Preview]. Disponible en: https://webstore.iec.ch/publication/60069. [Accedido: 10-dic-2019].
- [14] D. Manobanda, «DETERMINACIÓN DE LOS REQUISITOS PARA EL INTERCAMBIO DE INFORMACIÓN ENTRE EMPRESAS DISTRIBUIDORAS, CON BASE AL CIM (IEC-61968)», Tesis previa a la obtención del título de: Ingeniero Eléctrico, Universidad Politécnica Salesiana, 2014.
- [15] Dirección de Estudios e Información del Sector Eléctrico, «PLAN ANUAL DE OPERACIÓN ESTADÍSTICA - PAO 2022», DEISE-2021-GIEG-PP23-01, septiembre 2021, pp. 7. Descargable: https://www.controlrecursosyenergia.gob.ec/plan-anualde-operacion-estadistica-pao/.
- [16] Agencia de Regulación y Control de Energía y Recursos Naturales No Renovables, 2021. «ESTADÍSTICA ANUAL Y MULTIANUAL DEL SECTOR ELÉCTRICO ECUATORIANO». Quito: ARCERNNR, pp.15-17.
- [17] Ex-Agencia de Regulación y Control de Electricidad, 2015. «ESTADÍSTICA ANUAL Y MULTIANUAL DEL SECTOR ELÉCTRICO ECUATORIANO». Quito: ARCONEL, pp.83.
- [18] Noticias y novedades de interés para consumidores, ciudadanos y trabajadores (eeq.com.ec). 2021. «MINISTRO DE ENERGÍA SUPERVISA LA DISTRIBUCIÓN DE ENERGÍA ELÉCTRICA DESDE EL CENTRO NACIONAL DE CONTROL». [online] Available at: <http://www.eeq.com.ec:8080/nosotros/comunicamos/noticias/-/asset\_publisher/PDd0RO7lSu5d/content/ministro-de-energia-supervisa-la-

distribucion-de-energia-electrica-desde-el-centro-nacional-de-control> [Accessed 20 November 2021].

- [19] Bermeo Ochoa, A. N., «SISTEMAS DE SIMULACIÓN PARA LA OPERACIÓN DE REDES ELÉCTRICAS DE DISTRIBUCIÓN EN TIEMPO REAL». Trabajo previo a la obtención del título de Ingeniera Eléctrica. Universidad de Cuenca. 2018.
- [20] C. Pinta, «Funciones y programación SQL en software ArcGis» (capacitación), GIS CCND, jul. 2021.
- [21] Empresa Eléctrica Quito S.A., «Suministro e Implantación del Sistema SCADA/OMS– MWM/DMS, para las Empresas Eléctricas de Distribución del País. Arquitectura y Configuración del Sistema.», Quito, TE-002222-DDF-001, jul. 2013.
- [22] Empresa Eléctrica Quito (EEQ), «Suministro e Implantación del Sistema SCADA/OMS –MWM/DMS para las Empresas Eléctricas de Distribución del País: Funcionalidad ADMS», Quito, documento No. TE-002222-DDF-003, mayo 2013.
- [23] Ex-Ministerio de Electricidad y Energía Renovable. 2012. «ESPECIFICACIONES TÉCNICAS SCADA/OMS-MWM/DMS: 02\_ARQUITECTURA», Proyecto SIGDE. Quito.
- [24] Schneider Electric, n.d. DMS NS Web DMD. [online] Available at: <https://mwebdmd.redenergia.gob.ec/TDMSWebApp/> [Accessed 29 November 2021].
- [25] Educa, E., Educa, R. and control, C., 2021. Centro de control. [online] Endesa. Available at:  $\leftarrow$  https://www.fundacionendesa.org/es/educacion/endesaeduca/recursos/centro-de-control> [Accessed 1 December 2021].
- [26] CCND, n.d. «INSTRUCTIVO PARA LA SUPERVISION DE LA OPERACIÓN DEL CENTRO DE CONTROL NACIONAL DE DISTRIBUCIÓN». Quito.
- [27] Schneider Electric, n.d. Sistema de gestión de la distribución (DMS). [online] Se.com. Available at: <https://www.se.com/es/es/work/solutions/for-business/electricutilities/distribution-management-system-dms/> [Accessed 10 December 2021].
- [28] A. Fernandez Aviles, «EL PROTOCOLO IEC 61850 EN LA AUTOMATIZACION DE SUBESTACIONES», Tesis previa a la obtención del Título De Magister en Telemática, Universidad de Cuenca, 2015.
- [29] Strezoski, I. and Strezoski, L., 2018. «ADVANCED DISTRIBUTION MANAGEMENT SYSTEMS: THE FOUNDATION OF DISTRIBUTION SYSTEM OPERATIONS». Part Number 998-2095-08-13-18AR0-EN, Scheneider Electric. Available at: <https://go.schneider-electric.com/WW\_201905\_The-Foundation-of-Distribution-System-Operations-Content\_EA-LP-EN.html?source=Content&sDetail=The-Foundation-of-Distribution-System-Operations-Content\_WW> [Accessed 11 December 2021].
- [30] Schneider Electric, «ADVANCED DISTRIBUTION MANAGEMENT SYSTEM, Smart Grid Solution for Electricity Distribution Networks (ADMS)», 2016.
- [31] J. E. Ávila, J. F. Ortega, 2020., «ESTUDIO Y ANÁLISIS DE LA COORDINACIÓN DE PROTECCIONES DE LOS ALIMENTADORES 121 DE LA S/E 1 Y 222 DE LA S/E 2 DE LA EMPRESA ELÉCTRICA AZOGUES C.A.». Trabajo previo a la obtención del título de Ingeniero Eléctrico e Ingeniera Eléctrica. Universidad Politécnica Salesiana Sede Cuenca, Cuenca - Ecuador.
- [32] J. B. Cabrera, 2014, «DISEÑO DE LA RED DE TELECOMUNICACIONES PARA EL SISTEMA DE MEDICIÓN AVANZADA (AMI) DE ENERGÍA ELÉCTRICA EN EL CENTRO HISTÓRICO DE LA CIUDAD CUENCA». Investigación previa a la obtención del título de Maestría. Pontificia Universidad Católica del Ecuador, Quito - Ecuador.
- [33] Agencia de Regulación y Control de Energía y Recursos Naturales No Renovables, 2021. PANORAMA ELÉCTRICO. 6th ed. Quito, pp.29 - 50.
- [34] Utreras, L., 2021. GIS UN-BOLIVAR. [online] ArcGIS StoryMaps. Available at: <https://storymaps.arcgis.com/stories/e957bcc6b1aa4155b8d473c62a28baad> [Accessed 16 December 2021].
- [35] ESRI, 2021. ¿Qué es GIS? | Geographic Information System Mapping Technology. [online] Esri.cl. Available at: <https://www.esri.cl/es-cl/que-es-el-gis/que-es-gis> [Accessed 17 December 2021].
- [36] Berry, R., Rodríguez, J. and de la Fuente, E., 2009. «INTRODUCCION AL MODELO CIM DE LOS SISTEMAS DE ENERGÍA ELÉCTRICA». pp.31 - 38.
- [37] ESRI, 2021. ArcGIS Desktop | Conjunto de software de SIG de escritorio Esri. [online] Esri.cl. Available at: <https://www.esri.cl/es-cl/productos/arcgisdesktop/overview> [Accessed 17 December 2021].
- [38] ESRI, 2021. ¿Qué es Data Reviewer?—ArcMap | Documentación. [online] Desktop.arcgis.com. **Available** at: <https://desktop.arcgis.com/es/arcmap/latest/extensions/data-reviewer/what-is-datareviewer.htm> [Accessed 27 December 2021].
- [39] Petrović, S., Popović, I., Vučić, Ž., Ruiz, J. and Mahtani, S., 2015. «SCHNEIDER ELECTRIC DMS NS - ACTUALIZACIÓN DEL MODELO». Schneider Electric.
- [40] C. Pinta, «Entorno QADS, Network Builder y sus aplicaciones más importantes» (capacitación), GIS - CCND, noviembre 2021.
- [41] F. Lema, «Network Builder, funcionamiento, funciones principales y edición del modelo de red de distribución» (capacitación), GIS - CCND, noviembre 2021.
- [42] Schneider Electric, 2015. DMD (Dynamic Mimic Diagram) Operation Guide. Schneider Electric DMS NS – Schneider Electric.
- [43] ESRI, «ArcGis 10.6 Help». https://www.esri.com/en-us/home: Environmental Systems Research Institute (ESRI).
- [44] CCND, «Geodatabase empresa EEQ en el Software ArcMap de ArcGis Desktop».
- [45] Stanislava, S., Trave, J. and Mirko, M., «(Ecuador MEER) ArcFM-CIM-DMS Mapping». [xlsx] Documento de CCND, v3.3. Quito.
- [46] Astera. 2022. «COMPRENSIÓN DE LAS HERRAMIENTAS, LOS PROCESOS Y LAS TÉCNICAS DE MAPEO DE DATOS». [online] Available at: <https://www.astera.com/es/type/blog/understanding-data-mapping-and-itstechniques/> [Accessed 7 February 2022].
- [47] Franco, J., Gallego, R. and Rodas, D., 2006. «LOCALIZACIÓN ÓPTIMA DE REGULADORES DE TENSIÓN EN SISTEMAS DE DISTRIBUCIÓN CON UN

MODELAMIENTO TRIFÁSICO». Grupo de Planeamiento en Sistemas Eléctricos de la Universidad Tecnológica de Pereira: (UTP). ISSN 0122-1701.

- [48] Franco, R., 2014. «Tutorial ARCGIS Cap.10-06 Tablas: Relate». [online] Youtube.com. Available at: <https://www.youtube.com/watch?v=kpZH3nU1uX8> [Accessed 21 February 2022].
- [49] El Ministerio de Energía y Recursos Naturales no Renovables (ex MEER), 2015. «SECCIÓN 1: MARCO TEÓRICO PARA LA HOMOLOGACIÓN DE LAS UNIDADES DE PROPIEDAD Y UNIDADES DE CONSTRUCCIÓN DE SUBESTACIONES Y LÍNEAS DE SUBTRANSMISIÓN». Quito, p. 04, 12.
- [50] El Ministerio de Energía y Recursos Naturales no Renovables (ex MEER), 2015. «SECCIÓN 2: MANUAL DE LAS UNIDADES DE CONTRUCCIÓN (UC)». Quito.
- [51] Empresa Eléctrica Quito, 2022. «NORMAS PARA SISTEMAS DE DISTRIBUCIÓN PARTE A - GUIA PARA DISEÑO DE REDES DE DISTRIBUCIÓN - SISTEMAS DE GESTION DE CALIDAD». Quito, p.03.
- [52] Domínguez, E. and Molina, M., 2011. «NORMAS TÉCNICAS PARA DISEÑO Y EXPANSIÓN DE LAS REDES SECUNDARIAS DEL SISTEMA DE DISTRIBUCIÓN DE LA EMPRESA ELÉCTRICA REGIONAL CENTRO SUR C.A. ». Cuenca - Ecuador: UNIVERSIDAD DE CUENCA, pp.163, 164.
- [53] CNEL EP, n.d. Consulta de Facturas. [online] Cnelep.gob.ec. Available at: https://www.cnelep.gob.ec/actualizacion-de-datos/. [Accessed 2 March 2022].